## **C++ Reference**

### RATIONAL ROSE® REALTIME

VERSION: 2003.06.00

PART NUMBER: 800-026109-000

WINDOWS/UNIX

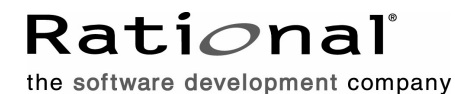

support@rational.com http://www.rational.com

#### **Legal Notices**

©1993-2003, Rational Software Corporation. All rights reserved. Part Number: 800-026109-000 Version Number: 2003.06.00

This manual (the "Work") is protected under the copyright laws of the United States and/or other jurisdictions, as well as various international treaties. Any reproduction or distribution of the Work is expressly prohibited without the prior written consent of Rational Software Corporation.

Rational, Rational Software Corporation, the Rational logo, Rational Developer Network, AnalystStudio, ClearCase, ClearCase Attache, ClearCase MultiSite, ClearDDTS, ClearGuide, ClearQuest, ClearTrack, Connexis, e-Development Accelerators, DDTS, Object Testing, Object-Oriented Recording, ObjecTime, ObjecTime Design Logo, Objectory, PerformanceStudio, PureCoverage, PureDDTS, PureLink, Purify, Quantify, Rational Apex, Rational CRC, Rational Process Workbench, Rational Rose, Rational Suite, Rational Suite ContentStudio, Rational Summit, Rational Visual Test, Rational Unified Process, RUP, RequisitePro, ScriptAssure, SiteCheck, SiteLoad, SoDA, TestFactory, TestFoundation, TestStudio, TestMate, VADS, and XDE, among others, are trademarks or registered trademarks of Rational Software Corporation in the United States and/or in other countries. All other names are used for identification purposes only, and are trademarks or registered trademarks of their respective companies.

Portions covered by U.S. Patent Nos. 5,193,180 and 5,335,344 and 5,535,329 and 5,574,898 and 5,649,200 and 5,675,802 and 5,754,760 and 5,835,701 and 6,049,666 and 6,126,329 and 6,167,534 and 6,206,584. Additional U.S. Patents and International Patents pending.

U.S. GOVERNMENT RIGHTS. All Rational software products provided to the U.S. Government are provided and licensed as commercial software, subject to the applicable license agreement. All such products provided to the U.S. Government pursuant to solicitations issued prior to December 1, 1995 are provided with "Restricted Rights" as provided for in FAR, 48 CFR 52.227-14 (JUNE 1987) or DFARS, 48 CFR 252.227-7013 (OCT 1988), as applicable.

WARRANTY DISCLAIMER. This document and its associated software may be used as stated in the underlying license agreement. Except as explicitly stated otherwise in such license agreement, and except to the extent prohibited or limited by law from jurisdiction to jurisdiction, Rational Software Corporation expressly disclaims all other warranties, express or implied, with respect to the media and software product and its documentation, including without limitation, the warranties of merchantability, non-infringement, title or fitness for a particular purpose or arising

from a course of dealing, usage or trade practice, and any warranty against interference with Licensee's quiet enjoyment of the product.

#### **Third Party Notices, Code, Licenses, and Acknowledgements**

Portions Copyright ©1992-1999, Summit Software Company. All rights reserved.

Microsoft, the Microsoft logo, Active Accessibility, Active Client, Active Desktop, Active Directory, ActiveMovie, Active Platform, ActiveStore, ActiveSync, ActiveX, Ask Maxwell, Authenticode, AutoSum, BackOffice, the BackOffice logo, bCentral, BizTalk, Bookshelf, ClearType, CodeView, DataTips, Developer Studio, Direct3D, DirectAnimation, DirectDraw, DirectInput, DirectX, DirectXJ, DoubleSpace, DriveSpace, FrontPage, Funstone, Genuine Microsoft Products logo, IntelliEye, the IntelliEye logo, IntelliMirror, IntelliSense, J/Direct, JScript, LineShare, Liquid Motion, Mapbase, MapManager, MapPoint, MapVision, Microsoft Agent logo, the Microsoft eMbedded Visual Tools logo, the Microsoft Internet Explorer logo, the Microsoft Office Compatible logo, Microsoft Press, the Microsoft Press logo, Microsoft QuickBasic, MS-DOS, MSDN, NetMeeting, NetShow, the Office logo, Outlook, PhotoDraw, PivotChart, PivotTable, PowerPoint, QuickAssembler, QuickShelf, RelayOne, Rushmore, SharePoint, SourceSafe, TipWizard, V-Chat, VideoFlash, Visual Basic, the Visual Basic logo, Visual C++, Visual C#, Visual FoxPro, Visual InterDev, Visual J++, Visual SourceSafe, Visual Studio, the Visual Studio logo, Vizact, WebBot, WebPIP, Win32, Win32s, Win64, Windows, the Windows CE logo, the Windows logo, Windows NT, the Windows Start logo, and XENIX, are either trademarks or registered trademarks of Microsoft Corporation in the United States and/or in other countries.

Sun, Sun Microsystems, the Sun Logo, Ultra, AnswerBook 2, medialib, OpenBoot, Solaris, Java, Java 3D, ShowMe TV, SunForum, SunVTS, SunFDDI, StarOffice, and SunPCi, among others, are trademarks or registered trademarks of Sun Microsystems, Inc. in the U.S. and other countries.

Purify is licensed under Sun Microsystems, Inc., U.S. Patent No. 5,404,499.

Licensee shall not incorporate any GLOBEtrotter software (FLEXlm libraries and utilities) into any product or application the primary purpose of which is software license management.

BasicScript is a registered trademark of Summit Software, Inc.

**Design Patterns: Elements of Reusable Object-Oriented Software**, by Erich Gamma, Richard Helm, Ralph Johnson and John Vlissides. Copyright © 1995 by Addison-Wesley Publishing Company, Inc. All rights reserved.

Additional legal notices are described in the legal\_information.html file that is included in your Rational software installation.

## **Contents**

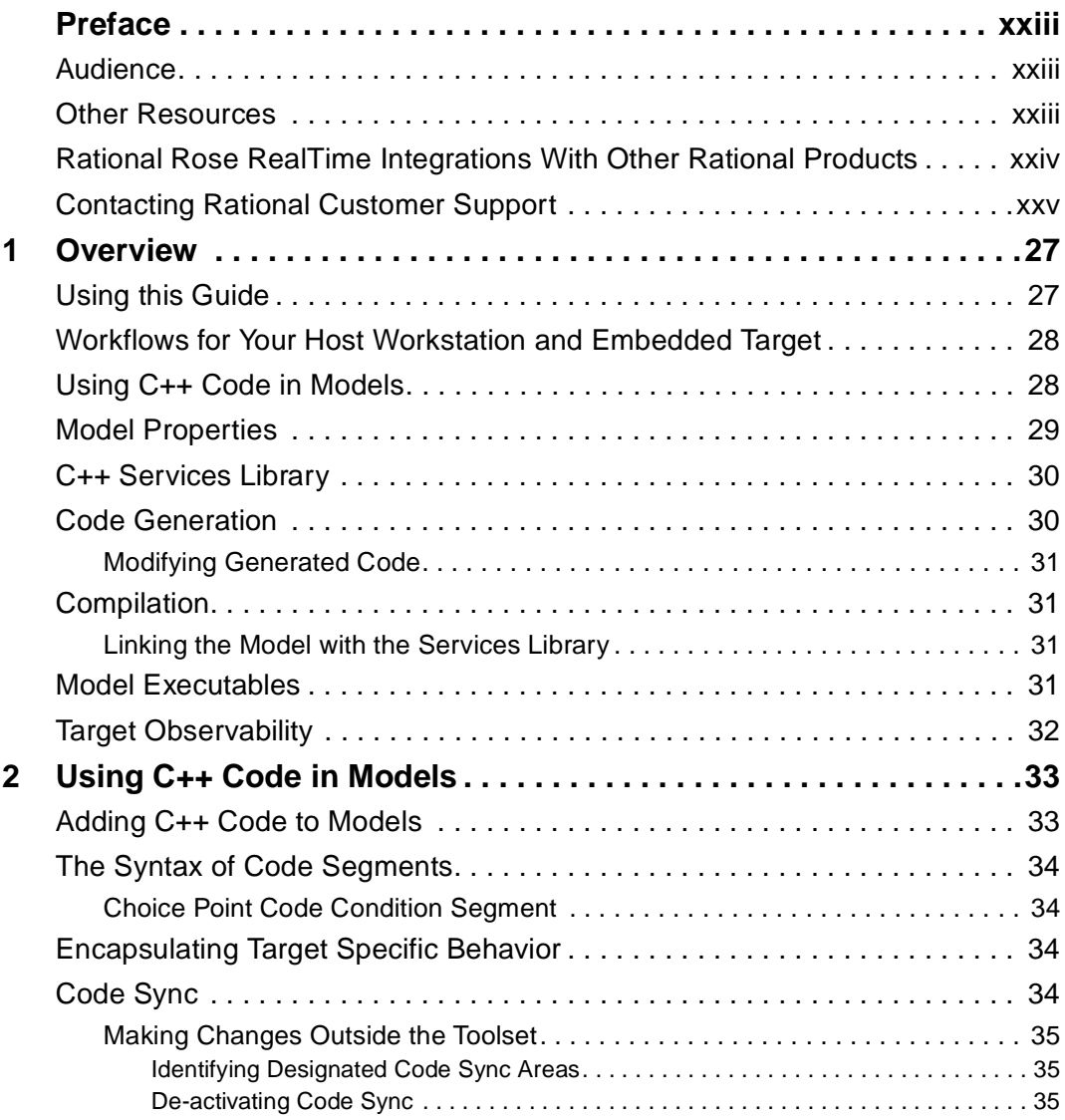

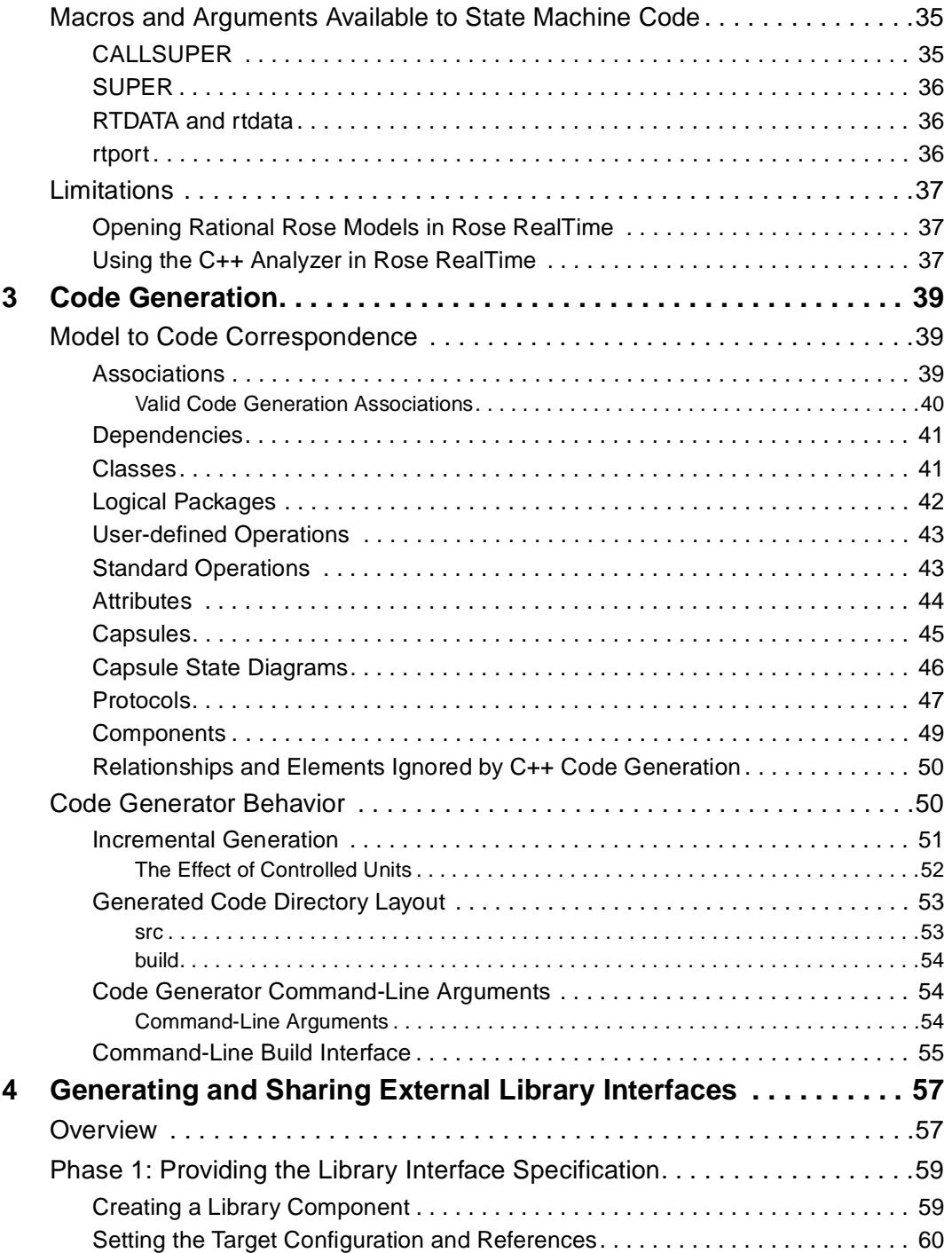

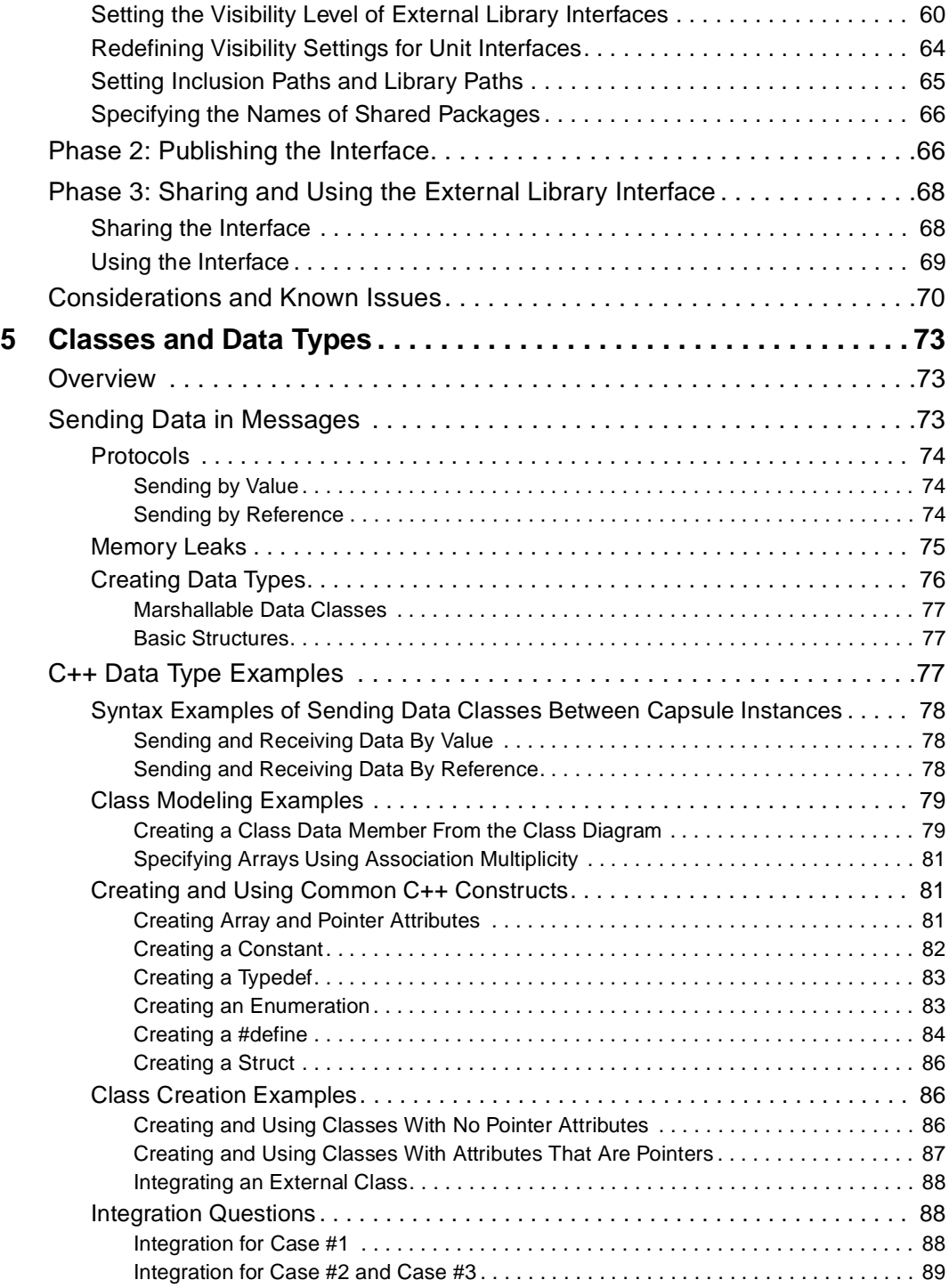

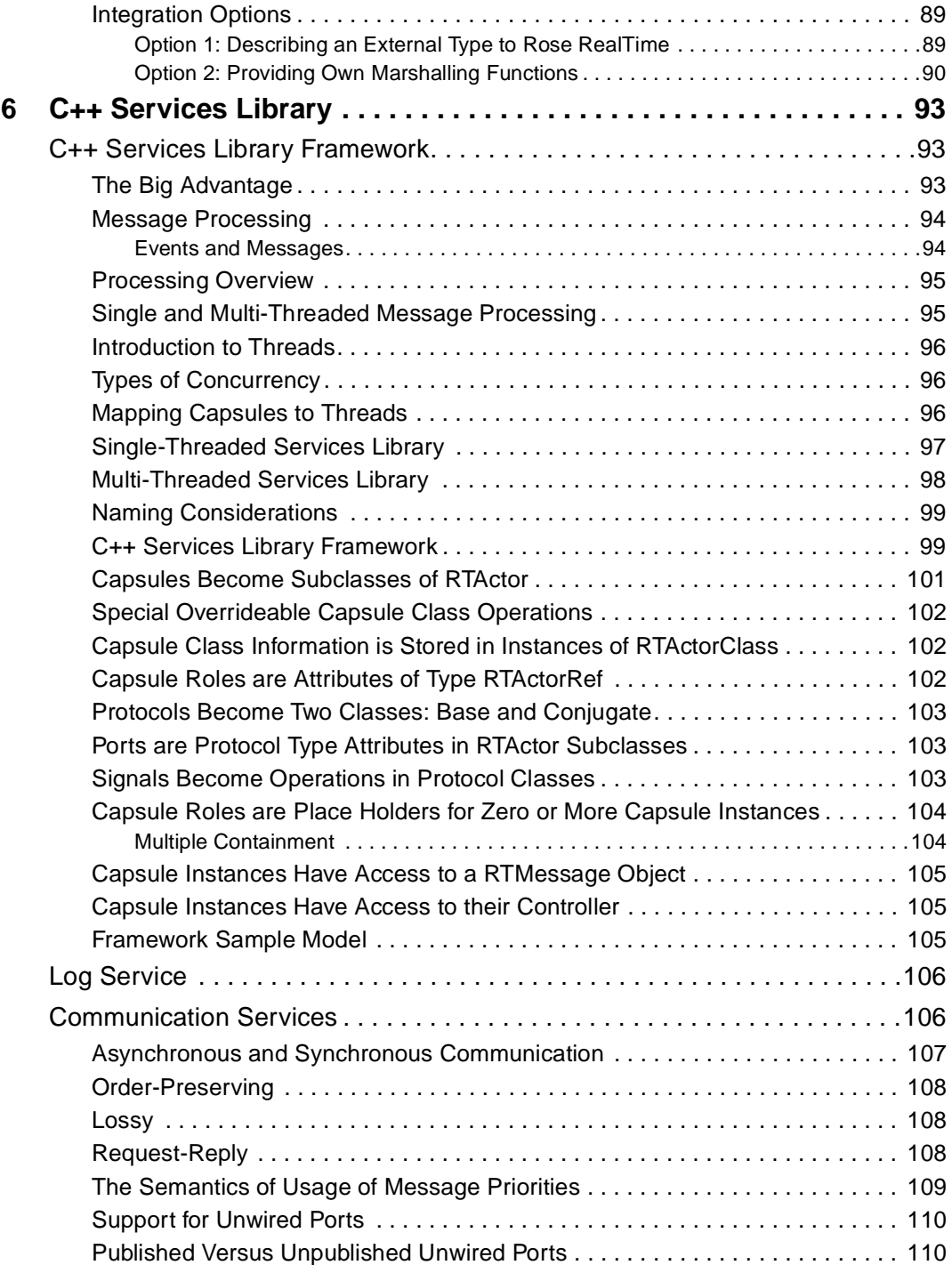

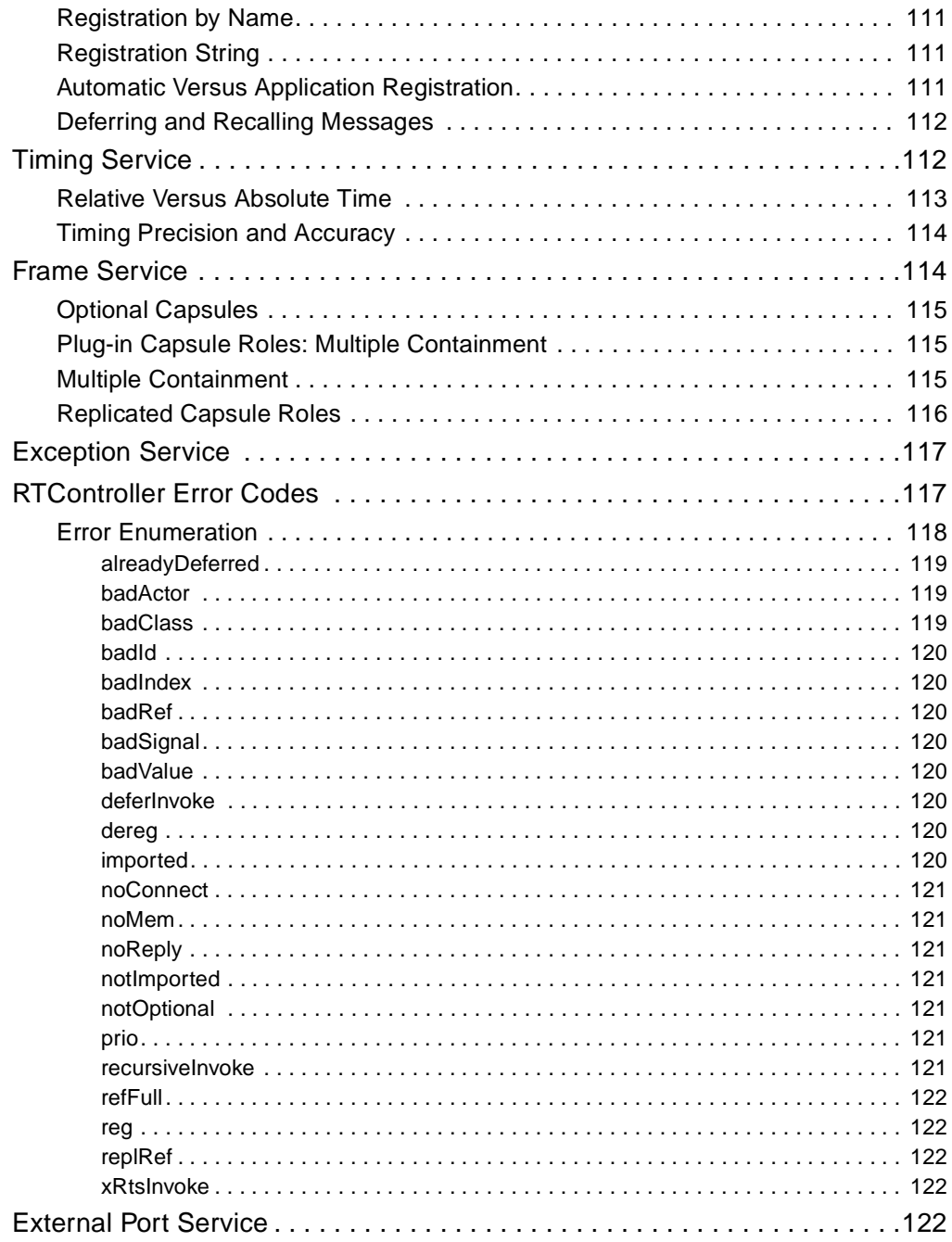

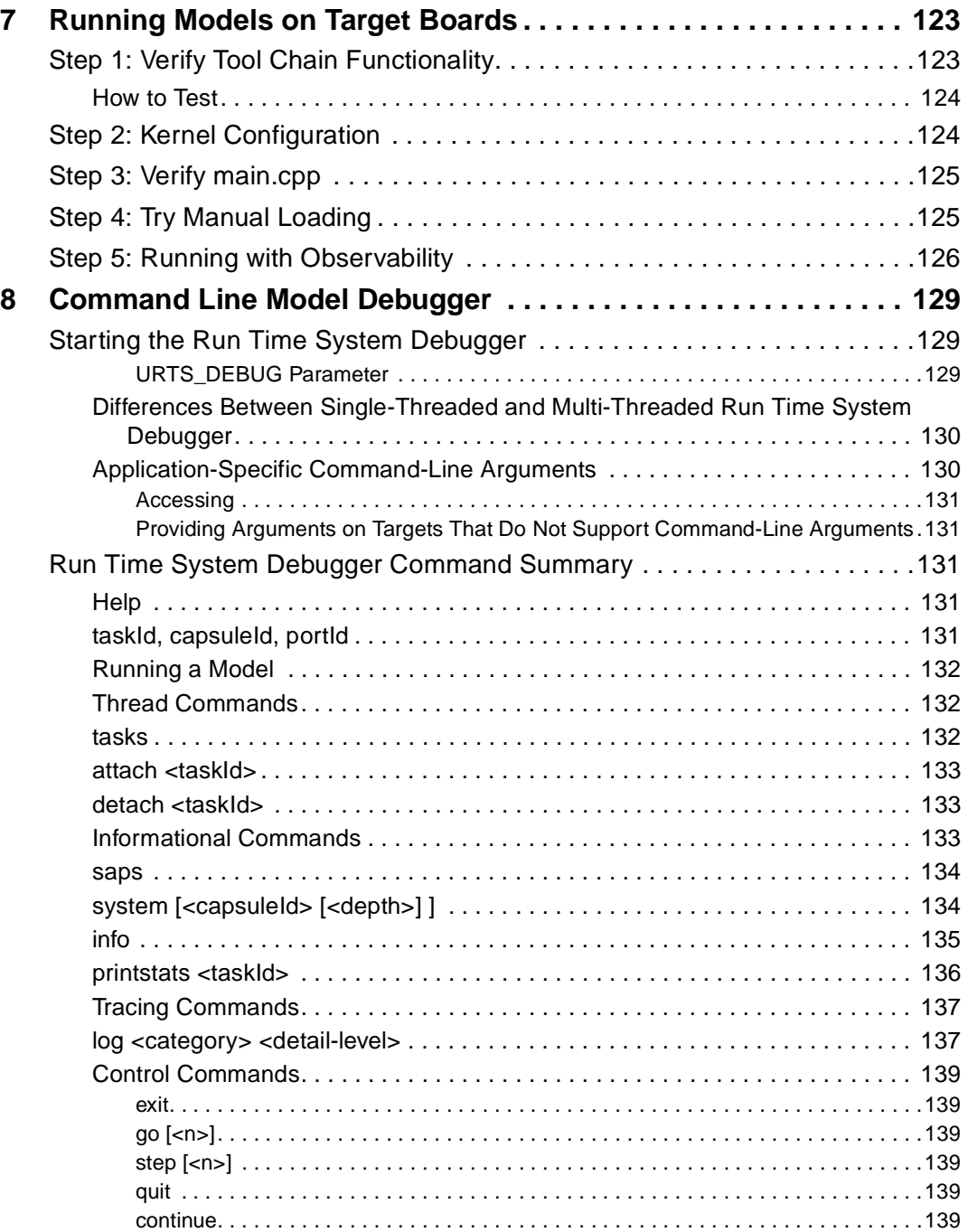

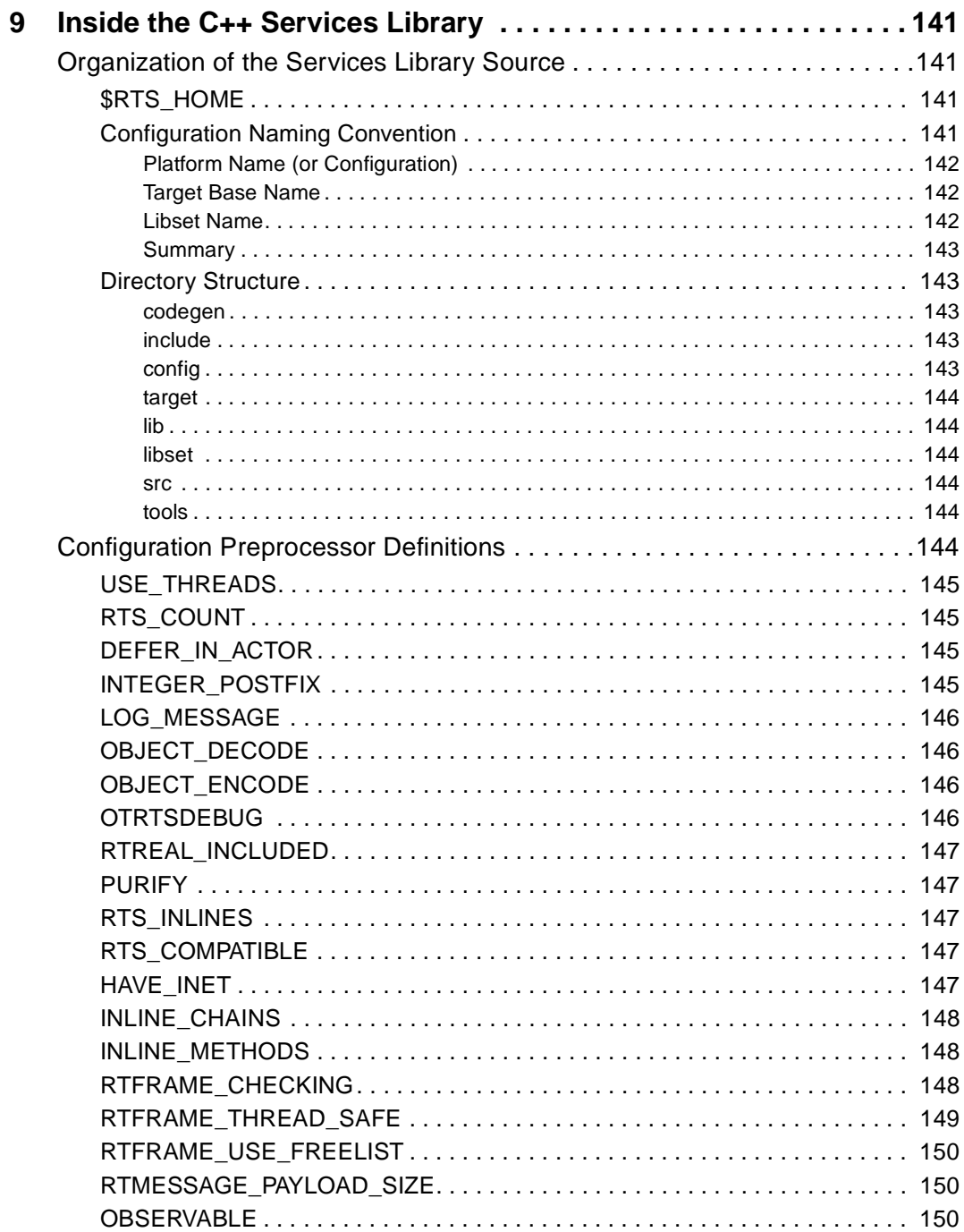

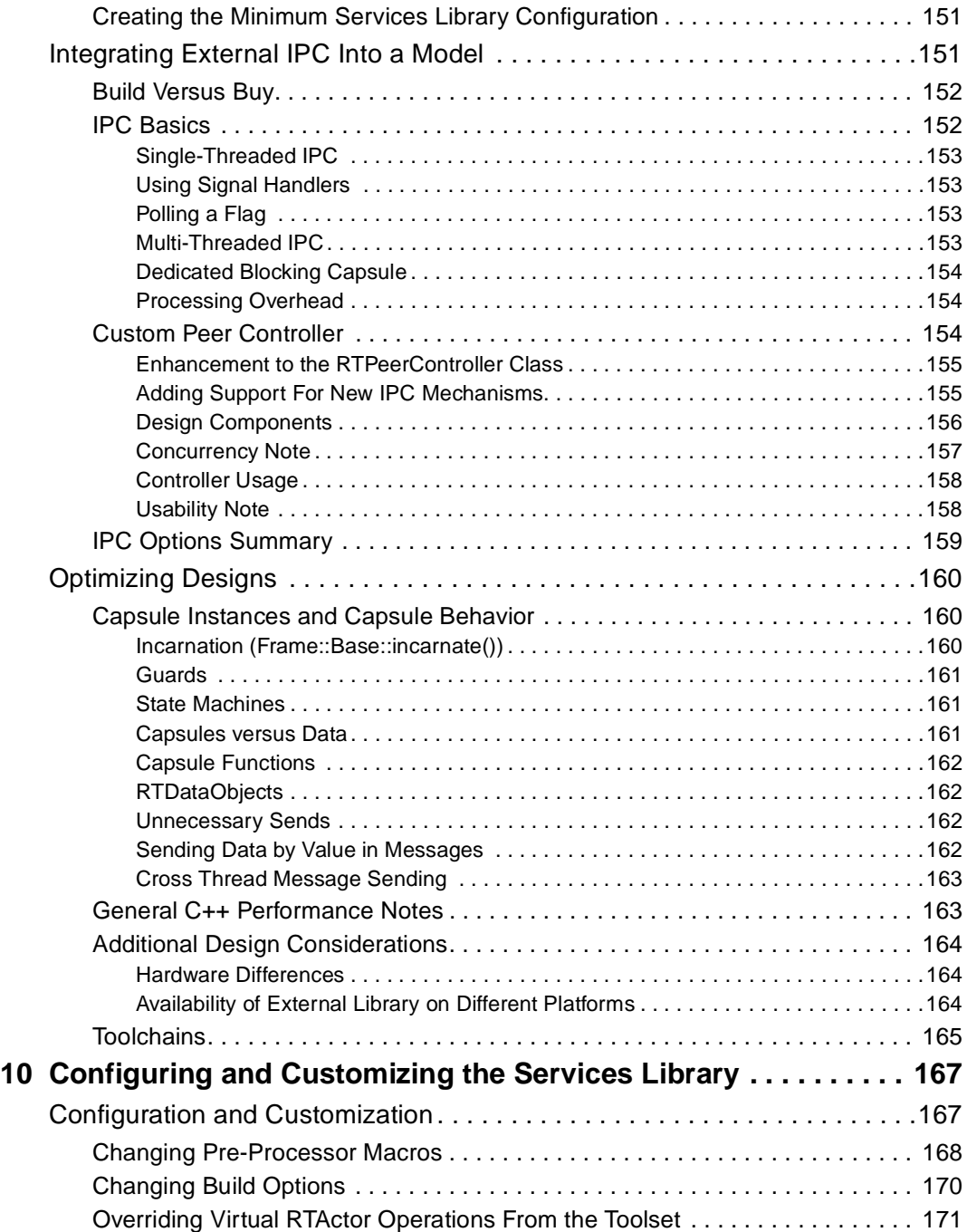

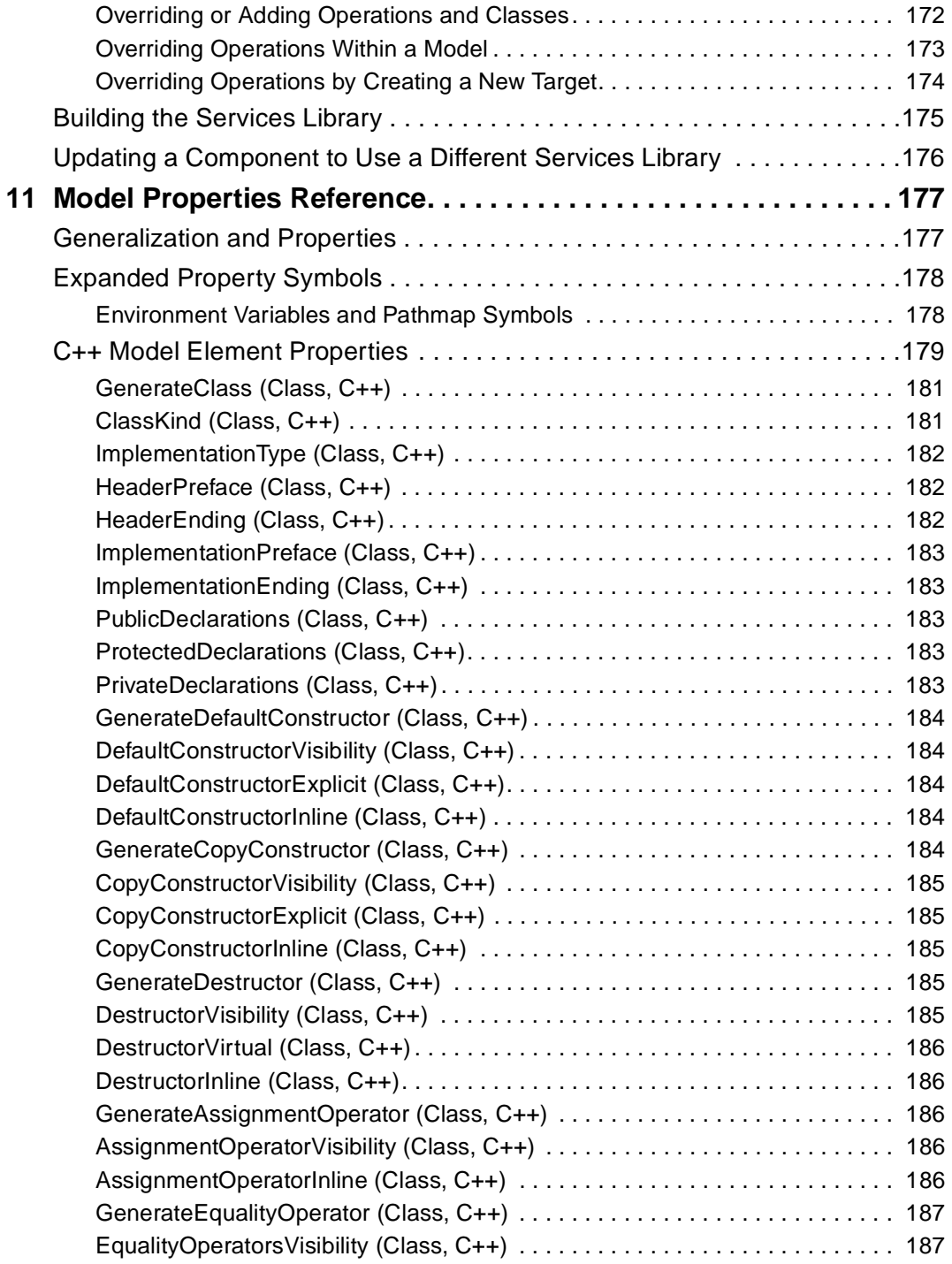

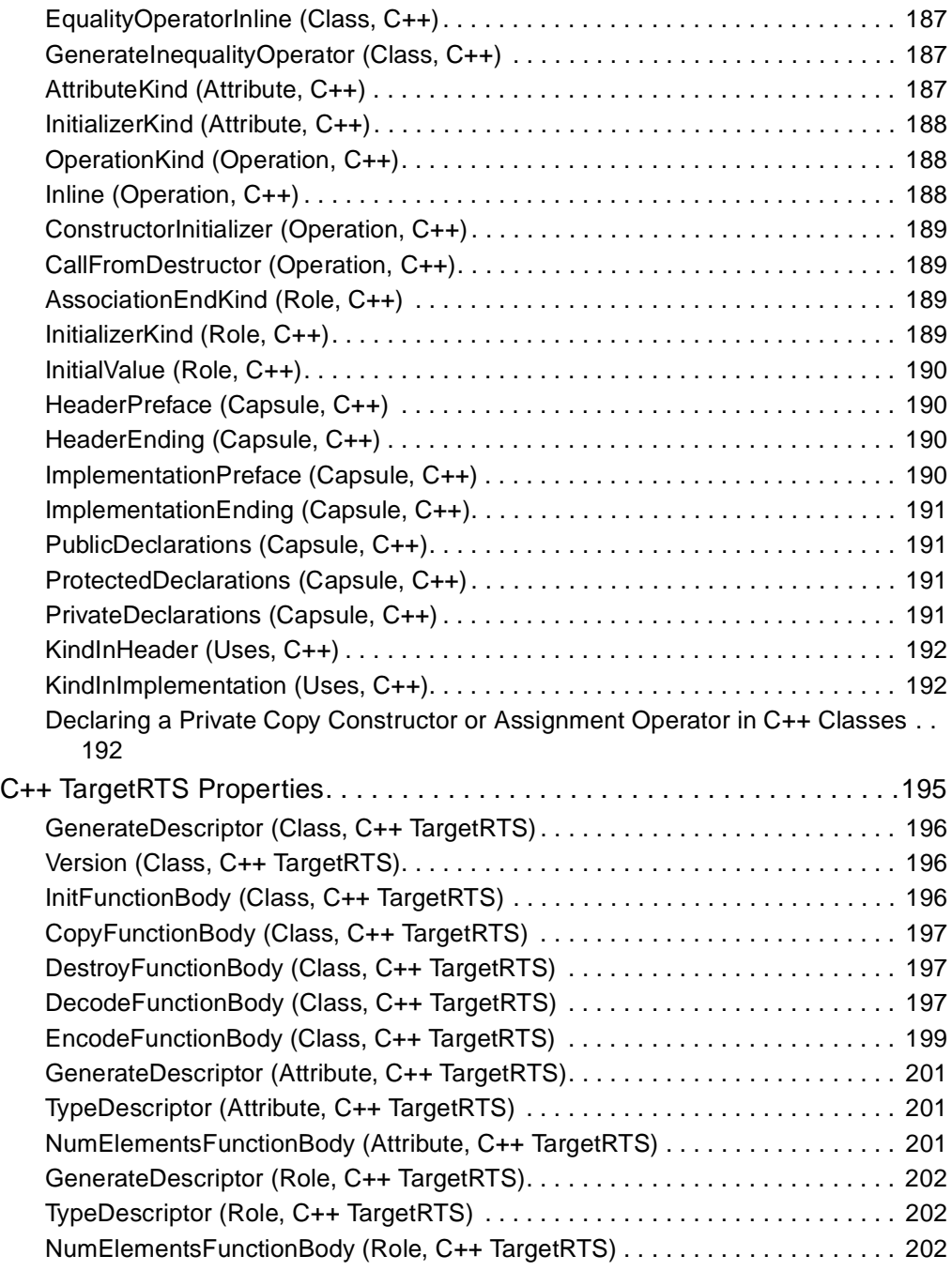

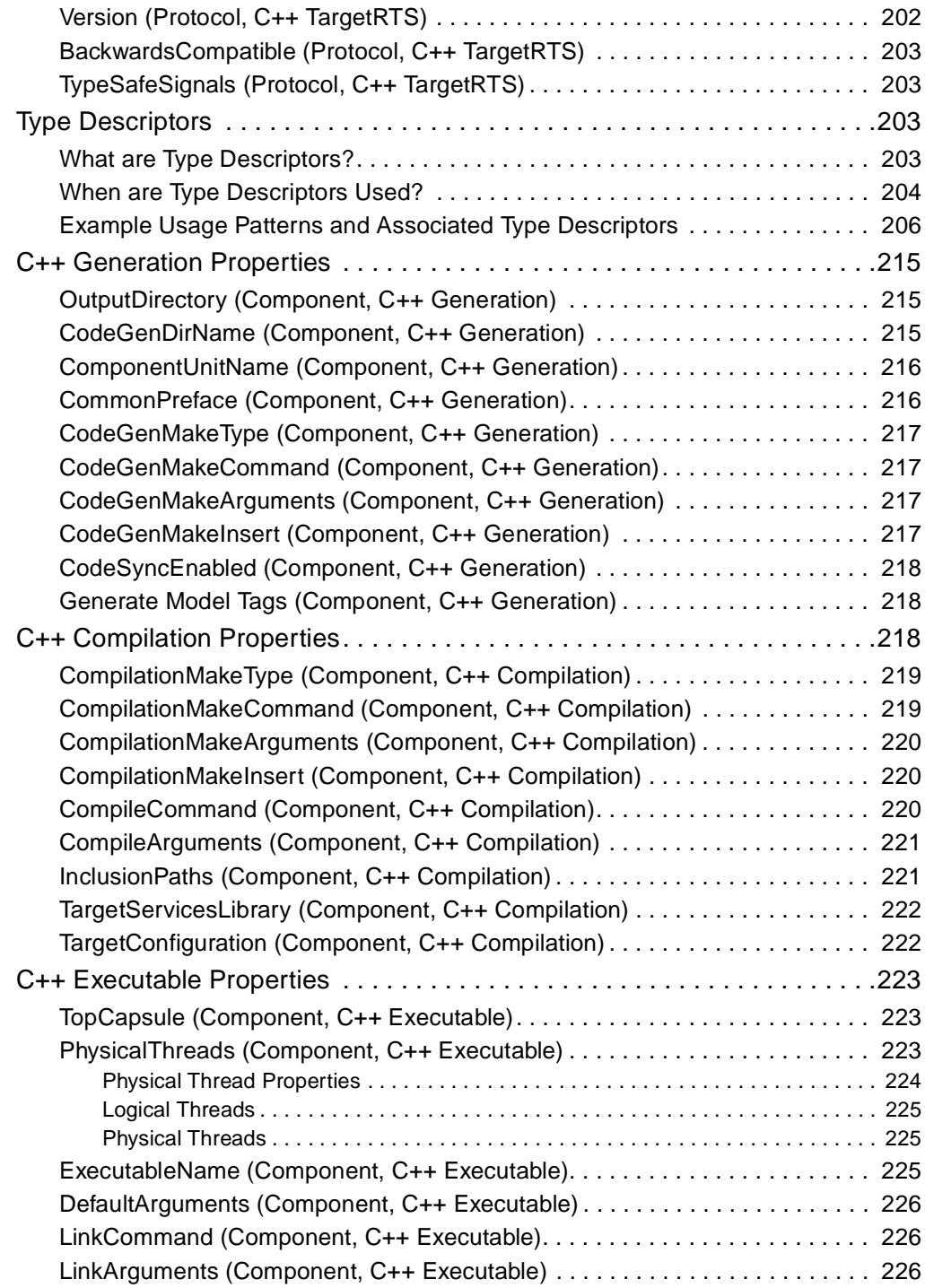

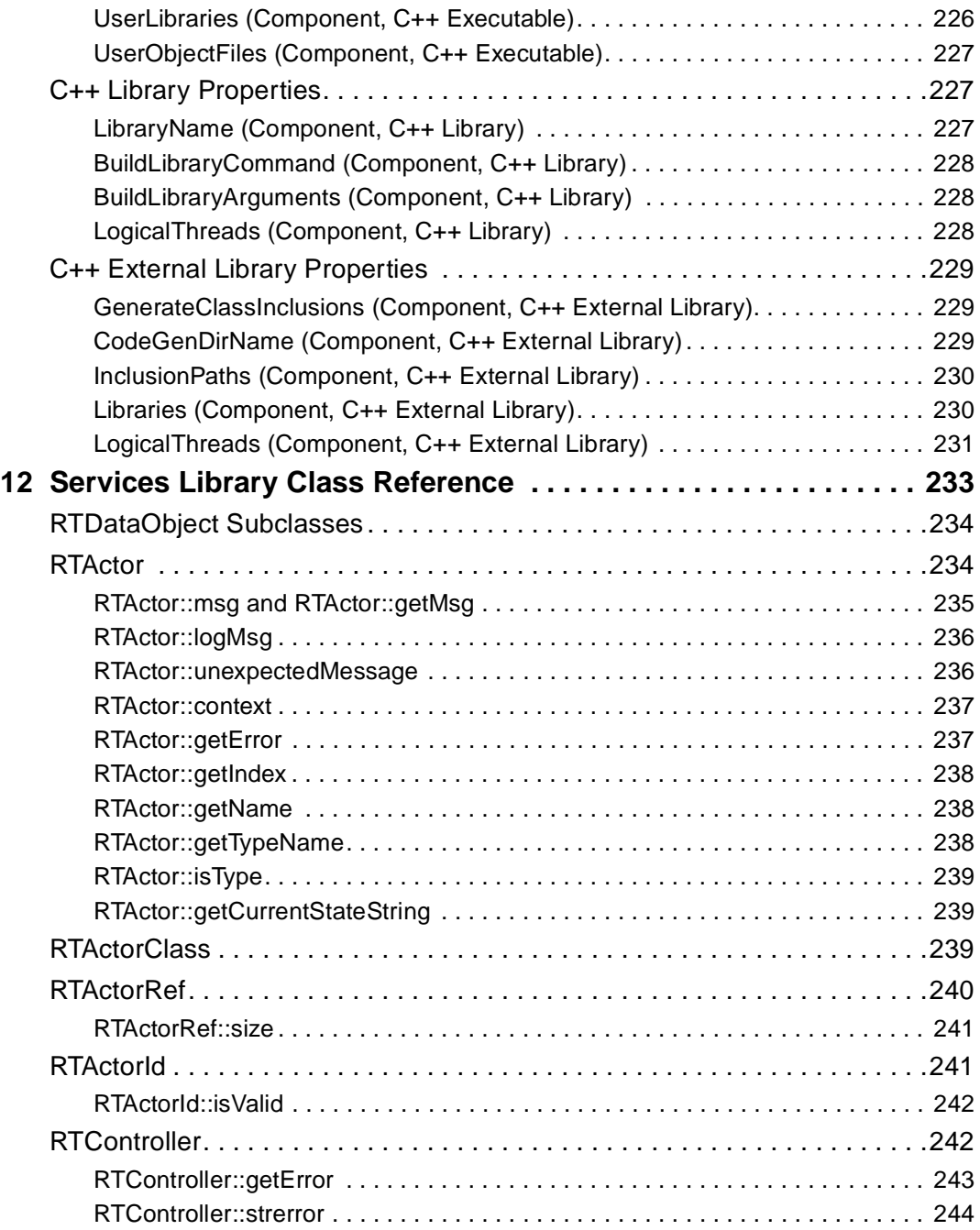

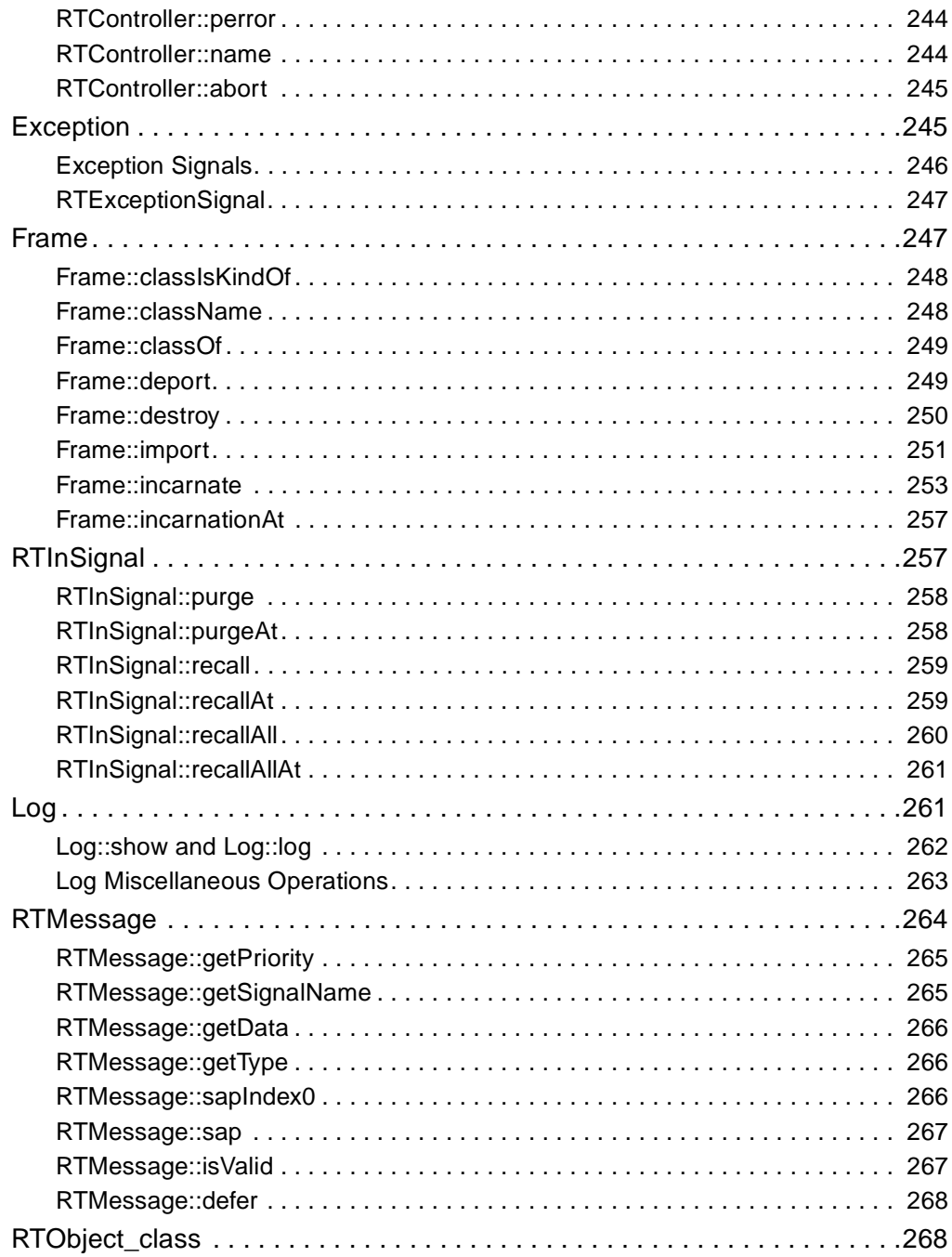

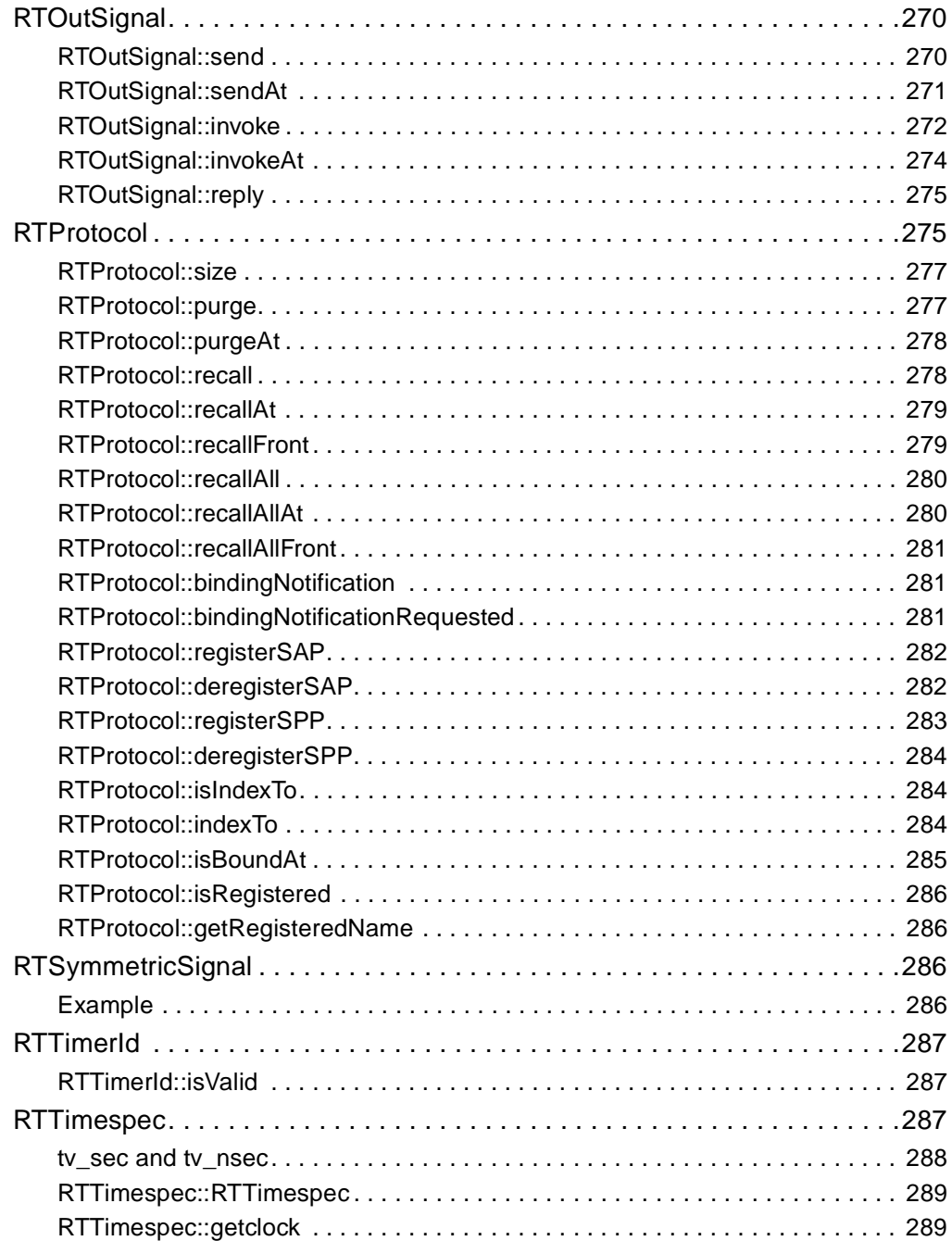

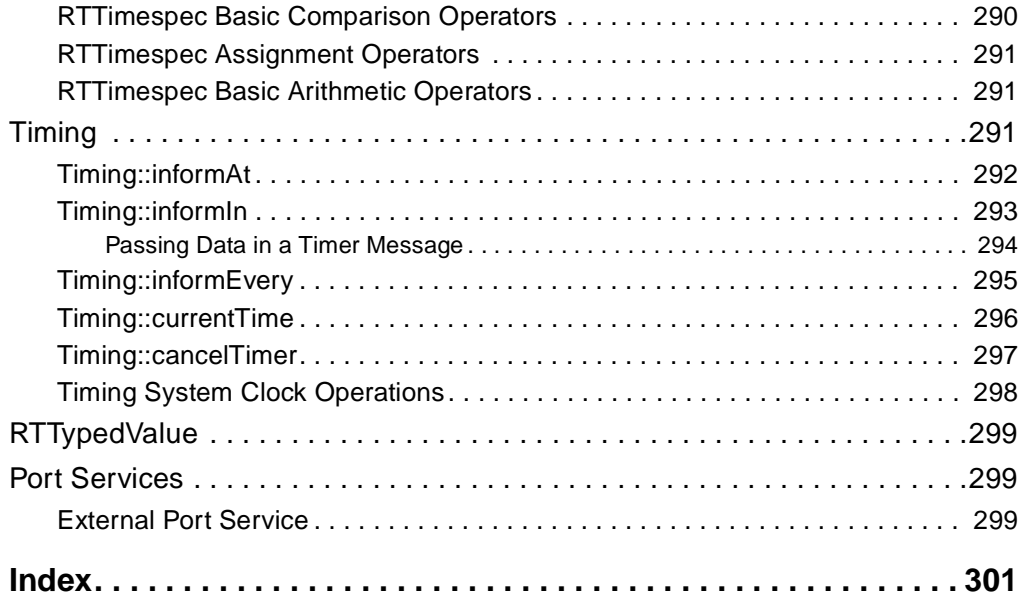

## **Figures**

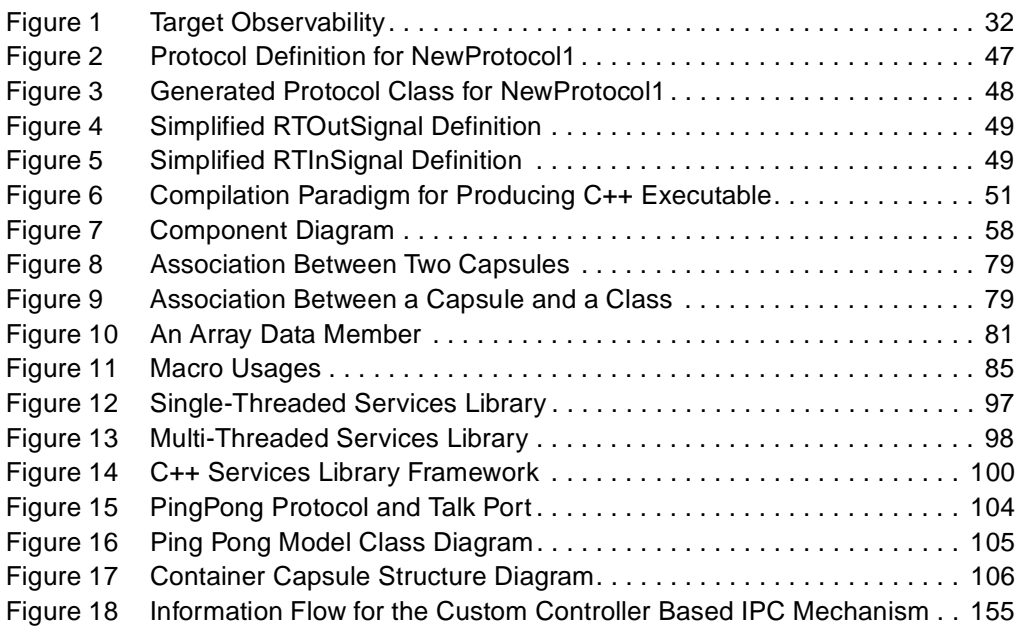

## **Tables**

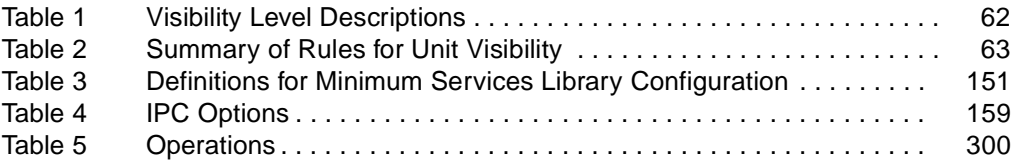

## <span id="page-24-0"></span>**Preface**

This manual provides an introduction to Rational Rose RealTime C++. The C++ module joins the current C and Java modules to add the ability to design, generate, build, and debug applications in the C++ language to the Rose RealTime product.

This manual is organized as follows:

- *Overview* [on page 27](#page-28-3)
- *[Using C++ Code in Models](#page-34-3)* on page 33
- *[Code Generation](#page-40-4)* on page 39
- *[Generating and Sharing External Library Interfaces](#page-58-3)* on page 57
- *[Classes and Data Types](#page-74-4)* on page 73
- *[C++ Services Library](#page-94-4)* on page 93
- *[Running Models on Target Boards](#page-124-3)* on page 123
- *[Command Line Model Debugger](#page-130-4)* on page 129
- *[Inside the C++ Services Library](#page-142-5)* on page 141
- *[Configuring and Customizing the Services Library](#page-168-3)* on page 167
- *[Model Properties Reference](#page-178-3)* on page 177
- *[Services Library Class Reference](#page-234-2)* on page 233

#### <span id="page-24-1"></span>**Audience**

This guide is intended for all readers, including managers, project leaders, analysts, developers, and testers.

#### <span id="page-24-2"></span>**Other Resources**

■ Online Help is available for Rational Rose RealTime.

Select an option from the **Help** menu.

All manuals are available online, either in HTML or PDF format. To access the online manuals, click **Rational Rose RealTime Documentation** from the **Start** menu.

■ To send feedback about documentation for Rational products, please send e-mail to techpubs@rational.com.

- For more information about Rational Software technical publications, see: [http://www.rational.com/documentation](http://www.rational.com/documentation/).
- For more information on training opportunities, see the Rational University Web site: <http://www.rational.com/university>.
- For articles, discussion forums, and Web-based training courses on developing software with Rational Suite products, join the Rational Developer Network by selecting **Start > Programs > Rational Suite > Logon to the Rational Developer Network.**

#### <span id="page-25-0"></span>**Rational Rose RealTime Integrations With Other Rational Products**

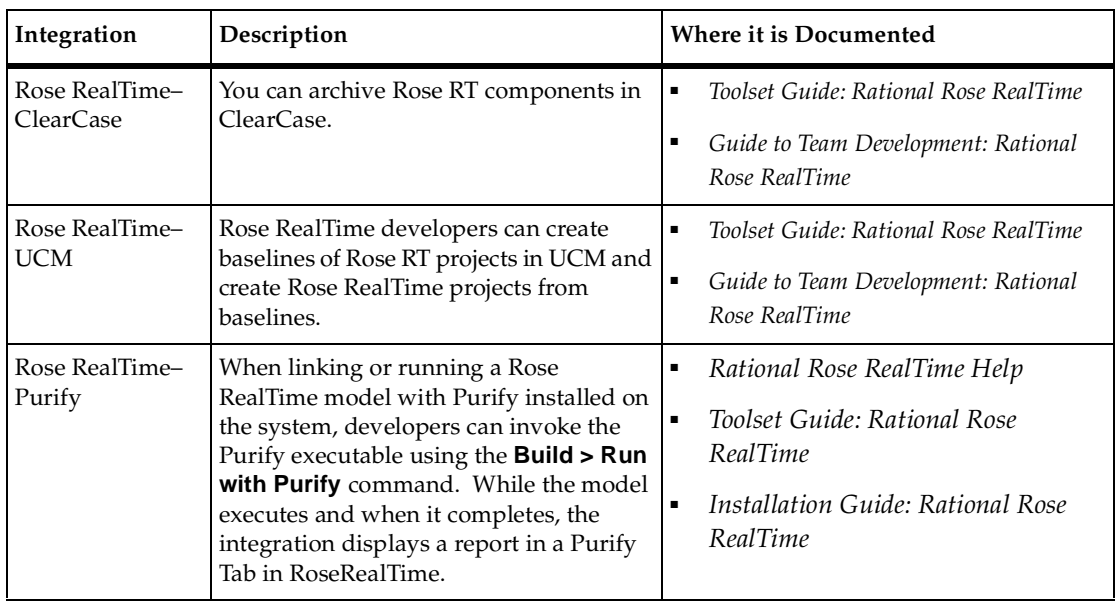

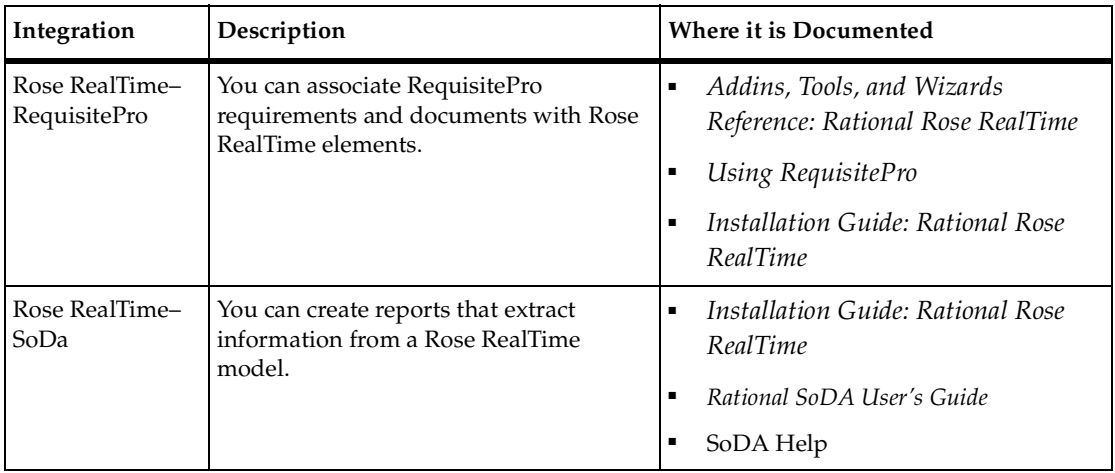

#### <span id="page-26-0"></span>**Contacting Rational Customer Support**

If you have questions about installing, using, or maintaining this product, contact Rational Customer Support.

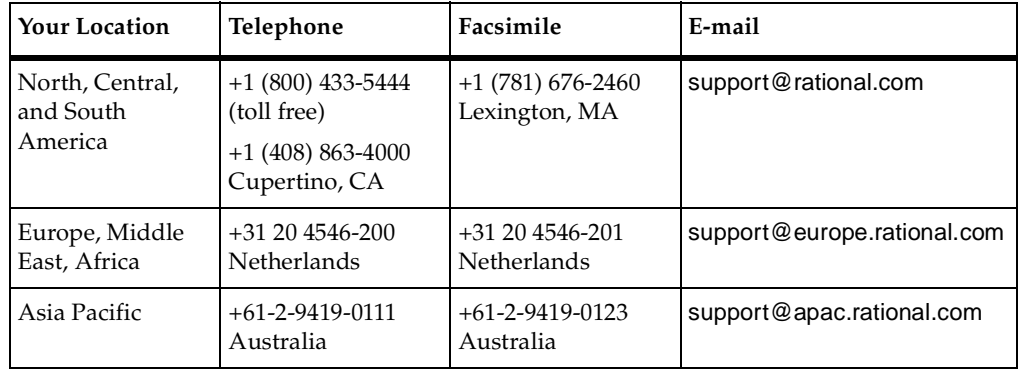

**Note:** When you contact Rational Customer Support, please be prepared to supply the following information:

- Your name, company name, telephone number, and e-mail address
- Your operating system, version number, and any service packs or patches you have applied
- Product name and release number
- Your Service Request number (SR#) if you are following up on a previously reported problem

When sending email concerning a previously-reported problem, please include in the subject field: "[SR#XXXXX]", where XXXXX is the Service Request number of the issue. For example, "[SR#0176528] - New data on rational rose realtime install issue ".

# <span id="page-28-3"></span><span id="page-28-1"></span><span id="page-28-0"></span>Overview **1**

#### **Contents**

This chapter is organized as follows:

- *[Using this Guide](#page-28-2)* on page 27
- *[Workflows for Your Host Workstation and Embedded Target](#page-29-0)* on page 28
- *[Using C++ Code in Models](#page-29-1)* on page 28
- *[Model Properties](#page-30-0)* on page 29
- *[C++ Services Library](#page-31-0)* on page 30
- *[Code Generation](#page-31-1)* on page 30
- *[Compilation](#page-32-1)* on page 31
- *[Model Executables](#page-32-3)* on page 31
- *[Target Observability](#page-33-0)* on page 32

#### <span id="page-28-2"></span>**Using this Guide**

Use this guide to learn how to use the C++ Language Add-in to build, compile and debug C++ based Rational Rose RealTime models. Information is provided on how to deploy the model executables to a target system, and how to optimize and configure your target to fit your project's needs.

Using the C++ Language Add-in, you can produce C++ source code, compile it, then build an executable from the information contained in a Rational Rose RealTime model. The code generated for each selected model element is a function of the model specification, model properties, and the model's design properties. Model properties provide the language-specific information required to map your model onto C++.

To understand how the C++ language add-in works, first you should understand the main aspects of the language add-in. In addition, there are a number of  $C_{++}$  example models that demonstrate features of the toolset, the model properties, and the C++ Services Library.

**Note:** You can find example models in the Examples directory located in the root Rational Rose RealTime installation directory.

#### <span id="page-29-0"></span>**Workflows for Your Host Workstation and Embedded Target**

There is an expected sequence of work activities for taking a model from early prototyping to final production.

During the initial phases of model development, it is advisable to run your models primarily on the host workstation to keep the modify-compile-debug cycle as short as possible. You can then take advantage of workstation-based debug tools, such as C++ source-level debuggers and C++ analysis tools (such as PurifyTM) that may not be available on your target platform. For many projects, this is the final step, if you are using a workstation-based target.

The final step for projects using some form of RTOS-based embedded target platform is to compile the model for that target platform, and download and run it on the target. These tasks are explained in *[Running Models on Target Boards](#page-124-3)* on page 123.

The workflow of Rational Rose RealTime is intended to provide as much up-front verification and debugging as possible in the the host workstation environment. This environment is typically provided by a combination of Rose RealTime host-based tools and workstation-based C++ tools. This leaves a minimal amount of debugging to do on the target, where debugging is typically more difficult. The use of target observability to monitor and control models at the model level greatly enhances the ability to debug target applications.

#### <span id="page-29-1"></span>**Using C++ Code in Models**

C++ is used as a detail-level coding language in Rational Rose RealTime. At a higher level of abstraction, the program is described both structurally and behaviorally as a graphical model using the Unified Modeling Language (UML). C++ code can be added to a variety of behavioral elements in a UML model. A graphical state diagram shows the allowable sequence of events that a capsule can process. Detailed code must be added to the states, transitions, and operations in the model. There are no restrictions on the code that you enter into your model. You can also make use of external C++ classes (that is, classes defined outside of Rational Rose RealTime) and libraries in your model.

Rational Rose RealTime is designed to be the central interface point for developing C++ based models, and provides support for all activities in the development process, including requirements capture, high-level design, coding, versioning, loadbuilding, and testing. Rational Rose RealTime depends on your existing C++ tools to handle language-specific work - it coordinates and controls these activities in the context of

your model. For example, the toolset does not include a C++ compiler or linker. Rational Rose RealTime requires that you already have a C++ compiler or linker installed and accessible in your environment prior to compiling a C++ model.

#### <span id="page-30-0"></span>**Model Properties**

The notations supported in Rose RealTime are more abstract than the C++ programming language. Model properties enable you to provide language-specific information that is not expressed in the notation, but that is necessary for generating and building source code. Each model property can be assigned a model property value. When a model element is created, each model property is assigned a default value, which you can optionally modify.

See the property set mechanism in the *Toolset Guide*.

In order to build source code, the code generator also generates makefiles that specify how to build the generated source code. Certain properties affect how these makefiles are to be generated and their contents.

You can use model properties to:

- Add an #include directive automatically to more than one file.
- Suppress the generation of default or copy constructors.
- Specify the format of a constructor or relational operator.
- Suppress the generation of a class.
- Add compilation flags, include paths, and other build related settings.

Controlling a particular aspect of code generation may require several model properties.

Not all model components for which code is generated require model properties. For example, there are no model properties for inheritance relationships, yet the C++ generator produces base lists and #include directives from inheritance relationships. In such cases, information obtained from specifications is sufficient to control code generation.

#### <span id="page-31-0"></span>**C++ Services Library**

The C++ Services Library is at the heart of the C++ Language Add-in. It is essential that you understand its architecture if you are to start optimizing and configuring it for your project's needs.

The behavior of a model is specified using a combination of capsule state diagrams and operations defined on classes and capsules. The relationships in the model are specified with a combination of capsule structure and class diagrams. When a model is built, these abstractions are automatically converted to implementation. The Rational Rose RealTime Services Library provides a set of built-in services commonly required in real-time systems. These services include: state machine handling, message passing, timing, concurrency control, thread management, and debugging facilities. The Rational Rose RealTime Services Library provides a standard set of services across all supported platforms, so that your model can be readily ported to different target platforms.

The Rational Rose RealTime Services Library provides the following facilities:

- The mechanisms that support the implementation of concurrent communicating state machines.
- Thread management and concurrency control.
- Dynamic structure.
- Timing.
- Inter-thread communication.
- Observation and debugging of a running model.

#### <span id="page-31-1"></span>**Code Generation**

This section discusses some aspects of how a model is converted to C++ code and compiled. This should clarify the output you will see in the Build Log window and help you browse the generated code.

The C++ generator uses the specifications and model properties of elements in the current model to produce C++ source code. You generate code for a component which in turn references a set of elements from the logical view. The location of the source files that are generated for elements referenced by (or assigned to) a component is determined by the name of the component, the location of your model file (.rtmdl), and the OutputDirectory (Component, C++ Generation) property.

For more information on code generation, see *[Code Generation](#page-31-1)* on page 30.

#### <span id="page-32-0"></span>**Modifying Generated Code**

Rational Rose Real Time with Code Sync provides a means to modify certain identified sections of the generated code from outside the toolset. You can make changes to specific portions of the generated code using an external editor and, using Code Sync, have these changes propagated back into the model. Do not make changes to the generated code outside of the identified sections because you may lose these changes. For more information, see *[Using C++ Code in Models](#page-29-1)* on page 28.

#### <span id="page-32-1"></span>**Compilation**

The C++ Language Add-in will convert a model to C++ code but does not include the compiler which will build from the generated source code. Before trying to build a generated model ensure that your compiler tools are correctly installed. For example, try building a simple C++ program from the command line. If that works, then the C++ Language Add-in will be able to properly invoke the configured compiler.

#### <span id="page-32-2"></span>**Linking the Model with the Services Library**

Rose RealTime models are created by linking the user-compiled model files with the pre-compiled C++ Services Library into a single executable file. All the versions of the pre-compiled Services Libraries are available for all supported hosts. In addition the Services Library can be ported and built for new hosts as required.

#### <span id="page-32-3"></span>**Model Executables**

Compiling a Rose RealTime model results in a stand-alone executable. The generated executable is not connected to the Rose RealTime session unless specified. If targeted for a workstation platform, the model can be run simply by typing the name of the generated executable on the command line. If targeted for a real-time operating system, the resulting executable must be downloaded to the target and executed using the tools particular to that target operating system.

For more information,see *[Running Models on Target Boards](#page-124-3)* on page 123.

#### <span id="page-33-0"></span>**Target Observability**

Rational Rose RealTime's graphical observation tools are a sophisticated, yet intuitive debugging environment allowing you to use the toolset to execute, monitor and control a model running on the Services Library, even on a remote target platform. The Services Library is a high-performance implementation intended for use in a wide-range of real-time products.

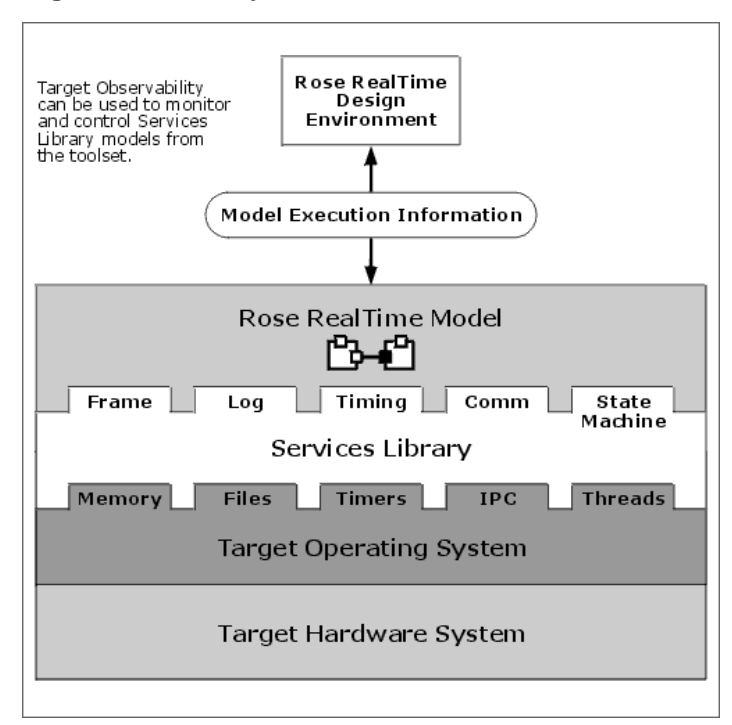

#### <span id="page-33-1"></span>**Figure 1 Target Observability**

## <span id="page-34-3"></span><span id="page-34-1"></span><span id="page-34-0"></span>2 **Using C++ Code in Models**

#### **Contents**

This chapter is organized as follows:

- *[Adding C++ Code to Models](#page-34-2)* on page 33
- *[The Syntax of Code Segments](#page-35-0)* on page 34
- *[Encapsulating Target Specific Behavior](#page-35-2)* on page 34
- *Code Sync* [on page 34](#page-35-3)
- *[Macros and Arguments Available to State Machine Code](#page-36-3)* on page 35

#### <span id="page-34-2"></span>**Adding C++ Code to Models**

You can use C++ in your Rational Rose RealTime model to:

- Perform detailed actions that occur on transitions.
- Perform detailed actions that occur on state entry or exit.
- Code capsule operations that can then be invoked from any other code segment (the common name for the C++ code contained inside any one model element, such as a transition code segment). Capsule functions can be used to capture common operations, which may be performed as part of several different transitions, state entry actions, and so forth, or to simplify the transition code.
- Perform condition tests as part of choice points or event guard conditions.
- Write operations on classes.

You can also define C++ classes and functions outside of your model and make use of them within your model, or make calls to other existing  $C/C++$  libraries from your model. As long as the external C++ code is visible to the compiler and linker you can use them in a model.

#### <span id="page-35-0"></span>**The Syntax of Code Segments**

C++ code is added to your model by filling-in the body portion of operations, transitions, etc. You do not need to add curly braces to the beginning and end of any action code segments. These will be added automatically by the code generator.

#### <span id="page-35-1"></span>**Choice Point Code Condition Segment**

The choice point segments are created as operations which return an **int**. The condition C++ code that is entered in a choice point must have a return statement that returns true 1 or false 0. You can have any number of other C++ statements in the choice point segment as long as it returns an **int**.

#### <span id="page-35-2"></span>**Encapsulating Target Specific Behavior**

The workflow of Rational Rose RealTime is intended to provide as much up-front verification and debugging as possible in the tool-rich environment of the host workstation. This environment is typically provided by a combination of Rose RealTime host-based tools and workstation-based C++ tools. This leaves a minimal amount of debugging to do on the target, where debugging is typically more difficult.

Isolate any platform-specific behavior in a few well-encapsulated places. If direct calls to native OS functions or target-specific libraries are spread throughout your model, you are restricted to compiling and testing on target. This can cause serious bottlenecks for testing and bug-fixing at the most crucial times in the project as developers line up for lab time, or unstable hardware makes target testing difficult. By encapsulating target-specific calls to a few key parts, the rest of the model can readily be tested on the workstation.

#### <span id="page-35-3"></span>**Code Sync**

Code Sync lets you make changes to the generated code from outside the toolset within an IDE (Integrated Development Environment) or text editor of your choice, and update your model with your changes.

For more information, see Using Code Sync to Change Generated Code in the Toolset Guide.
### **Making Changes Outside the Toolset**

In order for the changes to be recaptured into the model, Code Sync must be enabled, and the changes must be made to designated Code Sync areas.

### **Identifying Designated Code Sync Areas**

Designated Code Sync areas are always delimited by the Code Sync identification tags. These areas may be modified from the generated code and captured into the model using the Code Sync feature.

User modifiable code for C++ is identified as follows:

```
// {{{USR 
<insert or modify code here>
// }}}USR
```
In some cases where a field is omitted or left as its default, the code generator may generate an optimized code pattern that does not provide the empty Code Sync areas or its identification tags. If you use Code Sync area for an area which has been optimized out, you must provide a non-default value for the field (such as a comment) within the model, then re-generate before you can modify that Code Sync area.

### **De-activating Code Sync**

Each component, by default, has Code Sync activated. To de-activate Code Sync, change the **CodeSyncEnabled** property of the **Generation** tab for the component.

### **Macros and Arguments Available to State Machine Code**

The following macros and variables can be used in transition C++ code segments.

### **CALLSUPER**

You can make a call to the superclass version of the same transition that has the same parameters from within any C++ transition code segment. **CALLSUPER** is redefined for each transition to point to the correct code segment name in the superclass. **CALLSUPER** cannot be used to invoke the superclass version of a different function. Use the SUPER::**func**() syntax to call the superclass version of a different function explicitly.

**Note:** You can only use **CALLSUPER** when the transition triggering event is the same for the base and derived classes.

### **SUPER**

**SUPER** can be used to reference the generated superclass name from a capsule transition code segment, rather than having to type in the full capsule name.

Use the SUPER::**func**() syntax to call the superclass version of a function.

The **SUPER** macro is only defined for capsules. You cannot use this macro with data classes.

### **RTDATA and rtdata**

**RTDATA** is used for backwards compatibility, and is defined as **rtdata**.

The **rtdata** parameter available to all transition code is a cast version of the data in a message. The **rtdata** parameter is cast to the highest common superclass of the possible data classes for the given code segment.

If the data class of a signal that triggered a transition was **int**, the **RTDATA** macro or **rtdata** parameter would be used as follows:

```
// both these statements are equivalent
const int * i = rtdata;
const int * j = RTDATA;
```
**Note: RTDATA** should only be used for backwards compatibility in models developed with previous versions of the C++ Services Library. In new models, use **rtdata**.

### **rtport**

In each transition code block, you have access to a variable called **rtport** which is a pointer to the (common base class) **RTProtocol** for the port on which the message which triggered this transition was received. The primary purpose of **rtport** is for replying to messages:

rtport->ack().reply();

### **Opening Rational Rose Models in Rose RealTime**

When opening a Rational Rose model in Rose RealTime, C++ properties are ignored. This means that if you defined classes as **structs**, **enums**, **typedefs**, and unions in Rational Rose using the **Implementation Type** or **ClassKey C++** properties, when you bring these classes into Rose RealTime, these property types are lost. You must manually modify these classes to change these properties.

### **Using the C++ Analyzer in Rose RealTime**

The C++ Analyzer cannot properly model structs, enums, typedefs, unions, and #defines in Rose RealTime. An alternative is to import the code into Rose RealTime.

# 3 **Code Generation**

### **Contents**

This chapter is organized as follows:

- *[Model to Code Correspondence](#page-40-0)* on page 39
- *[Code Generator Behavior](#page-51-0)* on page 50

## <span id="page-40-0"></span>**Model to Code Correspondence**

This chapter discusses some relevant aspects of the Rational Rose RealTime code generation interface to clarify the output that users will see in the compiler output and for browsing the generated code. Developers who need to start debugging their C++ designs through external debugging tools also need to understand the generated code structure.

The C++ generator uses the specifications and model properties of elements in the current model to produce C++ source code. You generate code for a component which in turn references a set of elements from the logical view. The location of the source files that are generated for elements referenced by (or assigned to) a component is determined by the name of the component, the location of your model file (.rtmdl), and the **OutputDirectory** (**Component**, **C++ Generation**) property.

If logical view elements have not been assigned to components, either directly or by means of a dependency to other elements that are, the C++ code generator will not see those elements and they will never be generated to source.

### **Associations**

An association is a relationship among two or more elements. The ends of each association are called association ends. Ends may be labeled with an identifier that describes the role that an associate element plays in the association. An end has both generic and language specific properties that affect the generated code which traverses to that end. For example, marking an end navigable means that traversal from the opposite role's class to this role's class is to be implemented.

By default if an end is named, association, aggregation, and composition relationships are represented in code as an attribute in the client class. The code generation does not generate attributes for ends which are not named.

### **Valid Code Generation Associations**

Only the association relationships described below are considered by the C++ code generator.

### **Capsule to protocol (port)**

For these associations, the code generator generates a port on the capsule. Associations between capsules and protocols are only navigable from the capsule to the protocol. The port specification page controls the specific characteristics of the port: public, protected, wired, etc.

#### **Class to class (data member)**

By default, the code generator generates a data member (attribute) for navigable and named ends of associations. Several factors affect the code that is actually generated:

- the **AssociationEndKind** (**Role**, **C++**) property affects if a member or global data member is generated
- the cardinality affects whether an array of attributes should be created
- the containment affects whether the attribute should be a reference (pointer) or an object

#### **Capsule to class (data member)**

For these associations, the code generator by default generates a data member (attribute) on the capsule. A class cannot navigate to a capsule. The same factors affecting class to class associations affect capsule to class.

#### **Capsule to capsule (capsule role)**

For these associations, the code generator generates a capsule role on the client capsule. Associations between capsules are always unidirectional. The capsule role specification page controls the specific characteristics of the capsule role: optional, fixed, plug-in, cardinality, etc.

### **Dependencies**

When the  $C_{++}$  generator produces code for an element (the client) that uses another element (the supplier), the C++ generator can produce either an include directive referencing the file that contains the supplier class or a forward reference to the supplier.

You can configure which directive (include statement, forward reference, or nothing) is generated in the header file  $(0,h)$  and in the implementation file  $(0,0)$  with the **KindInHeader** (**Uses**, **C++**) and **KindInImplementation** (**Uses**, **C++**) properties.

### **Classes**

The different kinds of classes that can exist in a model are:

- parameterized
- utility
- parameterized utility
- instantiated
- instantiated utility
- normal meta

Currently, the C++ code generator only supports classes and utility classes. There is no support for code generation of the other kinds of classes. They are ignored by the code generator, and a warning is issued.

Each class is generated in its own .h and .cpp file.

#### **Header file (.h)**

The following code is generated in the header file:

- Inclusions, forward references, value of the **HeaderPreface** (**Class**, **C++**) property.
- Class definition and base list (taken from any generalization relationships).
- Attributes generated from class associations or explicitly defined as attributes.
- Standard operations.
- User-defined operations.
- If **GenerateDescriptor** (**Class**, **C++ TargetRTS**) property, **extern** statement for a class type descriptor of type **RTObject\_class**.
- A **RTTypedValue struct** for type descriptor.
- Value of the **HeaderEnding** (**Class**, **C++**) property.

#### **Implementation file (.cpp)**

The following code is generated in the implementation file:

- Inclusions, forward references, value of the **ImplementationPreface** (**Class**, **C++**) property.
- Operation bodies for Standard operations and User-defined operations.
- If **GenerateDescriptor** (**Class**, **C++ TargetRTS**) property set, default and user-defined type descriptor function bodies are generated.
- If **GenerateDescriptor** (**Class**, **C++ TargetRTS**) property set, the type descriptor structure is initialized.
- Value of the **ImplementationEnding** (**Class**, **C++**) property.

#### **Properties that affect the way classes are generated**

- The **GenerateClass** (**Class**, **C++**) property is used to turn off generation of a class.
- The **ClassKind** (**Class**, **C++**) property can be used to generate **typedefs**, **structs**, and unions instead of a class.
- The **GenerateDescriptor** (**Class**, **C++ TargetRTS**) property controls the generation of the classes type descriptor.

### **Logical Packages**

No code is actually generated for logical packages. They provide a good way of assigning a set of elements to a component.

In the logical design of a system, related classes are grouped into packages. In a Rose RealTime model you define the mapping from logical design to a physical design via components. You can explicitly assign a logical package to a component. This assignment is contained in the logical package's specification. Assigning a package to a component is a shorthand method of assigning every element contained within the package to the component.

### **User-defined Operations**

When generating code for a class, the C++ generator produces a member function for each operation that is listed in the class or capsule specification. For each such operation, the C++ generator produces:

- A member function declaration in the header file for the class.
- **•** A function body in the implementation file containing the  $C++$  code added to the Code region. You should never modify generated code, unless Generate (C++) is "declaration only".

The C++ generator uses the information in the operation's specification as well as operation Model properties, to generate the member function. For example, the **OperationKind** (**Operation**, **C++**), **Inline** (**Operation**, **C++**), **ConstructorInitializer** (**Operation**, **C++**) properties can affect the way in which operations are generated.

**Note:** The C++ Generator Constructor Explicit automatically generates code for Standard operations that are generated based on the values of class properties. You do not need to list these operations in the class specification unless you want to override them.

#### **Overriding Virtual Operations**

To override an operation defined in a parent class from within a subclass, do the following:

- **1** Ensure that the operation on the parent has the **Polymorphic** option checked.
- **2** Create a new operation on the subclass with the same signature as the operation in the parent.

The term signature designates the combination of operation name, the types and order of its parameters, and, if the operation is instance scoped, its query and/or qualifiers.

### **Standard Operations**

When generating code for a class, the C++ generator may also generate an implementation for one or more standard operations. The C++ generator determines whether and how to generate member functions for standard operations from class property values and operations already defined on the class.

For example, the class properties **GenerateAssignmentOperator** (**Class**, **C++**), **AssignmentOperatorVisibility** (**Class**, **C++**), and **AssignmentOperatorInline** (**Class**, **C++**) determine whether or not the C++ generator produces an assignment operation for a class and, if so, its definition and visibility.

For each standard operation that is enabled, the  $C_{++}$  generator produces:

- A member function declaration in the header file for the class.
- A function body in the implementation file containing the implementation of the standard operation.

#### **Overloading a standard operation**

You create an operation on the class with the same name and signature as a standard operation. In this case, the C++ generator will determine that you have defined your own standard operation and will not generate a default.

### **Attributes**

By default, an attribute is represented in code as an attribute in the client class. It is a private implementation data member whose type is specified in the model, and whose name is based on the value of the attribute name property.

The derived property controls whether or not a data member is generated.

The type of the data member is affected by:

- The type specified.
- Class scope causes the static keyword to be generated for the data member.
- An initial value may be specified for the attribute.
- Visibility adornments and model properties affect access of the data member.

If the type of the attribute references declarations of other classes, you must draw a dependency relationship from the class containing the attribute to the referenced class.

### **Capsules**

The C++ generator converts capsule structures and state diagrams into C++ code that will integrate into the C++ Services Library Framework. A metaclass **RTActorClass**, which represents a capsule's properties that belong to a class as a whole (rather than to any of the instances), is generated for each capsule.

Some of the code segments can be modified from the generated code and captured into the model using the Code Sync feature. For more information, see Using Code Sync to Change Generated Code in the Toolset Guide.

Each capsule is generated in its own .h and .cpp file.

#### **Header file (.h)**

The following code is generated in the header file:

- Inclusions, forward references, value of the **HeaderPreface** (**Capsule**, **C++**) property.
- Capsule definition (capsule class name generated as **CapsuleName\_Actor**) and base list (taken from any generalization relationships). All capsules are subclasses of the **RTActor** class.
- Attributes generated from class associations or explicitly defined as attributes.
- Ports generated as attributes of a protocol role type.

protected:

```
// {{{RME protocolClass 'Timing' port 'NewPort1'
Timing::Base NewPort1;
```
- User-defined operations.
- Support operations for state behavior implementation.
- Value of the **HeaderEnding** (**Capsule**, **C++**) property.

#### **Implementation file (.cpp)**

The following code is generated in the implementation file:

- Inclusions, forward references, value of the **ImplementationPreface** (**Capsule**, **C++**) property.
- Operation bodies for standard and user-defined operations.
- Transition code, choice point code.
- State behavior implementation.
- Value of the **ImplementationEnding** (**Capsule**, **C++**) property.

### **Capsule State Diagrams**

Capsule state diagrams are parsed by the C++ generator and included in the generated code for the owning capsule C++ class. All C++ code added to a state diagram is added to operations defined on the capsule class.

**Note:** Protocol and class state diagrams are ignored by the C++ generator.

The following is an example definition for an operation generated for a transition named **ReceiveInt**.

```
INLINE_METHODS void NewCapsule1_Actor::transition2_ReceiveInt( const 
void * rtdata, Timing::Base * rtport )
{
  int i = *(const int *)rtdata;
  cout << "Received an int: " << i;
}
```
You should never modify code directly in the generated source files. It may however be useful to understand that transitions are generated as operations when debugging code using source code debuggers.

### **Protocols**

Each protocol is generated in its own .h and .cpp file. The protocol is generated as Base and Conjugate protocol roles. Since ports will be a instance of a protocol role, it is important that you understand how a protocol is generated so that you can use the Communication services to send and receive messages via the port objects.

[Figure 2](#page-48-0) is a sample protocol definition, and [Figure 3](#page-49-0) shows a simplified version of the classes that get generated. These examples should help you understand how to use the communication service within the detail code of your models.

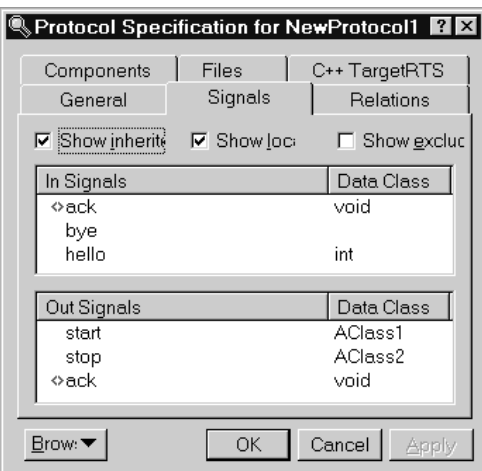

<span id="page-48-0"></span>**Figure 2 Protocol Definition for NewProtocol1**

#### <span id="page-49-0"></span>**Figure 3 Generated Protocol Class for NewProtocol1**

```
struct NewProtocoll
€
               d base protocol role
public:
    class(base): public RTRootProtocol
    \{public:
        typedef RTRootProtocol rt super; enum
        €
            rti ack = rtiLast RTRootProtocol + 1,
            rti_bye,
            rti hello,
            rtiLast NewProtocoll = rti hello
                                                   ∤Data class set to 'void'
        \mathcal{V}inline RTSymmetricSignal ack((void));
        inline RTInSignal bye(void);
                                                       d Data class set to 'AClass1'
        inline RTInSignal hello(void);
        inline RT0utSignal start(const AClassl & data);
        inline RT0utSignal Stop Const AClass2 & data );
    \} ;
                 aconjugate protocol role⊤
                                          \blacktriangleright Signals become operations
    class conjugate): public RTRootProtocol
    ₹
        public:
        typedef RTRootProtocol rt_super; enum
        ₹
            rti_start = rtiLast_RTRootProtocol + 1,
            rti stop,
            rti_ack,
            rtiLast_NewProtocoll = rti_ack
                                                   Data class not specified. In
        \} ;
                                                   this case anything can be
        inline RTSymmetricSignal ack(void);
                                                 sent without any type checking.
        inline RTInSignal start(void);
        inline RTInSignal stop( void ):
        inline RT0utSignal bye(CRTTypedValue value);
        inline RT0utSignal hello(const int a data);
    32
\} ;
```
For each signal in the protocol, an operation returning an **RTOutSignal** (for outgoing signals), a **RTInSignal** (for incoming signals), or a **RTSymmetricSignal** (for both incoming and outgoing) is generated in either the base or conjugate protocols. The data class (as specified in the **Protocol Specification** dialog box) becomes an argument to the operations.

The **RTOutSignal** and **RTInSignal** structures contain definitions for the actions that you can perform with the signals. For example, outgoing signals can be sent, and incoming signals can be deferred and recalled.

#### **Figure 4 Simplified RTOutSignal Definition**

```
struct RT0utSignal
3
   // general application use
   RTS INLINE int invoke ( RTMessage * replyBuffers );
   RTS_INLINE int invokeAt( int index, RTMessage * replyBuffer );
   RTS_INLINE int reply (void);
   RTS INLINE int send ( int priority = General );
   RTS_INLINE int sendAt ( int index, int priority = General );
   -77 - - -
};
```
If you have a port assigned to the NewProtocol1 base role, you would send a start signal out of the aPort in the following way:

AClass1 mdata(43, 1.34); aPort.start(mdata).send();

#### **Figure 5 Simplified RTInSignal Definition**

```
struct RTInSignal
€
       // general application use
       FIS_INLINE int purge (void);<br>RTS_INLINE int purge (void);<br>RTS_INLINE int purgeAt (int index);<br>RTS_INLINE int recall discussed (int index, int front = 0);<br>RTS_INLINE int recallAll (int index, int front = 0);<br>RTS_INLINE int 
       RTS_INLINE int recallAllAt( int index, int front = 0);
        11...\} ;
```
If you have a port assigned to the NewProtocol1 base role, you could recall all previously deferred bye signals on all port instances in the following way:

```
aPort.bye().recallAll();
```
#### **Components**

When generating a component, the C++ code generator creates a set of makefiles that contain rules for generating and building all elements referenced by the component. In addition, a component-wide .cpp and .h file may be created for certain types of components. These source files contain initialization, thread creation, and other classes and operations required by the C++ Services Library.

When the C++ Generator produces code for the elements referenced by a component, the resulting files are stored in a directory structure. The location and name of the root of this directory structure can be configured using the **OutputDirectory** (**Component**, **C++ Generation**) property.

By default, the directory is created in the same directory containing the model file (.rtmdl), and the name is derived from the name of the corresponding component.

### **Relationships and Elements Ignored by C++ Code Generation**

The following elements in a model are ignored by the C++ code generator:

- Realizes relationships
- Package dependencies
- State diagrams on protocols and classes
- Collaboration diagrams
- Sequence diagrams
- Actors
- Use-cases
- Deployment diagrams

### <span id="page-51-0"></span>**Code Generator Behavior**

Code generation produces source files and makefiles for the items referenced by the component. When the source files are compiled, object code files are produced. Finally in the link stage, the object files from the top level component and all the components contained by aggregation (the whole component hierarchy) are then linked together to form an executable. The source code, object files, and executable are all build results.

**Note:** The source code generation, compilation, and linking is managed by the make utility, and is external from the Rose RealTime toolset. These build makefiles are called from within Rose RealTime to build a component.

The compilation paradigm for producing a working C++ executable is shown in [Figure 6.](#page-52-0)

<span id="page-52-0"></span>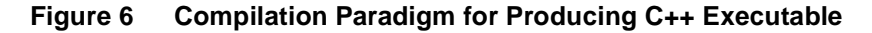

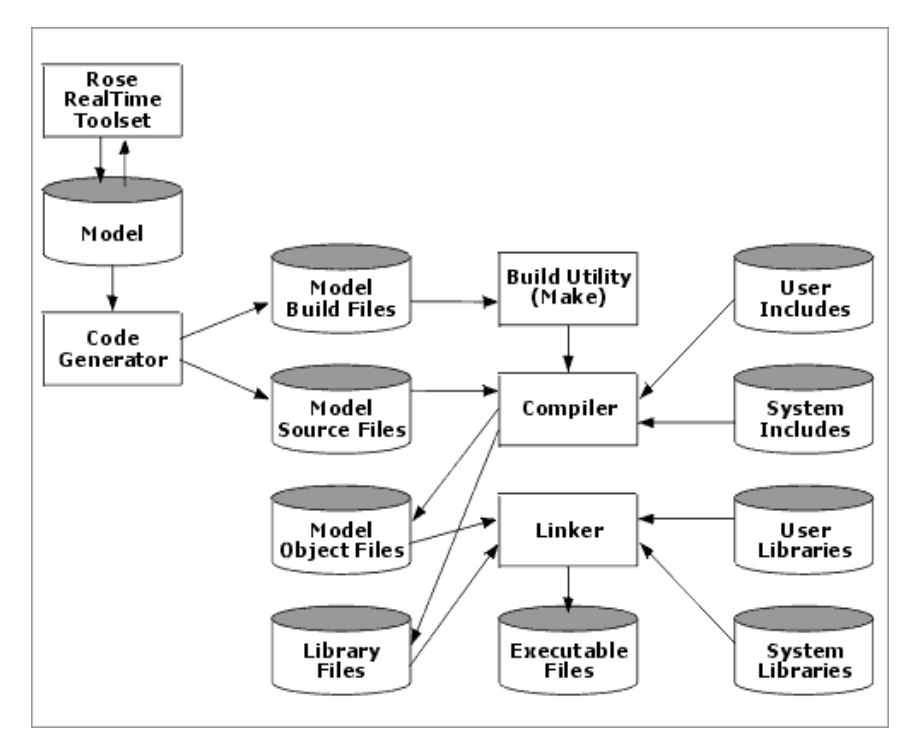

### **Incremental Generation**

The code generation and compilation processes are driven by a third-party Make utility, whose behavior is dependent on **makefile** dependencies and file timestamps. Without makefile dependencies, incremental builds would produce incorrect builds. The code generator takes steps to reduce development churn and produce incremental builds quickly and reliably.

The code-generator reduces incremental compilation time by preserving previously generated files that do not need to change. When you build a component that has been previously built (or even partially built), the code generator attempts to preserve the previously built results. If the generated C++ files (header files and implementation files) do not need changing, they are not updated. This improves compilation performance because:

- if an implementation file does not need to be updated, its corresponding object file does not need to be recompiled, and
- if a header file does not need to be updated, all object files which depend on that header file do not need to be recompiled.

Consequently, the incremental generation behavior of the code generator greatly improves compilation performance.

The code generation also allows incremental code-generation by tracking its own dependencies for each invocation. Some Make utilities (such as ClearCase's clearmake and omake) can automatically track dependencies of build scripts. For other Make utilities, the code generator tracks all of the controlled units (CUs) that were read during each invocation. All of these model elements become dependencies (in a makefile sense) of the files generated by each invocation of the code generator. This dependency information is then available for the next incremental build, and the Make utility will only invoke the code generator to re-examine, and (if necessary) regenerate source code that depends on a CU that has changed. Consequently, the incremental behavior of the code generator safely reduces the time to generate subsequent builds.

### **The Effect of Controlled Units**

Any single invocation of the code-generator will generate:

- a single specific classifier stored in its own controlled unit (CU), or
- all classifiers (that are referenced by the component) in a specific package, except for classifiers that are stored in their own CU, or
- all classifiers (that are referenced by the component) in the model, except for classifiers that are stored in their own CU or in a package CU

If a model is saved into one monolithic .rtmdl file, then every time you change anything in the model, every model element has to be re-examined during generation. To improve code generation performance it is recommended that you save your model as controlled units.

See Working with Controlled Units in the Guide to Team Development, Rational Rose RealTime for instructions on how to save models as controlled units.

The choice of controlled units does not affect compilation performance because the compiler reads generated source files (not controlled units), and the incremental generation behavior is independent of controlled units. The incremental behavior of the compiler is independent of the choice of controlled units.

### **Generated Code Directory Layout**

The build output is contained in a separate directory from the model file. Each Component in a model is built in its own directory structure. There is an option in the **Component Specification** dialog box that allows the user to specify a different directory for this purpose.

**Note:** It is recommended that each component has a different output path. This is to avoid overwriting files for other components.

In the Component directory, there is a directory tree that separates the model files, generated source files, and build results, including the executable.

After building a Component, named "Component1", the default directory structure below the output directory would look like:

Component1\ src\ build\

#### **src**

This directory contains all C++ source files that have been generated for the component. Depending on the value of the component **C++ Generation** property called **CodeGenDirName**, source files may either appear directly in src or in a sub-directory of src as specified by the **CodeGenDirName** property. The generated code consists primarily of C++ representations of the classes from the users model. The code segments that contain the C++ code entered in various portions of the model are included in the generated source, including the transition actions, choice points, state entry and exit actions, operations, and so on.

There will be a header and source file generated for each model element referenced by the component. The files will have the same name as the elements from the model. In most cases, generated classes and other constructs will be named as defined in the model.

For each capsule, a class is generated with the name:

```
<capsule name>_Actor
```
The best way to understand the generated source code is to build one of the example models, or tutorials, and then browse the generated source code.

### **build**

The build directory contains the result of the compilation. The object files as well as the linked executable are included in these results. By default the executable name will be the name of the top-level capsule for the Component. You can change this by specifying a different name in the **General** tab of the **Component Specification** dialog box.

### **Code Generator Command-Line Arguments**

There are three methods of passing command-line parameters to the external code generator:

**1** Adding the command-line options to the ROSERT\_RTGENOPTS environment variable.

OR

**2** Modifying the \$RTS\_HOME/codegen/rtgen.mk file by adding the command-line parameters to the RTGEN macro. The macro defined in this file will be included by all generated makefiles and used to generate source and build files. For example, to add command-line parameters, include to the macro definition:

RTGEN = rtcppgen -crlf

This will pass the **-crlf** command to the code generator.

**3** Define RTGEN in **CodeGenMakeInsert**.

### **Command-Line Arguments**

The **rtcppgen** program accepts the following arguments:

**-crlf**

```
-forcewrite
```
**-spacedeps bs | dq | fail | none**

```
-version
```
There are other options for internal use only.

#### **-crlf**

The **-crlf** flag forces files to be written Windows style, with lines terminated with a carriage return and line feed. By default, files are written with UNIX style end-of lines conventions.

#### **-forcewrite**

The **-forcewrite** flag disables the code-generator's incremental file output and is useful for producing incremental load-builds. It is typically only used within the environment variable ROSERT\_RTGENOPTS, when integrating a new set of changes on top of a previously-built load-build.

#### **-spacedeps**

The **-spacedeps** flag tells the code generator how to write code generation dependencies for file paths that contain spaces, such that the Code Generation Make Type can read it. This would typically be overridden by users of a generic Unix Make utility who have experimented with space-handling in their Make variant. For the **Compilation Make Type**, there is a corresponding option to the rtcomp.pl script (except that "**-spacedeps none**" is replaced by "**-nodeps**").

- **bs**: precede space with backslash (for **Gnu\_make**).
- **dq**: surround filename with double-quotes (for **MS\_nmake**).
- **fail**: cause a fatal error (for **Unix\_make**).
- **none**: no escape sequence (intended for **ClearCase\_omake** and **ClearCase\_clearmake** whose **dep** files need not be Clearmake-readable).

#### **-version**

The **-version** flag prints the version identifier of the code-generator to **stdout**.

### **Command-Line Build Interface**

Rose RealTime uses an external build engine for code generation, compilation, and linking. To mimic the toolset's build mode, you can run the build from the command line. This might be useful if the build host is different then the toolset host. Before generating and building an existing model, it is important that the model has been validated by the toolset. If a model is valid (that is, there are no unresolved references), then you can generate and build a component from the command line.

#### **The main steps that must be performed from outside the toolset are:**

- **1** Create the makefiles
- **2** Generate the source code
- **3** Build the generated source files

Refer to the Guide to Team Development for extensive syntax examples on how to build a model from outside the toolset.

# 4 **Generating and Sharing External Library Interfaces**

#### **Contents**

This chapter is organized as follows:

- *Overview* [on page 57](#page-58-0)
- *[Phase 1: Providing the Library Interface Specification](#page-60-0)* on page 59
- *[Phase 2: Publishing the Interface](#page-67-0)* on page 66
- *[Phase 3: Sharing and Using the External Library Interface](#page-69-0)* on page 68
- *[Considerations and Known Issues](#page-71-0)* on page 70

This chapter explains the Rational Rose RealTime Library Interface Generation feature.

### <span id="page-58-0"></span>**Overview**

Before using this functionality, we recommend that you review the chapter "Storage of Model Data" in the *Guide to Team Development, Rational Rose RealTime* for information on control units and shared packages.

### **Purpose**

The purpose of generating and sharing external library interfaces is to build components of a system in separate models while maintaining the interfaces required between them. [Figure 7](#page-59-0) shows a single model which has a **<C++ Executable>>** component with a dependency on a **<<C++ Library>>**. These components can be modeled and built in separate Rational Rose RealTime models. The [ClientModel](#page-59-1)  would build the **<<C++ Executable>>** component, and the [SourceModel](#page-59-2) would build the **<<C++ Library>>** component. To do this, the dependency that the **<<C++ Executable>>** component has on modeling elements within the **<<C++ Library>>** component needs to be represented in the [ClientModel.](#page-59-1) This is made possible by publishing an external library interface.

#### <span id="page-59-0"></span>**Figure 7 Component Diagram**

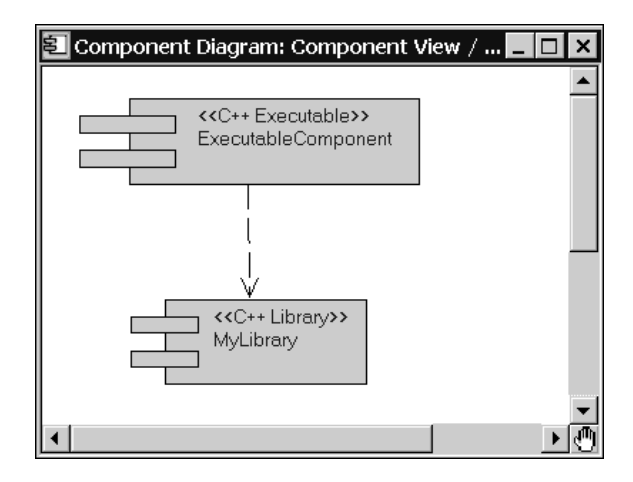

The following terms are used to discuss the types of models involved in this process.

#### <span id="page-59-2"></span>**SourceModel**

Contains a model that generates a library for use in a client model.

#### <span id="page-59-1"></span>**ClientModel**

Contains a model that uses the interface generated by the source model.

#### <span id="page-59-3"></span>**InterfaceModel**

The model which owns the interface modeling elements shared into a ClientModel.

#### **Phases of Generating an External Library Interface**

There are three phases involved in generating an external library interface.

Phase 1 involves creating the specification for the interface within the SourceModel.

Phase 2 publishes the external library interface.

Phase 3 involves setting up a **ClientModel** to use the interface published in Phase 2.

**Note:** The Generate External Library Add-In depends on the C++ TargetRTS Add-in. By default, they are enabled. You can ensure that you have both Add-ins enabled in your Add-in Manager. For further information, see the *Rational Rose RealTime Toolset Guide*.

## <span id="page-60-0"></span>**Phase 1: Providing the Library Interface Specification**

To provide the library interface specification, complete the following sections:

- *[Creating a Library Component](#page-60-1)* on page 59
- *[Setting the Target Configuration and References](#page-61-0)* on page 60
- *[Setting the Visibility Level of External Library Interfaces](#page-61-1)* on page 60
- *[Redefining Visibility Settings for Unit Interfaces](#page-65-0)* on page 64
- *[Setting Inclusion Paths and Library Paths](#page-66-0)* on page 65
- *[Specifying the Names of Shared Packages](#page-67-1)* on page 66

### <span id="page-60-1"></span>**Creating a Library Component**

If a candidate library component does not already exist, create the library component in the [SourceModel.](#page-59-2)

### **To create a library component:**

- **1** Open your existing [SourceModel](#page-59-2) in Rational Rose RealTime.
- **2** In the Toolbar, select the **Browse Component Diagram** button **a**.
- **3** For the **Component View** package, select **Component Diagram: Component View / Main** in the **Component diagrams** list, and click **OK**.
- **4** From the Toolbox, select the **Component** tool  $\boxed{\mathbf{z}}$ , then click in the diagram.

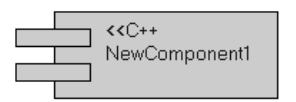

A new component appears in your diagram. By default this component is a **<<C++ Executable>>** component.

- **5** Right-click on this executable component and select **Open Specification**.
- **6** Click the **General** tab.
- **7** In the **Type** box, select **C++ Library**.
- **8** Click **Apply**.

The tabs on the Specification dialog change to reflect the change in the component type.

**Note:** You must click apply to update the **Component Specification** dialog with the **C++ Library** tab.

### <span id="page-61-0"></span>**Setting the Target Configuration and References**

#### **To set the target configuration and the references:**

- **1** If the **Component Specification** dialog is not open, right-click on the library component and select **Open Specification**.
- **2** Click the **References** tab.
- **3** From the **Model View** tab in the browser, drag all of the modeling elements used to build the library to the **References** tab.

**Note:** Referencing a package includes all elements within that package.

**4** Click the **C++ Compilation** tab.

For additional information, see C++ Compilation Properties in the *Rational Rose RealTime C++ Reference*.

- **5** Select a target configuration and click **OK**.
- **6** Click **Apply**.

Next, you will modify fields at the bottom of the **C++ Library** tab on the **Component Specification** dialog that contain information specific to the interface that will be generated by the library interface generator.

### <span id="page-61-1"></span>**Setting the Visibility Level of External Library Interfaces**

Before you generate the external library interface for a library, set the visibility level of elements within the library component in the [SourceModel](#page-59-2). The visibility level determines what, if any, representation **Logical View** elements from the SourceModel will have in the [ClientModel](#page-59-1). This specifies the **Logical View** interface to the **<<C++ External Library>>** from the perspective of the ClientModel. It also defines the contract of services (interface) that is realized by the **<<C++ Library>>** from the perspective of the SourceModel.

#### **To set the visibility:**

- **1** On the **Component Specification** dialog for the library component.
- **2** Click the **C++ Library** tab.

**Note:** You can either expand this dialog, or use the scrolls bars to move to the bottom of this tab.

**3** Click the **Edit** button opposite **SetInterface**.

By default, **SetInterface** uses the value set in the **DefaultInterfaceVisibility** box, unless you previously specified units in the **Set External Library Interface** dialog. If most of your library is implementation details, and only a small portion of it needs to be represented in the ClientModel, we recommended that you change the **DefaultInterfaceVisibility** box to **Private**.

The **Set External Library Interface** diagram shows all the interface elements included in the reference section for the library, including those interface elements indirectly referenced by the package name.

The **Set External Library Interface** dialog also includes all the elements available in libraries that this library depends on. Elements from subcomponents should never be published as interface elements; set the visibility of these elements to **Private**. Because there is no indication in the graphical user interface of where the element is being listed from, it is important to note which elements should be published as interface elements before using this dialog.

You can set the default visibility level for all interface units by selecting a visibility level from the **DefaultInterfaceVisibility** box on the **C++ Library** tab in the **Component Specification** dialog.

When being used in [ClientModel](#page-59-1), there is no indication as to which elements were generated with **Limited Public** visibility and those with **Public** visibility. A problem can occur when a developer in the ClientModel attempts to use an inheritance

relationship with an interface element generated using **Limited Public** visibility.To use the items in an external library, some library elements will need to be visible, and Rational Rose RealTime must be aware of them. [Table 1](#page-63-0) shows the levels of visibility.

| Level   | Description                                                                                                    |  |
|---------|----------------------------------------------------------------------------------------------------|--|
| Public  | Indicates that the unit (a capsule, class, or protocol referenced by the<br>development library) is visible in any user model, and can be used as the<br>parent in an inheritance relationship.                                                                        |  |
|         | Limited Public Indicates that the unit is visible in other user models, and can be used in<br>any relationship other than an inheritance relationship.                                                                                                    |  |
|         | <b>Note:</b> In client models, there is no method to determine which interface<br>elements were generated using Limited Public or Public visibility. Do not<br>use an inheritance relationship with an interface element generated using<br>Limited Public visibility. |  |
| Private | Indicates that the unit is not visible in any user model, and cannot be seen<br>by a model as part of the external library interface.                                                                                                    |  |

<span id="page-63-0"></span>**Table 1 Visibility Level Descriptions**

**Note:** The external library interface consists of the **Public** and the **Limited Public** units. **Private** units are not part of the generated external library interface.

The generated external library interface does not include the internal details of **Limited Public** interface units that do not need to be included with the external library.

The following internal details are deleted from **Limited Public** interface units:

- ❑ State machines for capsules, protocols and classes (if one exists).
- ❑ Protected and private operations for capsules and classes.
- □ Public operations code.
- □ Protected and private attributes for capsules and classes.
- ❑ Protected ports for capsules.
- **4** Set the appropriate level of visibility for each unit in the library.

When setting visibility, there are rules regarding the visibility of related elements. For example, if a Capsule that you would like to publish as part of an interface with **Limited Public** visibility has a **Public** Port, then the Protocol on which that port is based must also be set to **Limited Public**.

Reading from the eighth row (after the heading) of Table 2 from right to left, the suggested minimum visibility is **Limited Public** for a Protocol that is involved in an Association relationship with a **Limited Public** Capsule as in the example above.

**Note:** If the event a Dependent Unit is defined in a subcomponent, the visibility rule should be used as outlined in Table 2 instead of setting the element to **Private**. Use [Table 2](#page-64-0) as a guide to set the levels of visibility for your unit.

| Unit    | Visibility        | Relationship to<br>Dependent Unit | Dependent Unit             | Suggested<br>Minimum<br>Visibility for<br>Dependent<br>Unit |
|---------|-------------------|-----------------------------------|----------------------------|-------------------------------------------------------------|
| Capsule | Public            | Generalization                    | Capsule                    | Public                                                      |
|         |                   | Association                       | Protocol (public ports)    | Public                                                      |
|         |                   | Association                       | Protocol (protected ports) | Public                                                      |
|         |                   | Capsule Role                      | Capsule                    | Public                                                      |
|         |                   | Association (public)              | Class                      | Public                                                      |
|         |                   | Dependency (public)               | Class                      | Public                                                      |
|         | Limited<br>Public | Generalization                    | Capsule                    | Limited Public                                              |
|         |                   | Association                       | Protocol (public ports)    | Limited Public                                              |
|         |                   | Association                       | Protocol (protected ports) | Private                                                     |
|         |                   | Capsule Role                      | Capsule                    | Private                                                     |
|         |                   | Association (public)              | Class                      | Private                                                     |
|         |                   | Dependency (public)               | Class                      | Private                                                     |
| Class   | Public            | Generalization                    | Class                      | Public                                                      |
|         |                   | Association (public)              | Class                      | Public                                                      |
|         |                   | Dependency (public)               | Class                      | Public                                                      |
|         | Limited<br>Public | Generalization                    | Class                      | Limited Public                                              |
|         |                   | Association (public)              | Class                      | Private                                                     |
|         |                   | Dependency (public)               | Class                      | Private                                                     |

<span id="page-64-0"></span>**Table 2 Summary of Rules for Unit Visibility**

| Unit     | Visibility        | Relationship to<br>Dependent Unit | Dependent Unit | Suggested<br>Minimum<br>Visibility for<br>Dependent<br>Unit |
|----------|-------------------|-----------------------------------|----------------|-------------------------------------------------------------|
| Protocol | Public            | Generalization                    | Protocol       | Public                                                      |
|          |                   | Data Type                         | Class          | Limited Public                                              |
|          | Limited<br>Public | Generalization                    | Protocol       | Limited Public                                              |
|          |                   | Data Type                         | Class          | Limited Public                                              |

**Table 2 Summary of Rules for Unit Visibility (continued)**

**5** Click **OK** to implement your changes.

**Note:** If the visibility settings that you select do not conform to the rules outlined in [Table 2,](#page-64-0) the **Set External Library Interface** dialog box appears. Clicking **OK** again will override the rule checking algorithm and accept the visibility values as you set them.

### <span id="page-65-0"></span>**Redefining Visibility Settings for Unit Interfaces**

If the visibility settings of your unit dependencies are not set according to the rules specified in [Table 2 on page 63](#page-64-0), the **Set External Library Interface** dialog box appears. This dialog box allows you to set the visibility level of your unit according to the unit visibility requirements, and provides suggestions that can help you correctly define the rules for the selected unit.

If you do not want to reset the visibility level of the interface unit, click **OK** to override the suggestions listed in the **Set External Library Interface** dialog box.

#### **To reset the visibility of the unit:**

- **1** In the **Set External Library Interface** dialog box, select the interface unit that you want to change.
- **2** Read the description that appears to the bottom-left of the **Set External Library Interface** dialog box.
- **3** If you agree with the suggested change to the visibility level of the unit, click the visibility level listed for the unit and select the new level.
- **4** Repeat steps 1 to 3 until all units are set according to the visibility rules.
- **5** Click **Recalculate**.

### <span id="page-66-0"></span>**Setting Inclusion Paths and Library Paths**

**InclusionPaths** and **Libraries** are fields used to generate the **<<C++ External Library>>** component in the shared **Component View** package. These fields are located at the bottom of the **C++ Library** tab for a component specification, and provide information used to locate the actual library and included header files that are necessary for the build process.

The information in **InclusionPaths** and **Libraries** populates the fields in the **<<C++ External Library>>** component. When shared into a client model, these elements are **read-only** and the buttons are grayed out; the information contained within the dialogs for these buttons is not available in client models.

The **InclusionPaths** property specifies the location of the definitions for the external library. Components which reference this external library will automatically include the definitions header file.

The **Libraries** property specifies the location and names of the libraries that this external component represents. The libraries listed in this field will be added to the link line for any executable component that references this external library. You have to specify the complete path and filename.

As part of the publishing phase, you are prompted for a location to copy the definitions header files, and a location to copy the generated library file.

#### **To set the inclusion path and libraries properties for the interface:**

- **1** In the **Component Specification** dialog box, click the **C++ Library** tab and scroll to the bottom of the tab.
- **2** Click the **Edit button** opposite **InclusionPaths**.

The **Inclusion Paths** dialog box appears.

- **3** Click **Insert Path**.
- **4** Type a path in the highlighted area.

**Note:** Enter the location of where you will be copying the header files generated by the build process for use by [ClientModels](#page-59-1). We recommend that you use **pathmap** symbols or environment variables for path names in this property. For additional information, see Environment variables and pathmap symbols. For Example:

\$(MYINTERFACES)/ALibrary/include

**5** Click **OK**.

**6** Click the **Edit** button opposite **Libraries**.

The **External Libraries** dialog box appears.

- **7** Click **Insert Library**.
- **8** Type the location and the name of the library in the highlighted area.

**Note:** Enter the fully-qualified location of where you will be copying the library for use in ClientModels. For example:

\$(MYINTERFACES)/lib/\$(LIB\_PFX)ALibrary\$(LIB\_EXT).

- **9** Click **OK** to add the path for the library.
- **10** Click **OK** to close the **Component Specification** dialog.

### <span id="page-67-1"></span>**Specifying the Names of Shared Packages**

The interface of the generated library is packaged in two shared packages: one in the **Logical View**, and the other in the **Component View**. If you can specify a name for these packages in the **ShareLogcialViewPackageName** and the **ShareComponentViewPackageName** fields, the shared package will be created in the [InterfaceModel](#page-59-3) with the new name. If you do not specify a name, the packages are created in the InterfaceModel with the default names, <Lib*raryComponent*Name>SharedLVPkg and <Lib*raryComponent*Name>SharedCVPkg.

### **To specify the name of shared packages:**

- **1** In the **Component Specification** dialog box, type the name of the **ShareLogicalViewPackageName** and the **ShareComponentViewPackageName** in the specified text area.
- **2** Click **Apply** to implement your changes.

### <span id="page-67-0"></span>**Phase 2: Publishing the Interface**

The interface is published as a new model, the **[InterfaceModel](#page-59-3)**.

In a **Logical View** package, the interface elements are generated representing the elements which are realized in the library component, based on the visibility set during [Phase 1: Providing the Library Interface Specification.](#page-60-0) The hierarchy of enclosing packages remains the same under this new package as they were under the **Logical View** in the [SourceModel](#page-59-2).

In a **Component View** package, a **<<C++ External Library>>** component is created. The external library component references the elements in the interface.

#### **To create an external library component:**

These two new packages are set as controlled units.

**1** Right-click the library from which you are generating the external library, or from the **Build** menu, and click **Generate External Library Interface**.

**Note:** If you use the **Build** menu to generate the external library interface, the library from which you generate the external library must be **Set As Active**.

You will receive a message requesting that you build the library before you generate the external interface.

**2** Click **Yes** if you need to build the library component.

Check the build results in the **Build Log** tab. If the first line does not read "Build Successful", click the **Errors** tab and correct the errors in your model before proceeding.

If the build was successful the **Save External Library Model To** dialog appears.

**3** Specify the location for the [InterfaceModel](#page-59-3). This location must be accessible to [ClientModels](#page-59-1). For example:

w:\interfaces\aLibrary\InterfaceModel

**4** Click **Save**.

Rational Rose RealTime will now generate your external library interface. Depending on the size of your model, this can be a lengthy operation.

If the InterfaceModel was generated previously, you are notified that the contents of the existing InterfaceModel will be deleted. This will also remove any subdirectories associated with the InterfaceModel.

After the InterfaceModel is successfully created, you are prompted to select a destination for the header and binary files.

#### **Selecting the Destination for Header and Binary Files**

Only the minimum set of header files required by the external library model are copied. The visibility level of the interface element determines which files are copied.

- **1** Use the **Select Folder to Store Binary File** dialog box to specify the desired location to copy the library where it is accessible to [ClientModels](#page-59-1). For example: w:\interfaces\lib
- **2** Click **Open**.

The **Select Folder to Store Header Files** dialog box appears.

**3** Use the **Select Folder to Store Header File** dialog box to specify the desired location to copy header files where they are accessible to [ClientModel](#page-59-1)s. For example:

w:\interfaces\ALibrary\include

**4** Click **Open**.

### <span id="page-69-0"></span>**Phase 3: Sharing and Using the External Library Interface**

To provide the library interface specification, complete the following sections:

- *[Sharing the Interface](#page-69-1)* on page 68
- *[Using the Interface](#page-70-0)* on page 69

### <span id="page-69-1"></span>**Sharing the Interface**

#### **To share the external library: See [Known Issue](#page-70-1) (below) before proceeding.**

**1** In the **ClientModel**, right-click a component package, and click **Share External Library Interface**, or on the **Build** menu, click **Share External Library**.

The **Share External Library** dialog box appears.

**2** Select the name of the external library model, and click **Open**.

**Note:** The **SharedLVPkg** and **SharedCVPkg** packages appear as part of the User Model classes. **Do not** re-share the same library more than once. Instead of re-sharing the library, re-sync the packages that are shared.

#### <span id="page-70-1"></span>**Known Issue**

Packages shared into a model using **Share Library Interface** or **Share External Library Interface** do not correctly store the path to the shared packages in the properties for the element. This causes problems for code generation and for subsequent loads of the model in other Rational Rose RealTime sessions.

#### **The current workaround is to:**

- **1** Use the context menu item **File > Share External Package** on the **LogicalView** package.
- **2** Browse under the **LogicalView** directory of the [InterfaceModel](#page-59-3) and select the generated **Logical View** package **SharedLVPkg**.
- **3** Use the context menu item **File > Share External Package** on the **Component View** package.
- **4** Browse under the **ComponentView** directory of the InterfaceModel and select the generated **Component View** package **SharedCVPkg**.

#### **To re-sync shared packages:**

- **1** Right-click the shared package.
- **2** On the **File** menu, click **Reload From File**.

**Note:** If you are re-syncing an already shared InterfaceModel, the **Logical View Shared Package** should be re-loaded before the **Component View Shared Package**.

### <span id="page-70-0"></span>**Using the Interface**

Logical view elements from the interface can be referenced by other elements in your [ClientModel](#page-59-1). You must put an explicit dependency from a component that uses these elements on the **<<C++ External Library>>** component shared into the **Component View**.

- **1** Drag the **<<C++ External Library>>** component onto a **Component** diagram.
- **2** Drag the component being built in the [ClientModel](#page-59-1) that relies on the **<<C++ External Library>>** component onto the same diagram.
- **3** Click the dependency tool and draw a dependency from the component to the **<<C++ External Library>>** component.

For example:

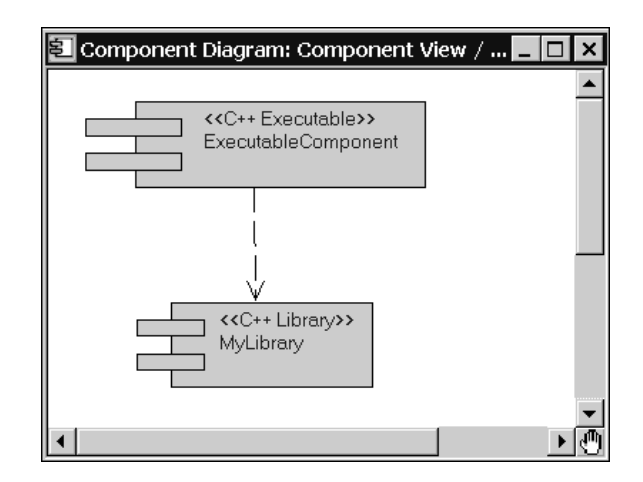

**Note:** When building the component in the [ClientModel,](#page-59-1) if no dependency is drawn on the **<<C++ External Library>>** component, the toolset prompts you to add elements from the **Logical View** shared package to the references section of the component. This is an indication that the dependency is missing. **Do not add** the elements to the reference list to the component. Abort the build process and add the dependency before trying again.

### <span id="page-71-0"></span>**Considerations and Known Issues**

- When sharing an external library interface in a client model, the path relative to the library interface model is stored in the Specification for the **Logical View** and **Component View** packages. Unless the path is also relative to the client model, neither the code generator or subsequent loading of the toolset will be able to find the control units.
- When generating multiple library interfaces from the same model, you may encounter an error message that indicates that there are multiple objects with the same unique ids.

The elements generated in the [InterfaceModel](#page-59-3) have the same **quids** (unique identifiers) as elements in the [SourceModel.](#page-59-2) Two or more interfaces created from the same model with common elements such as packages cannot be shared into the same model.
#### ■ **Component names**

Component names are used by default for the name of the binary and the name of the parent directory for the build process.

To name the **<<C++ External Library>>** component the same as the library, the name of the [InterfaceModel](#page-59-0) must be the same as the Library because the **<<C++ External Library>>** component - when generated in an InterfaceModel - is named after the InterfaceModel.

Since the InterfaceModel is used to share packages, the model is broken into control units. The parent directory for control units is named after the model.

In this scenario, if the InterfaceModel is stored in the same directory as the [SourceModel,](#page-59-1) there will be a conflict between the directory used to store the build output from building the **<<C++ Library>>** component and the directory used to store the control units for the InterfaceModel.

#### ■ **Code generation from the ClientModel**

The code generator needs to be able to find all subcomponents that the target component depends on when it is trying to build. The header files and the Library need to be available where the code generator expects them. This is defined in the **Libraries** and **InclusionPaths** properties for the **<<C++ External Library>>** component, information hidden to the end-user. To determine if these properties are set properly, it may be necessary to open the [InterfaceModel.](#page-59-0)

# 5 **Classes and Data Types**

#### **Contents**

This chapter is organized as follows:

- *[Sending Data in Messages](#page-74-0)* on page 73
- *[C++ Data Type Examples](#page-78-0)* on page 77

# **Overview**

In most models, capsules require the use of lower-level data types (or classes) to create and maintain internal data structures and variables, to send and receive data values in messages, and to interact with legacy code or third-party code libraries. With Rational Rose RealTime, you can use any  $C_{++}$  data classes or types within your model whether it is defined within the toolset or not as long as the type is visible to the compiler. Although the toolset can generate classes and type descriptors, you are responsible for ensuring that any classes that are created are well formed. For example, classes that do not leak memory must have appropriate constructors and destructors defined.

**Note:** The terminology for data type and class may cause some confusion. Throughout this book, we will use the term *data type* for the generic concept of a named definition that encompasses a notion of storage of values, and of operations that may be performed on those values.

# <span id="page-74-0"></span>**Sending Data in Messages**

In order to implement the behavior of a system, capsules send messages to either request a service or provide a service to other interconnected capsules. The messages that are sent between capsules contain:

- A signal name that identifies the message.
- An priority (relative importance of this message compared to other unprocessed messages on the same thread: default to General).
- Optional application data.

Messages do not have to be sent with application data. This is similar to operations that do not always require parameters. When operations require parameters, the developer must decide whether to pass the parameters by value or by reference. The same applies when sending application data in messages.

# **Protocols**

The protocol definition is where you specify the type of data that is to be sent with a specific signal:

- To send data by value, specify the data type in the **Data Class** field of the signal.
- To send data by reference, clear the **Data Class** field of the signal.

# **Sending by Value**

Sending data by value means that a deep copy of the data is sent with a signal. This option is less efficient than sending by reference but it simplifies concurrency issues.

**Note:** The fact that a data type is sent by deep or shallow copy depends on the constructor, copy constructor, and destructor defined on the data class.

To send data by value, the C++ Services Library must know how to copy, initialize, and destroy the objects that it sends. Type descriptors describe data types to the C++ Services Library to allow it to manipulate the objects that it sends. For further information, see *[RTObject\\_class](#page-269-0)* on page 268.

# <span id="page-75-0"></span>**Sending by Reference**

Sending data by reference is primarily used for efficiency. Instead of copying a block of memory, a pointer to the memory is passed.

When sending pointers in messages:

- Do not send pointers across thread boundaries without considering concurrency access issues.
- Do not send pointers across process or processor boundaries unless you have shared memory. You must also consider concurrency issues.
- Do not send pointers to stack objects. The stack object gets deleted when the transition code segment completes, and most sends are asynchronous. When the receiving capsule instance de-references the pointer, the data it is pointing to has been deleted.

# **Memory Leaks**

If you decide to send pointers in messages, you can easily introduce memory leaks into your model if you are not careful. If you plan on sending pointers in messages, carefully review the following dangers:

- When a message send operation fails, and you had expected the receiver to free the memory, this will cause a memory leak. The proper action is to verify all message sends and take appropriate action if the send fails.
- If a capsule is destroyed before it has processed all its buffered messages and the receiver was expected to free the memory, then memory will be leaked for any unprocessed message containing pointers. The most robust method for preventing these memory leaks is to create a smart pointer wrapper that manages the memory for the pointer being sent. Smart pointers can manage the pointer and automatically free any memory once the pointer is no longer referenced.
- You can also easily leak memory if you pass a pointer to a timing request operation, for example **Timing::informIn** or **Timing::informEvery**, and then cancel the timer before it fires.

If you do not address these dangers when sending pointers, your model may run for a while, but might crash unexpectedly. Most real-time systems are designed to run for long periods, which causes small memory leaks to accumulate over time and causes disasters that are hard to reproduce.

See *[Sending and Receiving Data By Reference](#page-79-0)* on page 78 for an example of the send syntax.

# **Creating Data Types**

When using data in Rose RealTime, you should provide well-formed data types so that the memory that is allocated is deleted, and copy constructors work as intended.

The sending, receiving, and integrating data model examples provides examples of how to integrate different kinds of data types within Rose RealTime.

You can create data types that are:

- Sendable by Value: A data type can safely be sent between capsules within the same process using copy semantics for objects.
- Observable: A data type can be safely output via the observability in the Rose RealTime (watches and message traces), and via the log service.
- Marshallable: A data type can be safely decoded (injected from the toolset).

#### **Data class rule #1**

Simple data types that do not contain pointers (any indirect attributes) are by default sendable, observable, and marshallable. External data types are not necessarily sendable, observable, or marshallable by default. For details, see *[Integrating an](#page-89-0)  [External Class](#page-89-0)* on page 88.

#### **Data class rule #2**

Classes that contain pointers can be made sendable by value, observable, and marshallable. Add details to your class to make it well formed by creating or modifying the following functions:

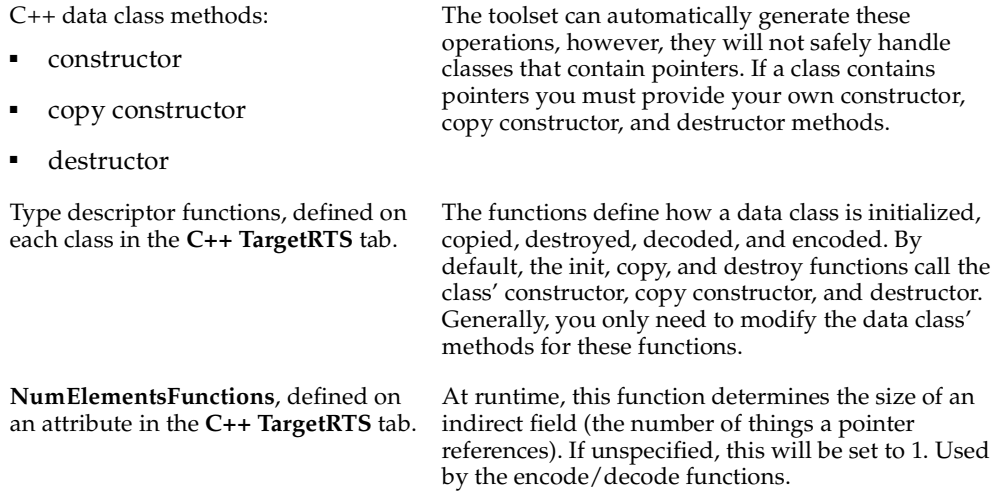

### **Marshallable Data Classes**

In addition to making data classes sendable by value, they can be made observable. *Marshallable* means that the object can be encoded and decoded into a string of bytes. This functionality allows the toolset to display the contents of objects at runtime, and can also be useful for interprocess communication. Objects can be inspected at runtime from within the Rose RealTime execution environment.

When you are debugging a running model and request that an attribute or data within a message is shown in the toolset (similar to the watch facility available in most source debuggers), the toolset sends a request to the running model. The Services Library calls the encode function (defined within the type descriptor) on the object instance. The result of the encode function is passed to the toolset, and is shown in either a watch window, or a message trace.

#### **Basic Structures**

Simple data classes are by default encoded using an ASCII encoder meaning that they are observable. For data classes containing attributes of types that are not known by the toolset, these functions must be written by the user and cannot be automatically generated by the toolset.

This flexibility allows for almost every kind of class or data type to be used within Rose RealTime.

# <span id="page-78-0"></span>**C++ Data Type Examples**

The following examples demonstrate the different methods of creating and using data types within Rose RealTime:

- *[Syntax Examples of Sending Data Classes Between Capsule Instances](#page-79-1)* on page 78.
- *[Class Modeling Examples](#page-80-0)* on page 79.
- *[Creating and Using Common C++ Constructs](#page-82-0)* on page 81.
- *[Class Creation Examples](#page-87-0)* on page 86.

**Note:** Before reviewing the examples, you should be familiar with the basic information described in the section, *[Sending Data in Messages](#page-74-0)* on page 73

### <span id="page-79-1"></span>**Syntax Examples of Sending Data Classes Between Capsule Instances**

#### **Sending and Receiving Data By Value**

When sending data by value, you send a copy of the data instead of a pointer to the data. This is the preferred method of sending data between capsules, and simplifies concurrency issues.

The examples below demonstrate how to send and receive data by value. We assume that the detail code is part of transitions on both the sender and receiver capsules.

When not using the rtdata parameter, the onus is on the programmer to supply the correct type cast. With rtdata, the generated code handles the type cast.

#### **Sender**

```
SomeClass data("hello");
```

```
// Given a port called 'port' based on a protocol with a
// signal 'start' with data class 'SomeClass'.
port.start(data).send();
```
#### **Receiver**

```
// The following statements are equivalent
const SomeClass & data2 = *rtdata;
const SomeClass & data3 = *(const SomeClass *)getMsg()->getData();
```
// Accessing the pointer directly (a reference does not involve a copy) const SomeClass \* data3 = rtdata;

#### <span id="page-79-0"></span>**Sending and Receiving Data By Reference**

For performance reasons, sending data by reference can be an effective way of sending data. However, you need to be aware of all the issues pertaining to sending data by reference. For more information, see *[Sending by Reference](#page-75-0)* on page 74.

The following examples demonstrate how to send and receive data by reference. We assume that the detail code is part of transitions on both the sender and receiver capsules. You should never pass a pointer to an object allocated on the stack (local variable). You will also have to coordinate who is responsible for freeing the allocated memory. (In the example below, the receiver does).

#### **Sender**

```
SomeClass * pdata = new SomeClass("hello");
// Given a port called 'port' based on a protocol with a
// signal 'stop' with data class left empty.
port.stop(pdata).send();
```
#### **Receiver**

```
SomeClass * data2 = (SomeClass *) getMsg()->getData();
//use data
delete data2;
```
# <span id="page-80-0"></span>**Class Modeling Examples**

# **Creating a Class Data Member From the Class Diagram**

Given an association between two classes ([Figure 8\)](#page-80-1) or between a capsule and a class [\(Figure 9](#page-80-2)), an attribute is created in the generated source code for the classes participating in the relationship.

#### <span id="page-80-1"></span>**Figure 8 Association Between Two Capsules**

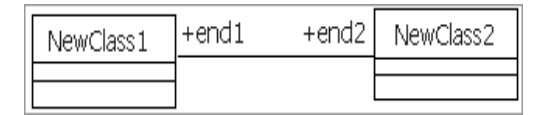

#### <span id="page-80-2"></span>**Figure 9 Association Between a Capsule and a Class**

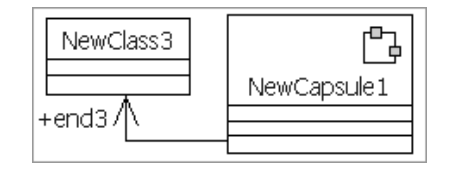

The aggregation kind determines if the attribute is contained by reference (aggregate) or by value (composite).

The above relationships result in the creation of data members named: end2 in NewClass1, end1 in NewClass2, and end3 in NewCapsule1. The properties for the end (association end) control how the code will be generated for the data member.

**Note:** The end affects the class at the other end of the association.

Assuming that end1 and end2 are contained by reference, a simplified version of the code that would be generated is:

```
class NewClass1
{
public:
  //{{{RME associationEnd 'end2'
  NewClass2 * end2;
  //}}}RME
};
class NewClass2
{
public:
  //{{{RME associationEnd 'end1'
  NewClass1 * end1;
  //}}}RME
};
```
You can specify the aggregation kind (that is, aggregate or composite), visibility, and other attribute features that control how attributes are generated to source code. These features are found in the **Association Specification** dialog box.

A data member is not generated if:

- The association end name is not specified.
- The end is not navigable.
- Both ends are aggregated by composition.
- The **Derived** option is selected.

# **Specifying Arrays Using Association Multiplicity**

The association end multiplicity specifies the number of instances of this end that will appear in the related class. The data member that is created is an array with its size being the largest possible value in the specified multiplicity range. If the multiplicity is unspecified (such as,  $1 \cdot \cdot \cdot$ ) the association is forced to be an aggregate (by reference).

#### **Figure 10 An Array Data Member**

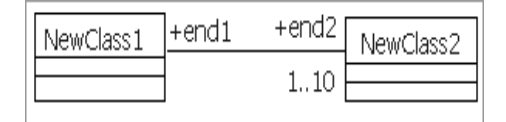

Assume aggregation for end1 is aggregate and end2 is composite. The following code will be generated for the association:

```
class NewClass1
{
public:
NewClass2 end2[10];
};
class NewClass2
{
public:
NewClass1 * end1;
};
```
# <span id="page-82-0"></span>**Creating and Using Common C++ Constructs**

### **Creating Array and Pointer Attributes**

Attributes can be created either as arrays or as pointers.

#### **Tasks**

Create an attribute and set the type to any valid  $C_{++}$  type. If it is an array, specify the array identifier and size with the type.

# **Creating a Constant**

You can create C++ constants that are either scoped globally, or scoped to a class.

#### **Example**

```
const int num_retries(4); 
class Constants
{
public:
const int max_connnections(10);
};
```
The above source code fragments show both a global and instance scoped constants.

**Note:** The names for these constants are examples only. You can create a constant with different names.

#### **Tasks**

To create a global constant:

**1** Create a class and name it appropriately.

**Note:** You can also create a constant on any class that is already defined. It is recommended that you create a constant with the class where it is used.

- **2** Create an attribute in this new class. This will be the constant.
- **3** In the **New Attributes C++ Properties** tab, change the **AttributeKind** field to **Global**.
- **4** In the **Attributes Detail** tab, set the **Type** and **Initial Value** for the constant. Set the **Changeability** option to **Frozen**.
- **5** Add a dependency between the class where the constant is defined, and the capsules or classes that use the constant. If the constant is **Global**, ensure that the **Dependency C++ Properties** are: **KindInHeader** = inclusion, and **KindInImplementation** = none.

**Note:** To also create a class scoped constant, follow the above steps with the exception of step 3.

#### **Usage**

You can use constants to specify the cardinality of replicated capsule roles, ports, and bindings by adding the class scoped name (even if the constant is global) of the constant to the **Cardinality** field in the **Capsule Role Specification** dialog box.

**Note:** Constant values have to be specified using the class name of the class in which they have been created so that Rose RealTime can resolve and verify cardinalities before generating the source code. In the generated source code the actual value of the constant is used and not the expression class::constant.

Apart from specifying cardinalities, constants can be used in any C++ program.

# **Creating a Typedef**

#### **Example**

typedef unsigned int u\_int;

The above source code fragment shows an example C++ typedef. The name of the typedef and the type used are examples only. You can create a typedef of any name and type.

#### **Tasks**

- **1** Create a class with the name of the typedef.
- **2** In the **Class C++ Properties** tab, change the **ClassKind** property to **typedef**, and add the desired type to the **ImplementationType** field.

#### **Usage**

You can create attributes of this type by setting the **Type** of the attribute to this new **typedef** (the typedef appears in the type drop-down list for **Attributes**).

**Note:** Add a dependency between the typedef class element and the capsules or classes that use the type as attribute types or in detail level code.

# **Creating an Enumeration**

#### **Example**

enum e {  $a = 1$ ,  $b$  };

#### **Tasks**

- **1** Create a class named **e**.
- **2** In the **General** tab of the **Class Specification** dialog box, set the **Stereotype** of the class to **enumeration**.
- **3** Create an attribute named **a** in the class.
- **4** In the **Detail Properties** sheet of this new attribute, change the **Initial Value** field to **1**.
- **5** Create an attribute named **b** in the class.

# **Creating a #define**

#### **Example**

#define MAX\_CONNECTIONS 24

The above source code fragment shows an example of a C++ macro, or #define statement. The syntax of the macro definition is:

#define *<macro name> <expression>*

#### **Tasks**

**1** Create a class.

**Note:** You can also create a constant on any class that is already defined. It is recommended that you create a constant with the class where it is used.

**2** Add an attribute to the class.

The name of this attribute will become the macro name.

**3** Set the initial value of the attribute.

This will be generated as the macro expression.

- **4** In the **C++** tab of the **Attribute Specification** dialog box, set the **AttributeKind** field to **constant**.
- **5** Add a dependency between the class where the constant is defined and the capsules or classes that use the constant. If the constant is **Global**, ensure that the **Dependency C++** properties are: **KindInHeader** = inclusion, and **KindInImplementation** = none.

Use the above steps to define constants and not complex macros. This method does not allow macros to have names with brackets '(' or ')', or to have complex expressions. To define more complex macros, add them to the **Class C++** tab **HeaderPreface** property.

#### **Usage**

You can use macros to specify the cardinality of replicated capsule roles, ports, and bindings by adding the class scoped name of the macro to the **Cardinality** field. Macros have to be specified using the class name of the class in which they have been created so that Rose RealTime can resolve and verify cardinalities before generating the source code. In the generated source code, the actual value of the macro is used and not the name.

**Note:** You can specify any valid C++ expression in the **Initial Value** field for the macro. However, if the macro is used to specify a cardinality, the initial value must be a literal integer (such as, 1,50,100). If the cardinality cannot be understood by the toolset, a warning will be generated when the model is compiled.

If the macros are to be used in detail level code, attribute array sizes, or other common C++ usages, ensure that there is a dependency added between the class containing the macros and the elements that reference the macros.

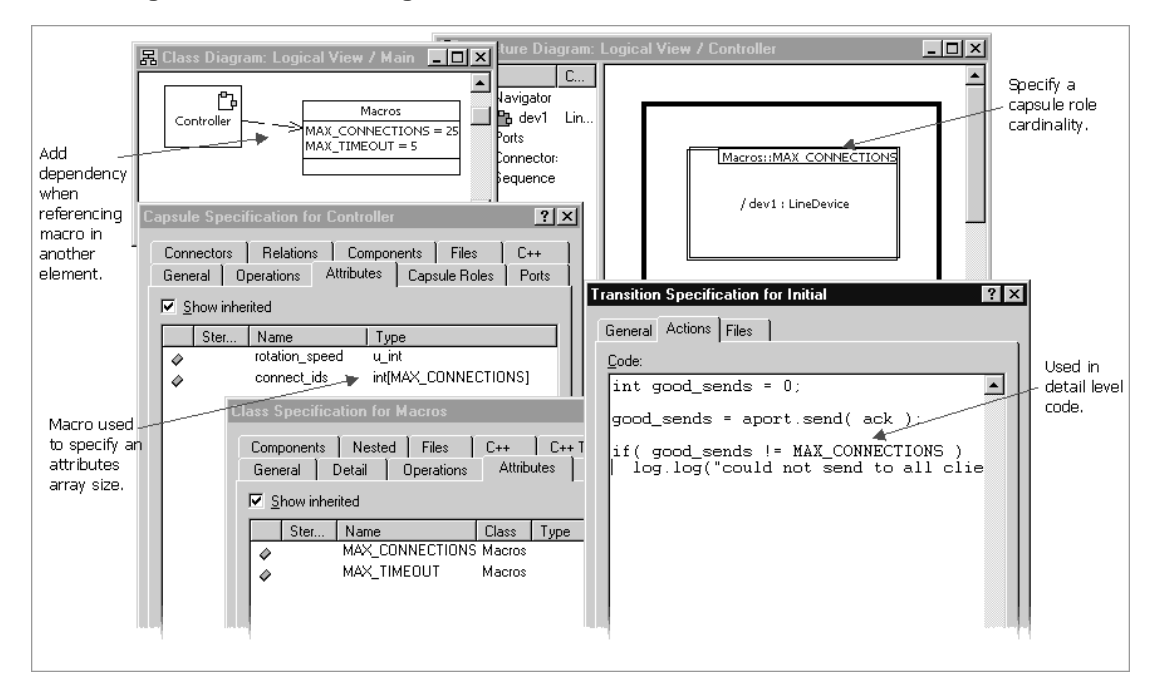

#### **Figure 11 Macro Usages**

# **Creating a Struct**

You can create a C++ struct instead of a class.

#### **Example**

```
struct ConnectionParameters
{
int port;
unsigned long address;
short id;
};
```
#### **Tasks**

- **1** Create a class.
- **2** In the **Class C++ Properties** tab, change the **ClassKind** property to **struct**.
- **3** Fill in the attributes.

# <span id="page-87-0"></span>**Class Creation Examples**

### **Creating and Using Classes With No Pointer Attributes**

These classes are:

- Sendable by value.
- Marshallable (can be observed and injected).

Classes without pointers have the above properties if all of their attributes are of types that do not have pointers, or are well-formed data classes.

#### **Usage**

The ConnectParams and Nodes classes are composed of predefined types. The C++ Services Library understands how to copy, initialize, destroy, encode, and decode because of generated type descriptors. The type descriptor generated by the toolset will be called RTType\_*<class name>* and can be referenced directly in detail level code where an RTObject\_class is required by a Services Library operation.

// Here the class is sent by value to another capsule instance

```
// Given a port called 'port' based on a protocol with a
// signal 'connect' with data class 'ConnectParams'.
ConnectParams conn_p;
port.connect(conn_p).send();
```
// The encode function is called when the log service is used log.log(&conn\_p, &RTType\_ConnectParams);

# **Creating and Using Classes With Attributes That Are Pointers**

If you provide a copy constructor, destructor, and **NumElementsFunctionBody** (**Attribute**, **C++ TargetRTS**), you can make these classes:

- Sendable by value.
- Marshallable (can be observed and injected).

If you only provide the above C++ operations, and not the **NumElementsFunctionBody** (**Attribute**, **C++ TargetRTS**), the class will be Sendable by value (deep).

**Note:** Observing and injecting will cause memory leaks.

If you do not provide any of the operations, the class should never be sent by value because it will cause incorrect behavior.

**Note:** If a class has attributes that are pointers, ensure that the memory is managed properly by the class. Rose RealTime will not create a destructor that knows how to delete allocated memory. You will have to write your own destructor/constructor.

When attributes are pointers, extra steps are required. You will have to help the Services Library.

#### **Example**

The integrating data C++ model example contains an example of a class that contains a pointer. This class has well-defined default, copy, and destructor operations, as well as, the **NumElementsFunctionBody** (**Attribute**, **C++ TargetRTS**) property defined for the pointer attribute.

# <span id="page-89-0"></span>**Integrating an External Class**

You may have classes that are not defined in the toolset, either in third-party libraries or in code that will be reused for a new project. These externally defined classes can be integrated within Rose RealTime, and can be used for class modeling. They can be available in the drop-down type lists, or used within detail level code.

Any class or type defined outside the toolset can be used in your model. Depending on how the class or type is needed in your model, the class or type can be integrated within Rose RealTime in several ways.

**Note:** All integration examples are contained in the C++ model example, *Integrating Data*.

#### **Integration Questions**

Before integrating classes into Rose RealTime, consider how the class or data type will be used within the model.

- **1** Will objects of this type only be used to store information within a single capsule instance, or will they only be sent by reference and will never be observed, injected, or sent between processes?
- **2** Will objects of this type need to be sent by value between capsule instances?
- **3** Will objects of this type need to be observed during debugging, or encoded/decoded because they are injected or sent to other processes?

# **Integration for Case #1**

In the first case, the only step required for using this class in your model is to make the external class definitions visible to the compiler by adding the include files to the **HeaderPreface** field in the **Class Properties** or to the **Component Compiler Inclusions** page.

After the definition is visible to the compiler, you can use the class or type within any detail level code.

# **Integration for Case #2 and Case #3**

If you answered Yes to questions 2 and 3, a type descriptor will have to be created for the external types in order to describe the types to the Services Library.

There are two possibilities for handling an externally defined class or data type:

■ You create a class within Rose RealTime with the same attributes as the external class, and then Rose RealTime can generate the type descriptor.

OR

■ You add the code for describing how to copy, initialize, destroy, encode, and decode an instance of this type.

### **Integration Options**

An external class can be made sendable by value without being observable, and vice versa. You have two integration options:

- **1** Describing an external type to Rose RealTime.
- **2** Providing own marshalling functions.

# **Option 1: Describing an External Type to Rose RealTime**

If the class is described to Rose RealTime, the class can be made marshallable.

If your external class has a well-defined default constructor, copy constructor, and destructor, then the class can be sendable by value, and the default type descriptor will use the operations already defined on the class.

#### **Example**

The following class is defined in a header file outside of the toolset.

```
// This is an example definition of a class in a user-defined 
external library
class Ext_Simple
{
public:
  int a;
  char b[80];
  float c[8];
};
```
#### **Tasks**

A class is sendable by value and observable if all attributes are also sendable by value and observable. In the above example, Ext\_simple attributes are all types that are sendable by value and observable. The toolset can generate a complete type descriptor for this class. After the class is integrated within Rose RealTime, it can be used to create other more complex classes.

- **1** Create a class with the same name as the external class.
- **2** In the **Class C++** tab, clear the **GenerateClass** option.

**Note:** You do not want to generate another class because the class is already defined outside the toolset. You are only describing the type to Rose RealTime.

- **3** In the **Class C++** tab, make the header file containing the actual class definition visible to this class by adding an #include statement to include the definition of the external class or type to the **HeaderPreface** property.
- **4** In the **Class C++ TargetRTS** tab, set the **GenerateDescriptor** property to **True**.

**Note:** Step 5 allows the C++ code generator to create marshalling functions for the external class, and is only required to encode/decode the class.

**5** Add all the attributes that are defined in the external class to the class you have just created in Rose RealTime. The attributes must have the same names as in the external class but do not have to be declared in the same order.

If the external class contains pointers, follow the steps for creating attributes as arrays and pointers to correctly define the attribute, and to ensure that the external class has a well-formed (that is, no memory leaks) constructor and destructor.

Rose RealTime cannot describe non-public fields in classes that are externally defined. To integrate classes with non-public fields, you have to integrate the class using the method described in the following integration Option 2 example.

# **Option 2: Providing Own Marshalling Functions**

A data type can be integrated for marshalling with Rose RealTime if it already contains operations to encode and decode to and from a string of bytes. This also applies when you want to describe an external class which has non-public fields (for encode/decode).

**Note:** Use this option instead of redefining all the attributes defined in an external class to allow an external data type to be marshalled (as described in the Option 1 above).

To integrate classes in this manner, you must understand the usage of the two functions defined in the **Class C++ TargetRTS** tab:

- **DecodeFunctionBody** (**Class, C++ TargetRTS**).
- **EncodeFunctionBody** (**Class, C++ TargetRTS**).

When writing the type descriptor functions, you have access to a pointer to an instance of the class (target), and in some cases, both a target and a source object instances (the source can not be modified).

**Note:** Ensure that the external class has well-defined default constructor, copy constructor, and destructor functions.

#### **Tasks**

- **1** Create a class with the same name as the external class.
- **2** In the **Class C++** tab, clear the **GenerateClass** property.
- **3** In the same tab, add **#include <An\_External.h>** to the **HeaderPreface** property to make the header file (containing the actual class definition) visible to this class.
- **4** In the **Class C++ TargetRTS** tab, set the **GenerateDescriptor** property to **True**.
- **5** In the **Class C++ TargetRTS** tab, edit the **EncodeFunctionBody** (**Class, C++ TargetRTS**) property. Add code to encode the data class.
- **6** In the **Class C++ TargetRTS** tab, edit the **DecodeFunctionBody** (**Class, C++ TargetRTS**) property. Add code to decode the data class.

**Note:** Because the **GenerateClass** property was cleared, only a type descriptor will be generated for this new type. The class definition in the external header file should be visible to the compiler.

# 6 **C++ Services Library**

#### **Contents**

This chapter is organized as follows:

- *[C++ Services Library Framework](#page-94-0)* on page 93
- *Log Service* [on page 106](#page-107-0)
- *[Communication Services](#page-107-1)* on page 106
- *[Timing Service](#page-113-0)* on page 112
- *[Frame Service](#page-115-0)* on page 114
- *[Exception Service](#page-118-0)* on page 117
- *[RTController Error Codes](#page-118-1)* on page 117
- *[External Port Service](#page-123-0)* on page 122

# <span id="page-94-0"></span>**C++ Services Library Framework**

Together, the classes and data types defined in the C++ Services Library provide an application framework - the framework in which your Rational Rose RealTime application runs.

In general, the framework defines the skeleton of a real-time application: **messaging**, **timing**, **dynamic structure**, **concurrency**, **event based processing**, **platform independence**. You provide the classes, capsules, and protocols which are specific to your system.

# **The Big Advantage**

Rational Rose RealTime lets you develope using state diagrams and structure diagrams which are automatically converted to C++ and placed in a framework that provides critical real-time system services.

Before you start developing, the key to using the services provided by the framework, is to understand how your application will integrate into the C++ Services Library skeleton. The framework provides:

- Communication services are the basic mechanism for using message-based communication via ports.
- Timing service provides general purpose timing facilities.
- Frame service is used to gain control over the dynamic structure in a model.
- Log service is a general purpose logging service.
- Exception service provides the ability to define custom policies to recover from exceptions.

Services are explained by introducing the general concepts related to the service followed by the classes that are used to implement that service. You should become familiar with the C++ syntax and notational conventions used in these sections as well as the *[Services Library Class Reference](#page-234-0)* on page 233.

# **Message Processing**

# **Events and Messages**

An event is a message arriving on a capsule's port. Message-based communication is the basic mechanism for communication between capsules. Both synchronous and asynchronous communication are supported allowing a variety of different interaction semantics to be represented. Messages are also used by the Services Library to communicate with the capsules in the model.

The pre-defined capsule instance variable msg contains a pointer to the current message just received by the behavior. It is defined at the highest scope in the behavior. A message has three attributes:

- A signal that succinctly conveys the application-specific "meaning" of the message.
- A priority that indicates the "urgency" of the message. The priority of a message is determined by the sender.
- An optional data attribute, which contains additional information. This attribute can consist of an arbitrarily complex composite data object.

# **Processing Overview**

The Services Library does not preempt capsule processing. The heart of the Services Library is a controller object that dispatches messages to capsules. Its basic mode of operation is to take the next message from the outstanding message queue and deliver it to the destination capsule for processing. When it delivers the message, it invokes the destination capsule's state machine to process the message.

Control is not returned to the Services Library until the capsule's transition has completed processing the message. Each capsule processes only one message at a time. It processes the current message to the completion of the transition chain (for example, guard, exit, transition, Choice Point, exit, and entry) and then returns control to the Services Library and waits for the next message. This is referred to as run-to-completion semantics. Typically, transition code segments are short, and result in rapid handling of messages.

# **Single and Multi-Threaded Message Processing**

The Services Library runs in a loop executed by a system controller object. This loop waits for messages and delivers them, one at a time, to capsules for processing. Each physical thread in a Rose RealTime model has its own controller object and its own set of message queues. Messages that cross threads are placed in a special queue and picked up by the receiving thread in its processing.

The model is first initialized by queueing a special system-level message (the initialization message) for the top-level capsule. This causes initialization messages to be queued for all fixed capsules contained inside the top-level capsule. This continues recursively for all contained fixed capsules, so that all the fixed capsules in the model (those that aren't contained in optional capsules) are initialized.

After the initialization message is queued, the controller object enters its main processing loop (the **mainLoop** function). In **mainLoop**, it takes the next highest priority message from the message queues and delivers it to the receiver capsule and invokes that capsule's behavior to process the message. During start-up, the highest priority message on the queue of the main thread will be the initialization message. When a capsule processes the initialization message, the capsule's initial transition segment is executed.

When the capsule has completed processing a message, it returns control to the controller. The controller continues this loop until there are no more messages to be processed. At that point, it waits for a message from a timer or another physical thread in the model.

#### **Introduction to Threads**

A capsule can be thought of as having its own logical thread of control, and operating independently of other capsules, as if each capsule had its own dedicated processor. These independent capsules synchronize to perform higher-level scenarios through message-passing. One capsule sends a message to another capsule allowing the other capsule to update its state based on this outside stimulus. In practice, most Rose RealTime models run on a machine with a single processor, or possibly in a distributed environment, with a few processors. Capsules must share the single processor in some manner.

# **Types of Concurrency**

The underlying operating system provides preemption to allow concurrent programs to share the processor so that each program is guaranteed to get some processing time depending on the prioritization of the programs, and any program that blocks does not stop processing of other programs. Many operating systems support one or both of the following forms of concurrency:

- **1** A heavy-weight unit of concurrency (usually referred to as a process), which has its own memory space, is completely separate from other processes (for integrity), and which communicates with other processes through special mechanisms (shared memory, sockets, signals, and so forth). Processes usually have a significant amount of protection such that if one process crashes it does not affect any other processes.
- **2** A light-weight unit of concurrency, referred to as a thread (or task on most RTOSs), shares a common memory space with other threads, and is not as robust (can be corrupted by other threads). Threads do not have as much protection as processes. Depending on the type of failure, an error in one thread may affect other threads.

### **Mapping Capsules to Threads**

Rational Rose RealTime allows designers to make use of the underlying multi-tasking operating system so that the processing of a capsule on one thread does not block the processing of capsules on other threads. Designers can specify the physical operating system threads onto which the capsules will be mapped at run-time. In a system with only one thread, there are situations where a single capsule transition can block other capsules from running, such as if the capsule invokes a blocking system call. By

placing some capsules in different threads, the designer can avoid the problems that arise from these situations, and make better use of the underlying processor. Not every capsule should run on a separate thread. For most capsules, it is sufficient to leave them in one thread and allow the Services Library controller to invoke their behavior as messages arrive.

Capsules with transitions that may block, or that have excessively long processing times, should be placed on separate threads. Deciding which capsules need to execute in different threads is a matter for design consideration.

# **Single-Threaded Services Library**

The use of threads is not supported for certain targets, and may not be desirable for some applications. There is a single-threaded version of the Services Library, which is used for these situations. In the single-threaded model there is a single controller object that is responsible for queueing and delivering messages among capsules. The main processing loop runs inside this object. The single-threaded Services Library has the basic structure shown in [Figure 12.](#page-98-0)

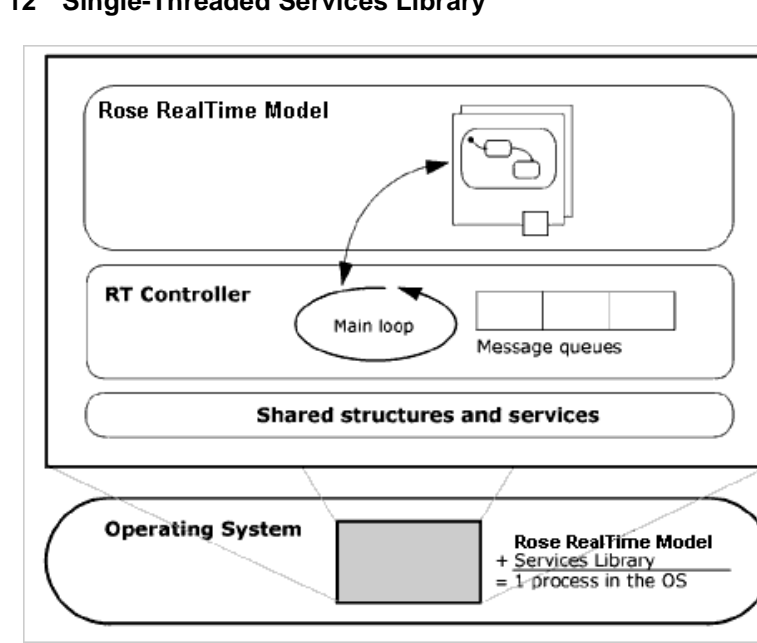

#### <span id="page-98-0"></span>**Figure 12 Single-Threaded Services Library**

# **Multi-Threaded Services Library**

Capsules can belong to different logical threads. Logical threads are mapped to a set of concurrent physical threads defined by the developer. No other capsules in a thread can execute until the currently executing capsule returns control to the main loop of that thread (except for the case of invoke). However, other capsules on other physical threads may be executing simultaneously (at least, from the designer's perspective). The operating system is responsible for switching control among active physical threads. The operating system may preempt one physical thread in the middle of execution to switch to another physical thread. Each thread can be assigned a separate priority, so that the designer has some control over the scheduling. In the multi-threaded model there is a separate controller object for each physical thread. This controller object contains the basic message delivery and processing loop. The basic structure of the multi-threaded Services Library is shown in [Figure 13.](#page-99-0)

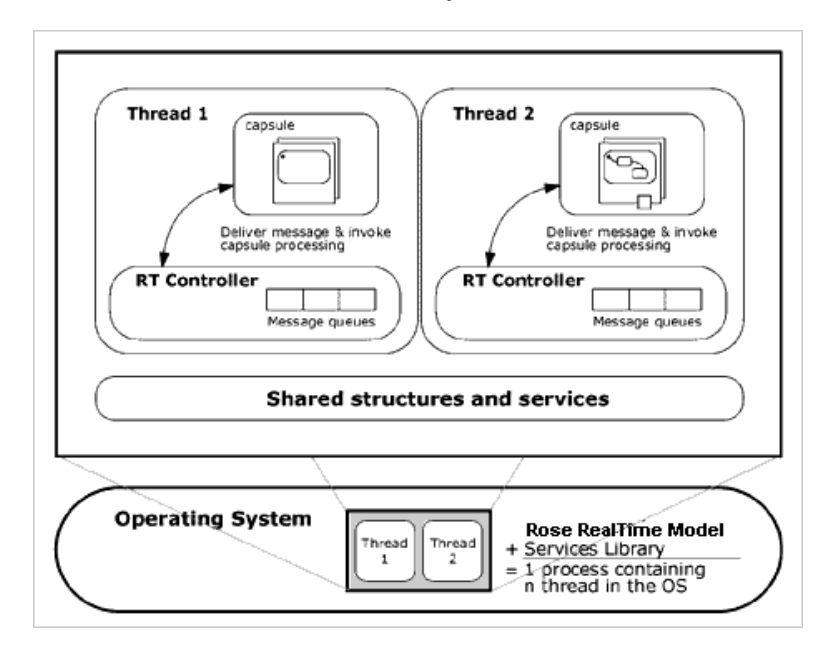

#### <span id="page-99-0"></span>**Figure 13 Multi-Threaded Services Library**

# **Naming Considerations**

The C++ Services Library contains class names and operation names that may not exactly line up with the terminology used in the rest of the product. This is a holdover from previous versions of the Services Library, which was based on terminology used in the Real-time Object-Oriented Modeling (ROOM) method. Briefly, the changes in terminology are:

- actor = capsule instance
- actor reference = capsule role
- actor class = capsule
- SAP = unwired port for accessing a service
- SPP = unwired port for providing a service

# **C++ Services Library Framework**

The capsules, capsule roles, protocols, ports and classes in a Rational Rose RealTime model will be generated to C++ code and integrated into the C++ Services Library framework. The class diagram below shows how a set of generated model elements integrate within the framework.

The white boxes are predefined classes in the C++ Services Library and the grey boxes are classes generated from a *[Framework Sample Model](#page-106-0)* on page 105.

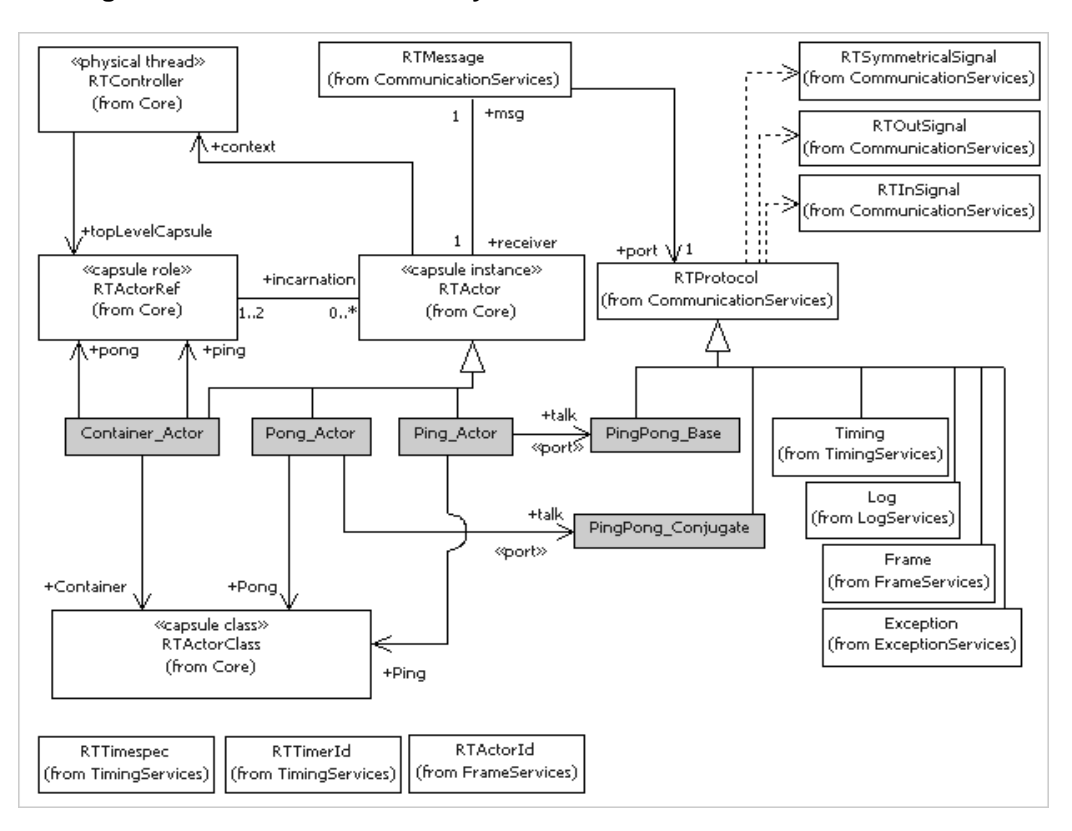

**Figure 14 C++ Services Library Framework**

From this simplified class diagram, observe the following:

- The high level view of the  $C++$  Services Library classes and their relationships.
- How your application level modeling elements integrate into this framework (grey boxes).
- The relationships between your modeling elements and the framework.

Because most modeling elements will become subclasses of framework base classes, elements will have access to operations and attributes that are defined in the base classes. Here are the main relationships that you should understand:

- Capsules become subclasses of RTActor
- Special Overrideable capsule class operations
- Capsule class information is stored in instances of RTActorClass
- Capsule roles are attributes of type RTActorRef
- Protocols become two classes Base and Conjugate
- Ports are Protocol type attributes in RTActor subclasses
- Signals become operations in protocol classes
- Capsule roles are place holders for zero or more capsule instances
- Capsule instances have access to a RTMessage object
- Capsule instances have access to their controller

# **Capsules Become Subclasses of RTActor**

All capsules are generated as subclasses of RTActor. This common base class contains state machine processing and messaging behavior that is used by all capsules.

Capsule state machines, operations, and attributes are included in the generated RTActor subclass. Since there can possibly be many instances of the same capsule in an application, capsule class information is kept separate from the RTActor instances, in a RTActorClass metaclass.

You can access public operations of RTActor within a capsule's behavior. For example it is common to have the following C++ code in a capsule state transition where the operations RTActor::getError and RTActor::context can be used because they are defined on the RTActor class:

```
switch( getError() ) 
{
  case RTController::noConnect: 
  log.log("Unable to send message");
     break;
  default: 
     log.show( "Unexpected error sending to peer: ");
     log.show( context()->strerror() ); 
     log.cr(); 
     break; 
}
```
# **Special Overrideable Capsule Class Operations**

There are two special operations that are defined as virtual functions on the C++ Services Library root class, RTActor, of all capsules. These functions can be used to customize the capsule's response to certain conditions.

- RTActor::unexpectedMessage
- RTActor::logMsg

**Note:** See the RTActor class reference for details on how to use these operations.

#### **Capsule Class Information is Stored in Instances of RTActorClass**

Characteristics common to all capsules, for example a name and external interfaces, are kept in a RTActorClass structure. All operations in the C++ Services Library which require you to specify a capsule class will take a parameter of type RTActorClass. There is only one instance of a RTActorClass for each capsule, whereas there are usually many RTActor capsule instances. The obvious advantage is that all capsule instances of the same capsule can share the capsule information stored in the RTActorClass.

The RTActorClass structures are named exactly as the capsules in your model. So if you have a capsule called **Device** in your model you can directly refer to this class in your model as **Device**. For example a common usage of RTActorClass is in the Frame::incarnate method where you can specify which type of capsule to incarnate into an optional capsule role. You specify the type by using the name of the capsule directly in the operation call. The first parameter specifies the capsule role and the second the capsule class:

```
frame.incarnate( device, Printer );
```
### **Capsule Roles are Attributes of Type RTActorRef**

A capsule's structure is defined by a number of communicating capsule roles. In the framework the capsule roles become attributes of type RTActorRef in the containing capsule.

The attribute name is kept the same as the role name, which means that you can reference a capsule role by name in detail C++ code of the containing capsule.

# **Protocols Become Two Classes: Base and Conjugate**

For each protocol two classes are generated to represent the base and conjugate protocol roles. The protocol role classes are generated as subclasses of the root protocol class and are filled in with operations specific to the in and out signals defined in the protocol roles.

In the C++ Services Library Framework diagram you can see that the **Ping\_Actor** and **Pong\_Actor** each have a port of the same type but assigned to different protocol roles.

# **Ports are Protocol Type Attributes in RTActor Subclasses**

A port on a capsule becomes an attribute in the generated RTActor subclass. The port attribute has the same name as the port in the model. The port attribute will be a subclass of the common base class, **RTProtocol**. It be directly referenced by name in a capsule's C++ detail code. Here a port named talk is defined on a capsule.

The port definition in the capsule class:

```
public:
```

```
// {{{RME protocolClass 'Commands' port 'talk'
Commands::Base talk;
```
The port being referenced in detail code on the capsule:

```
talk.ping().send();
```
### **Signals Become Operations in Protocol Classes**

Each signal defined in a protocol is generated as an operation with the same name as the signal in the generated protocol class. The return value of the operation dictates the actions that can be performed with the signal. Incoming signals **RTInSignal** and outgoing signals **RTOutSignal** will obviously differ in allowed actions.

#### **Figure 15 PingPong Protocol and Talk Port**

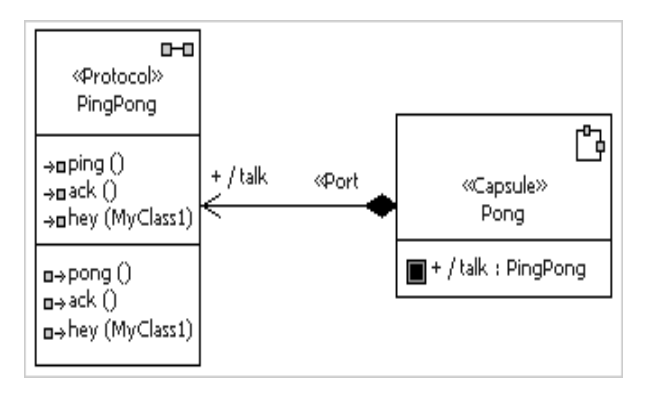

From this class diagram you see that the **Pong** capsule has a port named talk of type **PingPong**. The port is not conjugated. The unconjugated generated protocol class PingPong::Base will have operations for each signal and will allow you to reference them from the talk attribute generate on the **Pong\_Actor** class.

talk.pong().send();

This line of code calls the generated signal operation on the port, which returns a RTOutSignal object. Then the common action on an out signal is to send it.

### **Capsule Roles are Place Holders for Zero or More Capsule Instances**

Capsule roles, or RTActorRef classes, are basically place holders for capsule instances. Replicated capsule roles are place holders for multiple instances of compatible RTActor subclasses.

See *RTActorRef* [on page 240](#page-241-0) for more information on the main uses of capsule roles in your model.

#### **Multiple Containment**

Often a capsule instance will only run in the context of a single capsule role, but with multiple containment, a single instance can exist in two or more capsule roles simultaneously.

# **Capsule Instances Have Access to a RTMessage Object**

An RTActor class has access to the current message, RTMessage, that it received. You will often want to access this message in your capsule C++ detail code.

### **Capsule Instances Have Access to their Controller**

Each capsule instance has access to the controller for the thread on which it is running. The RTController class provides several operations that can be useful in a capsule's implementation.

# <span id="page-106-0"></span>**Framework Sample Model**

This is the model which was used as an example of how elements from a model will integrate into the C++ Services Library Framework. The grey boxes in the diagram on the C++ Services Library Framework page show classes generated from this model:

**Figure 16 Ping Pong Model Class Diagram**

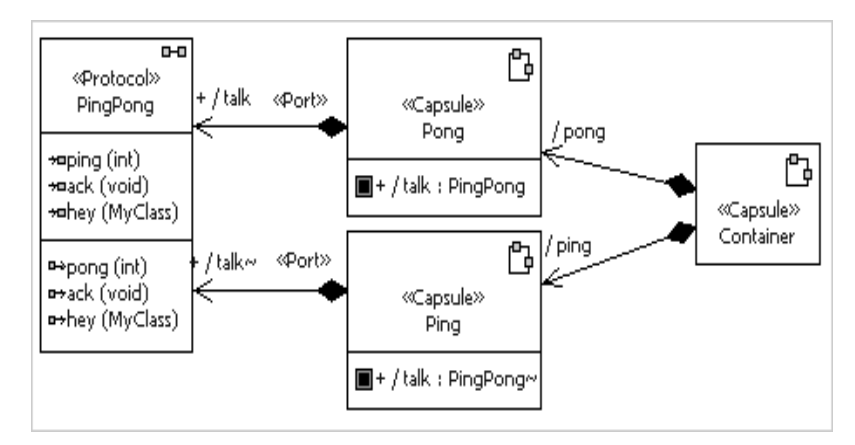

#### **Figure 17 Container Capsule Structure Diagram**

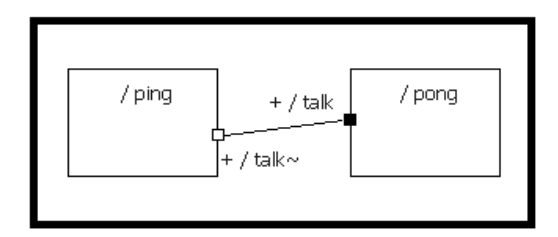

# <span id="page-107-0"></span>**Log Service**

#### **Implementation classes**

Log

#### **Concepts**

The System Log is a stream of ASCII text in which system or application events can be recorded. Currently all log output is directed to **stderr**.

Execution speed is affected since each write to the log involves an output system call, which is a relatively expensive operation.

# <span id="page-107-1"></span>**Communication Services**

#### **Implementation classes**

RTProtocol, RTOutSignal, RTInSignal, RTSymmetricSignal

#### **Concepts**

This fundamental service provides most of the standard communication models prevalent in concurrent software system design including asynchronous messaging and rendez-vous like synchronous inter-capsule communication.

The Communication Service is accessed by referencing, by name, a port (which will be a subclass of the RTProtocol class) with the appropriate operation. The port name is the user defined name of the port declared in the model. The named port is generated as a member of the capsule containing the port.
Every named port may actually have a number of port instances associated with it (depending on the multiplicity of the port). Each port instance is capable of sending and receiving messages. The port instances are encapsulated within each RTProtocol object.

A service request results in the creation of instances of RTMessage. These messages are delivered by the Services Library to the ports at the other ends of the connections. They are eventually processed by the behavior of the capsules containing these ports.

### **Primitives**

This service is used for message passing between capsules in real time. Messages sent via this service are processed whenever the necessary CPU cycles become available.

A capsule instance accesses the message that was just received by accessing the **msg** variable.

Upon processing a message received at a particular end port, the RTMessage::sapIndex0 operation returns an index to the particular port instance that received the message. A RTOutSignal::sendAt to the port instance returned by RTMessage::sapIndex0 results in a send to only that particular port instance. The communications services also provide a number of functions for dealing with replicated ports.

### **Asynchronous and Synchronous Communication**

If an asynchronous send is used, the sending capsule will not block while the message is in transit. This mode is well-suited for high-throughput and fault-tolerant systems.

Conversely, if synchronous communication is desired, a blocking send can be used. The semantics of this send are such that during the invocation of the method, the sender (invoker) is blocked until a reply is received even if higher-priority messages arrive in the meantime. At the other end, the receiver does not distinguish between synchronous and asynchronous communications but replies to either in the same way. This has the advantage that it de-couples the receiver from the implementation decisions of its clients regarding which communication mode to use (blocking or non-blocking). In practice, though, the receiver must know something about the expectations of the sender. There are two restrictions that must be observed:

- The receiver must reply with rtport- $>$ signal(data).reply() (within the same transition) to messages that are synchronous.
- Circular invokes are not allowed (if capsule A invokes capsule B, and capsule B tries to invoke capsule A, the invoke operation on B will fail with a return code).

### **Order-Preserving**

Messages of equal priority sent along the same binding are delivered in the same order both for messages sent to capsules executing within the same thread and for messages going to another thread.

**Note:** Such guarantees may not be available when capsules are in different processes.

### **Lossy**

Messages have a high probability of delivery to the receiving object, but it is not guaranteed. For example, messages may be lost if they are sent through unbound ports or if the destination capsule is destroyed dynamically. In distributed versions of this service, loss of messages may also be due to temporary resource depletion (no buffer space) or actual loss in the physical communications medium.

### **Minimal overhead in message handling**

This is due to the relative simplicity of the service and its lack of any automatic form of acknowledgment or flow-control protocols.

### **Request-Reply**

A special feature of the communications services is support for a "request-reply" communication model. These are message exchanges between a sender capsule and a receiver in which the specified reply is expected, handles the request, and responds within the scope of a single transition. See the description of send() and invoke() functions for detailed limitations.

The communications services also support synchronous messaging (similar to a rendez-vous). During a synchronous send, or invoke, the sender is blocked until the receiver has processed the message and sent back a reply. Run-to-completion semantics are enforced, such that a synchronous invoke has the same semantics as a procedure call.

The receiver of an invoked message, or an asynchronous message with expected reply, must respond to it prior to the completion of message processing.

### **The Semantics of Usage of Message Priorities**

A message priority is interpreted as the relative importance of an event with respect to all other unprocessed messages on a thread. This is reflected in a bias towards higher-priority messages over lower-priority messages when scheduling CPU time. If two or more messages of different priority are queued and waiting to be processed, messages with a higher priority are usually processed before messages of lower priority. The slight ambiguity of this definition reflects the variability of scheduling policies due to the inherent non-determinism of distributed systems, as well as changing implementations. In general, good designs should not be critically sensitive to a particular scheduling policy. (The current Services Library scheduler, in fact, uses simple priority scheduling so that messages at a particular priority level are not processed until all higher-priority messages on that controller have been processed.)

Within a given priority level, the Services Library guarantees that messages will be processed in the order of arrival. (Keep in mind, however, that in a distributed system, the order of arrival is not necessarily the same as the order in which the messages were sent.)

Message priorities do not imply interruption of the processing of the current event even if a newly-arrived message is of a higher priority. This is due to the "run-to-completion" semantics of transitions as described in the previous section.

A user-defined message has one of five priority levels associated with it. The following predefined symbols allow the user to specify the priority of a message by name:

- Panic highest priority available to users; to be used only for emergencies
- High for high-priority processing
- General for most processing; also the default
- Low for low-priority
- Background lowest priority used for background-type activities

Message priorities disrupt the temporal order of events, which, in practice, often leads to implementation problems. For this reason, it is recommended that, as much as possible, applications limit themselves to a single priority level. However, if priorities are used, then it is good programming practice to avoid the high and low extremes of the range in order to leave room for subsequent design changes. In addition to these user-defined message priorities, there are some system-level priorities. System-level priorities are higher than the highest user-level priority in order to guarantee the correct operation of Service Library routines.

### **Support for Unwired Ports**

Ports can be either wired or unwired. Wired ports are explicitly connected to other wired ports with connectors. But unwired ports are not connected during design. Instead they are dynamically connected at run-time. Unwired ports are bound to other unwired ports by a registered name.

Layer communication therefore involves support for managing connections between unwired ports.

### **Published Versus Unpublished Unwired Ports**

In the layered communication paradigm, unwired published ports (SPP) can only connect with unwired unpublished ports (SAP), or vice versa. A SAP cannot connect to another SAP, and a SPP cannot connect to another SPP. You can think of an SPP as being the server side of a connection and the SAP as being the client. The client always initiates the communication with the server. The terms SAP and SPP are used to abbreviate 'unwired [unpublished|published] port'. You will see that some of the communication service operations are named with these abbreviations to differentiate SAP and SPP operations.

The basic model is that for any given service, there is one server (the SPP), and there may be many clients (the SAPs). The notion of a "service" here is a loose one—a service is some functionality provided by the server capsule to the client capsules. The service is uniquely identified by name. There may exist many different server capsules, each providing a different service. Any given service (name) may have only one server (SPP) registered for it at any given time. Any other providers that attempt to register an SPP of the same name will be declined (the registration will fail).

SPPs are often replicated, with their multiplicity specifying the maximum number of clients that can be bound to the server at run-time. By default, a SAP or SPP is automatically registered under its reference name when the capsule containing that SAP/SPP is initialized.

**Note:** Multiplicity may be changed dynamically at run-time with the RTProtocol::resize() operation. This may destroy bindings if multiplicity is reduced and allow new bindings if it is increased.

### **Registration by Name**

The basic element of layer communication is a generic name server. SAPs register to the layer service for binding to a SPP under a unique name. SPPs need also register to the layer service in order to publish its unique name for binding with SAPs.

All SAPs are bound to the first SPP that registered for binding under that name. If no SPP exists, the SAP registrations are queued (usually in order) waiting for the SPP to register. SAPs will be bound with the SPP up to the maximum multiplicity of that SPP. SAPs not bound will continue to be queued until an instance of the SPP becomes available due to either a SAP de-registering, an SPP with a larger multiplicity registering, or the SPP is resized.

### **Registration String**

A registration string is used to identify a unique name and service under which SAPs and SPPs will connect. The string has the following format:

```
[<service_name>:]<registration_name>
```
The first part of the registration string is case sensitive. The interpretation of the remaining registration string depends on the specified communication service. Here are some examples:

name service1:name service2:name service3://address/name

### **Automatic Versus Application Registration**

SAPs and SPPs can be configured to be automatically registered with the layer service, or to be registered by the application using a name to be determined by the application at run-time. If automatic registration is chosen, the registration name must be supplied in the port specification dialog and the Services Library will register the name at startup. In the case of application registration, the SAP or SPP is registered at run-time by calling a communication service operation, such as RTProtocol::registerSAP and RTProtocol::deregisterSAP, in the detail level code of a capsule. The same port may, in fact, be registered under different names at different points in the model execution.

### **Deferring and Recalling Messages**

The Services Library enforces the reactive model of behavior by automatically putting a capsule into a receive mode between successive transitions. This means that there is no need for an explicit user-specified receive method. When a message is selected for processing, the Services Library wakes up the capsule and starts execution of the appropriate transition.

In some cases, a message may be received and the capsule may decide that it would be more convenient to postpone the handling of this event for some later time. For example, the behavior may be in the middle of a complex sequence of state transitions when it receives an asynchronous request to handle a new sequence. Instead of trying to execute two sequences in parallel, it is often simpler to serialize them. To do this, the newly-received message must be held somehow until the current event-handling sequence is complete and then resubmitted. The Services Library allows messages to be deferred and then recalled at a more convenient time.

# **Timing Service**

### **Implementation classes**

RTTimespec, Timing, RTTimerId, RTTime

### **Concepts**

The timing services provide users with general-purpose timing facilities based on both absolute and relative time. To access the timing services, you reference, by name, a timing port that has been defined on that capsule, that is, by creating a port with the pre-defined Timing protocol. Service requests are made by operation calls to this port, while replies from the service are sent as messages that arrive through the same port. If a **timeout** occurs, the capsule instance that requested the timeout receives a message with the pre-defined (and reserved) message signal timeout. Of course, a transition with a trigger event for the 'timeout' signal must be defined in the behavior in order to receive the timeout message.

### **One shot timer**

This kind of timer expires only once, after the specified time duration (relative time), or at the specified time (absolute time). If subsequent timeouts are required, the timer must be reset after each expiration. If repeated timeouts are required, the extra time added for processing each timeout and requesting a new timer may cause some

amount of drift in the timing (for example, requesting a timeout every 10 seconds will result in a timeout occurring every 10 seconds + the amount of time required to process the timeout and reset the timer). Round-off of clock ticks may reduce or exaggerate this drift.

### **Periodic timer**

This kind of timer is set to timeout repeatedly after the specified duration until the timer is explicitly cancelled. It does not need to be reset after each expiration. Using the periodic timing service will provide more accurate timing than repeatedly resetting a one-shot timer.

### **Relative Versus Absolute Time**

Two forms can be used to specify a timer request: absolute time and relative time. This service defines absolute time as elapsed time since some fixed point in the past. Relative time is expressed as a number of time units from the current time instant.

In the example below for RTTimespec used with InformAt, a timer is set to expire at a given time represented by alarm. Timeout takes place on the hour after the occurance of alarm.

```
RTTimespec alarm;
RTTimespec::getclock( alarm );
alarm.tv\_sec += 3600L - (alarm.tv\_sec % 3600L );
alarm.tv_nsec = 0L;timer.informAt( alarm ); // at the top of the next hour
```
Relative time is represented in seconds and nanoseconds. The RTTimespec class is used to hold relative times.

```
// relative timer example: can specified with informIn() or 
// informEvery().
timer.informIn(RTTimespec(10,0));
// one-shot timer in 10 seconds
```

```
timer.informEvery(RTTimespec(10,0));
// periodic timer every 10 seconds
```
The examples above assume that a non-wired port named **timer** using the timing protocol has been defined on the capsule invoking the timing service.

### **Timing Precision and Accuracy**

The precision of the timing service depends on the granularity of timing supported by the underlying operating system. Although you can request timeouts with a granularity down to the nanosecond, this does not mean you will get nanosecond precision. Most operating system timing facilities only have a granularity in the millisecond range. Further, the granularity of timing supported on most real-time operating systems is much finer than that of general-purpose workstation operating systems, such as UNIX and WindowsNT.

The service does not guarantee absolute accuracy. This means that intervals can take slightly longer than specified, and events scheduled for a particular time may in fact happen slightly after the actual time has occurred. The magnitude of the delay depends on many factors. However, unless the system is under severe overload, the discrepancy is usually not significant.

# **Frame Service**

### **Implementation classes**

RTActorId, Frame, RTActorClass, RTActorRef

### **Concepts**

Capsule roles can be classified into three categories: fixed, optional, and plug-in.

The latter two types of capsule references are used for dynamically changing structures.

The Frame Service provides the ability to instantiate and destroy optional capsules, to import and deport capsule instances to and from plug-in roles, plus a number of other functions. The rules and definitions governing the Frame Service can become quite involved in some cases. See the *Modeling Language Reference Guide* for more details on the concepts behind dynamic structure.

### **Optional Capsules**

Optional capsules differ from fixed capsules in that the current number of existing instances of an optional capsule reference at any given time may be less than the cardinality specified for that capsule role. The rules governing the instantiation and destruction of optional capsules are as follows:

- An optional capsule can be instantiated as an instance of a particular class only if it is a compatible subclass of the class specified as the capsule role classifier.
- An optional capsule that is explicitly destroyed by the invocation of a method by the immediate container ceases to exist and does not appear anywhere.

### **Plug-in Capsule Roles: Multiple Containment**

The following rules must be satisfied at run time in order for a capsule instance to appear as a plug-in capsule role:

- The capsule instance cannot already be an aspect in the imported capsule reference.
- The class of the capsule instance must be one of the compatible subclasses of the plug-in capsule.

**Note:** To be compatible with its superclass, a subclass must have a matching compatible port for every connected interface of the superclass reference.

■ Capsules may not be imported across model boundaries. That is, a capsule cannot be imported across a process boundary, though it can be imported across a thread boundary within the same model.

None of the ports of the capsule instance to be bound in the destination plug-in role can currently be fully bound in another aspect.

### **Multiple Containment**

Multiple containment allows you to represent capsule roles that are simultaneously part of two or more capsule collaborations. Specifying that two different capsule roles are actually bound to the same run-time instance can simplify the structure of the system by allowing it to be decomposed into different views.

### **When to use multiple containment**

When two or more capsule roles are placed together in a common capsule, the intent is to capture some user-defined relationship between these components. The simplest example of a relationship between objects is pure physical containment; for example, a shelf contains a particular card. When we move into the domain of software, however, the types of relationships that exist can be quite diverse. In communications, for instance, when two terminals are connected to each other in order to exchange information, they are involved in a call relationship. The object-oriented approach encourages us to capture such identifiable relationships as distinct objects. Note that, in physical terms, there is no real entity corresponding to a call; however, it is quite useful to think of it in that way.

Once relationships such as these are captured in unique addressable objects, then it is possible to conceive of operations over such objects, such as terminating a particular call or adding another party to it. To the entities invoking the operations, the structure and implementation within such objects are typically of no concern. Following this line of thought leads us to conclude that these objects are in fact like any other software objects: entities with a set of externally accessible operations and an encapsulation shell that hides their internals. Therefore, capsules can be used to represent arbitrary user-defined relationships between their component actors.

Multiple containment is required to capture situations where a capsule role is involved in multiple simultaneous relationships with capsule roles in another containment.

### **Replicated Capsule Roles**

Replication semantics are a function of the type of role that is replicated:

- $\blacksquare$  All instances of a fixed capsule role with cardinality  $> 1$  are created automatically when the containing capsule is incarnated. The number of instances is equal to the cardinality.
- Instances of an optional replicated capsule are created dynamically, as needed, by the user at run time using the Frame Service. The number of instances can vary from zero up to the number specified by the cardinality. Any attempt to increase the number of instances beyond the cardinality will fail.
- Plug-in capsule roles are filled dynamically at run time as required. However, the maximum number of instances that can be imported into the plug-in capsule role is limited by the cardinality of the role. As is the case for optional capsules, trying to import beyond this limit will fail.

# **Exception Service**

### **Implementation classes**

Exception

### **Concepts**

The Exception Service gives the user the ability to define custom policies to recover from exceptions. Exceptions are program errors that normally make it impossible for a piece of code to proceed. In Rose RealTime exceptions are always raised by the application. The Services Library does not automatically raise exceptions for errors that are detected in the Services Library.

# **RTController Error Codes**

Many of the Services Library operations can set an error code. If any operation in a controller fails, an internal variable is set with an error code. The error values are defined with an enumeration in the RTController class. For a detailed description of the defined error values and their meaning, see *[Error Enumeration](#page-119-0)* on page 118.

### **Accessing the Error Value**

The error **enum** identifier for the current error can be obtained via RTController::getError() or RTActor::getError() which are available directly from capsule code blocks. A description of the current error code can be accessed by calling the operation RTController::strerror() or printed via RTController::perror() on the current controller object. The controller object for any instance, port or capsule, can be retrieved by calling the RTActor::context() operation on the instance.

### **Example**

The initialization phase of an application might include a transition with code like that shown below where a capsule instance must establish contact with a peer before beginning a more involved exchange. The relevant portions include testing the return value from the send primitive and choosing the appropriate reaction by examining the reason for failure.

The following is an example of how to obtain an error and how to recover with a send on a unconnected port:

```
if( ! peer.Hello().send() )
{
  switch( context()->getError() )
   {
  case RTController::noConnect:
     timer.informIn( RTTimespec( 1, 0 ) ); // try again later
     break;
  default:
     log.show( "Unexpected error sending to peer: ");
     log.show( context()->strerror() );
     log.cr();
     break;
  }
}
```
### <span id="page-119-0"></span>**Error Enumeration**

The error values are defined with an **enum**, Error, which is defined in the RTController class as follows:

```
enum Error
{ 
ok, 
// code triggered by
// ==== ============
alreadyDeferred, // CommDefer
badActor, // FrameDeport FrameDestroy FrameImport
badClass, // FrameImport FrameIncarnate
badId, // TimerCancel
badIndex, // FrameIncarnate and Frame Destroy
badRef, \frac{1}{2} FrameImport FrameIncarnate
badSignal, // CommInvoke CommReply CommSend
badValue, // LayerResize
```
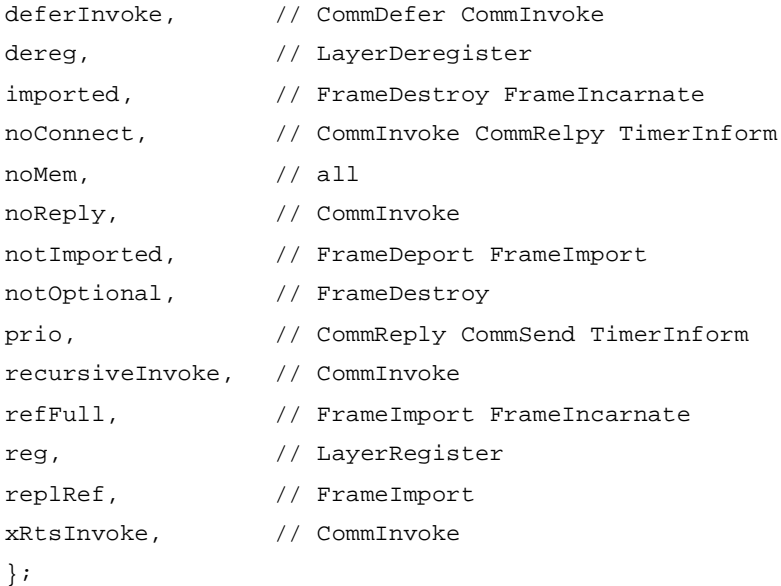

### **alreadyDeferred**

A message can only be deferred once within the chain of transitions it triggers. Subsequent deferrals will fail and will set the error code to this value.

### **badActor**

An invalid RTActorId was used with the frame service import, deport or destroy primitives. The Services Library currently only recognizes nil pointers as invalid.

# **badClass**

The frame service incarnate and import primitives validate the request to ensure that references contain only compatible classes. In the case of import, the operation must not introduce a cycle in the dynamic structure of the system and the imported capsule must have sufficient unbound replications of the necessary interface ports. This error results when any of these conditions are not met.

# **badId**

The cancelTimer primitive of the timing service requires a valid timer identifier returned by one of the informAt, informEvery, or informIn primitives. These identifiers are invalidated by the cancelTimer primitive and, except for the case of informEvery, during the delivery of the time-out message. This error is recorded if cancelTimer is applied to an expired or cancelled timer identifier.

### **badIndex**

The frame service incarnate and import primitives accept an optional index argument that specifies where, within the reference, the incarnated or imported capsule instance should go. If a capsule instance already occupies the specified index, this error is signalled.

### **badRef**

This signals an inconsistency in the generated code in the capsule class that owns the reference into which a component is being incarnated or imported. If you encounter this error, contact Rational Rose RealTime support.

# **badSignal**

The signal is not valid for the protocol.

### **badValue**

The specified replication factor is invalid. It must be greater than zero.

### **deferInvoke**

Invoked messages may not be deferred. Attempting to use the defer primitive on a message in behavior that was invoked leads to this error.

### **dereg**

Attempting to deregister an unwired port that is not currently registered results in this error.

# **imported**

Only optional components may be dynamically incarnated or destroyed. Applying the incarnate or destroy primitives to an imported reference triggers this error.

### **noConnect**

Successful use of the send, invoke, and reply primitives requires an established binding involving the port instance referenced in the primitive. This error results when that binding does not exist. Remember that send and invoke, applied to a replicated port, are equivalent to the use of the same primitive on each instance within the reference. If any port is unbound, this error will result.

### **noMem**

RTController instances each maintain a local list of unused RTMessage objects. When this list is exhausted, and a request for more messages from the associated RTResourceMgr object is not satisfied, the result is this error. This usually indicates that available free memory on the target is exhausted. RTMessage objects are required in many Services Library primitives.

### **noReply**

When a message is invoked, a reply is expected. If the receiver does not produce a reply, this error is recorded. As with noConnect, this error can occur if any incarnation fails to reply.

### **notImported**

Only plug-in capsules may be the targets of the import and deport frame service primitives. Attempts to import into, or deport from, other types of references are disallowed and result in this error.

### **notOptional**

Only optional capsules may be destroyed by the frame service.

### **prio**

Each of the send, informAt, informIn, and informEvery primitives accept an argument that is interpreted as a message priority. Applications are restricted to the use of the five priorities: Panic, High, General, Low, and Background. Other values are disallowed and trigger this error.

### **recursiveInvoke**

In Rose RealTime, behavior semantics are run-to-completion. While a capsule instance is reacting to one event, it is unavailable for handling other events. Normally, this does not present any problems. In the case of synchronous interactions, through the

use of the invoke primitive, a chain of invocations might lead back to a capsule which is an earlier part of that chain. That capsule is not in a well-defined (application) state and thus cannot have specified an appropriate reaction to this event. The runtime system detects this situation, records this error, and causes the offending invoke call to fail.

# **refFull**

The incarnate and import frame service primitives require a reference that has room for the new link to be created. This error results when the target reference is already full.

### **reg**

A name must be given in the application of the register primitive of unwired ports. A nil pointer is illegal, and is the source of this error.

### **replRef**

One variant of the frame service import primitive accepts a capsule reference. If the replication factor of that reference is not one (1), the usage is ambiguous and disallowed. This error is used to signal this condition.

# **xRtsInvoke**

The current implementation of the Services Library does not support the use of the invoke primitive with bindings that span physical thread boundaries. This error is the result of an attempt to use invoke in such a context.

# **External Port Service**

The External Port service example provides an API that lets non-Rational Rose RealTime threads call a function to raise an event on a port of a Capsule in a Rational Rose RealTime C++ application.

For additional information, see *Port Services* [on page 299,](#page-300-0) and the C++ Examples chapter in the book **Model Examples, Rational Rose RealTime.**

# **Running Models on Target Boards**

### **Contents**

This chapter is organized as follows:

- *[Step 1: Verify Tool Chain Functionality](#page-124-0)* on page 123
- *[Step 2: Kernel Configuration](#page-125-0)* on page 124
- *[Step 3: Verify main.cpp](#page-126-0)* on page 125
- *[Step 4: Try Manual Loading](#page-126-1)* on page 125
- *[Step 5: Running with Observability](#page-127-0)* on page 126

# **Overview**

This chapter describes what you need to know to successfully compile, build, and run models with the C++ Services Library on target boards. Because of the different brands of embedded operating systems, and varying configurations found on each, it is critical that you understand your target operating system and what services the C++ Services Library will expect of the target operating system before you try to run a model on your target RTOS.

The C++ Services Library ships with supported configurations for a set of target processors, operating systems, and compilers. See the Installation Guide, Rational Rose RealTime for a listing of the supported targets. You may however have to configure and customize the shipped libraries to work with your specific configuration.

Before trying to compile and download a complex model from Rational Rose RealTime, run through the following steps to validate that your environment, operating system, kernel, and C++ Services Library is setup correctly.

# <span id="page-124-0"></span>**Step 1: Verify Tool Chain Functionality**

A functioning development environment must be in place prior to building and running models with Rose RealTime. You should be able to compile, load, and execute non Rose RealTime programs from the command line. This includes the correct installation of tools such as compilers, linkers, assemblers, debuggers included with

your RTOS installation. In addition, it is important to ensure that all environment variables are defined to provide access to the header files and library files shipped with your compiler.

Often you will need to setup environment variables that point to the root of the RTOS tools installation directory and also to the include and library directories.

Rational Rose RealTime expects all tools to be available from the command line.

### **How to Test**

An easy way to test that your tool chain is setup properly is to create, build, and run a simple "Hello World" program which prints something to the console. This program should not use (be linked with) the C++ Services Library.

Write, compile, link, download, and run the "Hello World" program on the target. If it executes successfully then your tool chain is setup properly. Your RTOS usually comes with a set of example programs that you can also use to validate your environment.

# <span id="page-125-0"></span>**Step 2: Kernel Configuration**

The standard configuration of the Services Library anticipates that the target operating system will support a set of services, for example: mutual exclusion mechanisms, multi-thread support, timing, standard input/output, memory management, and TCP/IP. In general, most commercial real-time operating systems (RTOS) have these services.

Ensure that the RTOS has the following minimum services built into the kernel:

- A service which provides infinite and timed blocking.
- A function that returns the current time.
- Task/thread creation with a specified stack size and priority.
- Standard input/output.
- For observability, TCP/IP support is required.
- Some support for memory management is required.
- Main function, some RTOS have their own defined. If so then the main function in the Services Library must be redefined. See the next step for more information.

If your RTOS kernel does not support these services then read your RTOS documentation on how to rebuild your kernel to include them.

# <span id="page-126-0"></span>**Step 3: Verify main.cpp**

In order for the execution of the model to begin, code must be provided to call RTMain::entryPoint(int argc, const char \* const \* argv) passing in arguments to the program. This code is placed in the file \$RTS\_HOME/src/target/<target name>/MAIN/main.cpp.

On many platforms this is the code for the main function, which simply passes argc and argv directly. However, on other platforms, these parameters must be constructed. For example, with VxWorks, the arguments to the program are placed on the stack, thus an array of strings must be explicitly created before calling RTMain::entryPoint. Look at the implementation added to the \$RTS\_HOME/src/target/TORNADO1/MAIN/main.cpp file.

A C++ Services Library model assumes that it is the root task in the system. The model will define the root task, initialize the C++ run-time, the system timer and other things. For some targets you may have to modify this behavior in main.cpp.

If your platform does not provide a mechanism for passing arguments to an executable, the arguments for RTMain::entryPoint can be defined from within the toolset in the **DefaultArguments** (**Component, C++ Executable**) property.

# <span id="page-126-1"></span>**Step 4: Try Manual Loading**

At this point you should be able to build a simple "Hello World" model in Rose RealTime. Build it for your target board. Then load, and run it manually.

**Note:** With some target operating systems when a Rose RealTime model is built you still aren't finished. In some cases, as with pSOS+, the Rose RealTime model is built as a library and you have to compile and link the board support package with the Rose RealTime model library to create an executable. The simplest way to do all of this is to see your target board documentation, sample makefiles and programs.

To compile for a specific platform, ensure that a  $C_{++}$  Executable component is created in Rose RealTime with the correct TargetConfiguration set to the library for your platform. This will tell the code generator which build scripts and libraries to use.

Once the simple model is built, download to the target board and run it. See your target documentation for steps required to download and run an executable.

On some target boards the root process or the main function is spawned automatically, but on others, for example with Tornado, you have to specify the entry point function. Look in main.cpp for your target to see what function to call to start the model. For example, on Tornado it is rtsMain.

When the executable is run you will see the C++ Services Library banner and the debugger prompt:

```
Rational Rose RealTime C++ Target Run Time System
Release 6.40.C.00 (+c)
Copyright (c) 1993-2001 Rational Software
rosert: observability listening not enabled
RTS debug: ->
```
Type 'quit' to let your model run.

At this point you have successfully verified that the environment is setup properly and that your RTOS is configured correctly.

# <span id="page-127-0"></span>**Step 5: Running with Observability**

Next you can try running the model with observability and watch the execution of the model from within the toolset.

Try to connect the toolset to the running model. First, download the model and run it with the following command line parameter:

-obslisten=<portnumber>

For example:

-obslisten=12345

If your RTOS does not support command line arguments, you must add this argument to the **DefaultArguments** (**Component**, **C++ Executable**) property on the component you create to build this model.

When the model is started with -obslisten it won't start actually running the model until you have connected to the model via the toolset and pressed the start button. You should see the following banner after running the model executable with the -obslisten command line parameter:

```
Rational Rose RealTime C++ Target Run Time System
Release 6.40.C.00 (+c)
Copyright (c) 1993-2001 Rational Software
rosert: observability listening at TCP port 12345
**************************************************************** 
* Please note: STDIN is turned off.
```
- \* To use the command line, telnet to the above mentioned port.
- \* The output of any command will be displayed in this
- \* window.

\*\*\*\*\*\*\*\*\*\*\*\*\*\*\*\*\*\*\*\*\*\*\*\*\*\*\*\*\*\*\*\*\*\*\*\*\*\*\*\*\*\*\*\*\*\*\*\*\*\*\*\*\*\*\*\*\*\*\*\*\*\*\*

After the **telnet** client has connected to the target, you must press ENTER a few times to give the target a chance to recognize that this is a **telnet** connection rather than a toolset connection.

Next, within Rational Rose RealTime create a processor and component instance from the component that you used to build your model. In the component instance specification, change the **Target Observability Port** to the value you specified from the command line <portnumber>. Click **OK**, right-click on the component instance, and select **Attach Target**. The RTS Browser will appear. Press the **Start** button, and you can use the observability tools to watch the execution of your model.

# **Command Line Model Debugger**

### **Contents**

This chapter is organized as follows:

- *[Starting the Run Time System Debugger](#page-130-0)* on page 129
- *[Run Time System Debugger Command Summary](#page-132-0)* on page 131
- *[Thread Commands](#page-133-0)* on page 132
- *[Informational Commands](#page-134-0)* on page 133
- *[Tracing Commands](#page-138-0)* on page 137
- *[Control Commands](#page-140-0)* on page 139

# **Overview**

This section describes the Run Time System debugger commands. The Run Time System debugger provides a mechanism to allow UML for Real-Time models executing on the Run Time System to be debugged at the UML for Real-Time concept level. The Run Time System debugger does not provide source-level debugging. Source code debugging requires an external source level debugger for C++, such as gdb. Some versions of the Run Time System libraries are supplied with the command line debugger disabled for optimum efficiency. You can recompile the Run Time System source code to configure the Run Time System without the debugger. This saves some space in the executable model. For further information, see *[Configuring](#page-168-0)  [and Customizing the Services Library](#page-168-0)* on page 167. The debugger must be configured in order for Observability to be enabled.

# <span id="page-130-0"></span>**Starting the Run Time System Debugger**

# **URTS\_DEBUG Parameter**

You can use the URTS\_DEBUG parameter to initialize the Run Time System debugger with a set of commands to run at start-up. This is used most commonly to tell the debugger to quit, causing the model to run without the Run Time System interaction. The URTS\_DEBUG parameter can be passed on the command line to the executable. Add the -URTS\_DEBUG= parameter on the command line. For example, to run the

executable without the debugger interaction, set the debug command to "quit" before starting the executable as follows: MyTopLevel\_Capsule -URTS\_DEBUG=quit. You can also set URTS\_DEBUG as an environment variable. This variable is used by default whenever no -URTS\_DEBUG parameter is passed on the command line. The URTS\_DEBUG variable should be set to a command sequence to be performed by the debugger on start-up. Multiple commands should be separated by semicolons (;).

### **Differences Between Single-Threaded and Multi-Threaded Run Time System Debugger**

In single-threaded mode - that is, when using a Run Time System which has been configured to support only a single thread - the debugger must share the same thread of control as the user's capsules. This has two fundamental implications. Input to the debugger is accepted only when the system is in a stopped state, and blocking calls in user transitions may prevent the debugger from operating correctly. The system can be considered to be in a stopped state when one of the following occurs:

- The top capsule is about to be instantiated.
- A trace point is encountered.
- The debugger has accepted a command from the user to allow N messages, and N messages have been dispatched.

In multi-threaded mode, the debugger has its own thread of control. This may lead to the case where any model output is interleaved with the debugger output. In general, the thread related to timing should be detached when using the debugger; other threads can be attached or detached as desired.

### **Application-Specific Command-Line Arguments**

You can supply additional command-line arguments for use by your model, as you would for any other application. The arguments are passed on the command line after the name of the executable, for example:

```
myTopCapsule -URTS_DEBUG=quit foo 99
```
Alternatively, they can be specified in the Parameters text box on the component instance specification dialog.

The first item on the command line is the name of the executable. Several arguments can be supplied for the Services Library (-obslisten), while another argument can be passed to the debugger (-URTS\_DEBUG). All arguments are made accessible to the application.

# **Accessing**

The following static functions are provided on the class RTMain to allow the user model to examine the argument list:

int RTMain::argCount() const char \* const \* RTMain::argStrings()

Use  $argCount()$  to return the number of arguments passed on the command line. RTMain:: $argCount()$  is equivalent to argc in a traditional  $C/C++$  program.

Use argStrings() to return an array of pointers to the actual arguments. Each argument is stored in a char \*. RTMain::argStrings() is equivalent to argv in a traditional  $C/C++$  program.

# **Providing Arguments on Targets That Do Not Support Command-Line Arguments**

Some targets do not provide the ability to start up a program with command-line arguments. Rose RealTime provides an interface within the toolset that allows you to specify startup arguments that are made available to the program at run-time. You can specify arguments via the component property **DefaultArguments** (**Component**, **C++ Executable**).

# <span id="page-132-0"></span>**Run Time System Debugger Command Summary**

- [Thread Commands](#page-133-0)
- [Informational Commands](#page-134-0)
- [Tracing Commands](#page-138-0)
- [Control Commands](#page-140-0)

### **Help**

**help**: Prints help information.

### **taskId, capsuleId, portId**

Physical threads in the application are each identified by a taskId. Listing the threads in the application using the **tasks** command shows the Id of each task. Use this Id when referring to a particular thread for commands such as **attach**, **detach**, and **printstats**.

Each capsule instance has a unique capsuleId. The capsuleId indicates the capsule's position in the containment hierarchy. The top-level capsule instance always has an Id of 1. The instances contained in it are called  $1/1$ ,  $1/2$  and so on. Replicated references, however, are shown by a single Id. They can be identified individually by suffixing the Id number with n, where n is the particular instance number (for example, 1/5.1). Note that the default replication factor is always 1; for example, 1/5 is exactly the same as 1.1/5.1. The capsuleId is used in conjunction with the **info** and system commands. The **system** command shows the capsuleId corresponding to each capsule.

Each port is identified by its portId. These portIds are relative to the capsule where they are defined and unique only within this capsule class.

The portIds for a capsule class can be listed using the **info** command.

### **Running a Model**

When running a model using the command-line debugger, you will see the following setup:

```
Rational Rose RealTime C++ Target Run Time System
Release 6.40.C.00 (+c)
Copyright (c) 1993-2001 Rational Software
rosert: observability listening not enabled
```
RTS debug: ->

### <span id="page-133-0"></span>**Thread Commands**

**tasks**: Prints the list of tasks (threads).

**detach [<taskId>]**: Do not monitor a thread specified by taskId. Allows the thread to run freely. If taskId is not specified, it detaches all tasks.

**attach <taskId>**: Monitor a thread specified by taskId. TaskIds of the different physical threads in the model can be determined using the **tasks** command.

The example used in the following description has been configured to use threads. The output is slightly different for applications compiled in a non-threaded world.

### **tasks**

Lists all threads in the model. Each thread is identified with a taskId. The main thread always appears in the list of threads. Any additional user-defined physical threads also appear in the list.

RTS debug: -> tasks

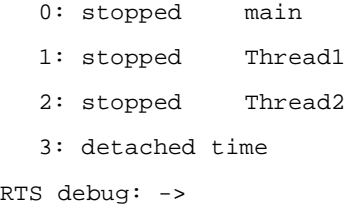

### **attach <taskId>**

Allows the debugger to interact with the specified task (thread). TaskId must be one of the taskIds listed by the tasks command. When a thread is attached, messages within that thread are only processed when the go command is given.

```
RTS debug: ->attach 1
  Attached Task 1
RTS debug: ->
```
### **detach <taskId>**

Allows the thread (taskId) to run freely. The debugger does not control the specified thread any longer. The thread processes all outstanding messages and then waits for new messages.

```
RTS debug: ->detach 1
  Task 1 detached
RTS debug: ->
```
### <span id="page-134-0"></span>**Informational Commands**

**saps**: Shows all registered SPPs and the corresponding SAPs.

**system [<capsule> [depth>]]**: Lists all instantiated capsules in the system, starting with the specified capsule, to a specific depth.

**info <capsuleId>**: Shows information about the capsule instance specified by the capsuleId.

**printstats <taskId>**: Prints the run-time statistics for thread taskId.

### **saps**

Lists all registered unwired ports (SAPs and SPPs).

```
RTS debug: ->saps
Service: ':'
  Name (SAPs, SPPs)
  prot2 (1,1)
RTS debug: ->
```
### **system [<capsuleId> [<depth>] ]**

The **system** command lists all the active capsules in the system, starting with  $\langle$  <capsuleId> (default: 1 = the top capsule) and  $\langle$  depth> (default: 0 = all) levels down.

Both the parameters <capsuleId> and <depth> are optional; however, if you give the <depth> parameter, you must give the <capsuleId> parameter as well.

Each capsule is displayed in the following form:

refName : className (type = fixed) capsuleId [more]

Containment is indicated by indentation and one leading dot for each containment level. For example, in the following output, the top level capsule is listed first, followed by all the capsule instances in its decomposition:

```
RTS debug: ->system
Main_OnTop : Main (fixed) 1
. gen1 : Generator (fixed) 1/1
. gen2 : Generator (fixed) 1/2
. echo : Echo (fixed) 1/3
. . logger : LogBuffer (fixed) 1/3/1
. . . servus : GreetServer (fixed) 1/3/1/1
. . logger : LogBuffer (fixed) 1/3/1.2
   . servus : GreetServer (fixed) 1/3/1.2/1
```
RTS Debug: ->

In the following example, we want to start with a different capsule:

```
RTS debug: ->system 1/3
echo : Echo (fixed) 1/3
. logger : LogBuffer (fixed) 1/3/1
. . servus : GreetServer (fixed) 1/3/1/1
. logger : LogBuffer (fixed) 1/3/1.2
. . servus : GreetServer (fixed) 1/3/1.2/1
```
RTS Debug: ->

And in this example, we start with a different capsule, and also limit the depth to 1 level:

```
RTS debug: ->system 1/3 1
echo : Echo (fixed) 1/3 [2 more]
```
RTS Debug: ->

In the last example, we can see the [2 more] message after the capsule. This means that the capsule in question has 2 contained capsules that were not displayed since the depth parameter we supplied limited the output. This [N more] message is not recursive, so it only indicates the number of hidden capsules in the next immediate level.

### **info**

The **info** command returns information about a particular capsule instance. The **info** command displays the name of the capsule class for the identified instantiation, the role name (from the container), the current state of the capsule, the memory address of the capsule, whether any probes are attached to the capsule, and a list of ports, components and attributes. As with capsules, ports listed are identified by an Id number.

```
RTS debug: ->info 1/3/1
ClassName: LogBuffer
ReferenceName: logger
CurrentState: wait4activity
Address: (LogBuffer_InstanceData *)0x42beef
No Capsule Probe attached.
```
Relay ports:

0: commandPort[10]

```
End ports:
  0: commandPort[10] (wired)
  1: echoAccess (SPP, prot2)
Components:
  1: servus
Attributes:
  0: attributel == 0RTS debug: ->
```
### **printstats <taskId>**

Prints information about the number of queued messages and a breakdown of these messages by priority. The alias stats is mapped to this command. The output about a timing task also informs about the number of unexpired timers as well as the time to the next timeout.

```
RTS debug: ->printstats 0
```
main

```
No error.
```
RTS debug: ->

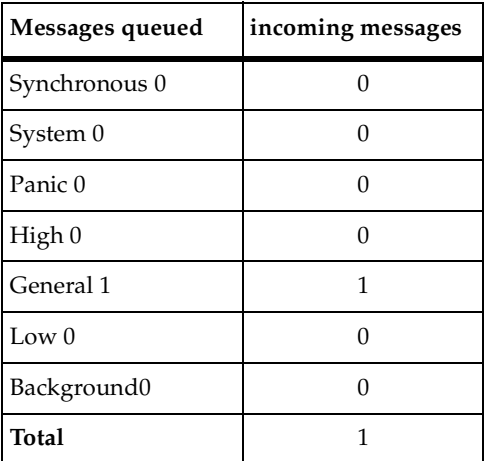

In this command, the output consists of the name of the thread, the last error encountered, and the number of outstanding messages available to be delivered for each of the distinct priorities, and the number of incoming messages at each priority.

Additional statistics can be gathered if the macro RTS\_COUNT is set to 1 in the RTConfig.h and the Target RTS recompiled.

The additional statistics are:

- number of incarnated capsules
- number of destroyed capsules
- number of created ports
- number of destroyed ports
- number of allocated messages
- peak message allocation
- number of delivered messages and their breakdown by priority
- number of timers requested (number of calls to informIn)
- number of expired timers (number of timeouts)
- number of cancelled timers
- number of unexpired timers

### <span id="page-138-0"></span>**Tracing Commands**

**log <category> <detail-level>**: Logs UML for Real-Time primitives. Selects the service to log (communication, layer, timer, system, all) and the detail (**none**, **errors**, **all**).

### **log <category> <detail-level>**

The **log** command turns ON the logging of system services.

The categories are communication, exception, frame, layer, timer, system, and all. The detail levels are none, errors, and all.

Each message log shows the direction of the message, the receiving capsule (the `to' capsule), the sending capsule (the `from' capsule), and the data. The form of each message log is as follows:

```
RTS debug: 0>
```
message

to capsule(Class)<state>.portName[index]:signalName

from capsule(Class)<state>.portName[index]

```
 data dataValue An example of message trace is shown below:
```
An example of message trace is shown below:

```
RTS debug: ->log comm all
RTS debug: -> go 1
    go 1
message
  to client(Client)<Dozing>.cliServComm[0]:hello
  from server(Server)<S1>.cliServComm[0]
  data (void *)0
RTS debug: ->log comm none
RTS debug: ->go 1
go 1
RTS debug: 1>
Events that will be logged are:
```
- Communications: Defer, Recall, RecallAll, Send, Invoke, reply.
- Layer: Register SAP, Deregister SAP, Register SPP, Deregister SPP, resize.
- Timer: Cancel, InformIn.

Note that the detail levels are as follows:

- none suppresses all log messages
- errors logs only events that raise an error code
- all logs all events as described above.

### <span id="page-140-0"></span>**Control Commands**

**exit**: Terminates the Run Time System process

**go [<n>]**: Delivers n messages

**step [<n>]**: Delivers n messages.

**quit**: Quits debug mode. Allows all tasks to run freely.

**continue**: Allows you to start running the target and make TO connections at a later time.

### **exit**

Exits the process. If you have logs turned ON, you may notice a sequence of cancellation/stop messages before the process is exited.

# **go [<n>]**

Delivers n messages in the model. If <n> is omitted, the default is 10.

# **step [<n>]**

Delivers  $\langle n \rangle$  messages in the model. If  $\langle n \rangle$  is omitted, the default is 1.

# **quit**

Detaches the debugger and lets the model run freely. The command line debugger is turned off and the program is run to completion (all messages are delivered).

### **continue**

Allows you to start running the target and make TO connections at a later time. From the command line, continue is similar to clicking **Run** in the Toolset; it starts the execution while retaining control (unlike quit which gives up control). For example:

MyTopCapsule -obslisten=1234 -URTS\_DEBUG=continue

# 9 **Inside the C++ Services Library**

### **Contents**

This chapter is organized as follows:

- *[Organization of the Services Library Source](#page-142-0)* on page 141
- *[Configuration Preprocessor Definitions](#page-145-0)* on page 144
- *[Integrating External IPC Into a Model](#page-152-0)* on page 151
- *[Optimizing Designs](#page-161-0)* on page 160

# <span id="page-142-0"></span>**Organization of the Services Library Source**

This chapter provides extended details regarding the C++ Services Library. For those who want to configure the C++ Services Library for speed or size, see the *[Configuring](#page-168-0)  [and Customizing the Services Library](#page-168-0)* on page 167.

Much of the configurability of the C++ Services Library is done at the source code level. Understanding the organization of the source code and build files will help you navigate the directory structures.

The Services Library is organized to be highly configurable, not only for customers but also to provide an easy way to support a large number of different platforms and configurations.

# **\$RTS\_HOME**

The C++ Services Library source files are by default installed in the \$ROSERT\_HOME/C++/TargetRTS directory. \$RTS\_HOME will be used often in this document to refer to this directory.

For further information, see *[Directory Structure](#page-144-0)* on page 143.

# **Configuration Naming Convention**

When you start browsing the directories and files that make up the Services Library, you will notice directory names and file names that may seem cryptic. These names are actually based on an easy to use naming scheme to uniquely identify the many library configurations.

### **Platform Name (or Configuration)**

A specific Services Library configuration is identified by its platform name. The platform name is made up of two parts:

- the target base name
- the libset name.

<platform name> ::= <target base name>.<libset name>

For example:

AIX4T.ppc-gnu-2.8.1 SUN5T.sparc-gnu-2.7.1 NT40T.x86-VisualC++-6.0

### **Target Base Name**

The target base name identifies the operating system, and its configuration and version. For this reason, the target base name is made up of three parts that describe the operating system (os):

- the os name
- the os version
- the os configuration (single  $(S)$ , multi-threaded  $(T)$ )

<target base name> ::= <os name><os version><os configuration>

For example:

AIX4T -> AIX 4.X Multi-threaded SUN5T -> Solaris 5.X Multi-threaded NT40T -> WindowsNT 4.x Multi-threaded

### **Libset Name**

The libset name identifies a processor architecture and compiler. The libset name is made up of three parts:

- the processor
- the compiler name
- the compiler version

```
<libset name> ::= <processor>-<compiler>-<compiler version>
```
For example:

```
ppc-gnu-2.8.1 ->
```
PowerPC processor using Free Software Foundation gnu version 2.8.1
```
space-qnu-2.7.1 -Sparc processor using Free Software Foundation gnu version 2.7.1
x86-VisualC++-6.0 ->
X86 processor using Microsoft Visual C++ version 6.0
```
### **Summary**

You would therefore read the platform name introduced in the first section as:

```
AIX4T.ppc-qnu-2.8.1 -For the AIX 4.X Multi-threaded RTOS running on a PowerPC processor 
using Free Software Foundation gnu version 2.8.1
```
This naming scheme is used throughout the C++ Services Library.

### <span id="page-144-0"></span>**Directory Structure**

The source structure contains directories that mirror the convention described in the Library *[Configuration Naming Convention](#page-142-0)* on page 141. For example, the libset directory contains libset specific files (processor, compiler), the same goes for the target directory (operating system).

The best way to understand the directory structure is to browse it yourself.

### **codegen**

This directory contains scripts for compiling models on different platforms.

### **include**

This directory contains interface definitions for the Services Library classes and structures. These headers are used for both model and Services Library compilation.

### **config**

This directory contains platform specific (operating system and compiler) configurations. Each platform has its own directory that contains the platform specific scripts and configuration files. For further information, see *[Platform Name \(or](#page-143-0)  [Configuration\)](#page-143-0)* on page 142.

### **target**

This directory contains target (operating system) configurations. Each target has its own directory that contain the target specific scripts and configuration files. For further information, see *[Target Base Name](#page-143-1)* on page 142.

### **lib**

This directory contains the compiled libraries.

#### **libset**

This directory contains processor and compiler specific configurations. Each libset has its own directory that contains the libset specific scripts and configuration files. For further information, see *Libset Name* [on page 142](#page-143-2).

#### **src**

This directory contains the generic (code which is platform independent) source files for the library. Each class has a directory that contains the class implementation. Within the src directory is a target directory which contains target specific (os) implementation files. Each target has its own directory that contains target specific source files. For further information, see *[Target Base Name](#page-143-1)* on page 142.

#### **tools**

This directory contains scripts used for building models and building the libraries.

### **Configuration Preprocessor Definitions**

Much of the configurability of the Services Library is done at the source code level within a source file using C preprocessor definitions. The configuration is set in two C++ header files:

- \$RTS\_HOME/target/<target>/RTTarget.h for specifying operating system specific definitions.
- \$RTS\_HOME/libset/<libset>/RTLibSet.h for specifying compiler specific definitions. This is not required for many compilers.

These files override macros whose defaults appear in

\$RTS\_HOME/include/RTConfig.h. The macros and their default values are listed in the following pages.

**Note:** In general, defining a symbol with the value 1 enables the feature the symbol represents, and defining it with the value 0 disables the feature.

### **USE\_THREADS**

Default value: none, must be defined in the platform headers (usually RTTarget.h).

Possible value: 0 or 1.

Description: Determines whether the single-threaded or multi-threaded version of the Services Library is used. If USE\_THREADS is 0, the Services Library is single-threaded. If USE\_THREADS is 1, the Services Library is multi-threaded.

### **RTS\_COUNT**

Default value: 0.

Possible value: 0 or 1.

Description: If this flag is 1, the Services Library will keep track of the number of messages sent, the number of capsules incarnated, and other statistics. Naturally, keeping track of statistics adds overhead.

### **DEFER\_IN\_ACTOR**

Default value: 0.

Possible value: 0 or 1.

Description: If this flag is 1, then the defer queues will be kept in each capsule. If not then all deferred messages will be kept in one queue per thread. This is a size/speed trade-off. Separate queues for each capsule use more memory but result in better performance.

### **INTEGER\_POSTFIX**

Default value: 1.

Possible value: 0 or 1.

Description: Set whether or not the compiler understands the post increment and decrement operators on classes.

```
That is:
Class x;
x++;x--;
```
### **LOG\_MESSAGE**

Default value: 1.

Possible value: 0 or 1.

Description: Set whether or not RTActor::logMsg() is called before the delivery of each message. This operation is used by the debugger.

### **OBJECT\_DECODE**

Default value: 1.

Possible value: 0 or 1.

Description: Enable the conversion of strings to objects, needed for the external IPC.

### **OBJECT\_ENCODE**

Default value: 1.

Possible value: 0 or 1.

Description: Enable the conversion of objects to strings, needed for the IPC, and log services.

### **OTRTSDEBUG**

Default value: DEBUG\_VERBOSE.

■ Possible value: DEBUG\_VERBOSE.

This flag is used to enable the Services Library debugger. It will make it possible to log all important internal events such as the delivery of messages, the creation and destruction of capsules, and so on. This is necessary for the target observability feature.

■ Possible value: DEBUG\_TERSE.

This will reduce the size of the resulting executable at the expense of limiting the amount of debug information.

■ Possible value: DEBUG\_NONE.

This will further reduce the executable size, while increasing performance. However, the Services Library debugger will not be available.

### **RTREAL\_INCLUDED**

Default value: 1.

Possible value: 0 or 1.

Description: If 1, this flag allows the use of the RTReal class.

#### **PURIFY**

Default value: 0.

Possible value: 0 or 1.

Description: If 1, this flag indicates that the Purify tool is being used. This tells the Services Library to disable all object caching which will degrade performance but allow Purify to monitor RTMessage objects.

### **RTS\_INLINES**

Default value: 1.

Possible value: 0 or 1.

Description: Controls whether Services Library header files define any inline functions.

### **RTS\_COMPATIBLE**

Default value: 520.

Possible value: 520 or 600.

Description: Used to indicate whether the ObjecTime Developer 5.2 features are to be included in the Services Library.

### **HAVE\_INET**

Default value: 1.

Possible value: 0 or 1.

Description: Used to indicate whether the TCP/IP stack is available. Required for Target Observability.

### **INLINE\_CHAINS**

Default value: <br/> <br/>chlank>

Possible values: inline or <br/>blank>.

Description: This macro is used to indicate whether transition code chains are to be inserted directly into the code or invoked as functions. The basic trade-off is performance against memory. Preliminary measurements indicate that with this feature disabled, the size of a capsule class definition is reduced by 0.5 Kilobytes on the average.

**Note:** This cost is incurred only once for each capsule class.

### **INLINE\_METHODS**

Default value: inline.

Possible values: inline or <br/> <br/>blank>.

Description: This causes transition functions to be **inlined** for better performance at the expense of potentially larger executable memory size. Note that not all compilers will handle this option correctly. Failures will generally be in the form of link errors.

### **RTFRAME\_CHECKING**

Default value: RTFRAME\_CHECK\_STRICT.

■ Possible value: RTFRAME\_CHECK\_NONE.

This has the same behavior as pre-ObjecTime Developer 5.2 releases.

■ Possible value: RTFRAME\_CHECK\_LOOSE.

This ensures that the reference to the capsule being operated on is in the same thread as the Frame SAP.

■ Possible value: RTFRAME\_CHECK\_STRICT.

This ensures that the reference to the capsule being operated on is in the same capsule as the Frame SAP.

Description: The frame service is intended to provide operations on components of the capsule which has the frame SAP. The checking can be relaxed or removed.

Notes:

- Needs to be at least LOOSE if free list is disabled.
- ROOM semantics enforced.

#### Example:

// Possible values for RTFRAME\_CHECKING: // The frame service is intended to provide operations on components // of the actor which has the frame SAP. The checking can be relaxed // or removed. #define RTFRAME\_CHECK\_NONE 0 // no checking (pre-5.2 compatible) # define RTFRAME\_CHECK\_LOOSE 2 // references must be in the same thread #define RTFRAME\_CHECK\_STRICT 4 // reference must be in the same actor #ifndef RTFRAME\_CHECKING #define RTFRAME\_CHECKING RTFRAME\_CHECK\_STRICT #endif

### **RTFRAME\_THREAD\_SAFE**

Default value: 1.

Possible value: 0 or 1.

Description: Setting this macro to 1 guarantees that the frame service is thread safe. This is an option because some applications may use the frame service in ways that don't require this level of safety.

Notes:

- If disabled then bindings may be inconsistent if there are concurrent frame service calls.
- ROOM semantics enforced. Potential for increased latency time before a higher priority frame service call can start.

Example:

```
// Setting this macro to 1 guarantees that the frame service is thread
// safe. This is an option because some applications may use the frame 
// service in ways that don't require this level of safety.
#ifdef RTFRAME_THREAD_SAFE
#define RTFRAME_THREAD_SAFE 1
#endif
```
### **RTFRAME\_USE\_FREELIST**

Default value: 1.

Possible value: 0 or 1.

Description: This maintains a free list in RTActorRefs for plug-in components. The free list costs at most two pointers per replication but avoids a linear search in incarnate and import operations. Pre-ObjecTime Developer 5.2 compatible behavior is available by making RTFRAME\_USE\_FREELIST set to 0.

Notes:

- Also provides mutual exclusion when dealing with Actor references. If disabled then RTFRAME\_CHECKING should be enabled.
- 2*n* extra pointers for both optional and imported Actor references. Access time to a free slot is constant.

#### Example:

```
// Maintain a free list in RTActorRefs for optional components?
// The free list costs two pointers per replication but avoids
// a linear search in incarnate and import operations.
// Pre-5.2 compatible behavior is available by making
// RTFRAME_USE_FREELIST zero.
#ifndef RTFRAME_USE_FREELIST
#define RTFRAME_USE_FREELIST 1
#endif
```
### **RTMESSAGE\_PAYLOAD\_SIZE**

Default value: 100.

Possible value: 0..N (where N is the size of the largest data object that can be copied to the payload).

Description: This defines the size of the area in RTMessage where small objects are copied for better performance.

### **OBSERVABLE**

Default value: 1.

Possible value: 1 or 0.

Description: This controls availability of Target Observability.

### **Creating the Minimum Services Library Configuration**

Configuring the Services Library with the minimum services allows you to most often reduce the size and/or increase the speed of the resulting Rose RealTime model using the library.

To create the minimum configuration, the values described below should be defined to the values in the Minimum Configuration column. This is not the only minimum configuration, you are free to configure the Services Library to fit your project needs.

**Table 3 Definitions for Minimum Services Library Configuration**

| Definition           | <b>Default</b> | <b>Minimum Configuration</b> |
|----------------------|----------------|------------------------------|
| LOG MESSAGE          |                | U                            |
| OBJECT_DECODE        |                | U                            |
| <b>OTRTSDEBUG</b>    | DEBUG VERBOSE  | DEBUG NONE                   |
| <b>INLINE CHAINS</b> | shlank $>$     | inline                       |

**Note:** Disabling the LOG\_MESSAGE definition will turn off the logging capability of the debugger.

### **Integrating External IPC Into a Model**

Often applications are required to communicate with other applications. There are several communication mechanisms that exist for this purpose.

For communication between applications on different hosts, you can use:

- sockets
- remote procedure calls
- named pipes

For communication between applications on the same host, you can use:

- message queues
- shared memory
- pipes
- streams
- interrupts

This section describes the different options available for integrating external IPC mechanisms within a model using the C++ Services Library. In this module you will:

- Understand the differences between using IPC in single-threaded and multi-threaded models.
- Understand the Custom Controller capabilities and how to use the Custom Controller in a model.
- Understand the pros and cons of the different options that are available for integrating an IPC mechanism into a model.

The C++ model examples show how to use what is discussed in this chapter to integrate IPC with a model. The examples include a callback mechanism, use of sockets, and implementation of a Interrupt Service Routine. The example models are meant to be simple, so that you can easily understand them, and at the same time they provide enough details to allow you to expand them for your own use.

See the Model Examples for detail descriptions of the sockets, callbacks, and ISR C++ models examples.

### **Build Versus Buy**

If you require more than a simple IPC mechanism, then you should consider Rational Connexis. Connexis works together with Rational Rose RealTime to let you model and build distributed Rose RealTime applications. Built-in middleware provides an off-the-shelf communication infrastructure that solves many of the challenges common to distributed applications including object-to-object connectivity, fault tolerance, name lookup service, reliability and performance. Capsules continue to communicate with each other in the same way as with Rose RealTime—by sending messages to ports. However, the receiving capsule can be in another process, or even on another processor. For more information on Rational Connexis see the User's Guide, Rational Rose RealTime Connexis.

### **IPC Basics**

An application can wait for an IPC event to occur on a specific resource by:

- Blocking on a system call.
- Continuously polling a resource.

The blocking method is the preferred approach because it leaves the application in an idle state until the event occurs. The polling method uses more processor cycles.

### **Single-Threaded IPC**

In a single-threaded model, the system cannot block while waiting for an external event. A flag/resource must be polled at some regular interval.

### **Using Signal Handlers**

On a POSIX compliant system that supports registration and detection of Unix-style signals. Normally interrupt handlers would be separate functions that would notify the capsule when the interrupt occurred (through a semaphore, for example).

For Windows NT, a console control handler could be installed to intercept signals (such as <Ctrl>+<C>) from a console. Windows NT events cannot be used in a single-threaded situation as blocking is required.

### **Polling a Flag**

The flag/resource that is set can be checked in one of two ways within a Rose RealTime model:

**1** The flag status could be checked each time through the main processing loop.

This is done by modifying the **mainLoop**() function on the RTSoleController capsule class. This mechanism involves making the following changes to the C++ Services Library source code:

- ❑ the mainLoop() function must be modified to define the global flag/resource variable that will be set when an event is detected
- ❑ to define a port for communicating the arrival of the signal to the Rose RealTime model
- ❑ to check the flag/resource each time through the main processing loop.
- **2** Create a capsule that is on a timing loop that checks the flag at regular intervals. This is done by using the informEvery() call on the timing service. The interval at which the flag is checked is easily changed by changing the timer interval.

### **Multi-Threaded IPC**

Using IPC mechanisms in a multi-threaded environment is more flexible than in a single-threaded environment. Using a dedicated thread to isolate the blocking on a resource can be a solution to not have the entire application block. With Rose RealTime, the same solution is available. However, some additional constraints should be considered.

### **Dedicated Blocking Capsule**

Calling a blocking function in capsule detail code is equivalent to blocking in user code of existing applications (that is, the whole thread is blocked).

This means that:

- All capsules on the thread are also blocked.
- Outstanding messages on the thread cannot be delivered.
- Messages from capsules on other threads cannot be processed.
- Includes internal messages such as the Frame Service destroy signal.

Although this behavior might be sufficient for some applications, there is a mechanism within Rose RealTime that allows a thread to block on a user resource without encountering the above issues.

### **Processing Overhead**

The amount of processing overhead incurred by having a dedicated blocking capsule should be relatively small. This is because the signal handling threads should be idle for the most part since they are just waiting for events to occur.

### **Custom Peer Controller**

This section describes an enhancement to the Services Library RTPeerController that facilitates building application-specific inter process communication (IPC) channels. These channels can be used to communicate between a number of different entities: interrupt handlers, threads, processes (separate memory space) or even processors.

The Customer Controller allows functions on capsules to be bound to the control flow of the Peer Controller so that you don't have to override the mainloop() function in the Services Library but simply add mainloop behavior from within a capsule. The controller is responsible for message processing on a physical thread. Thus, there will be one controller instance for each physical thread in your model.

**Note:** The Peer Controller class provides all of the messaging support that a Rose RealTime thread requires.

If a capsule registers selected operations with the controller, they will be called instead of the normal wakeup() and waitForEvents() controller operations. This would allow a capsule to integrate its IPC blocking behavior into the controller.

**Note:** This is only applicable to the multi-threaded Service Library implementation.

### **Enhancement to the RTPeerController Class**

The enhancement to the Peer Controller class is called the Custom Peer Controller. The Custom Peer Controller allows functions on capsules to be bound into the control flow of the Peer Controller. Controller classes, from which the Peer Controller is derived, are responsible for message delivery and processing in an executing model. During execution, there is one instance of an RTController subclass for each physical thread. When a new thread is spawned, the thread executes the mainloop of its associated controller. This main loop checks its queues for outstanding messages, and delivers messages to capsule instances.

The Peer Controller encapsulates all aspects of inter-task communication in a multi-threaded environment.

- Wait for events (when there is nothing to deliver, wait until an event occurs. Usually this would be the arrival of a message from another thread.)
- Wakeup peer controller (when a message is delivered from a controller on another thread, the other controller will call this operation to wakeup the receiving controller.)
- Handle high priority message source (for example, interrupts).

These functions facilitate building/integrating various IPC mechanisms.

### **Adding Support For New IPC Mechanisms**

#### <span id="page-156-0"></span>**Figure 18 Information Flow for the Custom Controller Based IPC Mechanism**

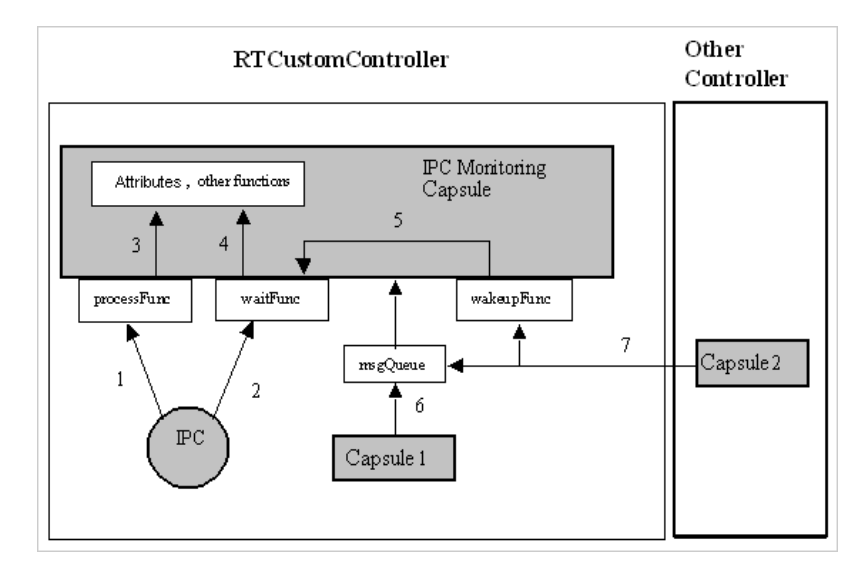

The capabilities of the custom IPC integration approach are represented by numbers in [Figure 18](#page-156-0):

- **1** Ability to treat an IPC message source with a higher priority than capsule messages, retrieves IPC messages and is called before dispatching messages.
- **2** IPC messages can be treated with a lower priority than any capsule messages if they are retrieved inside the waitFunc (such is the case in the Socket example).
- **3** The Monitoring Capsule's attributes and other associated functions are accessible when IPC data is processed.
- **4** Same as above.
- **5** This represents the ability of the Monitoring Capsule to block while simultaneously waiting for IPC data and messages.
- **6** It is possible for the Monitoring Capsule to receive messages from capsules situated on the same thread.
- **7** It is possible for the Monitoring Capsule to receive messages from capsules situated on different threads.

### **Design Components**

Each thread in a Rose RealTime model executes the mainLoop() function of a RTController subclass. The RTPeerController enables the integration of application-specific IPC messages and capsule messages. A RTPeerController subclass was added to the Services Library: the RTCustomController.

An application capsule designated to send/receive information over a specific IPC, can be incarnated on a thread which executes RTCustomController::mainLoop(). The new type of controller allows the override of RTPeerController::wakeup(), and RTPeerController::waitForEvents(). An IPC Monitoring Capsule could then register new \_wakeupFunc and \_waitFunc functions to service internal and external (IPC) messages at the same time.

The RTCutomController also provides the ability to process IPC messages at a higher priority than inter-capsule messages.

Most of the structure of the RTCustomController::mainLoop() is identical to that of the RTPeerController:: $\text{mainLoop}()$ . If present, the function \_processFunc() is called before dispatching messages and so it is conferred a higher priority. Special attention should be given to the design of this function considering that it is frequently called.

The override mechanism is based on pointers to capsule class operations that take no arguments and return no value. There are no restrictions on the attributes of these functions (public, private, ...).

To see the definition of the custom controller, see the header file \$RTS\_HOME/include/RTCustomController.h.

The custom controller registerLayer operation allows capsules to bind in to the mainloop a custom waitForEvents, wakeup, and a high priority processing function. Each time registerLayer is called (using the macro REGISTER\_LAYER for convenience), the previously registered pointer values are overridden. If any of the (operation pointers) macro arguments are null values (or the macro is not called at all), the following defaults apply:

```
if ( waitFunc == (RTActorFunction *)0 ) then
  RTPeerController::waitForEvents() called;
if( wakeupFunc == (RTActorFunction *)0 ) then
  RTPeerController::wakeup() called;
if( processFunc == (RTActorFunction *)0 ) then
```

```
no special processing function called;
```
For example, in order to **register** only a high priority IPC processing function named 'processIPC', the macro call to be used is:

REGISTER\_LAYER( 0, 0, processIPC );

**Note:** Always ensure to de-register operations when the capsule that had registered its operations is destroyed. If not, the controller will try to call operations that no longer exist, this will cause a run-time exception.

To **de-register** operations, use the following macro call:

```
REGISTER_LAYER( 0, 0, 0);
```
### **Concurrency Note**

RTCustomController::wakeup() can only be called from other threads, whereas RTCustomController::waitForEvents() is called only from the Custom Peer Controller's thread.

### **Controller Usage**

The main actions a designer needs to take in order to use the RTCustomController are as follows:

- **1** Create a physical thread from within the **Component Specification** dialog box. Set the **Implementation Class** in the physical thread specification dialog to **RTCustomController**.
- **2** Create a capsule dedicated to monitoring a custom IPC channel.
- **3** Incarnate this capsule on a **RTCustomController** thread.
- **4** Determine (create) an IPC channel.

Depending on the nature of the IPC and the desired system performance, write functions to:

- block the current thread while waiting for IPC data.
- unblock the thread waiting for IPC data when capsule messages are received.
- process IPC data (read / write, ...).

### **Usability Note**

These functions are invoked at run-time by RTCustomController::mainloop() and not via RTMessage:  $:$  deliver  $()$ . Therefore, the variable 'msg' cannot be used. The RTCustomController::wakeup() function is called from another thread; therefore, the registered 'wakeupFunc' body should not access capsule attributes and functions directly.

Register needed functions with the Custom Peer Controller using the REGISTER\_LAYER macro (defaults are provided when any of the above functions is not registered).

Before the capsule that registered operations with the customer controller is destroyed, you must free or return any IPC resources allocated by the capsule for any communication it provided.

### **IPC Options Summary**

It is very important to prototype a couple of IPC approaches to determine which one best meets your project requirements. Although the Custom Controller allows the best integration with the C++ Services Library, any other IPC option can be used.

#### **Table 4 IPC Options**

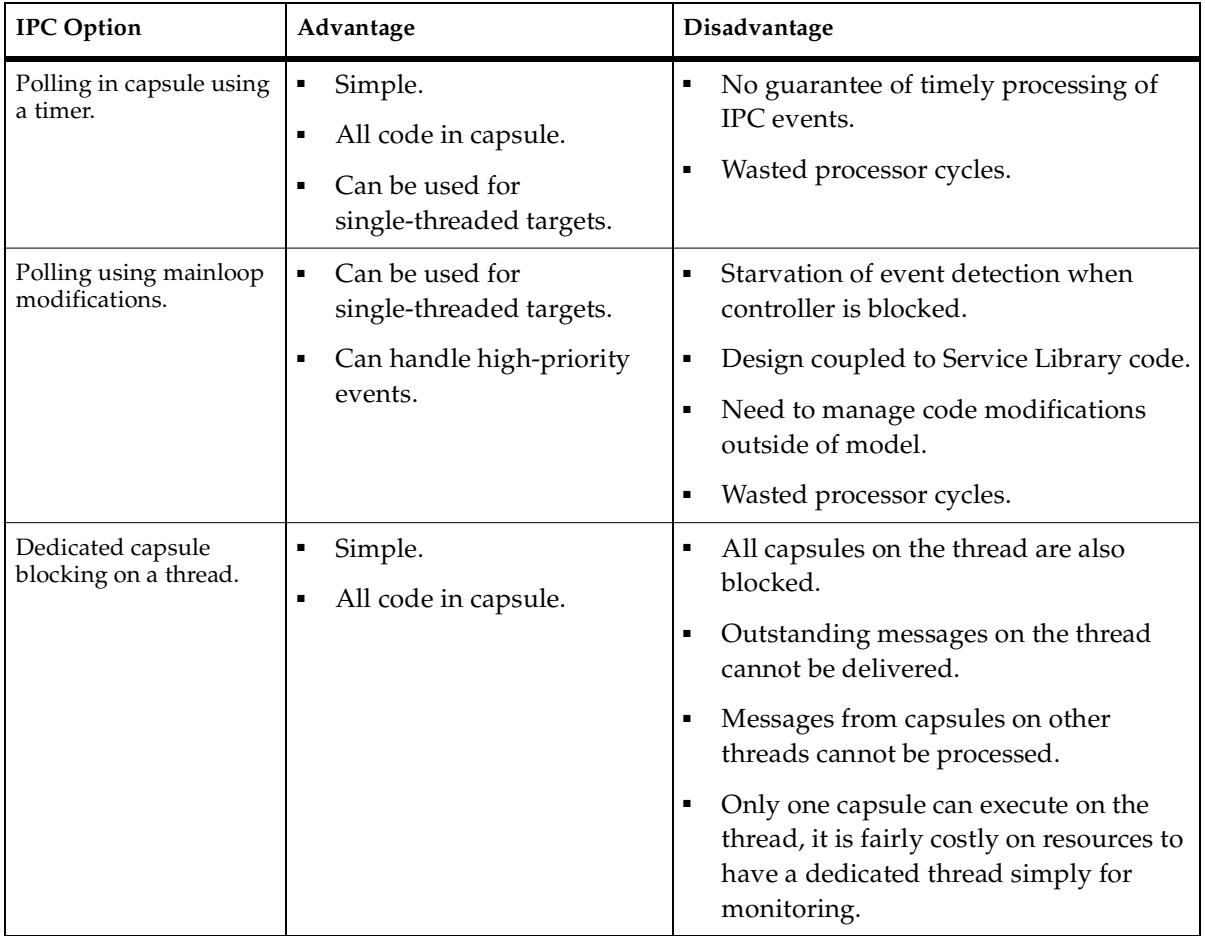

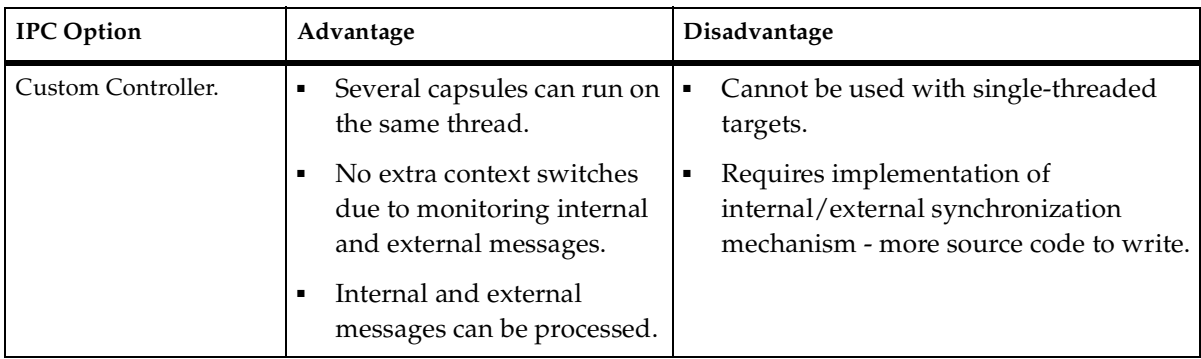

#### **Table 4 IPC Options (continued)**

For details of the sockets, callbacks, and ISR C++ models examples that use the Custom Controller, see the Model Examples.

### **Optimizing Designs**

Performance is usually a significant consideration in any real-world design. This section provides some guidelines for improving the performance of your Services Library-based models in the following areas:

- *[Capsule Instances and Capsule Behavior](#page-161-0)* on page 160
- *[General C++ Performance Notes](#page-164-0)* on page 163
- *[Additional Design Considerations](#page-165-0)* on page 164
- *Toolchains* [on page 165](#page-166-0)

### <span id="page-161-0"></span>**Capsule Instances and Capsule Behavior**

### **Incarnation (Frame::Base::incarnate())**

#### **Problem**

Instantiating capsules incurs some run-time performance overhead. The processing time required to instantiate a capsule depends on the number of capsule instances it recursively contains, the number and replication factor of bindings it contains, and the number and types of extended state variables it contains.

#### **Recommendation**

Importation is a much faster approach. If possible pre-allocate the capsule and import it into the context where it is used.

### **Guards**

#### **Problem**

Guard conditions can incur significantly more performance overhead than choice points. A guard condition has an associated function, which is called each time the trigger event is evaluated. Because many events may be evaluated before the transitions are executed, placing guard conditions on triggers will cause the guard functions to be called for every message delivery, regardless of whether the associated transition is being fired. Event triggers are evaluated until a matching event is found. At that point, evaluation of events stops. The order in which event triggers on a given state are evaluated is arbitrary.

#### **Recommendation**

Do not use guards unless absolutely necessary.

### **State Machines**

#### **Problem**

State machines are traversed from an innermost state to an outermost state when searching for transition triggers, which match the current event. This means that if a transition is placed on an "outer" state boundary, and that transition fires frequently while the capsule is in an "inner" state, many other transition triggers may be evaluated before the correct one is found.

#### **Recommendation**

Place frequently executed transitions on leaf states.

### **Capsules versus Data**

#### **Problem**

Capsules and message sending have more overhead (both processing and memory) than simple data objects. You must decide at what point in your design the use of simple objects with no state machine to achieve performance becomes more important than the abstractions provided by capsules.

#### **Recommendation**

Capsules with minimal state machines and few ports may be converted to data classes.

### **Capsule Functions**

#### **Problem**

Capsule functions can be inlined. Inline functions eliminate the overhead of a function call, but they may also increase the memory footprint of the executable.

#### **Recommendation**

Frequently called capsule functions may be declared as inline to increase speed.

### **RTDataObjects**

#### **Problem**

Invoking constructors or assignment operators on RTDataObjects causes new objects to be allocated.

#### **Recommendation**

Using basic C++ data types (such as int) for variables will in most instances be more efficient (in both time and memory utilization) than RTDataObjects.

### **Unnecessary Sends**

#### **Problem**

Broadcasting on replicated ports involves a send on every replication.

#### **Recommendation**

If you have a replicated port with only a few known connections, a send on only the connected instances may be much quicker than a broadcast.

### **Sending Data by Value in Messages**

#### **Problem**

When an object is sent by value in a message, the object is deep copied before being sent. For large objects, this operation involves several new allocations and memory copies.

#### **Recommendation**

For best performance when sending between capsules within the same model (that is, not across process boundaries), you should consider sending pointers instead of objects. This will introduce more complexity into the design and coding (with respect to memory management), but is more efficient for performance. In particular, if a few messaging interactions are identified as happening very frequently, these interactions could be optimized to send pointers rather than objects.

### **Cross Thread Message Sending**

#### **Problem**

Message sends across thread boundaries involve more overhead than message sends within the same thread.

#### **Recommendation**

This should be taken into consideration when determining the allocation of capsules to threads. Lower latency is achieved between two capsules on the same thread, than is obtained with two capsules on different threads.

**Note:** When using threads, time-ordering of messages is not preserved. That is, if you send messages to a capsule within the same thread and a capsule on another thread, subsequent messages within the same thread may be processed before the context switch occurs to allow the other thread to begin processing its messages.

### <span id="page-164-0"></span>**General C++ Performance Notes**

#### **Problem**

File input and output functions (printf, scanf, <<, >>, etc.) are quite expensive (about 100 x function call overhead)

#### **Recommendation**

In performance-critical software these IO functions should only be used in exceptional circumstances, or as part of optional debugging code (calls that can be avoided). You may also consider using a low priority logging thread to do the IO when the system is idle.

#### **Problem**

Dynamic creation and destruction of objects (new and delete), particularly of large composite objects (for example, composite capsules with fixed replicated capsule roles) is expensive (relative to a function call).

#### **Recommendation**

Do not dynamically create objects on the critical data path. Pre-allocation and application level management of objects can provide a substantial performance gain.

### <span id="page-165-0"></span>**Additional Design Considerations**

This section has probably just whetted your appetite for other ideas that will help solve your particular integration problem. As food for thought, an initial checklist of design areas to consider is provided. Many of these areas may not be critical to your application but all have been proven to be important in at least one project using Rose RealTime. Complete discussion of these topics is beyond the scope of this document.

### **Hardware Differences**

In many cases, a key difference between the application running on a workstation-based Services Library and a RTOS-based Services Library is the presence of special hardware in the RTOS case. Before just stubbing out non-existent hardware functionality, it is important to understand its impact on the overall execution of the model in terms of the range of functionality that can be tested.

For example, real-time platforms often have integrated Non-Volatile-Store (NVS). While it is easy to stub out this behavior on the workstation (for example, use RAM) this eliminates a whole range of recovery/restart functionality. A better "stub" would be to simulate the NVS using the UNIX file system thereby allowing the full model to be tested on the workstation.

The key point here is to always consider hardware availability when using Rose RealTime so as to take full advantage of the ease of moving a model from one platform to another. It is often the case that there are more developers than there is hardware available for testing.

### **Availability of External Library on Different Platforms**

Sometimes, for whatever technical reasons, an external library cannot be integrated with the workstation-based Services Library. In this case, the option of integrating external libraries only with the Services Library should be considered. In many cases, this allows all the capabilities of the underlying OS to be utilized and this is important when the goal is to use the library unmodified. In the cases where the library is available only as a binary (for example, CORBA ORB) this may be the only alternative.

You can use a hybrid approach to building your model, where a small portion of the model runs only on the target, and performs the interfacing to the external library, while the rest of the model executes on the workstation. Proper thought must be put into how the external library interface can be encapsulated within the target-based portion of the model, so that the rest of the model can run independently on the workstation.

### <span id="page-166-0"></span>**Toolchains**

As a project moves through its life-cycle, it is important that any conflicts that may arise from the integration of external libraries be discovered as soon as possible. It is recommended that regular builds be done for the workstation, Services Library on the workstation, and for the Services Library on RTOS so that even if the actual target board or processor is not available, the compilation and linking step can be exercised.

# Configuring and<br>Customizing the Services 10 **Library**

#### **Contents**

This chapter is organized as follows:

- *[Configuration and Customization](#page-168-0)* on page 167
- *[Building the Services Library](#page-176-0)* on page 175
- *[Updating a Component to Use a Different Services Library](#page-177-0)* on page 176

### <span id="page-168-0"></span>**Configuration and Customization**

This chapter discusses the different ways that are available for configuring and customizing the C++ Services Library.

The difference between configuring and customizing is that configuring modifies pre-defined parameters built-in to the Services Library to increase speed, or reduce the size of your model. Whereas with customization you are changing the behavior of the Services Library by adding source files or overriding existing operations.

There are several different ways of changing the functionality of the Services Library:

#### **Configuration options**

■ *[Changing Pre-Processor Macros](#page-169-0)* on page 168

This is useful for optimizing the library for speed or size. The library must be rebuilt, as well as your model.

■ *[Changing Build Options](#page-171-0)* on page 170

This is useful for rebuilding the library with different build options, for example to turn on or off compiler optimizations or add debug information to the library. The library must be rebuilt, as well as your model.

#### **Customization options**

■ *[Overriding Virtual RTActor Operations From the Toolset](#page-172-0)* on page 171

This is useful to change behavior of certain capsules without the need to modify the Services Library files. The model must be rebuilt.

■ *[Overriding or Adding Operations and Classes](#page-173-0)* on page 172

You can override any Services Library operation. This is most often used to change the way the library is initialized, to modify the main processing loop, or to add platform specific implementations.

### <span id="page-169-0"></span>**Changing Pre-Processor Macros**

#### **Before you start**

Ensure that you understand the following concepts:

- *[Organization of the Services Library Source](#page-142-1)* on page 141
- *[Configuration Naming Convention](#page-142-2)* on page 141
- *[Directory Structure](#page-144-0)* on page 143

#### **Why**

Modify pre-defined parameters built-in to the Services Library. This is often useful for configuring the library for optimal speed or size.

#### **Where**

The file \$RTS\_HOME/include/RTConfig.h contains all Configuration preprocessor definitions, or pre-processor macros with their default values. You can override any of these macros by adding a definition in one of these files:

- ❑ To change for a specific processor and compiler: \$RTS\_HOME/libset/<libset name>/RTLibSet.h.
- ❑ To change for all libraries for an operating system: \$RTS\_HOME/target/<target name>/RTTarget.h.

It is usually preferable to perform a libset configuration (that is, to reconfigure only for a specific processor and compiler).

#### **How**

Follow these steps to reconfigure the Services Library, to build, and to update your model to use the new library.

In this example, we will create a new libset to localize the changes to a compiler. To make changes at the target level follow the same steps but create a new target instead of a new libset.

In this example, assume that the current platform is: SUN5T.sparc-gnu-2.8.1.

**1** Select a name for the new libset.

Usually you can just append to the existing libset name. In this example, we will name the new libset, sparc-gnu-2.8.1-minimal.

- **2** Create a new directory, \$RTS\_HOME/libset/sparc-gnu-2.8.1-minimal.
- **3** Create a new directory, \$RTS\_HOME/config/SUN5T.sparc-gnu-2.8.1-minimal.
- **4** Copy all the files from the original libset and config directories to the new directories:
	- ❑ From \$RTS\_HOME/libset/sparc-gnu-2.8.1 to \$RTS\_HOME/libset/sparc-gnu-2.8.1-minimal.
	- ❑ From \$RTS\_HOME/config/SUN5T.sparc-gnu-2.8.1 to \$RTS\_HOME/config/SUN5T.sparc-gnu-2.8.1-minimal.
- **5** In the new libset directory, add pre-processor statements to RTLibSet.h, and save the file.

For example, to turn off logging messages you would add: #define LOG\_MESSAGE 0.

**6** Build the new Services Library.

For details, see *[Building the Services Library](#page-176-0)* on page 175.

**7** Update components in the model to use the new Services Library.

For details, see *[Updating a Component to Use a Different Services Library](#page-177-0)* on page 176.

### <span id="page-171-0"></span>**Changing Build Options**

#### **Before you start**

Ensure that you understand the following concepts:

- *[Organization of the Services Library Source](#page-142-1)* on page 141
- *[Configuration Naming Convention](#page-142-2)* on page 141
- *[Directory Structure](#page-144-0)* on page 143

#### **Why**

This is useful for rebuilding the library with different build options, for example to turn on or off compiler optimizations or add debug information to the library.

#### **Where**

The build options used to compile both the Services Library and the model can be found in these makefiles:

- To change for a specific processor and compiler: \$RTS\_HOME/libset/<libset name>/libset.mk.
- To change for all libraries for an operating system: \$RTS\_HOME/target/<target name>/target.mk.
- To change for a specific platform: \$RTS\_HOME/config/<platform name>/config.mk.

It is usually preferable to perform a libset configuration, that is to reconfigure only for a specific processor and compiler.

#### **How**

Follow these steps to build a Services Library with debug symbols.

In this example, we will create a new libset to localize the changes to the compiler. To make changes at the target level follow the same steps but create a new target instead of a new libset.

For this example, we will assume that our current platform is: SUN5T.sparc-gnu-2.8.1.

**1** Select a name for the new libset.

Usually you can just append to the existing libset name. In this example, we will name the new libset: sparc-gnu-2.8.1-debug.

**2** Create a new directory, \$RTS\_HOME/libset/sparc-gnu-2.8.1-debug.

- **3** Create a new directory, \$RTS\_HOME/config/SUN5T.sparc-gnu-2.8.1-debug.
- **4** Copy all the files from the original libset and config directories to the new directories:
	- ❑ From \$RTS\_HOME/libset/sparc-gnu-2.8.1 to \$RTS\_HOME/libset/sparc-gnu-2.8.1-debug.
	- ❑ From \$RTS\_HOME/config/SUN5T.sparc-gnu-2.8.1 to \$RTS\_HOME/config/SUN5T.sparc-gnu-2.8.1-debug.
- **5** In the new libset directory, open the libset.mk file and change the **-04** flag from **LIBSETCCEXTRA** and replace with **-g**. **LIBSETCCEXTRA** should now look like:

LIBSETCCEXTRA=-q -finline -finline-functions -fno-builtin  $\setminus$ -Wall -Winline -Wwrite-strings

**6** Build the new Services Library.

For details, see *[Building the Services Library](#page-176-0)* on page 175.

**7** Update components in the model to use the new Services Library.

For details, see *[Updating a Component to Use a Different Services Library](#page-177-0)* on page 176.

Now you have a Services Library with debug information. You can use your source level debugger to step through the code.

### <span id="page-172-0"></span>**Overriding Virtual RTActor Operations From the Toolset**

#### **Why**

Some operations defined on the capsule base class RTActor can be overridden from within the toolset. The advantage being that you do not have to modify Services Library files, and you can scope the changes to specific components.

#### **Where**

The following operations can be overridden:

■ void RTActor::unexpectedMessage(void );

This operation is called if a message is received that can't be handled by the capsule given its current state.

■ void RTActor::logMsg( void );

This operation is called before each message is delivered to a capsule.

#### **How**

To override one of these operations in an ANSI compliant way, the header code needs to be commented out. Use the HeaderPreface and the HeaderEnding of the "override" class to place code at the beginning and end of the header file.

By placing "#if 0 // Declarations disabled for ANSI compliance." in the HeaderPreface and "#endif // Declarations disabled for ANSI compliance." in the HeaderEnding, the following ANSI compliant code is generated.

```
#if 0 // Declarations disabled for ANSI compliance.
void RTActor::unexpectedMessage( void );
#endif // Declarations disabled for ANSI compliance.
```
### <span id="page-173-0"></span>**Overriding or Adding Operations and Classes**

#### **Why**

You can override any Services Library operation. This is most often used to change the way the Service Library is initialized, to modify the main processing loop, or to add platform specific implementations.

#### **Where**

There are two ways of modifying operations and classes:

- **1** Override at the model level:
	- □ Changes are local to the model.
	- ❑ No need to recompile the Services Library.
	- □ Changes can easily be added to source control with the model.
	- □ Packages which contain the overrides can be shared.
- **2** Override at the target level:
	- ❑ Everyone can easily access the changes.
	- ❑ You have to rebuild the Services Library.
	- ❑ Changes are added to source control outside of the toolset.

The most interesting operations that can be candidates for overriding are the following:

■ RTMain::targetStartup/RTMain::targetShutdown

These operations are typically overridden to initialize/cleanup drivers specific to the target environment, startup OS services (such as clock or timings etc.), initialize specific libraries or structures that are needed by the Services Library, or initialize signal handlers.

■ RTController::mainloop(), RTPeerController::mainloop()

This operation is typically overridden if you want a message handling strategy that is different than the default. For example, you could perform regular sanity checks or audits, or receive message from other applications.

**Note:** If you override the **mainloop** on the controller class all controllers incarnated from that class will have the same overrides. This may or not be desirable.

Because of the way the Services Library is organized you can override any operation.

#### **How**

*[Overriding Operations Within a Model](#page-174-0)* on page 173 *[Overriding Operations by Creating a New Target](#page-175-0)* on page 174

### <span id="page-174-0"></span>**Overriding Operations Within a Model**

In general you can override any operation defined within the Services Library by creating an alternate implementation and linking it into your model. For example, to override the RTMain::targetStartup() operation you would:

- **1** Create a class named as you like, deselect the **C++** property **GenerateClass**. Set the **C++ Target RTS** property **GenerateDescriptor** to **False**.
- **2** Create an operation, RTMain::targetStartup, that returns void and has no arguments.
- **3** Add code to the operation.
- **4** Set **OperationKind** to **global**.
- **5** Drag the class onto a component for which you use to build your model and rebuild the component.

**6** The operation you created will override the one defined in the Services Library, and in this case the code you added to targetStartup will be called before the Services Library initializes the model.

You can repeat this same process to override any operation in the Services Library.

### <span id="page-175-0"></span>**Overriding Operations by Creating a New Target**

In general any operation in the Services Library can be overridden by placing an override version of the operation into the following subdirectory:

```
$RTS_HOME/src/target/<target name>/<class name>/
```
The target base directory mirrors the \$RTS\_HOME/src directory, thus must have a directory for each class. When the library is built the directories in \$RTS\_HOME/src/target/<target name> are searched first then \$RTS\_HOME/src. For more informations, see *[Organization of the Services Library Source](#page-142-1)* on page 141.

#### **Tasks**

In this example, you will override the RTActor::logMsg() operations by creating a new target configuration. You can also override for an existing target configuration but you won't be able to easily go back and forth between the original libraries and the customized versions.

For this example, assume that the current platform is:  $SUN5T$ .  $space-gnu-2.8.1$ .

**1** Select a name for the new target.

Usually you can just append to the existing libset name. In this example, you will name the new libset: SUN5NEWT.

- **2** Create a new directory, \$RTS\_HOME/target/SUN5NEWT.
- **3** Create a new directory, \$RTS\_HOME/config/SUN5NEWT.sparc-gnu-2.8.1.
- **4** Create a new directory, \$RTS\_HOME/src/target/SUN5NEW/RTActor.
- **5** Copy all the files and subdirectories from the original target and config directories to the new directories:
	- From \$RTS\_HOME/target/SUN5T to \$RTS\_HOME/target/SUN5NEWT.
	- ❑ From \$RTS\_HOME/config/SUN5T.sparc-gnu-2.8.1 to \$RTS\_HOME/config/SUN5NEWT.sparc-gnu-2.8.1.
	- ❑ From \$RTS\_HOME/src/target/SUN5 to \$RTS\_HOME/src/target/SUN5NEW.

**6** Edit config/setup.pl

\$target - base='SUN5NEW, SUN5

- **7** Copy the file that contains the logMsg() operation from the generic source directory to the new target source directory:
	- ❑ From \$RTS\_HOME/src/RTActor/logMsg.cc to \$RTS\_HOME/src/target/SUN5NEW/RTActor/logMsg.cc.
- **8** Edit \$RTS\_HOME/src/target/SUN5NEW/RTActor/logMsg.cc.
- **9** Build the new Services Library.

For details, see *[Building the Services Library](#page-176-0)* on page 175."

**10** Update components in model to use the new Services Library.

For details, see *[Updating a Component to Use a Different Services Library](#page-177-0)* on page 176.

### <span id="page-176-0"></span>**Building the Services Library**

When you create a new libset or target, you have to build the Services Library to include the modifications that you have made. The Services Library is always built from the \$RTS\_HOME/src directory and the target for the make utility is the Platform name (or configuration) (<target name>.<libset name>).

Assuming we are using a custom configured Diab C++ compiler version 4.2b for the Motorola PowerPC platform, the name of our reconfigured platform is PSOS2T.ppc603-Diab-4.2b-Debug.

To build this Services Library perform the following commands:

UNIX:

cd \$ROSERT\_HOME/C++/TargetRTS/src

make CONFIG=PSOS2T.ppc603-Diab-4.2b-Debug

Windows:

cd %ROSERT\_HOME%\C++\TargetRTS\src

nmake CONFIG=PSOS2T.ppc603-Diab-4.2b-Debug

**Note:** You may encounter instances when you should not use **nmake**. For example, if you compile for Tornado on Windows NT, you should use **make** instead of **nmake**.

After the Services Library has been re-built, you must rebuild your Rose RealTime models to link against the new Services Library libraries. For details, see *[Updating a](#page-177-0)  [Component to Use a Different Services Library](#page-177-0)* on page 176.

**Note:** If your new Services Library changed the debugging, logging, or target observability functionality, visibility into the model is removed. Debugging the resulting model via the toolset is no longer possible.

### <span id="page-177-0"></span>**Updating a Component to Use a Different Services Library**

After building a new Services Library, you must ensure that your components reference the new library.

- **1** Open the **Component Specification** dialog box.
- **2** On the **C++ Compilation** tab, press the **Select...** button.
- **3** A list of built libraries found in the current Services Library root (\$RTS\_HOME) directory are listed. If your library built properly it should be listed. Select it and click **OK**.
- **4** Rebuild your model.

## **Model Properties Reference**

#### **Contents**

This chapter is organized as follows:

- *[Generalization and Properties](#page-178-0)* on page 177
- *[Expanded Property Symbols](#page-179-0)* on page 178
- *[C++ Model Element Properties](#page-180-0)* on page 179
- *[C++ TargetRTS Properties](#page-196-0)* on page 195
- *[C++ Generation Properties](#page-216-0)* on page 215
- *[C++ Compilation Properties](#page-219-0)* on page 218
- *[C++ Executable Properties](#page-224-0)* on page 223
- *[C++ Library Properties](#page-228-0)* on page 227
- *[C++ External Library Properties](#page-230-0)* on page 229

### **Overview**

Using the C++ code generator, you can produce C++ source code from the information contained in a model. The code generated for each selected model component is a function of that component's specification, and C++ Language Add-in model properties. The model properties provide the language-specific information required to map your model on to C++.

To facilitate the management of  $C++$  code generation properties, use the property set mechanism. This mechanism establishes settings for each of the properties associated with a model element type. This allows you to create your own property sets, each new set having its own default values for any of the properties.

### <span id="page-178-0"></span>**Generalization and Properties**

Custom properties that are added to a model element, for example code generation properties, are not inherited when two model elements participate in a generalization relationship. For example, if class A is the parent and B the child, and class A has overridden the default value of the **Class::C++::ClassKind** property to **typedef**, this

property in class B will remain set to the default. For this reason it is important that you use property sets to define default values that can be re-used in different model elements.

### <span id="page-179-0"></span>**Expanded Property Symbols**

When the C<sup>++</sup> code generator parses the properties, it expands a set of pre-defined symbols. To delimit these symbols within a composite property string, use curly braces '**{**' and '**}**'. For example, the **Component::C++ Generation::OutputDirectory** property is defined as:

```
$@/${name}
```
If the component name is **Component1**, and the .rtmdl file is saved in /home/projects/, this property will be expanded by the code generator to:

```
/home/projects/Component1
```
The following symbols are recognized by the code generator and are expanded as defined below:

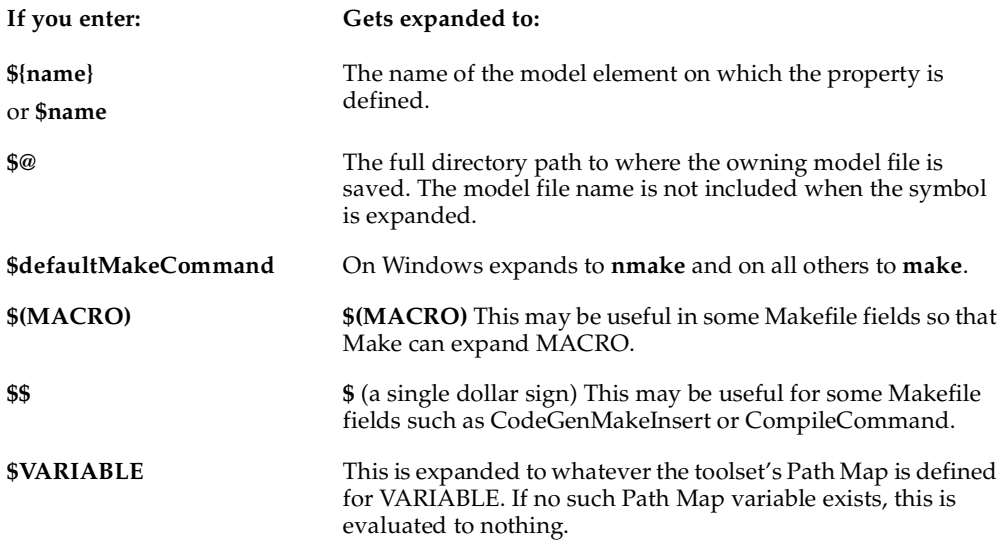

### **Environment Variables and Pathmap Symbols**

You can use environment variables and pathmap symbols in property fields. Environment variables are not interpreted by the code generator, instead they are passed as is into the generated files. Naturally, environment variables don't make sense in .cpp and .h files, however they do in makefiles. For this reason we encourage
that environment variables be primarily used with components. For example, it is very common to define inclusion paths as an environment variable instead of a hard-coded value.

Pathmap symbols are expanded by the code generator into the generated source files. Use these to avoid having to hard code paths information into a component.

**Note:** The Rational Rose RealTime pathmap symbol is \$ not \$&. Pathmap symbols are only expanded when building a model from within the toolset. If you are building from the command line, you must ensure that equivalent environment variables exist for each pathmap symbol.

The following properties are usually defined using environment variables or pathmap symbols:

- *[InclusionPaths \(Component, C++ Compilation\)](#page-222-0)* on page 221
- *[TargetServicesLibrary \(Component, C++ Compilation\)](#page-223-0)* on page 222
- *[UserLibraries \(Component, C++ Executable\)](#page-227-0)* on page 226
- *[UserObjectFiles \(Component, C++ Executable\)](#page-228-0)* on page 227
- *[InclusionPaths \(Component, C++ External Library\)](#page-231-0)* on page 230
- *[Libraries \(Component, C++ External Library\)](#page-231-1)* on page 230

# **C++ Model Element Properties**

This group of model properties is used to control the general aspects of the C++ language. For example, several C++ properties applying to classes are used to control the generation of operations, and class kinds. This page contains a summary of the C++ properties grouped by model element to which they are associated.

### **Class**

- *[GenerateClass \(Class, C++\)](#page-182-0)* on page 181
- *[ClassKind \(Class, C++\)](#page-182-1)* on page 181
- *[ImplementationType \(Class, C++\)](#page-183-0)* on page 182
- *[HeaderPreface \(Class, C++\)](#page-183-1)* on page 182
- *[HeaderEnding \(Class, C++\)](#page-183-2)* on page 182
- *[ImplementationPreface \(Class, C++\)](#page-184-0)* on page 183
- *[ImplementationEnding \(Class, C++\)](#page-184-1)* on page 183
- *[PublicDeclarations \(Class, C++\)](#page-184-2)* on page 183
- *[ProtectedDeclarations \(Class, C++\)](#page-184-3)* on page 183
- *[PrivateDeclarations \(Class, C++\)](#page-184-4)* on page 183
- *[GenerateDefaultConstructor \(Class, C++\)](#page-185-0)* on page 184
- *[DefaultConstructorVisibility \(Class, C++\)](#page-185-1)* on page 184
- *[DefaultConstructorExplicit \(Class, C++\)](#page-185-2)* on page 184
- *[DefaultConstructorInline \(Class, C++\)](#page-185-3)* on page 184
- *[GenerateCopyConstructor \(Class, C++\)](#page-185-4)* on page 184
- *[CopyConstructorVisibility \(Class, C++\)](#page-186-0)* on page 185
- *[CopyConstructorExplicit \(Class, C++\)](#page-186-1)* on page 185
- *[CopyConstructorInline \(Class, C++\)](#page-186-2)* on page 185
- *[GenerateDestructor \(Class, C++\)](#page-186-3)* on page 185
- *[DestructorVisibility \(Class, C++\)](#page-186-4)* on page 185
- *[DestructorVirtual \(Class, C++\)](#page-187-0)* on page 186
- *[DestructorInline \(Class, C++\)](#page-187-1)* on page 186
- *[GenerateAssignmentOperator \(Class, C++\)](#page-187-2)* on page 186
- *[AssignmentOperatorVisibility \(Class, C++\)](#page-187-3)* on page 186
- *[AssignmentOperatorInline \(Class, C++\)](#page-187-4)* on page 186
- *[GenerateEqualityOperator \(Class, C++\)](#page-188-0)* on page 187
- *[EqualityOperatorsVisibility \(Class, C++\)](#page-188-1)* on page 187
- *[EqualityOperatorInline \(Class, C++\)](#page-188-2)* on page 187
- *[GenerateInequalityOperator \(Class, C++\)](#page-188-3)* on page 187

### **Attribute**

- *[AttributeKind \(Attribute, C++\)](#page-188-4)* on page 187
- *[InitializerKind \(Attribute, C++\)](#page-189-0)* on page 188

### **Operation**

- *[OperationKind \(Operation, C++\)](#page-189-1)* on page 188
- *[Inline \(Operation, C++\)](#page-189-2)* on page 188
- *[ConstructorInitializer \(Operation, C++\)](#page-190-1)* on page 189
- *[CallFromDestructor \(Operation, C++\)](#page-190-2)* on page 189

### **Association End**

- *[AssociationEndKind \(Role, C++\)](#page-190-0)* on page 189
- *[InitializerKind \(Role, C++\)](#page-190-3)* on page 189
- *[InitialValue \(Role, C++\)](#page-191-0)* on page 190

### **Capsule**

- *[HeaderPreface \(Capsule, C++\)](#page-191-1)* on page 190
- *[HeaderEnding \(Capsule, C++\)](#page-191-2)* on page 190
- *[ImplementationPreface \(Capsule, C++\)](#page-191-3)* on page 190
- *[ImplementationEnding \(Capsule, C++\)](#page-192-0)* on page 191
- *[PublicDeclarations \(Capsule, C++\)](#page-192-1)* on page 191
- *[ProtectedDeclarations \(Capsule, C++\)](#page-192-2)* on page 191
- *[PrivateDeclarations \(Capsule, C++\)](#page-192-3)* on page 191

### **Dependency**

- *[KindInHeader \(Uses, C++\)](#page-193-0)* on page 192
- [KindInImplementation \(Uses, C++\)](#page-193-1) on page 192

### <span id="page-182-0"></span>**GenerateClass (Class, C++)**

Determines if a class is generated by the code generator. If **GenerateClass** is not checked, the C++ code generator does not generate a definition for this class. This should be used when modeling code that has already been implemented external to the tool, and hence doesn't need to be generated.

For example, it is common to create a class within the toolset which is a placeholder for an external data type. This allows you to specify the data type in a protocol and use it for modeling purposes. If you leave the GenerateDescriptor (Class, C++ TargetRTS) property set, a type descriptor can still be generated even if the class won't be.

Even if the **GenerateClass** property is not checked you should set the ClassKind (Class,  $C++$ ) so that the  $C++$  code generator can generate forward references when needed.

### <span id="page-182-1"></span>**ClassKind (Class, C++)**

Defines the kind of C++ construct generated for the class element. Possible values are: **class**, **struct**, **union**, **typedef**, **none**.

If **ClassKind = typedef**, the ImplementationType (Class, C++) property is used to specify the type

**ClassKind** set to **none** is only used for backwards compatibility. If you don't want a class element to be generated use the GenerateClass (Class, C++) property to turn off code generation. The code generator will issue a warning when ClassKind is set to none. When ClassKind is set to **none** the code generator won't be able to create forward references to the class.

**Note:** If you still have to set ClassKind to none, then you should set the class kind to ClassUtility. A ClassUtility with ClassKind of none will not cause a warning.

## <span id="page-183-0"></span>**ImplementationType (Class, C++)**

Provides the type for the typedef when the ClassKind (Class,  $C_{++}$ ) property is set to **typedef**.

Example:

typedef char MyString[30];

Would be generated by creating a class named MyString, setting the **ClassKind** to typedef, and setting the **ImplementationType** to char[30].

## <span id="page-183-1"></span>**HeaderPreface (Class, C++)**

Specifies the text that will appear immediately before the declaration of the class in the header file.

This field may also be modified from the generated code and captured into the model using the Code Sync feature. For more information, see Using Code Sync to Change Generate Code in the Toolset Guide.

## <span id="page-183-2"></span>**HeaderEnding (Class, C++)**

Specifies the text that will appear immediately after the declaration of the class in the header file.

This field may also be modified from the generated code and captured into the model using the Code Sync feature. For more information, see Using Code Sync to Change Generate Code in the Toolset Guide.

### <span id="page-184-0"></span>**ImplementationPreface (Class, C++)**

Specifies the text that will appear immediately before the class implementation.

This field may also be modified from the generated code and captured into the model using the Code Sync feature. For more information, see Using Code Sync to Change Generate Code in the Toolset Guide.

### <span id="page-184-1"></span>**ImplementationEnding (Class, C++)**

Specifies the text that will appear immediately after the class implementation.

This field may also be modified from the generated code and captured into the model using the Code Sync feature. For more information, see Using Code Sync to Change Generate Code in the Toolset Guide.

## <span id="page-184-2"></span>**PublicDeclarations (Class, C++)**

Specifies text that will appear in a public section in the class.

This field may also be modified from the generated code and captured into the model using the Code Sync feature. For more information, see Using Code Sync to Change Generate Code in the Toolset Guide.

## <span id="page-184-3"></span>**ProtectedDeclarations (Class, C++)**

Specifies text that will appear in a protected section of the class.

This field may also be modified from the generated code and captured into the model using the Code Sync feature. For more information, see Using Code Sync to Change Generate Code in the Toolset Guide.

## <span id="page-184-4"></span>**PrivateDeclarations (Class, C++)**

Specifies text that will appear in a private section of the class.

This field may also be modified from the generated code and captured into the model using the Code Sync feature. For more information, see Using Code Sync to Change Generate Code in the Toolset Guide.

## <span id="page-185-0"></span>**GenerateDefaultConstructor (Class, C++)**

Specifies whether the default constructor will be automatically generated. The generated default constructor simply initializes the attributes of the class with their initial values.

The way in which the class attributes are initialized depends on the kind of attribute (for example, array or other) combined with the value of the **InitializerKind** (Attribute, C++) property. Arrays are initialized using a memberwise assignment loop and other attributes can either be initialized via the constructor initialization list or by assignment.

You can overload this property by creating your own default constructor on the class. In these cases even if the **GenerateDefaultConstructor** is checked, the C++ code generator will notice that one already exists and won't generate another.

**Note:** When you overload the default constructor on a class, all attributes' initial values will no longer be used during code generation.

## <span id="page-185-1"></span>**DefaultConstructorVisibility (Class, C++)**

Specifies the visibility of the generated constructor.

## <span id="page-185-2"></span>**DefaultConstructorExplicit (Class, C++)**

Specifies whether the generated constructor will be declared as explicit.

## <span id="page-185-3"></span>**DefaultConstructorInline (Class, C++)**

Specifies whether the generated constructor will be declared as inline.

## <span id="page-185-4"></span>**GenerateCopyConstructor (Class, C++)**

Specifies whether the copy constructor is automatically generated. The generated copy constructor provides a memberwise construction of each attribute from the source object.

**Note:** The generated copy constructor copies only pointers and not pointed-to values. If a class has pointers, you should create your own explicit copy constructor.

You can overload this property by creating your own copy constructor on the class. If you create you own copy constructor and the **GenerateCopyConstructor** option is selected, the C++ code generator will realize that a copy constructor already exists, and will not generate another one.

**Note:** If you declare a private copy constructor, ensure that the **GenerateCopyConstructor** option is not selected. For information on how to declare a private copy constructor, see *[Declaring a Private Copy Constructor or Assignment](#page-193-2)  [Operator in C++ Classes](#page-193-2)* on page 192.

### <span id="page-186-0"></span>**CopyConstructorVisibility (Class, C++)**

Specifies the visibility of the generated copy constructor.

## <span id="page-186-1"></span>**CopyConstructorExplicit (Class, C++)**

Specifies whether the generated copy constructor will be declared as explicit.

## <span id="page-186-2"></span>**CopyConstructorInline (Class, C++)**

Specifies whether the generated copy constructor will be declared as inline.

## <span id="page-186-3"></span>**GenerateDestructor (Class, C++)**

Specifies whether the destructor will be automatically generated. The generated destructor will be empty unless any operations have the CallFromDestructor (Operation, C++) property checked.

You can overload this property by creating your own destructor on the class. In these cases even if the **GenerateDestructor** is checked, the C++ code generator will notice that one already exists and won't generate another.

## <span id="page-186-4"></span>**DestructorVisibility (Class, C++)**

Specifies the visibility of the generated destructor.

## <span id="page-187-0"></span>**DestructorVirtual (Class, C++)**

Specifies whether the generated destructor will be declared as virtual.

### <span id="page-187-1"></span>**DestructorInline (Class, C++)**

Specifies whether the generated destructor will be declared as inline.

### <span id="page-187-2"></span>**GenerateAssignmentOperator (Class, C++)**

Specifies whether the assignment operator is automatically generated.The generated assignment operator provides a memberwise assignment of each attribute from the source object.

**Note:** The generated assignment operator copies only pointers, and not pointed-to values. If a class has pointers, you should create your own explicit assignment operator.

You can overload this property by creating your own assignment operator on the class. If you create your own assignment operator and if the

**GenerateAssignmentOperator** option is selected, the C++ code generator will realize that an assignment operator already exists and will not generate another one.

**Note:** If you declare a private assignment operator, ensure that the **GenerateAssignmentOperator** option is not selected. For information on how to declare a private assignment operator, see *[Declaring a Private Copy Constructor or](#page-193-2)  [Assignment Operator in C++ Classes](#page-193-2)* on page 192.

### <span id="page-187-3"></span>**AssignmentOperatorVisibility (Class, C++)**

Specifies the visibility of the generated assignment operator.

### <span id="page-187-4"></span>**AssignmentOperatorInline (Class, C++)**

Specifies whether the generated assignment operator will be declared as inline.

### <span id="page-188-0"></span>**GenerateEqualityOperator (Class, C++)**

Specifies whether the equality operator will be automatically generated. The generated equality performs a memberwise equality check.

If you choose not to have Rational Rose RealTime generate these, you can define your own. If both == and != are generated, the **Inline** check box for != is meaningless, as Rose RealTime generates the  $!=$  as an inline call to the negation of  $==$ .

## <span id="page-188-1"></span>**EqualityOperatorsVisibility (Class, C++)**

Specifies the visibility of the generated equality operator.

### <span id="page-188-2"></span>**EqualityOperatorInline (Class, C++)**

Specifies whether the generated equality operator will be declared as inline.

### <span id="page-188-3"></span>**GenerateInequalityOperator (Class, C++)**

Specifies whether the inequality operator will be automatically generated.

If you choose not to have Rational Rose RealTime generate these, you can define your own. If both == and != are generated, the **Inline** check box for != is meaningless, as Rose RealTime generates the  $!=$  as an inline call to the negation of  $==$ .

## <span id="page-188-4"></span>**AttributeKind (Attribute, C++)**

Specifies whether the attribute is generated as a member of the class, as a global variable defined within the file generated for the class, or as a #define defined within the file generated for the class. Options are **member**, **global**, and **constant**.

If an attribute is set to **global** or **constant** and is to be used in detail level code, attribute array sizes, or other common  $C_{++}$  usages, ensure that there is a dependency added between the class containing the definition and the elements which use the definitions.

## <span id="page-189-0"></span>**InitializerKind (Attribute, C++)**

Specifies how the code generator should initialize the attribute. Options are **constructor** or **assignment**. Use this property to configure how the attribute generated for this association end is initialized. When the owner class generates and uses a constructor function, then the constructor will try and initialize its attributes however it can.

If **InitializerKind = assignment** then in the owner's constructor the attribute will be initialized by assignment with the attribute's initial value as defined in the Attribute::General Page::Initial value.

If **InitializerKind = constructor** then the class constructor will initialize the attribute in the initializer list calling the attribute's constructor with the parameters defined in the Attribute::General Page::Initial value.

## <span id="page-189-1"></span>**OperationKind (Operation, C++)**

Determines whether the operation is generated as:

- A **member** function of the class
- A **global** function defined in the same file as the class
- A **friend** allowing access to non-public operations.

**Note:** If an operation is set to **global** and used in detail level code, or other common C++ usages, ensure that there is a dependency added between the class containing the definition and the elements that use the operations. Also ensure that you set the **dependencyKindInHeader** (Uses, C++) property to **inclusion**.

To specify an operation as **member**, **global**, or **friend** using the GUI, open the **Operation Specification** dialog, select the **C++** tab, and select the desired option from the **OperationKind** list.

## <span id="page-189-2"></span>**Inline (Operation, C++)**

Specifies whether the inline function specifier is applied to the function. Options are True or False.

### <span id="page-190-1"></span>**ConstructorInitializer (Operation, C++)**

Provides the initialization parameters for this operation if it is a constructor. This is used to control the initialization of parent classes and member variables.

### **Example**

: \_length(9), \_angle(4.556)

**Note:** Be sure to add the colon to start the initializer list.

This field may also be modified from the generated code and captured into the model using the Code Sync feature. For more information, see Using Code Sync to Change Generate Code in the Toolset Guide.

### <span id="page-190-2"></span>**CallFromDestructor (Operation, C++)**

Options are **True** or **False**. If set to True, this property specifies that the operation should be called from the automatically generated destructor for the class. In order to be called from the destructor, the operation must not have any parameters. More than one operation in a class may be invoked by the destructor. The operations will be invoked in the order in which they are listed in the Operations list.

## <span id="page-190-0"></span>**AssociationEndKind (Role, C++)**

Specifies whether the association end is generated as a member of the other end's class or as a global variable defined within the file generated for the association end class. Options are **member** or **global**.

## <span id="page-190-3"></span>**InitializerKind (Role, C++)**

Use this property to configure how the attribute generated for this association end is initialized. Possible values are **by assignment** and **call constructor**. When the owner class generates and uses a constructor function, then the constructor will try and initialize its attributes however it can.

If **InitializerKind = by assignment** then in the owners constructor the attribute will be initialized by assignment with the association ends initial value as defined in InitialValue (Role, C++).

If **InitializerKind = call constructor** then the classes constructor will initialize the attribute in the initializer list calling the attributes constructor with the parameters defined in InitialValue (Role, C++).

### <span id="page-191-0"></span>**InitialValue (Role, C++)**

Use this property to define an initial value that will be used by the target class constructor when initializing the attribute generated for this association end.

## <span id="page-191-1"></span>**HeaderPreface (Capsule, C++)**

Specifies a block of C++ code to be included in the generated code of the capsule class header, just after any generated #include's and just before the generated capsule declarations. Code can include: comments, #define's, #include's, declarations, etc.

This field may also be modified from the generated code and captured into the model using the Code Sync feature. For more information, see Using Code Sync to Change Generate Code in the Toolset Guide.

## <span id="page-191-2"></span>**HeaderEnding (Capsule, C++)**

Specifies a block of C++ code to be included at the end of the generated code for the capsule class header. The **HeaderEnding** is generated after the generated capsule declarations.

This field may also be modified from the generated code and captured into the model using the Code Sync feature. For more information, see Using Code Sync to Change Generate Code in the Toolset Guide.

## <span id="page-191-3"></span>**ImplementationPreface (Capsule, C++)**

Specifies a block of C++ code to include in the generated code of the capsule class implementation, just after any generated #include's and before the generated capsule definitions. Code can include: comments, #define's, #include's, declarations, etc.

This field may also be modified from the generated code and captured into the model using the Code Sync feature. For more information, see Using Code Sync to Change Generate Code in the Toolset Guide.

### <span id="page-192-0"></span>**ImplementationEnding (Capsule, C++)**

Specifies a block of C++ code to be included at the end of the generated code for the capsule class implementation. The ImplementationEnding is generated after the generated capsule definitions.

This field may also be modified from the generated code and captured into the model using the Code Sync feature. For more information, see Using Code Sync to Change Generate Code in the Toolset Guide.

## <span id="page-192-1"></span>**PublicDeclarations (Capsule, C++)**

Specifies text that will appear in a public section in the capsule class.

This field may also be modified from the generated code and captured into the model using the Code Sync feature. For more information, see Using Code Sync to Change Generate Code in the *Toolset Guide*.

## <span id="page-192-2"></span>**ProtectedDeclarations (Capsule, C++)**

Specifies text that will appear in a protected section of the capsule class.

This field may also be modified from the generated code and captured into the model using the Code Sync feature. For more information, see Using Code Sync to Change Generate Code in the *Toolset Guide*.

## <span id="page-192-3"></span>**PrivateDeclarations (Capsule, C++)**

Specifies text that will appear in a private section of the capsule class.

This field may also be modified from the generated code and captured into the model using the Code Sync feature. For more information, see Using Code Sync to Change Generate Code in the *Toolset Guide*.

## <span id="page-193-0"></span>**KindInHeader (Uses, C++)**

Specifies the representation of the dependency in the header file of the source class.

The options are:

- Inclusion: include the header file for the target class
- Forward reference: declare a forward reference to the target class
- None: dependency is not generated in header

## <span id="page-193-1"></span>**KindInImplementation (Uses, C++)**

Specifies the representation of the dependency in the implementation file of the source class.

The options are

- **Inclusion**: include the header file for the target class
- Forward reference: declare a forward reference to the target class
- **None**: dependency is not generated in implementation

## <span id="page-193-2"></span>**Declaring a Private Copy Constructor or Assignment Operator in C++ Classes**

If a copy constructor is not specified, C++ compilers provide a default copy constructor and assignment operator for a class. Typically, you will not want to have the copy constructor and assignment operator called for a specific class. To ensure that the copy constructor and assignment operator are not called, declare them as private methods of the class.

For information on declaring a copy constructor or assignment operator as private, see:

- *[To declare a private copy constructor:](#page-194-0)* on page 193
- [To declare a private assignment operator:](#page-195-0) on page 194

**Note:** Although C++ compilers provide a default copy constructor and assignment operator for a class, the implementation for these methods is not mandatory.

#### <span id="page-194-0"></span>**To declare a private copy constructor:**

- **1** In a **Class Diagram**, right-click on a class object, and then click **Open Specification**.
- **2** In the **Class Specification** dialog box, click the **C++** tab.
- **3** In the **Item Properties** area, scroll down to the bottom and clear the **GenerateCopyConstructor** option.

**Note:** When the text for a label appears in bold font, this means that the option is overridden from the default setting.

- **4** Click **Apply**.
- **5** Click the **C++ TargetRTS** tab.
- **6** In the **CopyFunctionBody** box, create a new operation for the class and assign it a name and signature for the copy constructor.

For example:

target->myAttribute = source->myAttribute;

**Note:** You must add your own operation to override this box because the copy function uses the copy constructor, by default.

**7** Click **Apply**.

Next, you want to insert a new operation for the class and assign it a name and signature of the copy constructor.

- **8** Click the **Operations** tab.
- **9** Right-click and select **Insert** and press ENTER.
- **10** Select the new operation, right-click and select **Open Specification**.
- **11** Cick the **Detail** tab.
- **12** Right-click in the **Parameters** box and select **Insert**.
- **13** In the **Name** column, type **source**.
- **14** Double-click in the **Type** column opposite **source**.
- **15** In the **Type** box, type the following:

const NewClass1 &

- **16** Click **OK**.
- **17** Click the **General** tab.
- In the **Visibility** box, select **Private**.
- Click **Apply**.
- Click the **C++** tab.
- In the **Generate** box, select **declaration only**.
- Click **OK**.

#### <span id="page-195-0"></span>**To declare a private assignment operator:**

- In a **Class Diagram**, right-click on a class object, and then click **Open Specification**.
- Click the **C++** tab.
- In the **Item Properties** box, scroll down to the bottom and clear the **GenerateAssignmentOperator** option.

**Note:** When the text for a label appears in bold font, this means that the option is overridden from the default setting.

- Click **Apply**.
- Click the **Operations** tab.

Next, you want to insert a new operation for the class and assign it a name and signature for the assignment operator.

Right-click and select **Insert** and type the following:

operator=

- Select the new operation, right-click and select **Open Specification**.
- Cick the **Detail** tab.
- Right-click in the **Parameters** box and select **Insert**.
- In the **Name** column, type **source**.
- Double-click in the **Type** column opposite **source**.
- In the **Type** box, type the following:

const NewClass1 &

- Click **OK**.
- In the **Return Type** box, type the following:

NewClass1 &

- **15** Click **Apply**.
- **16** Click the **General** tab.

**17** In the **Visibility** box, select **Private**.

- **18** Click the **C++** tab.
- **19** In the **Generate** box, select **declaration only**.
- **20** Click **OK**.

# <span id="page-196-0"></span>**C++ TargetRTS Properties**

This group of model properties is used to control the C++ Service Library aspects of the code generation. For example, several C++ Target RTS properties applying to classes are used to control the generation of specialized classes and structures which describe the class to the Services Library. This page contains a summary of the C++ TargetRTS properties grouped by model element to which they are associated.

### **Class**

- *[GenerateDescriptor \(Class, C++ TargetRTS\)](#page-197-0)* on page 196
- *[Version \(Class, C++ TargetRTS\)](#page-197-1)* on page 196
- *[InitFunctionBody \(Class, C++ TargetRTS\)](#page-197-2)* on page 196
- *[CopyFunctionBody \(Class, C++ TargetRTS\)](#page-198-0)* on page 197
- *[DestroyFunctionBody \(Class, C++ TargetRTS\)](#page-198-1)* on page 197
- *[DecodeFunctionBody \(Class, C++ TargetRTS\)](#page-198-2)* on page 197
- *[EncodeFunctionBody \(Class, C++ TargetRTS\)](#page-200-0)* on page 199

### **Attribute**

- *[GenerateDescriptor \(Attribute, C++ TargetRTS\)](#page-202-0)* on page 201
- *[TypeDescriptor \(Attribute, C++ TargetRTS\)](#page-202-1)* on page 201
- *[NumElementsFunctionBody \(Attribute, C++ TargetRTS\)](#page-202-2)* on page 201

### **Association End**

- *[GenerateDescriptor \(Role, C++ TargetRTS\)](#page-203-0)* on page 202
- *[TypeDescriptor \(Role, C++ TargetRTS\)](#page-203-1)* on page 202
- *[NumElementsFunctionBody \(Role, C++ TargetRTS\)](#page-203-2)* on page 202

### **Protocol**

- *[Version \(Protocol, C++ TargetRTS\)](#page-203-3)* on page 202
- *[BackwardsCompatible \(Protocol, C++ TargetRTS\)](#page-204-0)* on page 203
- *[TypeSafeSignals \(Protocol, C++ TargetRTS\)](#page-204-1)* on page 203

### <span id="page-197-0"></span>**GenerateDescriptor (Class, C++ TargetRTS)**

If checked the C++ code generator will create a type descriptor (RTObject\_class) for the class. The type descriptor will allow marshalling (encode/decode) of the class.

The type descriptor contains information that the C++ Services Library requires to initialize, copy, destroy, encode, and decode data types. If the GenerateDescriptor property is False, the data type cannot be sent by value in messages and won't be observable or injected.

### <span id="page-197-1"></span>**Version (Class, C++ TargetRTS)**

Specifies the version of the data type.

### <span id="page-197-2"></span>**InitFunctionBody (Class, C++ TargetRTS)**

Specifies the body of a function to initialize a data type. By default the C++ code generator generates a function which calls the data types default constructor.

```
static void rtg_AClass1_init( const RTObject_class * type, AClass1 * 
target )
{
  (void)new( target ) AClass1;
}
```
You should only have to modify this property if your data type cannot be initialized with a default constructor.

This field may also be modified from the generated code and captured into the model using the Code Sync feature. For more information, see the topic **Using Code Sync to Change Generate Code** in the *Rational Rose RealTime Toolset Guide*.

## <span id="page-198-0"></span>**CopyFunctionBody (Class, C++ TargetRTS)**

Specifies the body of a function to copy a data type. By default the C++ code generator generates a function which calls the data type's copy constructor.

```
static void rtg_AClass1_copy( const RTObject_class * type, AClass1 * 
target, const AClass1 * source )
{
  (void)new( target ) AClass1( *source );
}
```
This field may also be modified from the generated code and captured into the model using the Code Sync feature. For more information, see Using Code Sync to Change Generate Code in the Toolset Guide.

## <span id="page-198-1"></span>**DestroyFunctionBody (Class, C++ TargetRTS)**

Specifies the body of a function to destroy a data type. By default the C++ code generator calls the data types default constructor.

```
static void rtg_AClass1_destroy( const RTObject_class * type, AClass1
* target )
{
  target->~AClass1();
}
```
This field may also be modified from the generated code and captured into the model using the Code Sync feature. For more information, see Using Code Sync to Change Generate Code in the Toolset Guide.

## <span id="page-198-2"></span>**DecodeFunctionBody (Class, C++ TargetRTS)**

Specifies the body of a function to decode a data type from a stream of bytes. By default the C++ code generator uses a built-in function. If the C++ Services Library does not know about a data type, because it may be externally defined, or have private fields, then you can write your own decoder. The function is passed a pointer to an object of the RTDecoding class called coding and a pointer is passed to an object of the externally defined type called target. the RTDecoding class has a number of operations that can be used to decode different data values to the target argument.

**Note:** The C++ code generator does not automatically generate proper decode functions for classes which have more than one base class.

Because Enumerations (type enum) are defined in C and C++ as type int, they are internally represented as integers in the application generated from the model. To display these values in a trace window an additional step, called encoding, is required to map the values from their literal to their symbolic representations. A second step, called decoding, is used to map the symbol to the value when injecting signals using a probe.

On the C++ (or C) TargetRTS Tab of the Class Specification Dialog for MotorStatus, the DecodeFunctionBody field contains the code used to decode information injected while the model is running using a Probe. If present, code in this field will trigger the generation of a static function called rtg\_MotorStatus\_decode. The complete signature for the function is:

```
static int rtg MotorStatus decode( const RTObject class * type,
enum MotorStatus * target, 
RTDecoding * coding )
```
The parameters "type" and "coding" are defined as above. The parameter "target" provides access to the data field of the signal.

In the following example, the injected data (contained in "coding") is used to generate the proper enum value for the signal. The return value of the function indicates the success or failure of the decode.

```
// BEGIN CODE EXAMPLE 
char * StringValue; 
int ReturnValue = 0; 
coding->get_string(StringValue);
if( strcmp(StringValue,"On") == 0) 
{ 
*target = On:ReturnValue=1; 
} 
else if( strcmp(StringValue,"Off" ) == 0 ) 
{ 
*target = Off;ReturnValue=1; 
} 
else if( strcmp( StringValue, "Standby" ) == 0 )
```

```
{ 
*target = Standby; 
ReturnValue=1; 
} 
return ReturnValue; 
// END CODE EXAMPLE
```
Refer to the following files for more information in the decode function: \$ROSERT\_HOME/C++/TargetRTS/include/RTDecoding.h \$ROSERT\_HOME/C/TargetRTS/include/RTPubl/Decoding.h

You will also have to provide encode/decode functions for attributes that have double indirection (for example, int \*\*).

This field may also be modified from the generated code and captured into the model using the Code Sync feature. For more information, see Using Code Sync to Change Generate Code in the Toolset Guide.

## <span id="page-200-0"></span>**EncodeFunctionBody (Class, C++ TargetRTS)**

Specifies the body of a function to encode a data type to a stream of bytes. By default the C++ code generator uses a built-in function. If the C++ Services Library does not know about a data type, because it may be externally defined, or have private fields, then you can write your own encoder. The function is passed a pointer to an object of the RTEncoding class called coding and a pointer is passed to an object of the externally defined class called source. The RTEncoding class has a number of operations that will encode different data values from the source argument.

**Note:** The C++ code generator does not automatically generate proper encode functions for classes which have more than one base class.

Because Enumerations (type enum) are defined in C and C++ as type int, they are internally represented as integers in the application generated from the model. To display these values in a trace window an additional step, called encoding, is required to map the values from their literal to their symbolic representations. A second step, called decoding, is used to map the symbol to the value when injecting signals using a probe.

To demonstrate this concept, we will declare a new class called "MotorStatus" using the stereotype "enumeration" that has three public attributes: On, Off, and Standby. The class will generate the following code:

enum MotorStatus { On, Off, Standby };

On the C++ (or C) TargetRTS Tab of the Class Specification Dialog for MotorStatus, the EncodeFunctionBody field contains the code used to encode the data. If present, code in this field will trigger the generation of a static function called rtg\_MotorStatus\_encode. The complete signature for this function is:

```
static int rtg_MotorStatus_encode( const RTObject_class * type, 
const enum MotorStatus * source, 
RTEncoding * coding )
```
The parameter "type" points to a data structure that provides an internal description of MotorStatus. The parameter "source" is a pointer to the data being sent in the signal, and "coding" provides a pointer to the data structure used to hold the descriptive information that will be used in a trace window.

In the following code example, the signal data (contained in "source") is used to enter the proper string representation in "coding" using the "put\_string" function:

```
// BEGIN CODE EXAMPLE 
switch(*source) 
{ 
case On : 
coding->put_string("On"); 
break; 
case Off: 
coding->put_string("Off"); 
break; 
case Standby: 
coding->put_string("Standby");
break; 
default: 
coding->put_string("ERROR"); 
} 
return 1; 
// END CODE EXAMPLE
```
Refer to the following files for more information in the encode function: \$ROSERT\_HOME/C++/TargetRTS/include/RTEncoding.h \$ROSERT\_HOME/C/TargetRTS/include/RTPubl/Encoding.h

**Note:** You will also have to provide encode/decode functions for attributes that have double indirection (for example, int \*\*).

This field may also be modified from the generated code and captured into the model using the Code Sync feature. For more information, see Using Code Sync to Change Generate Code in the Toolset Guide.

### <span id="page-202-0"></span>**GenerateDescriptor (Attribute, C++ TargetRTS)**

Specifies whether to generate a descriptor for the attribute. If a descriptor is not generated the C++ Services Library won't be able to encode/decode the attribute.

## <span id="page-202-1"></span>**TypeDescriptor (Attribute, C++ TargetRTS)**

Specifies an explicit descriptor for the attribute. Normally the code generator will determined which descriptor should be used for the attribute, but in some cases you may want to override this.

## <span id="page-202-2"></span>**NumElementsFunctionBody (Attribute, C++ TargetRTS)**

If the attribute is a pointer to an object, this pointer may point to one or many objects. The **NumElementsFunctionBody** property provides the body of the function which calculates the number of objects the pointer points to. If the body is empty, the pointer is assumed to point to only one object.

This function is required to make attributes which are pointers to arrays observable in the execution monitors.

In the function body you have access to the attributes containing object. In the example below the attribute is part of a PointerInts object. You will usually use information contained in the containing object to determine how many things the pointer is pointing to.

```
static int rtg_nefb_PointerInts_ints( const RTTypeModifier * modifier, 
const PointerInts * source )
\{return( source->n_ints );
}
```
This field may also be modified from the generated code and captured into the model using the Code Sync feature. For more information, see Using Code Sync to Change Generate Code in the Toolset Guide.

## <span id="page-203-0"></span>**GenerateDescriptor (Role, C++ TargetRTS)**

Specifies whether to generate a descriptor for the attribute. If a descriptor is not generated the C++ Services Library won't be able to encode/decode the attribute.

## <span id="page-203-1"></span>**TypeDescriptor (Role, C++ TargetRTS)**

Specifies an explicit descriptor for the attribute. Normally the code generator will determined which descriptor should be used for the attribute, but in some cases you may want to override this.

## <span id="page-203-2"></span>**NumElementsFunctionBody (Role, C++ TargetRTS)**

If the association end is generated as a pointer, the pointer may point to one or many objects. For more details, see *[NumElementsFunctionBody \(Attribute, C++ TargetRTS\)](#page-202-2)* on [page 201.](#page-202-2)

This field may also be modified from the generated code and captured into the model using the Code Sync feature. For more information, see Using Code Sync to Change Generate Code in the Toolset Guide.

## <span id="page-203-3"></span>**Version (Protocol, C++ TargetRTS)**

Specifies the version of the data type.

## <span id="page-204-0"></span>**BackwardsCompatible (Protocol, C++ TargetRTS)**

If checked the protocol class will be generated with code to allow use of previous release communication services syntax.

## <span id="page-204-1"></span>**TypeSafeSignals (Protocol, C++ TargetRTS)**

If this property is unchecked then all signal data classes specified for the signals in the protocol are ignored. Instead it is assumed that you can send anything (for example, void \*) with the signals.

This turns off all compile and run-time type safety checks. This is meant for backwards compatibility.

# **Type Descriptors**

This topic describes type descriptors as follows:

- *[What are Type Descriptors?](#page-204-2)* on page 203
- *[When are Type Descriptors Used?](#page-205-0)* on page 204
- *[Example Usage Patterns and Associated Type Descriptors](#page-207-0)* on page 206

## <span id="page-204-2"></span>**What are Type Descriptors?**

Type descriptors are used to describe a class to the Services Library, so that the Services Library can manipulate the objects in order to send them or use them in the UML debugger. Specifically, the Service Library needs to be able to initialize, copy, destroy, encode, and decode objects of the corresponding type. A type descriptor is implemented in the code through **RTObject\_class**. For additional information, see *[RTObject\\_class](#page-269-0)* on page 268.

Type descriptors are generated for most classes which are defined using basic types. The code generator is not able to generate a type descriptor for classes that:

- contain pointers
- contain non-basic types (e.g. unions)<sup>\*</sup>,
- are externally defined
- are typedefs

For a complete list of basic types, see the file RTObject\_class.h in the \$ROSERT\_HOME/C++/TargetRTS/include directory. The basic types all have a type descriptor of the form **RTType\_<***type***>** defined in this file.

If the type descriptor cannot be generated automatically for a class, the five functions (init, copy, destroy, encode, and decode) used by the type descriptor can be implemented by the user. For additional information, see *[C++ TargetRTS Properties](#page-196-0)* on [page 195.](#page-196-0)

## <span id="page-205-0"></span>**When are Type Descriptors Used?**

Type descriptors are used whenever data is passed to the Services Library. In particular, this occurs in the following situations:

- Scenario 1 Sent by value in a message between capsules
- Scenario 2 Observed at run-time (for example, in a Watch or Trace window)
- Scenario 3 Output via the log service
- Scenario 4 Injected in a message on a probe.
- Scenario 5 Sent by value in a message between capsules in different processes using Connexis

If scenarios 2 to 5 are not required, then it is not necessary to provide encoding and decoding functionality.

### **Problem:**

A type descriptor is not available for the implementation type of this typedef.

### **Symptom:**

The following code generation error is output:

Error: A type descriptor is not available for the implementation type of this typedef (perhaps the implementation type is non-trivial or the RT functions are partially overridden). Either provide overrides for zero or five of the RT function bodies, or turn off descriptor generation for this typedef.

### **Cause:**

The code generator is not able to determine how to create the type descriptor for classes which are typedefs.

In earlier versions of Rose RealTime, some assumptions were made when generating the type descriptor for classes that are **typedefs**. These assumptions were not necessarily valid. Therefore, it is now necessary for the user to provide the implementation of the five functions used by the type descriptor if a type descriptor is to be generated.

### **Resolution:**

If it is not necessary to generate a type descriptor, then the **GenerateDescriptor** property on the C++ TargetRTS tab of the typedef class can be set to **False**.

If it is necessary to generate a type descriptor, then the five function bodies (init, copy, destroy, encode, and decode) on the C++ Target RTS tab must be implemented.

Here are some examples of how to implement the five type descriptor functions.

### **Basic Example 1:**

The class is a **typedef** to an int (for example, typedef int MyInteger;)

### **InitFunctionBody**:

RTType\_int.\_init\_func( type, target );

### **CopyFunctionBody**:

RTType\_int.\_copy\_func( type, target, source );

### **DestroyFunctionBody**:

RTType\_int.\_destroy\_func( type, target );

### **DecodeFunctionBody**:

return coding->get\_int( \*target );

### **EncodeFunctionBody**:

return coding->put\_int( \*source );

### **Basic Example 2:**

The class is a **typedef** to a pointer (for example, typedef foo \* fooPtr;)

There are many different ways that you can use fooPtr. It could be a pointer to a single object, or a pointer to an array of objects (with fixed length, length determined by other variables, or some form of null termination). The operations on this pointer may also be "by value" or "by reference". This makes it impossible to generate a descriptor for all cases.

## <span id="page-207-0"></span>**Example Usage Patterns and Associated Type Descriptors**

Example: typedef Person \* PersonPtr;

There are many different ways to use PersonPtr. It could be:

- **1** A pointer with no explicit definition of what it points at.
	- □ a) passed by reference,
- **2** A pointer to a single object which passed by value,
- **3** A pointer to an array of objects (the only interesting cases are pass by value by reference these cases reduce to the equivalent of case 1a).
	- □ a) with fixed length,
	- ❑ b) with length determined by null termination
	- ❑ c) with length determined by other variables

It is it impossible to automatically generate a descriptor for all cases since the descriptor is tied to the usage pattern.

This topic provides the usage at the call site, the usage at the **Receipt** site, and the type descriptors necessary for this behavior. It is important to note that in all cases (except case 1) the system takes care of memory management.

All of these cases are implemented in the model Example.rtmdl which should accompany this document.

#### **Case 1: The object was a simple pointer that would be copied by reference**

In this case the user must explicitly manage the allocation and de-allocation of memory. This is the most flexible semantics, since the target of the pointer can be a single object, an array of object, or any user defined interpretation of the pointer.

This example shows the case where the pointer points to a single value

```
typedef Person * PersonRefPtr;
```
Call Site

```
log.log( "Sending Tim:10 by reference" );
Person * aPerson = new Person( "Tim", 10 );
commPort.sendRef( aPerson ).send();
```
#### Receipt

```
Person * aPerson = *rtdata;
log.log( "Receiving byRef" );
log.log( aPerson, &RTType_Person );
delete aPerson;
```
#### **Descriptors**

```
static void rtg_PersonRefPtr_init( const RTObject_class * type, 
PersonRefPtr * target )
{
   *target = (Person *)0;
}
static void rtg_PersonRefPtr_copy( const RTObject_class * type, 
PersonRefPtr * target, const PersonRefPtr * source )
{
*target = *source;
}
static int rtg_PersonRefPtr_decode( const RTObject_class * type, 
PersonRefPtr * target, RTDecoding * coding )
{
return 0;
}
static int rtg_PersonRefPtr_encode( const RTObject_class * type, const 
PersonRefPtr * source, RTEncoding * coding )
{
  return coding->put address( source );
}
static void rtg_PersonRefPtr_destroy( const RTObject_class * type, 
PersonRefPtr * target )
{
  *target = (Person * )0;}
```
### **Case 2: The object was a pointer to a single object that would be copied by value**

For this case, the user does not need to manage memory. A copy of the data is made at the send site, and this copy is reclaimed at the end of the receiving transition.

```
typedef Person * PersonValPtr;
```
### Call Site

```
log.log( "Sending Tim:10 by reference" );
Person * aPerson = new Person( "Tim", 10 );
commPort.sendRef( aPerson ).send();
```
### Receipt

```
log.log( "Recieved Person by Value" );
Person * aPerson = *rtdata;
log.log( aPerson, &RTType_Person )
```
### **Descriptors**

```
static void rtg_PersonValPtr_init( const RTObject_class * type, 
PersonValPtr * target )
{
  *target = new Person;
}
static void rtg_PersonValPtr_copy( const RTObject_class * type, 
PersonValPtr * target, const PersonValPtr * source )
{
  *target = new Person( **source );
}
static int rtg PersonValPtr decode( const RTObject class * type,
PersonValPtr * target, RTDecoding * coding )
{
  return coding->get_indirect( target, &RTType_Person );
}
static int rtg_PersonValPtr_encode( const RTObject_class * type, const 
PersonValPtr * source, RTEncoding * coding )
{
  return coding->put_indirect( source, &RTType_Person );
```

```
}
static void rtg_PersonValPtr_destroy( const RTObject_class * type,
PersonValPtr * target )
{
  delete *target;
  *target = (Person * )0;}
```
### **Case 3a: The object was a pointer to an array of objects of fixed length that would be copied by value**

```
typedef Person * PersonArray4Ptr;
Call Site
  log.log( "sending array of length 4" );
  Person people[ 4 ] =
  {
     Person( "Tim", 10),
     Person( "Mary", 20),
     Person( "Tom", 30 ),
     Person( "Monique", 40 )
  };
  commPort.sendArray4( people ).send();
Receipt
  log.log( "Received Array4 of names" );
  log.log( rtdata, &RTType_PersonArray4Ptr );
Descriptors
static void rtg_PersonArray4Ptr_init( const RTObject_class * type, 
PersonArray4Ptr * target )
{
  *target = PersonArrayUtil::allocate( 4, true );
}
static void rtg_PersonArray4Ptr_copy( const RTObject_class * type, 
PersonArray4Ptr * target, const PersonArray4Ptr * source )
{
  Person * people = PersonArrayUtil::allocate( 4, false );
```

```
*target = people;
  for( int i = 0; i < 4; ++i, ++people)
     (void)new( people ) Person( (*source)[ i ] );
}
static int rtg_PersonArray4Ptr_decode( const RTObject_class * type, 
PersonArray4Ptr * target, RTDecoding * coding )
{
  return coding->get_array( *target, 4, &RTType_Person );
}
static int rtg_PersonArray4Ptr_encode( const RTObject_class * type, 
const PersonArray4Ptr * source, RTEncoding * coding )
{
  return coding->put_array( *source, 4, &RTType_Person );
}
static void rtg_PersonArray4Ptr_destroy( const RTObject_class * type, 
PersonArray4Ptr * target )
{
  PersonArrayUtil::release( 4, *target );
  *target = (Person * )0;}
```
**Case 3b - the object was a pointer to an array of objects of variable length (with null termination) that would be copied by value.** 

```
typedef Person * PersonArrayNullPtr;
Call Site
  log.log( "Sending Null Terminated list" );
  Person people[ 3 ] =
  {
     Person( "Tim", 10),
     Person( "Mary", 20),
     Person( "nobody", 0 )
  };
```

```
commPort.sendArrayNull( people ).send();
Receipt
  log.log( "Received ArrayNull of names" );
  log.log( rtdata, &RTType_PersonArrayNullPtr );
Descriptors
static int countPeople( const Person * people )
{
  int count = 0;for( ; people->getAge() != 0; ++count, ++people ) { }
  return count;
}
static void rtg_PersonArrayNullPtr_init( const RTObject_class * type, 
PersonArrayNullPtr * target )
{
  *target = PersonArrayUtil::allocate( 1, true );
}
static void rtg_PersonArrayNullPtr_copy( const RTObject_class * type, 
PersonArrayNullPtr * target, const PersonArrayNullPtr * source )
{
  Person * src = *source;
  int count = 1 + countPeople( src );
  Person * people = PersonArrayUtil::allocate( count, false );
  Person * dist = people;while(--count >= 0)
     (void)new( dst++ ) Person( *src++ );
  *target = people;
}
static int rtg_PersonArrayNullPtr_decode( const RTObject_class * type, 
PersonArrayNullPtr * target, RTDecoding * coding )
{
  int length = 0;
  Person * people;
  if( coding->get int( length ) == 0 )
```

```
{
  }
  else if( length < 0 )
  {
  }
  else if( (people = PersonArrayUtil::allocate( length + 1, true )) == 
(Person *)0 )
  {
  }
  else if( coding->get_array( people, length, &RTType_Person ) == 0 )
   {
     PersonArrayUtil::release( length + 1, people );
  }
  else
   {
     Person * trash = *target;
     if( \text{trash} != (Person \ast)0)
        PersonArrayUtil::release( countPeople( trash ) + 1, trash );
     *target = people;
     return 1;
  }
  return 0;
}
static int rtg_PersonArrayNullPtr_encode( const RTObject_class * type, 
const PersonArrayNullPtr * source, RTEncoding * coding )
{
  int count = countPeople( *source );
  return coding->put int( count ) != 0&& coding->put_array( *source, count, &RTType_Person ) != 0;
}
static void rtg_PersonArrayNullPtr_destroy( const RTObject_class * 
type, PersonArrayNullPtr * target )
{
  Person * people = *target;
```

```
if( people != (Person *)0 )
  {
     *target = (Person * )0;PersonArrayUtil::release( countPeople( people ) + 1, people );
  }
}
```
### **Case 3c: The object was a pointer to an array of objects of variable length (determined by another variable) that would be copied by value**

This particular case is simpler if the pointer is contained within a class. For this example the length of the array will be another field within the same class. This class is defined as follows:

```
class PersonArrayObj
{
public:
  PersonArrayObj( void );
  ~PersonArrayObj( void );
  PersonArrayObj & operator=( const PersonArrayObj & rhs );
  PersonArrayObj( int num );
  PersonArrayObj( const PersonArrayObj & other );
  int length;
  Person * people;
};
```
### Call Site

```
log.log( "Sending variable length array" );
PersonArrayObj obj( 4 );
log.log( &obj, &RTType_PersonArrayObj );
commPort.sendArrayObj( obj ).send();
```
### Receipt

```
log.log( "Received ArrayObj" );
log.log( rtdata, &RTType_PersonArrayObj );
Descriptors
```
// Use default "init", "copy", and "destroy"

```
static int rtg_PersonArrayObj_decode( const RTObject_class * type, 
PersonArrayObj * target, RTDecoding * coding )
{
  int length = 0;
  Person * people;
  if( coding->get_int( length ) == 0 || length < 0 )
  {
  }
  else if( (people = PersonArrayUtil::alloc( length, true)) ==
(Person *)0 )
  {
  }
  else if( coding->get array( people, length, &RTTType Person ) == 0 )
  {
     PersonArrayUtil::release( length, people );
  }
  else
  {
     PersonArrayUtil::release( target->length, target->people );
     target->length = length;
     target->people = people;
     return 1;
  }
  return 0;
}
static int rtg_PersonArrayObj_encode( const RTObject_class * type, 
const PersonArrayObj * source, RTEncoding * coding )
{
  return coding->put_int( source->length ) != 0
  && coding->put_array( source->people, source->length, 
&RTType_Person ) != 0;
}
```
# **C++ Generation Properties**

Code generation properties are used to configure the way in which a component is generated to C++. These properties apply equally to Executable and Library component types.

#### **Component**

- *[OutputDirectory \(Component, C++ Generation\)](#page-216-0)* on page 215
- *[CodeGenDirName \(Component, C++ Generation\)](#page-216-1)* on page 215
- *[ComponentUnitName \(Component, C++ Generation\)](#page-217-0)* on page 216
- *[CommonPreface \(Component, C++ Generation\)](#page-217-1)* on page 216
- *[CodeGenMakeType \(Component, C++ Generation\)](#page-218-0)* on page 217
- *[CodeGenMakeCommand \(Component, C++ Generation\)](#page-218-1)* on page 217
- *[CodeGenMakeArguments \(Component, C++ Generation\)](#page-218-2)* on page 217
- *[CodeGenMakeInsert \(Component, C++ Generation\)](#page-218-3)* on page 217
- *[CodeSyncEnabled \(Component, C++ Generation\)](#page-219-0)* on page 218
- *[Generate Model Tags \(Component, C++ Generation\)](#page-219-1)* on page 218

# <span id="page-216-0"></span>**OutputDirectory (Component, C++ Generation)**

The output path can be changed to allow you to set the directory into which the generated files resulting from a component build will be written. By default this property is set to **\$@/\$name** where **\$@** is the model file directory, and **\$name** is the name of the component.

# <span id="page-216-1"></span>**CodeGenDirName (Component, C++ Generation)**

Specifies the name of the directory that will be created to hold the generated source code for the component elements. This directory will be generated as a subdirectory of **<output directory>/src**.

By default this property is left blank, meaning that source files can be found in the src subdirectory.

**Note:** Output directory is specified in the OutputDirectory (Component, C++ Generation) property.

# <span id="page-217-0"></span>**ComponentUnitName (Component, C++ Generation)**

Specified the name of the source files generated for the component itself. You should only have to modify this property if the component has the same name as another model element, or conflicts with other source files. The name given here will change the name of the generated component .cpp and .h files.

# <span id="page-217-1"></span>**CommonPreface (Component, C++ Generation)**

Component level inclusion files are entered as inclusions in this list. Any number can be specified and are entered independently of any directory search list. The list of directories to search for these inclusions is entered through the InclusionPaths (Component, C++ Compilation). Inclusions items can be added and deleted as desired.

The scope of inclusions is system level. For example, if all elements being built by this component make use of a set of math routines, the math header file can be specified here instead of on each individual element. In addition, the inclusions are declared in exactly the sequence they appear in the list (top to bottom). One way this ordering can be useful is by using it to have normal system include files specified before user includes. Specifying system includes in this way can aid visibility and ensure completeness.

**Note:** The compiler you are using may search some paths automatically; for example, a compiler hosted on UNIX often searches /usr/include.

Generally, inclusions can be declared at both the component and class level. The former specified in this inclusion list, the latter specified through the classes specification dialog. In either case the directory search list is taken from the InclusionPaths (Component, C++ Compilation) property.

You can add class level inclusions via the ImplementationPreface (Class, C++) and HeaderPreface (Class, C++) properties on classes and capsules.

This field may also be modified from the generated code and captured into the model using the Code Sync feature. For more information, see Using Code Sync to Change Generate Code in the Toolset Guide.

Both inclusion types get dropped into the global space. However, the only semantic difference between them is the scope guarantee: the component-level inclusions are guaranteed to have all classes in their scope, while the class-level inclusions guarantee that only that class and its subclasses will have the declared inclusion in scope (that is, visible). These includes are actually in the global space regardless of type, so we recommend that you restrict usage of these inclusions to extern and type declarations; otherwise, multiple definition are reported at link time.

# <span id="page-218-0"></span>**CodeGenMakeType (Component, C++ Generation)**

Can be one of **<default>**, **Unix\_make**, **MS\_nmake**, **ClearCase\_clearmake** or **Gnu\_make**. This influences the format of the generated makefiles so they conform to differences in the make variants.

Leaving the entry as **<default>** will allow the code generator to automatically select the make type based on the platform on which the component is being generated. Either **Unix\_make** (for Unix) or **MS\_nmake** (for WindowsNT) will be substituted for <default>. If you require another make type, then you should explicitly specify the make type in this field.

# <span id="page-218-1"></span>**CodeGenMakeCommand (Component, C++ Generation)**

The name of the make utility being used to control the code generation. The make name must be the exact name of the make command. By default the default make command is \$defaultMakeCommand which will allow the code generator to automatically select the make type based on the platform on which the component is being generated. Either **make** (for UNIX) or **nmake** (for Windows) will be substituted for <default>. If you require a different make utility, just type it in.

When a model is built, Rose RealTime generates the model files, and then invokes the make utility to generate the source code from the model files. Code generation is, therefore, external. Make handles incremental code generation by using the timestamps on the toolset generated model files.

# <span id="page-218-2"></span>**CodeGenMakeArguments (Component, C++ Generation)**

Any flags supported to be passed to the make utility.

# <span id="page-218-3"></span>**CodeGenMakeInsert (Component, C++ Generation)**

The make insert is a makefile fragment which is included in the compilation makefile that allows for the addition of user-defined dependencies, compile, and link options.

# <span id="page-219-0"></span>**CodeSyncEnabled (Component, C++ Generation)**

Specifies whether **codesync** is enabled for a component. Disabling this feature removes tags from the code making it easier to read. Codesync tags annotate the generated code with tags that show you where you can edit code, and then let you synchronize it back into the model using the **codesync** feature. Codesync tags look like the following:

// {{{USR

#### // }}}USR

You can make modifications between the tags, and then synchronize these changes back into the model.

This option is available in the **Item Properties** area on the **C++ Generation** tab for a component.

See Also C++ TargetRTS properties, Code Generation

### <span id="page-219-1"></span>**Generate Model Tags (Component, C++ Generation)**

Specifies whether to annotate the generated code with information used to correlate the lines of code back to specific model elements. For example, if there is a compiler error or warning in the generated code, you can find that associated model element. Model tags look like the following:

```
// {{{RME operation 'main(int,const char *)'
int main( int argc, const char * argv );
// }}}RME
```
# **C++ Compilation Properties**

Compilation properties are used to configure the way in which the generated source files for a component are compiled. These properties apply equally to Executable and Library component types. Both executables and libraries require compilation.

#### **Component**

- *[CompilationMakeType \(Component, C++ Compilation\)](#page-220-0)* on page 219
- *[CompilationMakeCommand \(Component, C++ Compilation\)](#page-220-1)* on page 219
- *[CompilationMakeArguments \(Component, C++ Compilation\)](#page-221-0)* on page 220
- *[CompilationMakeInsert \(Component, C++ Compilation\)](#page-221-1)* on page 220
- *[CompileCommand \(Component, C++ Compilation\)](#page-221-2)* on page 220
- *[CompileArguments \(Component, C++ Compilation\)](#page-222-0)* on page 221
- *[InclusionPaths \(Component, C++ Compilation\)](#page-222-1)* on page 221
- *[TargetServicesLibrary \(Component, C++ Compilation\)](#page-223-0)* on page 222
- *[TargetConfiguration \(Component, C++ Compilation\)](#page-223-1)* on page 222

# <span id="page-220-0"></span>**CompilationMakeType (Component, C++ Compilation)**

Can be one of **<default>**, **Unix\_make**, **MS\_nmake**, **ClearCase\_clearmake** or **Gnu\_make**. This influences the format of the generated makefiles so they conform to differences in the make variants. For example, if nmake on Windows NT is being used, then **MS\_nmake** must be selected as the make type.

Leaving the entry as **<default>** will allow the code generator to automatically select the make type based on the platform on which the component is being generated. Either **Unix\_make** (for UNIX) or **MS\_nmake** (for WindowsNT) will be substituted for **<default>**. If you require another make type, then you should explicitly specify the make type in this field.

# <span id="page-220-1"></span>**CompilationMakeCommand (Component, C++ Compilation)**

When a model is built, Rational Rose RealTime generates the model files then invokes the **make** utility to generate the source code from the model files. Code generation is, therefore, external. **Make** handles incremental code generation by using the timestamps on the toolset generated model files.

The name of the **make** utility being used to control the code generation. The make name must be the exact name of the make command. By default the default make command is **\$defaultMakeCommand** which defaults to **nmake** on Windows and **make** on UNIX. If you want to use a different make utility than what is shown just type it in.

By default, the **CompilationMakeCommand** box contains the following command:

#### **rtperl -S rtsetup.pl \$defaultMakeCommand**

You use the Perl script **rtsetup.pl** to reuse the environment used to build the TargetRTS. The script examines the generated **makefile** to determine the **TargetConfiguration** specified for the current component, executes \$RTS\_HOME/config/<TargetConfiguration>/setup.pl to re-create the environment required to build the TargetRTS, and then, in that environment, executes the command that follows. It is useful for designers who must build components for different targets which depend on conflicting environment variable definitions.

To use vssetup.pl, add the following to the **CodeGenMakeCommand**:

rtperl -S vssetup.pl \$defaultMakeCommand

# <span id="page-221-0"></span>**CompilationMakeArguments (Component, C++ Compilation)**

Any flags supported to be passed to the make utility.

# <span id="page-221-1"></span>**CompilationMakeInsert (Component, C++ Compilation)**

The make insert is a makefile fragment which is included in the compilation makefile that allows for the addition of user-defined dependencies, compile, and link options.

Refer to the generated makefiles to understand what make macros and variables are generated and can be used when writing the make insert. In addition both the Callbacks and ISR C++ example models use make inserts. You can use these as a starting point.

For additional information on the ISR C++ example, see the book **Model Examples, Rational Rose RealTime**.

# <span id="page-221-2"></span>**CompileCommand (Component, C++ Compilation)**

The compiler command property is used to replace the pre-configured compiler shell command defined in libset.mk. You would normally leave this entry (usually set to \$(CC) )and use the default compiler specified in the libset makefile.

When building your model, a compiler will be used to compile the generated code and a linker will be used to link the executable. By default, when you specify the Service Library, you identify the make files to be used to build the component and the tools are specified in the makefile called:

\$ROSERT\_HOME/RTSType/TargetLibrary/libset/Library/libset.mk

While you can override in the component, the compiler and/or the linker to be used, the new tools used should be compatible with the ones being overridden. Typically you want to override the compiler/linker to:

perform preprocessing.

For example, instead of invoking the compiler straight away, you can invoke a script that will perform some preprocessing, as well as compiling (such as running the source file through lint before invoking the compiler).

■ qualify the path to the compiler/linker because they are not in the current path.

If you want to choose a completely different type of compiler (gnu vs. greenhills), or even a different release of a compiler, you should be changing instead the Service Library specification. That way the make files used will pass flags understood by the compiler/linker. As well, you will be sure the precompiled Service Library that is to be linked will have been compiled with the compiler you are using.

# <span id="page-222-0"></span>**CompileArguments (Component, C++ Compilation)**

Any flags supported by your compiler utility. This is where you would specify a parallel make flag to increase compilation efficiency.

# <span id="page-222-1"></span>**InclusionPaths (Component, C++ Compilation)**

Any number of entries can appear as inclusion path items. As a group they comprise the directory search set used by the compiler to find user-specified inclusion files. They are searched in the order specified in the list. The inclusion paths property has an advanced property dialog. When the **Edit...** button is pressed, in the dialog that opens, you can directly edit existing include paths from within the list and add and remove entries using the Insert and Remove buttons.

You should avoid adding unnecessary inclusion paths to this list. The number of directories that need to be searched for a file can slow down the compilation process because of the file access that is required for searching all the directories.

It is recommended that pathmaps/shell/environment variables be used when specifying the inclusion paths. This way other team members can configure their environment without having to modify the component.

**Note:** Path map variables, those defined within the toolset, can be used to specify indirect inclusion paths.

If **Compute Dependencies** is set to **Yes**, then the make depends utility will be used to calculate dependencies in that directory and the object file for the model becomes dependent on the inclusion files in this directory that it needs.

**Note:** The only time you should set **Compute Dependencies** to **No** is if the inclusion file timestamp changes artificially and you don't want this to trigger a recompile, or if the inclusion is a system level which very rarely changes.

# <span id="page-223-0"></span>**TargetServicesLibrary (Component, C++ Compilation)**

The text field is used to specify the path to the root directory for the specific Services Library desired. This can be any legal directory name. This name must be specified as a full path to the root directory of the Services Library root.

The Target Services directory contains all the scripts and programs to generate and compile a component. Hence, if this directory is not configured correctly, you won't be able to generate or compile. You are likely to see the "name not found" or "Build Failed" error appear in the **Build Log Window** if it is incorrectly configured.

By default this field references the Services Library in your Rose RealTime home directory \$ROSERT\_HOME/C++/TargetRTS. This can be changed to any other directory that contains the C++ Services Library.

# <span id="page-223-1"></span>**TargetConfiguration (Component, C++ Compilation)**

This property is used to uniquely identify the configuration of the Services Library that will be used to compile and link the component. The configuration name is composed of three parts: os.processor-compiler-version.

For example, the configuration for a WindowsNT 4.0 multi-threaded platform with an x86 processor built with version 6.0 of Microsoft Visual C++ would be called:

NT40T.x86-VisualC++-6.0

If you would like to see the valid configuration names, look at the directories located in the lib subdirectory of the Services Library root. If you build different configurations of the Services Library the new configuration will appear in this list.

# **C++ Executable Properties**

This group of model properties is used to control the aspects of generating an executable from a C++ model. C++ Executable properties apply only to components which are of type  $C_{++}$  Executable. This page contains a summary of the  $C_{++}$ Executable properties grouped by model element to which they are associated.

#### **Component**

- *[TopCapsule \(Component, C++ Executable\)](#page-224-0)* on page 223
- *[PhysicalThreads \(Component, C++ Executable\)](#page-224-1)* on page 223
- *[ExecutableName \(Component, C++ Executable\)](#page-226-0)* on page 225
- *[DefaultArguments \(Component, C++ Executable\)](#page-227-0)* on page 226
- *[LinkCommand \(Component, C++ Executable\)](#page-227-1)* on page 226
- *[LinkArguments \(Component, C++ Executable\)](#page-227-2)* on page 226
- *[UserLibraries \(Component, C++ Executable\)](#page-227-3)* on page 226
- *[UserObjectFiles \(Component, C++ Executable\)](#page-228-0)* on page 227

# <span id="page-224-0"></span>**TopCapsule (Component, C++ Executable)**

Specifies the top capsule to be compiled for this component. The top capsule defines the compilation closure for the component. All classes, including capsule and protocol classes referenced directly or indirectly by the top capsule will be compiled as part of the component. Dependencies are verified before every component build, and are added to this list before the build. The top capsule also defines the default executable name to be produced by the compilation.

This property uses an advanced property editor. When you click **Select**, a dialog lists all capsules referenced by the component. Select the desired top level capsule, and click **OK**.

# <span id="page-224-1"></span>**PhysicalThreads (Component, C++ Executable)**

On some platforms, the Services Library supports multiple threads. Optional capsule roles can be assigned to different logical threads. These logical threads can then be assigned to a physical thread configuration for the target system. The physical thread configuration can be changed without affecting the logical thread design of the model.

By default, all capsules are assigned to a pre-defined thread called MainThread. If you want a capsule to run in another user-defined thread, you must incarnate that capsule in that thread at run-time. Only optional capsules may be placed on threads other than the MainThread. Fixed capsules reside in the same thread as their container. When an optional capsule is incarnated on another thread, all fixed capsules

contained inside the optional capsule are also placed on that thread. The top-level capsule is always fixed, so it, and all fixed capsules that it contains, are placed on the MainThread.

To incarnate an optional capsule in a particular thread, there is an optional parameter that should be specified for the Frame Service incarnate method.

The physical threads property is edited with an advanced property editor which opens when you press the **Edit...** button.

The physical threads list contains the list of physical threads that are defined for this component and shows which logical threads are associated with each physical thread. Depending on the implementation of threads provided by the Target Real-Time Operating System, each physical thread is a light-weight, time-sliceable process, running in a shared address space with the Services system threads and the other physical threads in the model.

By default, every configuration defines the following physical threads :

- MainThread: Where all of the capsules in your model execute by default. If you want capsules to execute in a thread other than the MainThread, you must define additional physical threads.
- TimerThread: Where the system timer service executes. TimerThread is always present, even if you do not use the timer services.

At this point you can create new physical threads, and either drag and drop logical threads to other physical threads or use the Logical threads list at the bottom of the dialog to assign the logical threads to physical threads.

# **Physical Thread Properties**

For each physical thread you define you can also modify the following thread properties:

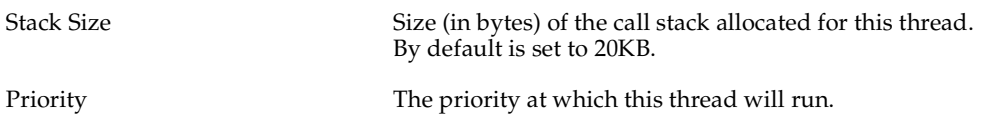

**Note:** Although stack size is configurable, for some target operating systems this stack size is effective at the time the main thread is created. This is because on some targets the OS creates the main thread with a default thread size, and this thread size cannot be modified at run-time. In these situations, the desired stack size for the main thread can be set by configuring the OS kernel or by the way in which the executable is spawned on the target.

# **Logical Threads**

The logical threads list shows the different threads in the architectural design of the model. It also shows all logical threads defined in any component on which the executable component depends (e.g. any library or external library components). The name of the component in which the logical thread is defined is shown in brackets beside the logical thread name. You can't modify these logical threads from within this dialog. Thus, if a library was build with references to logical threads, you must ensure that you list the names of the logical threads in the library LogicalThreads (Component, C++ Library) property and for external library components in LogicalThreads (Component, C++ External Library).

Each logical thread is a conceptually independent thread of execution. Logical threads may be mapped to different actual physical thread configurations for generating the executable implementation. However, the model entities are defined purely in terms of logical threads. That is, in the design, the model entities get allocated to a particular logical thread. Only at implementation time does the designer have to worry about mapping these to physical threads on the target system.

# **Physical Threads**

The physical threads list contains the list of physical threads that are defined for this component. Depending on the implementation of threads provided by the Target Real-Time Operating System, each physical thread is a light-weight, time-sliceable process, running in a shared address space with the Services system threads and the other physical threads in the model.

# <span id="page-226-0"></span>**ExecutableName (Component, C++ Executable)**

You can specify the name, or a name with an absolute path, of the executable that will be created as a result of the component being built. If left unspecified, the executable name is set to the name of the component's top-level capsule.

If an absolute path is not used in the executable name, the executable will be located in the following component build output directory:

<output\_dir>/build

# <span id="page-227-0"></span>**DefaultArguments (Component, C++ Executable)**

Some platforms do not allow command line arguments to be passed to an executable at load time (namely, on some real-time operating systems). In this case, the default arguments provides a mechanism for getting execution arguments into the executable. You can use RTMain::argStrings() to retrieve any passed command line argument within your model. Enter a comma separated list of quoted arguments into this field.

"134.434.344.4","barneyht","delay=98"

The default arguments field will only be used for targets that cannot accept command line arguments. Targets that accept command line arguments will ignore the content of this field.

### <span id="page-227-1"></span>**LinkCommand (Component, C++ Executable)**

The linker override field is used to replace the pre-configured linker shell command defined in libset.mk. You would normally leave this entry and use the default linker specified in the libset makefile.

# <span id="page-227-2"></span>**LinkArguments (Component, C++ Executable)**

Any flags supported by your linker utility.

# <span id="page-227-3"></span>**UserLibraries (Component, C++ Executable)**

Specifies libraries that are to be passed to the linker. You have to specify the library prefix, path, and extension correctly. The code generator does not modify these library names. For example, you can either add libraries on separate lines or separated by a space on the same line:

```
$@/userfiles.lib
$PROJECTX/lib/userfiles.lib
-lmath
```
**Note:** Enclose pathnames with spaces in double quotes '"'.

This property is intended for backwards compatibility. We recommend that you model externally created libraries with external library components instead of adding them to this property. This will allow libraries to be visible in the toolset and more easily re-used with different executable components.

# <span id="page-228-0"></span>**UserObjectFiles (Component, C++ Executable)**

Specifies object that are to be passed to the linker. You have to specify the library prefix, path, and extension correctly. The code generator does not modify these object names. For example:

\$@/userfiles.o \$PROJECTX/lib/userfiles.o

**Note:** Enclose pathnames with spaces in double quotes '"'.

This property is intended for backwards compatibility. It would be more flexible to create libraries for object files and then create external library components to model externally created libraries. This will allow libraries to be visible in the toolset and more easily re-used with different executable components.

# **C++ Library Properties**

This group of model properties is used to control the aspects of generating a library from a C++ model. C++ Library properties apply only to components which are of type C++ Library. This page contains a summary of the C++ Library properties.

#### **Component**

- *[LibraryName \(Component, C++ Library\)](#page-228-1)* on page 227
- *[BuildLibraryCommand \(Component, C++ Library\)](#page-229-0)* on page 228
- *[BuildLibraryArguments \(Component, C++ Library\)](#page-229-1)* on page 228
- *[LogicalThreads \(Component, C++ Library\)](#page-229-2)* on page 228

# <span id="page-228-1"></span>**LibraryName (Component, C++ Library)**

The name of the generated library file. By default this name is **\${LIB\_PFX}\$name\${LIB\_EXT}**. The library file is written to a directory called build which is located in the directory specified by the OutputDirectory (Component, C++ Generation) property.

**LIB\_PFX** is defined as "lib" and can be configured. You can change the default setting for this make macro by modifying its definition in either of the following files:

\$RTS\_HOME/libset/default.mk

\$RTS\_HOME/libset/<libset name>/libset.mk.

**LIB** EXT is defined as the default library extension for your platform. You can change the default setting for this make macro by modifying the following file:

\$RTS\_HOME/libset/<libset name>/libset.mk.

**Note:** \$RTS\_HOME is the location of your Services Library root directory. For more details about the Services Library directory, see *[TargetServicesLibrary \(Component, C++](#page-223-0)  Compilation)* [on page 222](#page-223-0).

# <span id="page-229-0"></span>**BuildLibraryCommand (Component, C++ Library)**

Specifies the archiving command. You would normally leave this entry and use the pre-configured linker shell command defined in libset.mk.

# <span id="page-229-1"></span>**BuildLibraryArguments (Component, C++ Library)**

Any flags supported by your archiver utility. They are passed as is to the archiver.

# <span id="page-229-2"></span>**LogicalThreads (Component, C++ Library)**

If the capsules referenced by this library component reference logical thread names, you have to list them here, one per line. For example:

LogicalThread1 LogicalThread2

LogicalThread3

If the logical thread names are not listed here your library component will not compile. The mapping from logical to physical threads is done on executable components. If an executable component uses a library (has a dependency between executable and library component) then the logical threads defined in this property will show in the logical threads list of the executable components threads dialog. This is where you can map the logical threads defined in the library to physical threads.

# **C++ External Library Properties**

This group of model properties is used to control the aspects of generating the makefile fragments which allow pre-built libraries to be re-used when building an executable. C++ External Library properties apply only to components of type C++ External Library.

#### **Component**

*[CodeGenDirName \(Component, C++ External Library\)](#page-230-0)* on page 229 *[InclusionPaths \(Component, C++ External Library\)](#page-231-0)* on page 230 *[Libraries \(Component, C++ External Library\)](#page-231-1)* on page 230 *[LogicalThreads \(Component, C++ External Library\)](#page-232-0)* on page 231

After creating an external library component and configuring the properties, draw a dependency relationship between an executable component and the external library component to have the executable use the library referenced by the external component.

# **GenerateClassInclusions (Component, C++ External Library)**

Turn this property off if you don't want inclusions generated in classes and capsules that use the elements referenced by the external library. This is useful if the inclusion is actually provided somewhere. Normally this should stay on.

# <span id="page-230-0"></span>**CodeGenDirName (Component, C++ External Library)**

This property is only required if GenerateClassInclusions (Component, C++ External Library) is turned on and the external library represents a library build from the toolset. This is the prefix directory for the generated source code. This should be set to the same value as CodeGenDirName (Component, C++ Generation) for the library component that was used to create the library which this external library references.

Having this prefix will ensure that all inclusions generated for model elements that reference elements in the external library will be prefixed with this value. This will reduce the chance of having inclusion conflicts. For example if this property is set to **rtg**, then inclusions will be generated as:

#include <rtg/foo.h>

# <span id="page-231-0"></span>**InclusionPaths (Component, C++ External Library)**

Specifies the location of the definitions for the external library. Components which reference this external library will automatically include the definitions header file.

\$@/include \$PROJECTX/include \$@/ALibraryComponent/src

It is recommended that you use pathmap symbols or environment variables for pathnames in this property. For details, see *[Environment Variables and Pathmap Symbols](#page-179-0)* [on page 178.](#page-179-0)

If Compute Dependencies is set to Yes, then the make depends utility will be used to calculate dependencies in that directory and the object file for the model becomes dependent on the inclusion files in this directory that it needs.

# <span id="page-231-1"></span>**Libraries (Component, C++ External Library)**

Specifies the location and names of the libraries that this external component represents. The libraries listed in this field will be added to the link line for any executable component that references this external library.You have to specify the complete path and filename. For example:

On UNIX:

```
/home/projectX/lib/classes.a
```

```
$@/lib/classes.a
```
\$PROJECTX/lib/classes.a

-L@/lib

-lclasses

On Windows:

\$@/lib/classes.lib

C:\local\projects\ProjectX\lib\classes.lib

We recommend that you use **pathmap** symbols or environment variables for pathnames in this property.

For details, see *[Environment Variables and Pathmap Symbols](#page-179-0)* on page 178.

If **Generate Dependencies** is set to **Yes**, the executable for the model becomes dependent on the library files. You must set **Generate Dependencies** to **False** for any entries which are directories (-L) or prefixed libraries (-lmath).

# <span id="page-232-0"></span>**LogicalThreads (Component, C++ External Library)**

If the capsules referenced by this external library component reference logical thread names, you have to list them here, one per line. For example:

LogicalThread1

LogicalThread2

LogicalThread3

The mapping from logical to physical threads is done on executable components. If an executable component uses a external library (a dependency exists between executable and external library component) then the logical threads defined in this property will show in the logical threads list of the executable components threads dialog. This is where you can map the logical threads defined in the external library to physical threads.

# Services Library Class **12**<br>Reference **Reference**

# **Contents**

This chapter is organized as follows:

- *[RTDataObject Subclasses](#page-235-0)* on page 234
- *RTActor* [on page 234](#page-235-1)
- *[RTActorClass](#page-240-0)* on page 239
- *RTActorRef* [on page 240](#page-241-0)
- *RTActorId* [on page 241](#page-242-0)
- *RTController* [on page 242](#page-243-0)
- *Exception* [on page 245](#page-246-0)
- *Frame* [on page 247](#page-248-0)
- *RTInSignal* [on page 257](#page-258-0)
- *Log* [on page 261](#page-262-0)
- *RTMessage* [on page 264](#page-265-0)
- *[RTObject\\_class](#page-269-0)* on page 268
- *RTOutSignal* [on page 270](#page-271-0)
- *RTProtocol* [on page 275](#page-276-0)
- *[RTSymmetricSignal](#page-287-0)* on page 286
- *RTTimerId* [on page 287](#page-288-0)
- *RTTimespec* [on page 287](#page-288-1)
- *Timing* [on page 291](#page-292-0)
- *[RTTypedValue](#page-300-0)* on page 299
- *Port Services* [on page 299](#page-300-1)

# **Overview**

The C++ Services Library Class Reference is a reference to the structures and classes that you will need to use within the detailed code of a capsule to access the services provided by the C++ Services Library.

The *[C++ Services Library Framework](#page-94-0)* on page 93 shows the classes in a class diagram. The remainder of the Class Library Reference consists of an alphabetical listing of the classes.

In the alphabetical listing section, each class description includes a member summary by category, followed by alphabetical listings of operations and attributes. This reference does not describe private or restricted operations and attributes from the Services Library. Some features and classes in the Services Library are internal to the library itself and thus are not supported as interfaces into a user's application.

# <span id="page-235-0"></span>**RTDataObject Subclasses**

Classes derived from **RTDataObject** are only required for backwards compatibility with previous releases of ObjecTime Developer. These subclasses include **RTInteger**, **RTString**, **RTByteBlock**, **RTPointer**, **RTReal**, **RTCharacter**, **RTEnumerated**, **RTSequence**, and **RTSequenceOf**. In Rose RealTime you can create your own classes or you can import third-party class libraries into the Data Modeler. Classes no longer have to be derived from **RTDataObject**.

# <span id="page-235-1"></span>**RTActor**

Every capsule when generated as C++ code is a subclass of **RTActor**. This common base class for all capsules defines attributes and operations which allow the Services Library to communicate with the running capsule instances.

Since all detail level code added to a capsule class is generated as part of a capsule class, the detail level code has direct access to some useful attributes and operations that are defined on **RTActor**. You should only be calling the operations of **RTActor** or using attributes that are defined below:

The attributes and operations on **RTActor** are private. One capsule may not manipulate another capsule's attributes.

#### **Operations**

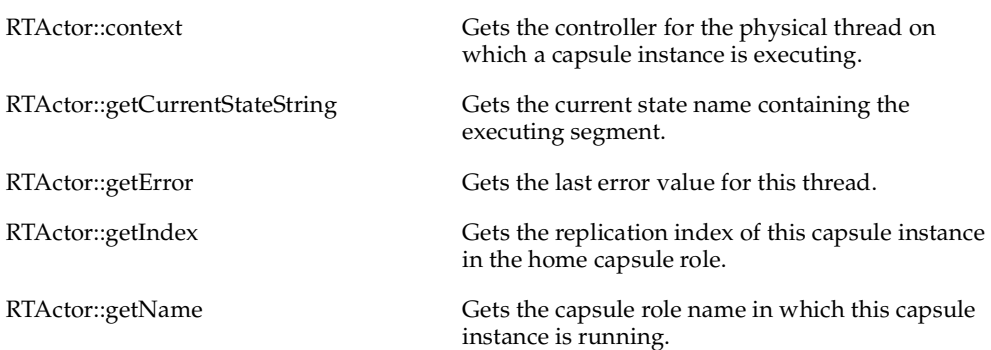

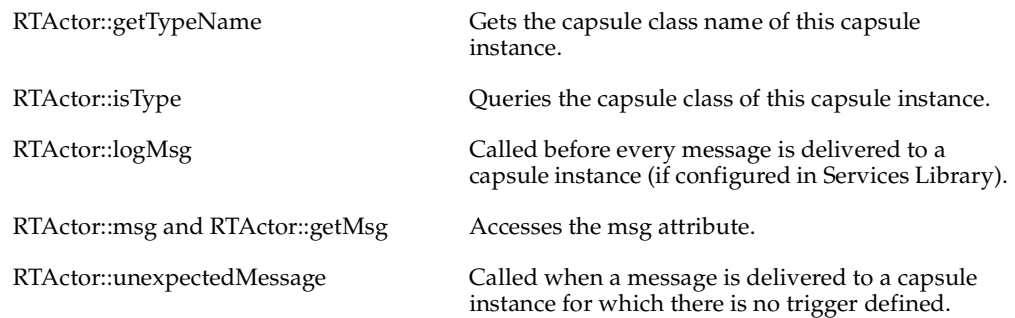

#### **RTActor::msg and RTActor::getMsg**

**const RTMessage \* msg;**

#### **const RTMessage \* getMsg( void );**

#### **Return value**

The **msg** attribute can be accessed via the **getMsg** operation. A pointer to the message is returned.

#### **Remarks**

Every capsule class has an attribute **msg** which contains a pointer to the current message delivered to a capsule instance. This attribute can be used within transition detail level code to retrieve a message that was sent to the capsule instance.

#### **Examples**

Retrieve the void \* pointer to the data portion of the message.

```
const void *data_ptr = msg->data;
```
You can also use getMsg to access the current message.

const void \*data\_ptr = getMsg()->getData();

For most cases, the data can be accessed directly using the **rtdata** parameter that is passed to every transition code segment:

```
// The following is commonly needed to make a copy of the data 
// that was sent with a message
const ADataClass & data1 = 
  *((const ADataClass *)getMsg()->getData());
```

```
// the above statement can be written using the
// rtdata parameter available in all state 
// transition segments.
const ADataClass & data1 = *rtdata;
```
# **RTActor::logMsg**

#### **virtual void logMsg( void );**

#### **Remarks**

This operation is called by the Services Library before a received message is processed by a capsule instance (if so configured).

As implemented by the **RTActor** class, this operation prints to the log every message that was delivered to the capsule, depending on the debug level. Since this operation is defined as virtual, it can be useful in some circumstances to override this operation within a capsule class in order to provide some alternative processing for each message.

To override this operation, simply add a new operation to the capsule class with the same name and prototype (it takes no parameters and returns void). It can also be overridden for the entire model by creating a new RTActor::logMsg() operation, compiling it, and including it in the model using the model link options.

# **RTActor::unexpectedMessage**

#### **virtual void unexpectedMessage( void );**

#### **Remarks**

This operation is called by the Services Library when there is no transition event found that is triggered by the current message about to be delivered. This happens when the capsule's rtsBehavior() function is called to process a message and no corresponding trigger event is found. The default unexpectedMessage() behavior prints a message to stderr. This operation can be overridden on a capsule class basis to provide any additional functionality that may be required.

To override this function, simply add a new function to the capsule class with the same name and prototype. It can also be overridden for the entire model by creating a new RTActor::unexpectedMessage() operation, compiling it, and including it in the model using the model link options.

#### **RTActor::context**

#### **RTController \* context( void );**

#### **Return value**

A pointer to the controller for the thread on which this capsule instance is running.

#### **Remarks**

There are some public operations on the RTController class that can be accessed this way. In particular, you may find it useful for printing error information, as in the example below.

#### **Examples**

```
if( ! port.ping().send() )
{
  log.show("Error on physical thread: ");
  log.log( context()->name() );
  context()->perror("send");
}
```
# **RTActor::getError**

#### **RTController::Error getError( void ) const;**

#### **Return value**

The value of the most recent error within a particular thread. The Error enumeration is defined within the RTController class.

#### **Remarks**

The error code is not reset by a subsequent successful primitive operation call. It should be called immediately following the failure of a Services Library operation call.

#### **Examples**

See the example shown in the error codes descriptions.

#### **RTActor::getIndex**

#### **int getIndex( void ) const;**

#### **Return value**

The replication index of this capsule instance in its "home" role (where it was incarnated). The replication value is zero (0) based.

#### **RTActor::getName**

#### **const char \* getName( void ) const;**

#### **Return value**

The name of the capsule role in which this capsule instance is running (where it was incarnated).

# **RTActor::getTypeName**

#### **const char \* getTypeName( void ) const;**

#### **Return value**

Returns the class name of this capsule instance.

# **RTActor::isType**

#### **int isType(const char \* class\_name ) const;**

#### **Return Value**

Returns 1 (true) if this capsule instance is of class **class\_name**, and 0 (false) otherwise.

#### **Parameters**

*class\_name* 

The name of a capsule class.

#### **Example**

```
if( isType("PhoneManagerCapsule") )
{
  log.log("This capsule role is of type: ");
  log.log( getTypeName() );
}
```
# **RTActor::getCurrentStateString**

**const char \* getCurrentStateString( void ) const;** 

#### **Return value**

The name of the current state containing the executing segment.

# <span id="page-240-0"></span>**RTActorClass**

This class is created to represent the common external features (interface ports and capsule name) of each capsule in your model. Only one instance of a **RTActorClass** structure exists for all capsule instances. This way common information about the capsule class can be stored only once.

You can reference this capsule information object in detail level code, by referencing it by name.

#### **Common usage**

The RTActorClass object is commonly required when using the Frame::incarnate operation. When incarnating (creating a new capsule instance) you always have to specify which capsule class should be instantiated in an optional capsule role.

Below the first parameter is the capsule role (**RTActorRef**) and the second the capsule class (**RTActorClass**):

frame.incarnate( aCapsuleRoleName, ACapsuleClass );

You should not create new instances of **RTActorClass**, but you can reference existing class objects.

Objects of type **RTActorClass** cannot be passed as message data, but it is safe to pass an address within a process.

#### **Operations**

This class does not have any operations available, and is only used in conjunction with the frame service to refer to specific capsule classes for manipulating the dynamic structure of a model.

# <span id="page-241-0"></span>**RTActorRef**

The **RTActorRef** class maintains information about each capsule role in your model. For each capsule role in the structure of a capsule an attribute of this type is added to the RTActor subclass generated C++ capsule class.

You can reference this capsule role in detail-level code of the containing capsule by referencing the capsule role by name. There are basically only two reasons why you would want to directly access capsule roles:

**1** To incarnate a capsule instance into a capsule role

For example to specify which role to incarnate a capsule you would use the name of the capsule role directly in the incarnate operation:

```
frame.incarnate( devices, Device );
```
Where **devices** is the target capsule role in which you want to incarnate a capsule of type **Device**.

**2** To find the replication of a capsule role

It is also commonly useful to use the replication size of a replicated capsule role:

#### **Operations**

RTActorRef::size Returns the replication size of a capsule role.

# **RTActorRef::size**

#### **int size( void ) const;**

#### **Return value**

The replication value of the capsule role.

#### **Remarks**

The operation returns the replication size whether or not there is a capsule instance currently incarnated at a specific slot or not.

# <span id="page-242-0"></span>**RTActorId**

The Frame service operations Frame::incarnate return an object of type **RTActorId** to identify a particular capsule instance. The **RTActorId** object instance is used as a handle to import the capsule into a plug-in capsule role, and to destroy or deport a capsule instance.

In a capsule that has a Frame SAP called "frame", the capsule gets it's RTActorId as follows:

RTActorId id = frame.me();

**Note: RTActorId** is a pointer to the capsule. **If the capsule is destroyed, the pointer is invalid and the functions that use it will crash.** It is important to guarantee, at the application level, that the capsule will not be destroyed.

#### **Operations**

RTActorId::isValid Used to test whether the id contains a valid capsule reference.

# **RTActorId::isValid**

#### **int RTActorId::isValid( void ) const**

#### **Return Value**

Returns 0 (false) if the id refers to an invalid capsule instance, and 1 (true) otherwise.

#### **Remarks**

This operation should not be used to test for the state of a capsule instance (regardless of whether it is still alive). It should only be used immediately after a call to the Frame::incarnate operation. Once the capsule instance has been created, **isValid** always returns 1 (true), even if the capsule instance is subsequently destroyed.

#### **Example**

The example shows how the capsule instance id is checked after the incarnate operation. If the incarnation fails an error message is printed to the log, and if the incarnation is successful the capsule instance is immediately destroyed.

```
RTActorId capsule_id = frame.incarnate( terminal, 
LongDistanceTerminal, RTTypedValue(), callThread, 0 );
if( ! capsule_id.isValid() )
{
  context()->perror("Incarnation failed: ");
}
else
  frame.destroy( capsule_id );
```
# <span id="page-243-0"></span>**RTController**

The RTController is an abstract class that defines the interface to a group of executing capsule instances within a single thread of concurrency. There is one controller object for each physical thread in the system. The controller object maintains information about the state of the thread as a whole, including the most recent error. Since the majority of operations in the Services Library return either 1 (true) if successful, and 0 (false) otherwise, the controller object can provide the precise cause of failure.

Refer to the error values description for a complete listing of the Services Library run-time errors.

**Note:** From within a capsule instance, you can retrieve a pointer to its controller by calling the RTActor::context operation. You can also use RTActor::getError to obtain the error value maintained by the controller.

#### **Operations**

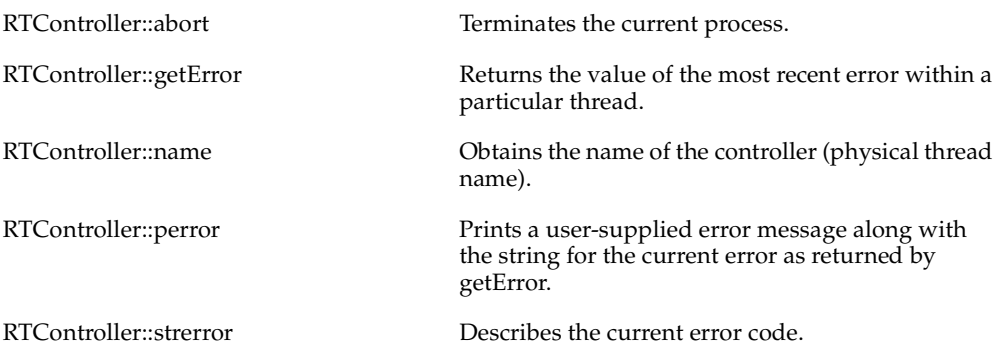

# **RTController::getError**

#### **Error getError( void ) const;**

#### **Return Value**

The value of the most recent error within the thread.

#### **Remarks**

The error code is not reset by a subsequent successful primitive operation call. It should be called immediately following the failure of a Services Library operation call.

#### **Examples**

See the example shown in the RTController error codes descriptions.

# **RTController::strerror**

#### **const char \* strerror( void ) const;**

#### **Return Value**

A description of the current error code on the current RTController, that is, the controller for a physical thread.

#### **Examples**

See the example shown in the RTController error codes descriptions.

#### **RTController::perror**

```
void perror( const char * error_string = "error" );
```
#### **Parameters**

*error\_string [optional]* 

The string to be printed to stderr along with the current error string as returned by the RTController::strerror operation. By default, the string "error" will be printed.

#### **Example**

```
if( ! aPort.ack().send() )
  context()->perror("Error sending ack");
```
#### **Output**

Error sending ack: Port not connected.

#### **RTController::name**

#### **const char \* name( void ) const;**

#### **Return value**

Returns the name of the controller. Controllers are named based on the physical thread on which they run. The assigned physical thread names are taken from the physical thread specification dialog. This method is a way of allowing capsules to find out what thread they are running on.

# **RTController::abort**

#### **void abort( void );**

#### **Remarks**

Calling this operation on any controller will terminate the controller on which the capsule instance is running which in turn destroys all capsule instances running on that controller. Messages that have not been processed are deleted.

If this is called on the main thread then all threads are destroyed, and the process quits.

#### **Examples**

context()->abort();

# <span id="page-246-0"></span>**Exception**

The Exception Service, like other run-time system services, is accessed through an exception port. Exceptions manifest themselves in the form of Services Library messages arriving on appropriate Exception Service ports. Any capsule class that needs to raise or handle exceptions must define an exception port in its structure. Exception Service ports are instances of the class **Exception**.

Exceptions in Rose RealTime are defined as signals in the Exception Service Protocol class. The input signals are those exceptions that an application may handle or raise.

#### **Exception signals**

These are a set of valid signals that are defined on the exception protocol class. A special RTExceptionSignal is defined with the only action that is allowed on a **Exception** signal, that is to raise an error.

# **Exception Signals**

**RTExceptionSignal arithmeticError( const RTTypedValue & );**

**RTExceptionSignal error( const RTTypedValue & );**

**RTExceptionSignal notFoundError( const RTTypedValue & );**

**RTExceptionSignal notUnderstoodError( const RTTypedValue & );**

**RTExceptionSignal serviceAccessError( const RTTypedValue & );**

**RTExceptionSignal streamError( const RTTypedValue & );**

**RTExceptionSignal subclassResponsibilityError( const RTTypedValue & );**

**RTExceptionSignal timeSliceError( const RTTypedValue & );**

**RTExceptionSignal userError( const RTTypedValue & );**

#### **Return value**

Returns 1 (true) if the operation was successful, and 0 (false) otherwise

#### **Parameters**

#### **Remarks**

The exception must be raised by the application. The Services Library does not automatically raise any exceptions by itself.

With **userError()**, you can provide any relevant data that is required to send along with the exception.

#### **Examples**

```
// How to handle service errors using the exception service
```

```
if( ! myPort.start().send() )
```
ex.userError( RTString("Send on ring port failed.")).raise();

# **RTExceptionSignal**

The **RTExceptionSignal** contains the raise operation that can be called on the signals defined within the Exception protocol class.

#### **raise**

The only action (operation) that can be called on an exception signal is to raise it.

#### **Example**

exception.userError(RTString("Send on ring port failed")).raise();

# <span id="page-248-0"></span>**Frame**

The Frame service is accessed via Frame service ports, declared in the structure of a capsule class. Frame service ports are instances of the class **Frame**. The operations take, as their parameters, either of:

- static capsule role names RTActorRef (design-time names of capsule roles), and capsule class names RTActorClass
- dynamic capsule instance idsRTActorId (generated at run time)

The **Frame** class also provides a number of query primitives that can be used to get information about the structure of the model. These functions may be useful in some circumstances, particularly for writing generic capsules that must deal with very dynamic structures.

#### **Operations**

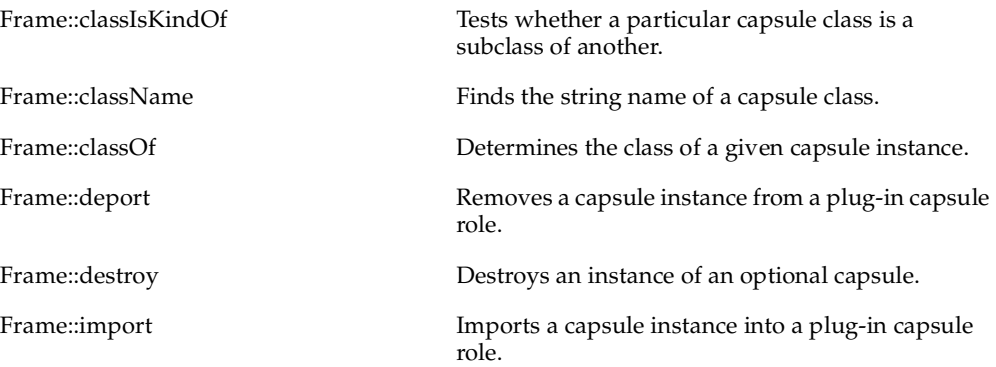

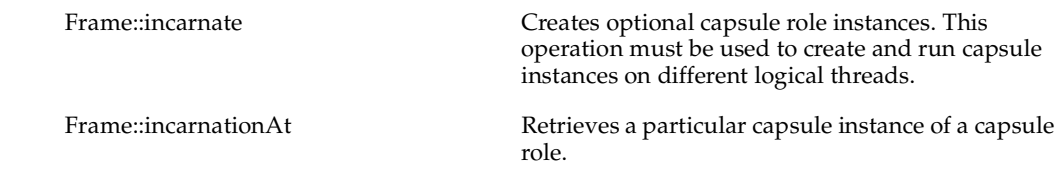

# **Frame::classIsKindOf**

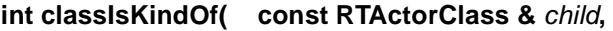

#### **const RTActorClass &** parent **);**

#### **Return value**

The function returns 1 if parent is equal to or an ancestor of child, and returns 0 otherwise.

#### **Parameters**

*child*

Child is the name of the capsule class in question

*parent*

Parent is an capsule class which, if it is the same as, or a superclass of, the class in question, the method returns 1.

# **Frame::className**

#### **const char \* className( const RTActorClass &** capsule\_class **)**

#### **Return value**

The operation returns the name of the specified capsule class in the form of a null-terminated string.

#### **Parameters**

#### *capsule\_class*

Is the name of a capsule class.

#### **Remarks**

The Services Library stores run-time information about each capsule class in the model using a separate class (often referred to as a metaclass. The information is contained within a RTActorClass object. There is one object for each capsule class, having the same name as that of the class that it represents.

### **Frame::classOf**

#### **const RTActorClass & classOf( const RTActorId &** instance **);**

#### **Return value**

The function returns the class of the specified actor. If an error occurs the EmptyActorClass is returned.

#### **Parameters**

*instance*

Capsule instance id

# **Frame::deport**

**int deport( const RTActorId &** instance**,**

**RTActorRef &** role **);** 

#### **Return value**

These functions return false (0) if an error occurred, and true (non-0) otherwise.

The operation can fail if:

- the capsule instance being removed was not present in the role.
- the role is not uniquely identified.

#### **Parameters**

*instance*

Is the id of the capsule instance to be removed.

*role*

Is the capsule role name from which the capsule instance is to be removed.

#### **Frame::destroy**

**int destroy( RTActorId & capsule\_instace);**

**int destroy( RTActorRef & capsule\_role );**

#### **Return value**

These functions return false (0) if an error occurred, and true (non-0) otherwise.

#### **Parameters**

#### *RTActorId*

Using destroy with the capsule id will destroy the capsule instance and all of its component capsule roles.

#### *RTActorRef*

Instead of destroying one capsule instance, you can destroy all instances represented by a capsule role. Any and all instances of this capsule role will be destroyed. The capsule role can only be destroyed by the immediate container of that role.

#### **Examples**

```
// receive capsule instance identifier from
// the capsule instance to destroy.
RTActorId cid = rtdata;
frame.destroy( cid );
// or you can destroy all instances by specifying the
// capsule role instead of a specific instance.
frame.destroy( terminal );
```
## **Frame::import**

**int import( const RTActorId &** instance**,**

**RTActorRef &** dest**,**

**nt** index **= -1 );**

**int import( RTActorRef &** role**, RTActorRef &** dest**, int** index **= -1 );**

#### **Return value**

These functions return false (0) if an error occurred, and true (non-0) otherwise.

The operation fails in the following cases:

- if the capsule identified no longer exists.
- the class of the capsule instance is not a compatible class.
- a port of the instance that is bound in the imported capsule role is already bound elsewhere.
- the target capsule is not uniquely identified.

### **Parameters**

*instance*

Is the instance id of the capsule instance which is to be imported.

#### dest

Is the name of the capsule role into which the capsule instance will be imported. The capsule role must be in the immediate decomposition frame within the calling capsule instance.

### *index*

Is the replication index within the plug-in capsule role into which the capsule instance is to be imported. If unspecified, the capsule instance is imported into the first available index.

*role*

Using an alternate form of the operation, you can provide a capsule role name instead of the capsule instance id. To use this form of importation, the capsule role must not be replicated, and a valid capsule instance for this role must be active. This operation will import the capsule instance represented by the role (it cannot be a replicated role) into the destination capsule role.

## **Frame::incarnate**

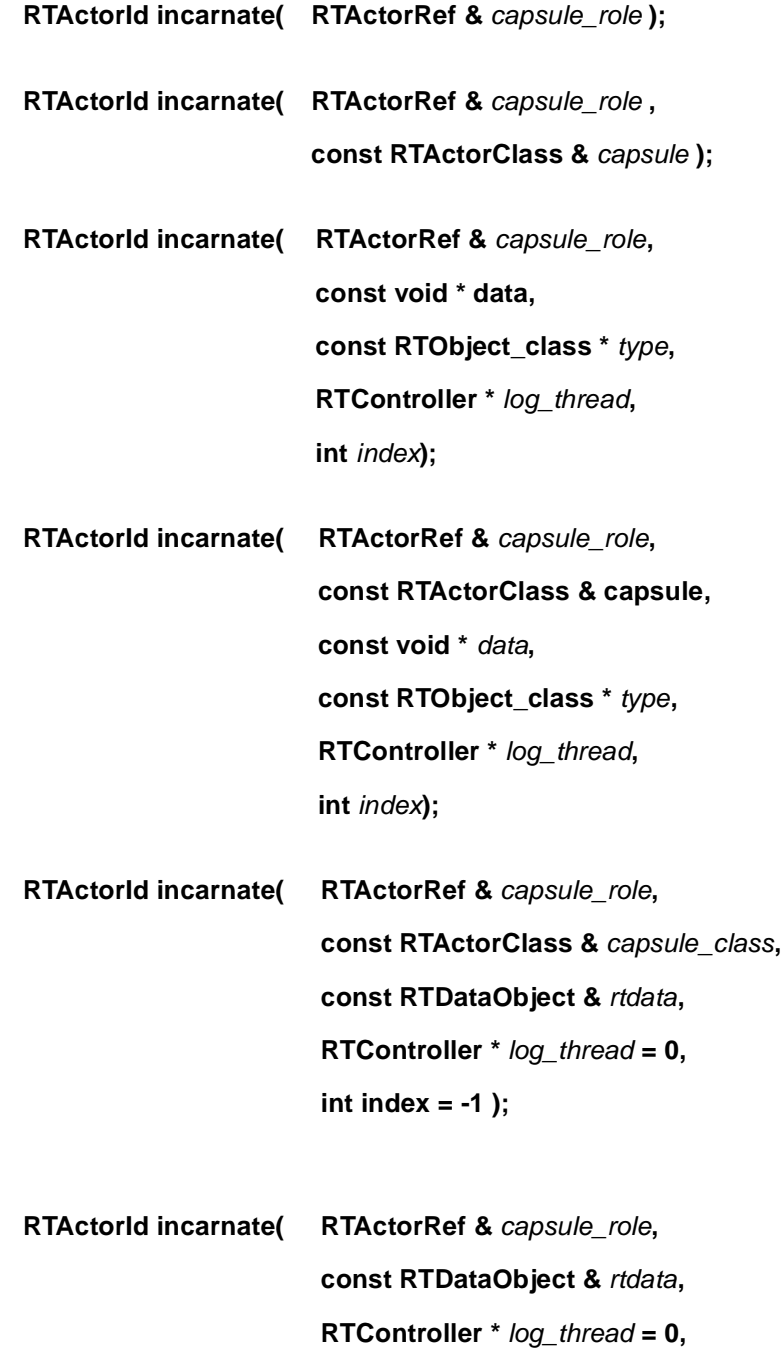

**int** index **= -1 );**

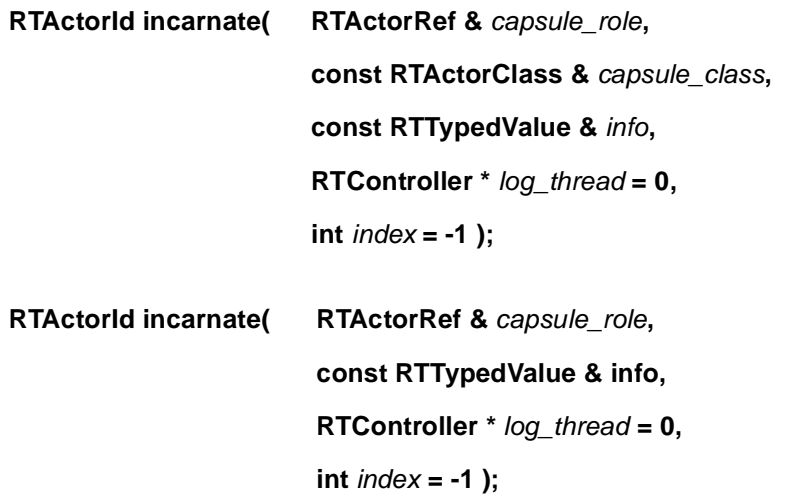

#### **Return value**

The operations returns a valid RTActorId if the operation is successful. To test if the returned operation failed, use the RTActorId::isValid operation on the returned object. For example:

```
RTActorId ind = frame.incarnate( mySubcapsule ); 
if (ind.isValid() )
...//use index
else
...//getError() to see what's wrong, don't use index
```
If the operation fails you can use the RTActor::getError operation to find out why the operation failed.

#### **Parameters**

There are alternate forms of the incarnate which leave out the RTActorClass parameter (defaulting to the class specified for the capsule role) and for sending different types of initialization data to the new instance, either as RTDataObject classes or anything with a descriptor.

#### *capsule\_role*

Is the name of the optional capsule role contained in the structure of the capsule instance making the incarnate call.

#### *capsule\_class [optional]*

Is the name of the class that should be instantiated into the optional capsule role. If absent, the incarnated class defaults to the class of the capsule role. You can also use the predefined variable **EmptyActorClass** to specify that the incarnated class default to the class of the capsule role.

#### *data, type, rtdata, info [optional]*

Is the data to be sent to the created capsule instance. The data sent is accessible in the capsule instances initial transition. Be sure to specify if no data is to be sent. See the examples below.

#### *thread*

Is the name of the logical thread (given in the thread configuration dialog) where you want the incarnated capsule instance to run. If no thread is specified the capsule instance is incarnated in the thread of the caller.

#### *index*

Is the replication index into which the new capsule instance should be incarnated. This is only valid when incarnating capsule instances into replicated capsule roles. Indexing begins at 0, that is index 0 is the first capsule instance. If specified as -1, capsule will be incarnated in first free slot.

The first free slot is the last slot number that was made available after a capsule was deleted. For example, you create and then deleted capsules 0, 1, 2, 3 in this order. The list of free slots is as follows in order: 3, 2, 1, 0, 4, 5, 6, 7, 8, 9.

#### **Remarks**

To use the frame operations, create a private end port using the Frame protocol.

#### **Examples**

This will incarnate a capsule instance into the optional capsule role named 'terminal'. No initialization data is sent to the capsule instance. The incarnated class defaults to the class of the capsule role:

```
RTActorId capsule id;
capsule id = frame.incarnate( terminal );
if( ! capsule_id.isValid() )
  context()->perror("Incarnation failed: ");
```
If you want to incarnate the incarnated class of the capsule role and send initialization data you can specify the EmptyActorClass variable as the second argument:

```
RTActorId capsule_id;
ControlData data( 15, 8.98 );
capsule_id = frame.incarnate( terminal, EmptyActorClass, &data, 
&RTType ControlData, (RTController *)0, -1 );
```
This will incarnate a capsule instance into the terminal optional capsule role at index 0, with initialization data, on a specific logical thread.

```
RTActorId capsule_id;
PrinterData data( 14, "ott05" );
capsule id = frame.incarnate(device, // capsule role name
             Printer, // capsule
             &data, // initialization data
             &RTType_PrinterData, // type descriptor 
             callThread, // logical thread name
             0 // index
           );
```

```
if( ! capsule_id.isValid() )
  context()->perror("Incarnation failed: ");
```
The following could be used to incarnate a capsule instance without initialization data, but with a specific logical thread or a replication index:

```
RTActorId capsule_id;
PrinterData data( 14, "ott05" );
capsule_id = frame.incarnate(
  device,
  Printer,
  (const void *) 0, // initialization data
  (const RTObject_class *) 0, // type descriptor
  PrintThread, // logical thread
```

```
0 // replication index
  );
if( ! capsule_id.isValid() )
  context()->perror("Incarnation failed: ");
```
## **Frame::incarnationAt**

**RTActorId incarnationAt ( const RTActorRef &** role**, int** index **);** 

#### **Return value**

The instance id of the capsule instance at the specified capsule role index.

#### **Parameters**

*role*

Capsule role name for which you want to find a particular instance.

*index*

Index of the desired capsule instance. The index is zero-based.

# **RTInSignal**

This class is used to work with incoming signals defined within a protocol. As explained in RTProtocol, each signal defined on a protocol becomes an operation. For incoming signals the operations return an **RTInSignal** object on which you can specify what action to perform with the signal.

The only actions defined on incoming signals are to manipulate the defer queue, that is to retrieve specific messages that have been deferred.

For example if a message was deferred at some point in a capsules behavior:

```
getMsg()->defer();
```
You can recall the specific signal by calling:

```
aPort.ack().recall();
```
### **Operations**

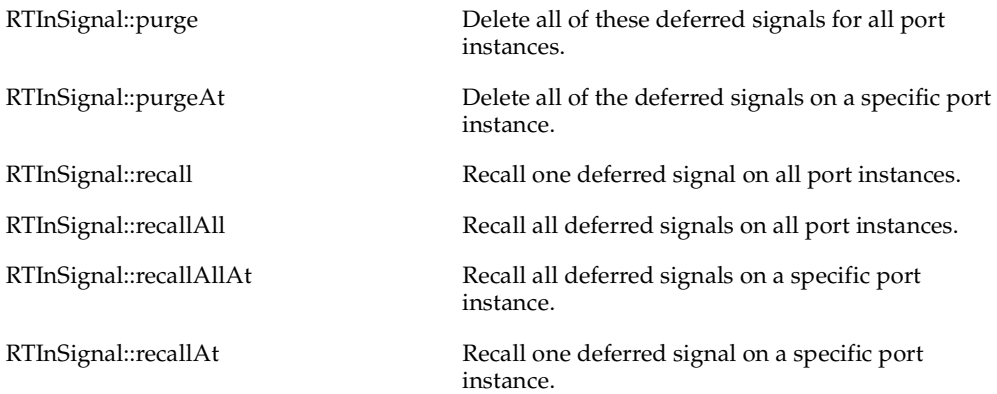

## **RTInSignal::purge**

#### **int purge( void );**

#### **Return value**

Returns the number of deleted messages from the defer queue.

#### **Remarks**

If a port is replicated then the purge operation will delete all deferred signals on all port instances.

## **RTInSignal::purgeAt**

**int purgeAt( int** index **);** 

#### **Return value**

Returns the number of deleted messages from the defer queue.

#### **Parameters**

#### **index**

Port instance index on which to delete deferred messages.

If a port is replicated then this operation will delete deferred signals on only the specified port instance.

## **RTInSignal::recall**

**int recall( int front = 0 );** 

#### **Return value**

Returns the number of recalled messages.

#### **Parameters**

*front [optional]* 

Front is a boolean int that indicates whether the message should be recalled to the front of the system message queue. If false or left unspecified, the message is sent to the back of the message queue. By recalling to the front, it is possible to avoid overtaking of messages.

#### **Remarks**

There is no time-limit on deferral. Applications must take precautions against forgetting messages on defer queues.

This operation recalls the first deferred message of this signal type on any port instance. To recall the first message of any signal type then use the RTProtocol::recall operation.

## **RTInSignal::recallAt**

**int recall( int** *index*, **int** *front* = 0 );

#### **Return value**

Returns the number of recalled messages.

#### **Parameters**

#### *index*

Port instance index on which to recall a deferred message.

#### *front [optional]*

Front is a boolean int that indicates whether the message should be recalled to the front of the system message queue. If false or left unspecified, the message is sent to the back of the message queue. By recalling to the front, it is possible to avoid overtaking of messages.

#### **Remarks**

There is no time-limit on deferral. Applications must take precautions against forgetting messages on defer queues.

This operation recalls the first deferred message of this signal type on a specific port instance. To recall the first message of any signal type then use the RTProtocol::recallAt operation.

## **RTInSignal::recallAll**

**int recallAll( int** front **= 0 );** 

#### **Return value**

Returns the number of recalled messages.

#### **Parameters**

#### *front [optional]*

Front is a boolean int that indicates whether the message should be recalled to the front of the system message queue. If false or left unspecified, the message is sent to the back of the message queue. By recalling to the front, it is possible to avoid overtaking of messages.

#### **Remarks**

There is no time-limit on deferral. Applications must take precautions against forgetting messages on defer queues.

This operation recalls ALL deferred messages of this signal type on ALL port instances. To recall all messages of any signal type, use the RTProtocol::recallAll operation.

## **RTInSignal::recallAllAt**

#### **int recallAllAt( index** index**, int** front **= 0 );**

#### **Return value**

Returns the number of recalled messages.

#### **Parameters**

*index*

Port instance index on which to recall all deferred messages.

*front [optional]* 

Front is a boolean int that indicates whether the message should be recalled to the front of the system message queue. If false or left unspecified, the message is sent to the back of the message queue. By recalling to the front, it is possible to avoid overtaking of messages.

### **Remarks**

There is no time-limit on deferral. Applications must take precautions against forgetting messages on defer queues.

This operation recalls ALL deferred messages of this signal type on a specific port instance. To recall all messages of any signal type, use the RTProtocol::recallAllAt operation.

# **Log**

The System Log is accessed via ports using the **Log** protocol, which are instances of the class **Log**. The log port only takes incoming messages and does not pass any information in the reverse direction. The operations available for accessing the system log are listed below.

**Note:** Currently all log service output is directed to stderr. Meaning that the open(), clear(), and close() operations should not be used

#### **Operations**

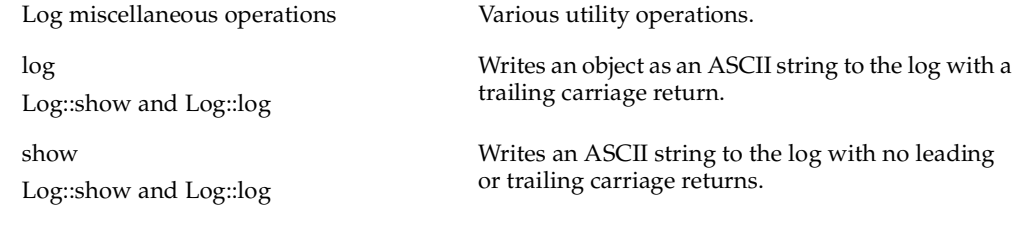

## **Log::show and Log::log**

- **void show( const char \* data );**
- **void show( char data );**
- **void show( double data );**
- **void show( float data );**
- **void show( int data );**
- **void show( long data );**
- **void show( short data );**
- **void show( unsigned data) ;**
- **void show( ushort data) ;**
- **void show( ulong data) ;**
- **void show( const RTDataObject & data );**
- **void show( const void \* data, const RTObject\_class \* type);**
- **void show( const RTTypedValue & data);**
- **void log( const char \* );**
- **void log( const RTString & );**
- **void log( char );**
- **void log( double );**
- **void log( float );**
- **void log( int );**
- **void log( long );**
- **void log( short );**
- **void log( const RTDataObject & );**
- **void log( const void \*, const RTObject\_class \* );**
- **void log( const RTTypedValue & );**

#### **Parameters**

#### *data, type*

Is the object, type information, or simple type that is to be displayed to the log.

The log knows how to display simple types, but it can also display any user-defined type as well. To display a user-defined type, it must have type information defined with a function to encode the object. The log will simply call this encode function.

The only difference between the  $log()$  and show $()$  operations is that  $log()$  outputs a carriage return after the data is output to the log.

### **Examples**

```
// Print as an ASCII string the contents of a class
log.show( &SubscriberData, &RTType_SubscriberData );
// Print a string
log.show( "Timer has expired" );
// Print an int
log.show( 19 );
```
## **Log Miscellaneous Operations**

```
void cr( void );
void crtab( int num_tabs = 1 );
void space( void );
void tab( void );
void commit( void );
Parameters
```
*num\_tabs* 

Is the number of tabs to insert, the default is one (1). Tab settings are defined by the system and cannot be altered by the user.

These are various operations that can be used to output predefined characters to the log. commit()will output all buffered characters in the log.

#### **Examples**

```
log.cr();
log.space();
log.tab();
log.commit();
// The previous commands can be supplied using show()
log.show( "\n \t" );
log.commit();
```
## **RTMessage**

This class is the data structure used within the Services Library to represent messages that are communicated between capsule instances. The messages that are sent between capsules contain a required signal name (which identifies the message), a optional priority (relative importance of this message compared to other unprocessed messages on the same thread - default to General), and optional application data.

You will most often use the operations on the **RTMessage** class to manipulate the messages that trigger transitions.

Do not treat an **RTMessage** as an object that can be stored, instead, you should extract the relevant information from the message and store it separately.

**Note:** Applications should treat the **msg** field of an RTActor and all data addressed beyond that pointer as read-only.

#### **Operations**

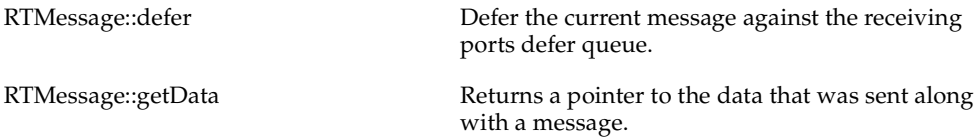

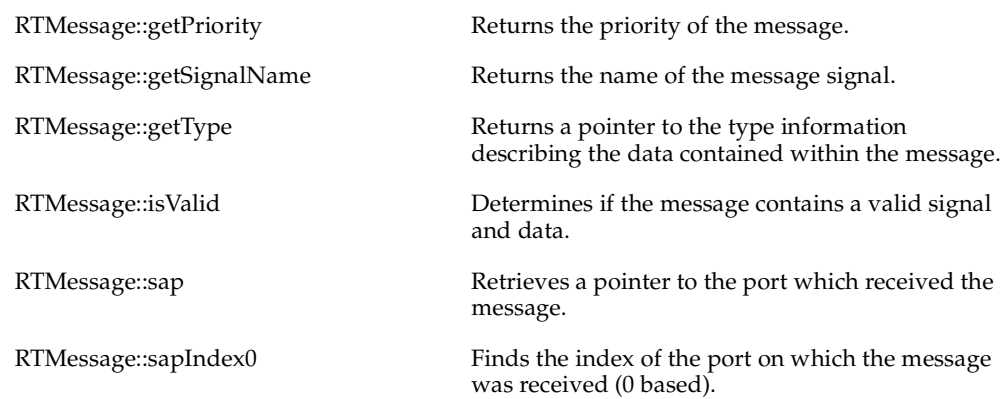

## **RTMessage::getPriority**

### **int getPriority( void ) const;**

#### **Return value**

Returns the numeric value of the priority of the message.

## **RTMessage::getSignalName**

**const char \* getSignalName( void ) const;**

#### **Return value**

Returns the name of the signal that was sent with the message. This name will be the same as the name of the signal defined in the protocol.

#### **Example**

```
log.show("Signal named: ");
log.log(getMsg()->getSignalName());
```
### **RTMessage::getData**

#### **void \* getData( void ) const;**

#### **Return value**

Returns the pointer to the data that was sent along with a message.

#### **Remarks**

It is recommended to use the predefined **rtdata** parameter to access the data of a message in a transition. The **rtdata** parameter is already casted for you

const ADataType & dt = \*rtdata;

#### **Examples**

In cases where there are multiple triggers for a transition you will have to cast the received data depending on the signal that triggered the transition.

const ADataType & dt2 = \*(ADataType \*)(getMsg()->getData());

## **RTMessage::getType**

**const RTObject\_class \* getType( void ) const;** 

#### **Return value**

Returns a pointer to an RTObject\_class which contains the type information that describes the data in the message, or (RTObject\_class \*)0 if not type was specified.

### **RTMessage::sapIndex0**

**int sapIndex( void ) const;** 

**int sapIndex0( void ) const;**

#### **Return Value**

Returns the index of the port on which the message was received. The **sapIndex** function returns a one-based index (index values begin at 1) and **sapIndex0** is 0 based.

### **Example**

Use to send a message to a particular port instance, as follows:

```
int idx = msg-> sapIndex0();
port.hello().sendAt( idx );
```
### **RTMessage::sap**

#### **RTOutSignal \* sap( void ) const;**

#### **Return Value**

Returns a pointer to the port instance on which this message was received, or (RTProtocol \*)0 if called in the initial transition.

#### **Examples**

```
// find out where the message was received, and send a message 
// back.
RTProtocol * port = msg-> sap();
if( port != (RTProtocol *)0 )
((MyProtocol::Base *)port)->hello().send();
```
## **RTMessage::isValid**

#### **int isValid( void ) const;**

#### **Return Value**

Returns 1 (true) if the message has been initialized with a valid signal and potentially some data, and 0 (false) otherwise.

#### **Remarks**

This method is intended to verify that the returned message has been properly filled by the reply to a RTOutSignal::invoke() operation call.

#### **Examples**

See RTOutSignal::invoke for an example.

## **RTMessage::defer**

### **int defer( void ) const;**

### **Return value**

Returns true (1) if the message was successfully deferred and false (0) otherwise. An error will be returned if you try and defer an invoked message or a message which has already been deferred.

### **Remarks**

Deferred messages can be recalled using the operations defined on the RTInSignal class.

### **Examples**

In the transition where a message is to be deferred you would defer the message as follows:

```
getMsg()->defer();
```
# **RTObject\_class**

The **RTObject\_class** is a structure that contains information describing a data type. These type descriptors may be generated automatically for any class created in the toolset. The Services Library uses the information in the descriptors to initialize, copy, destroy, encode, and decode objects of the corresponding type.

Using type descriptors has several advantages:

- Arbitrary structures can be used in models even if they cannot be expressed in the toolset or are provided by third-parties.
- Encoding and decoding can be extended to arbitrary data structures.
- More efficient handling of data is possible by avoiding memory allocation and de-allocation. By adding the size to the type descriptor, the Library Services can decide when a payload area of a message is large enough to hold the data to be sent.
- Any user-defined type can be sent (by value), using the copy, and destroy functions in the type descriptor, and inspected via the observability interface using the init, encode, and decode functions.

The important thing to remember is that the toolset will generate these descriptors for most classes which are defined using basic types (see the list defined in the  $RTObject\_class$ .h file located in  $RoseRT/C++/TargetRTS/include$ ). If classes contain more complicated structures you can write your own type descriptor functions from within the toolset. For further details, see *[C++ TargetRTS Properties](#page-196-0)* on [page 195.](#page-196-0)

// A type is described by one of these structures. // // Field Meaning // ----- ------- // \_super The base type of this type // name The name of this type // version The version of this type // \_size The byte size of this type (sizeof) // init func The default constructor for this type // \_copy\_func The copy constructor for this type // decode func The decode function for this type // encode func The encode function for this type // destroy func The destructor for this type // num fields The number of fields or array elements // fields The field types or array element type

#### **When would you use the type descriptor?**

Whenever data is passed to the Services Library, you need to provide the type descriptor, along with the data to be sent. If the type descriptor is not provided to the Services Library, data objects will not be observed with the debugger, or sent to another process.

#### **RTType\_<typename> structure**

For every generated class in your model there is a type descriptor created which is called RTType\_<typename>. For example, if you define a class called RobotControlData the generated type descriptor would be:

const RTObject class RTType RobotControlData;

You can provide the generated type descriptor for a generated class to any Service Library operation that requires it.

# **RTOutSignal**

This class is used to work with outgoing signals defined within a protocol. As explained in RTProtocol, each signal defined on a protocol becomes an operation. For outgoing signals the operations return an **RTOutSignal** object on which you can specify what action to perform with the signal. For example to send a signal first call initialize the **RTOutSignal** by calling the operation on the port then specify an action to perform with the signal:

port.ack().send(); port.hello( 1089 ).sendAt(1);

#### **Operations**

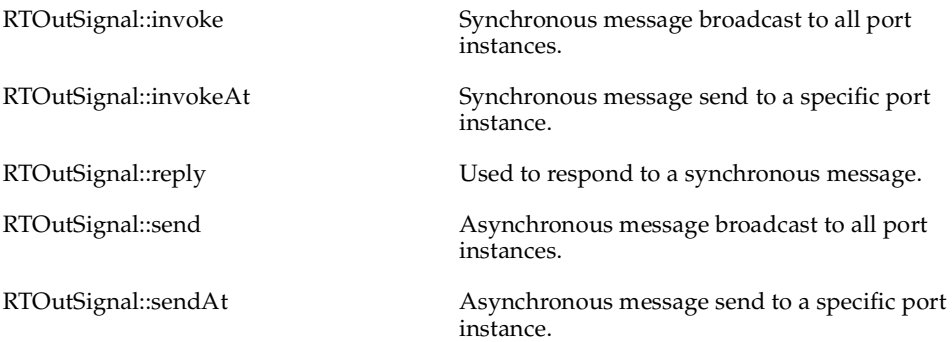

## **RTOutSignal::send**

#### **int send( int** priority **= General ) const;**

#### **Return value**

The operation returns a count of the successful sends (remember that ports can be replicated in which case this operation will broadcast to all port instances). A send can fail if the port is not connected (no connection to the receiver end port).

#### **Parameters**

#### *priority [optional]*

Specify the priority at which this message should be sent. A message priority is interpreted as the relative importance of an event with respect to all other unprocessed messages on a thread. The priority evaluates to one of the defined global priority values.

Since a port can be replicated, the send operation effectively sends a message through all instances of the port - broadcast. If you want to send to only one instance of a replicated port, use the RTOutSignal::sendAt operation.

#### **Examples**

```
// In this case the ack signal does not require
// data to be sent with the signal.
aPort.ack().send();
```
It is always good practice to check the return codes.

```
if( ! aPort.ack().send() )
  context()->perror("Error with send");
```
You can also send data with a message.

```
// Sending some data by value, that is a copy of the data is 
// sent.
SomeDataClass mdata("123-4356", "Ottawa");
aPort.Info( mdata ).send();
```
## **RTOutSignal::sendAt**

**int sendAt( int** index**, int** priority **= General ) const;**

#### **Return value**

The operation returns 1 (true) if the operation succeeded and 0 (false) otherwise. A send can fail if the port is not connected (no connection to the receiver end port) or an invalid replication index was provided.

#### **Parameters**

*index*

The port replication index of the port instance on which the message should be sent.

*priority [optional]* 

Specify the priority at which this message should be sent. Default is General. A message priority is interpreted as the relative importance of an event with respect to all other unprocessed messages on a thread. The priority evaluates to one of the defined global priority values.

This operation is used instead of **RTOutSignal::send** to send a message to a specific instance of a replicated port.

#### **Examples**

```
// In this case the ack signal does not require
// data to be sent with the signal.
aPort.ack().sendAt(5);
// Send to a specific port instance
aPort.ack().sendAt( 1 );
// send to the port instance on which the current
// message was received
int idx = qetMsq() \rightarrow sapIndex0();
rtport->ack().sendAt( idx );
```
## **RTOutSignal::invoke**

```
int invoke( RTMessage * replyBuffers ) const;
```
### **Return value**

The operation returns the number of replies received. If it returns 0 (false), the operation failed. An invoke can fail if the port is not connected (no connection to the receiver end port). An error will be returned if you try and invoke across a physical thread boundary.

#### **Parameters**

#### *replyBuffer*

A user-supplied message object that stores the reply message resulting from the invoke. The user is responsible for allocating and deleting the message when it is no longer required. Typically a local variable will be declared to hold the returned message. To verify that the returned message is valid call RTMessage::isValid once the invoke returns.

If a port is replicated all port instances will be invoked. Use RTOutSignal::invokeAt to invoke a specific port instance.

The communications services also support synchronous messaging (similar to a rendezvous). During a synchronous send, or invoke, the sender is blocked until the receiver has processed the message and sent back a reply. Run-to-completion semantics are enforced, such that a synchronous invoke has the same semantics as a procedure call. Note that the data field is not copied on invoke.

**Note:** Do not use invoke in the initial transition of a capsule as the system may still be processing initialization messages. Also, because of its blocking nature, invoke cannot be used across threads or capsules connected through a network.

## **Examples**

```
RTMessage replies[ aPort.size() ];
aPort.ack().invoke( &replies );
for( int i = 0; i < aPort.size(); i++)
{
  if( replies[i].isValid() )
  {
     //code to handle valid reply
  }
  else
  {
     //code to handle invalid reply
  }
}
```
The receiver of the invoke must use RTOutSignal::reply to respond to the invoke. Data can be optionally sent back with the reply.

rtport->nack().reply();

## **RTOutSignal::invokeAt**

### **int invokeAt( int** index**, RTMessage \*** replyBuffer **) const;**

#### **Return value**

The operation returns 1 (true) if the invoke is successful and 0 (false), if the operation failed. An invoke can fail if the port is not connected (no connection to the receiver end port). An error will be returned if you try and invoke across a physical thread boundary.

#### **Parameters**

#### *index*

The port replication index of the port instance on which the message should be sent.

#### *replyBuffer*

A user-supplied message object that stores the reply message resulting from the invoke. The user is responsible for allocating and deleting the message when it is no longer required. Typically a local variable will be declared to hold the returned message. To verify that the returned message is valid call RTMessage::isValid once the invoke returns.

### **Remarks**

The communications services also support synchronous messaging (similar to a rendezvous). During a synchronous send, or invoke, the sender is blocked until the receiver has processed the message and sent back a reply. Run-to-completion semantics are enforced, such that a synchronous invoke has the same semantics as a procedure call. Note that the data field is not copied on invoke.

**Note:** Do not use invoke in the initial transition of a capsule as the system may still be processing initialization messages. Also, because of its blocking nature, invoke cannot be used across threads or capsules connected through a network.

### **Examples**

```
RTMessage reply;
aPort.ack().invokeAt( 0, &reply );
if( reply.isValid() )
{
  // code to handle valid reply
}
```

```
else
{
  // code to handle invalid reply
}
```
The receiver of the invoke must use RTOutSignal::reply to respond to the invoke. Data can be optionally sent back with the reply.

```
rtport->nack().reply();
```
## **RTOutSignal::reply**

```
int reply ( void );
```
### **Return Value**

Returns 1 (true) if the reply is successful, and 0 (false) otherwise.

### **Examples**

The receiver of the invoke must use RTOutSignal::reply to respond to the invoke. Data can be optionally sent back with the reply.

```
rtport->nack().reply();
```
# **RTProtocol**

For each protocol class in your model, two subclasses of the **RTProtocol** class are generated for each direction of the protocol or protocol roles. Each port defined on a capsule is generated as an attribute of the generated C++ capsule class. The port attribute has the same name as the port, with the type as either the base or conjugate protocol role.

For an example of the code generated for a protocol, and protocol roles, see *[Protocols](#page-104-0)  [Become Two Classes: Base and Conjugate](#page-104-0)* on page 103.

A **RTProtocol** instance (port) class contains a list of all the individual instances of that port.

## **Operations**

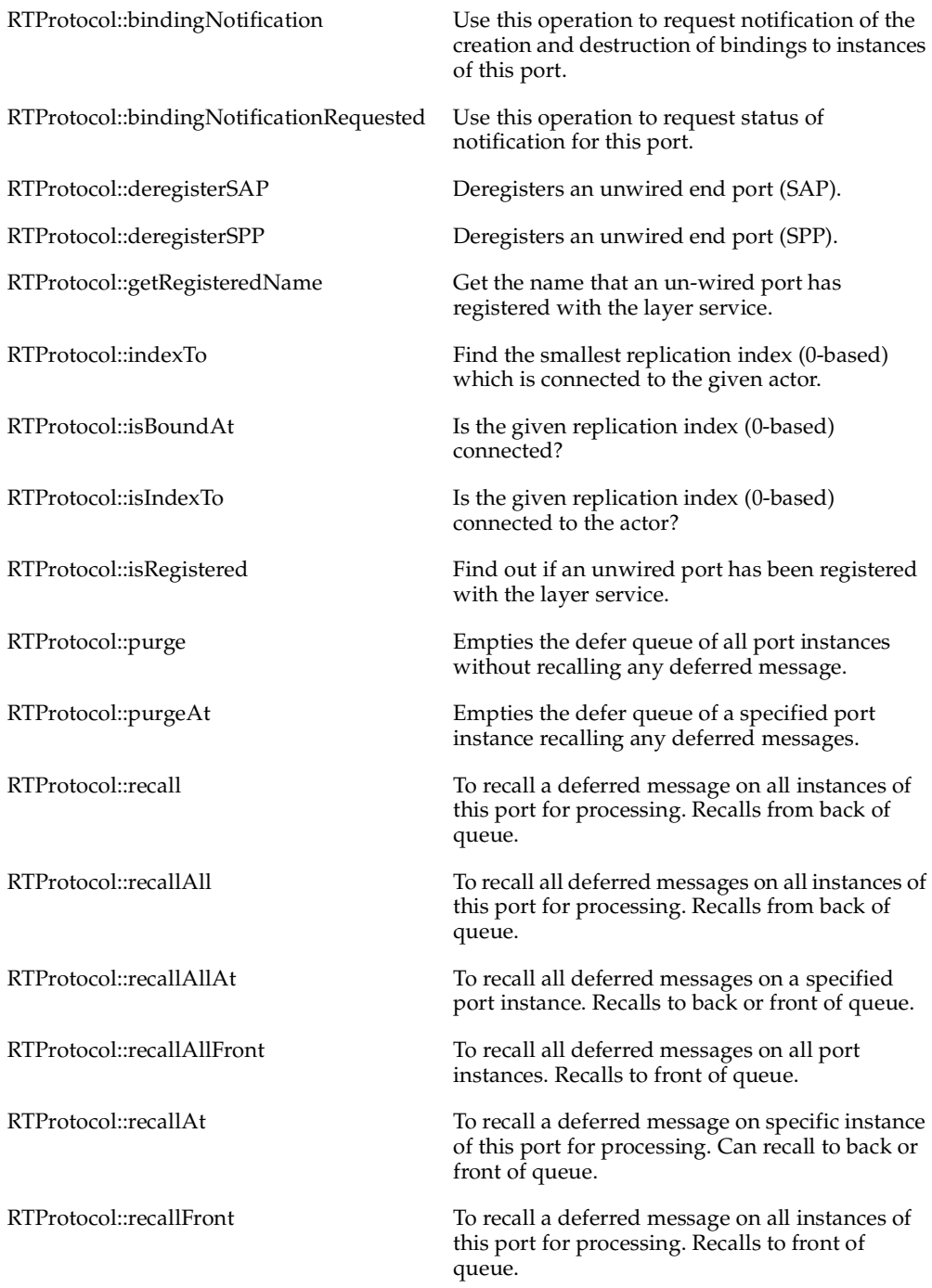

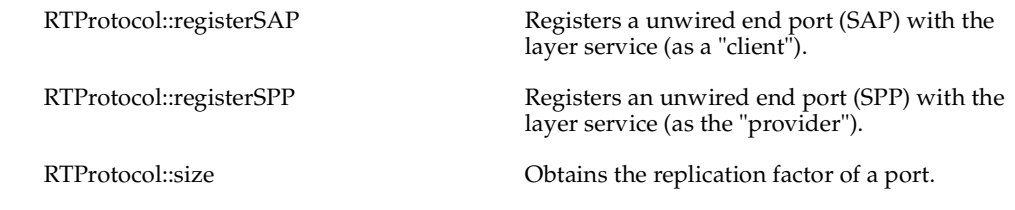

## **RTProtocol::size**

#### **int size( void ) const;**

#### **Return Value**

Returns the multiplicity factor of the port.

#### **Remarks**

Remember that port instances are indexed in the Services Library as 0 based. That means that if a port has a cardinality of N, you should only reference instances using index numbers 0..N-1.

```
for( int i = 0 ; i < port.size(); i++ )
  port.ack().sendAt( i );
```
## **RTProtocol::purge**

### **int purge( void );**

#### **Return Value**

Returns the number of messages deleted from the defer queue.

### **Remarks**

To delete deferred messages for one port instance use RTProtocol::purgeAt.

## **RTProtocol::purgeAt**

### **int purgeAt( int** index **);**

#### **Parameters**

*index*

The port index for which deferred messages should be purged.

#### **Return Value**

Returns the number of messages deleted from the port instance defer queue.

#### **Remarks**

To delete deferred messages for all port instance use RTProtocol::purge.

## **RTProtocol::recall**

#### **int recall( void );**

#### **Return Value**

Returns the number of messages recalled from the defer queue (either 0 or 1).

### **Remarks**

Calling recall on a port gets the first deferred message from one of the port instances. Messages are recalled behind other queued messages.

There is no time-limit on deferral so that applications must take precautions against forgetting messages on defer queues.

This operation recalls the first deferred message on any port instances. To recall the first message on one port instance of a replicated port, use the RTProtocol::recallAt operation.

### **Examples**

The first deferred message on any instance of the replicated port named port1 is recalled as follows:

```
port1.recall();
```
## **RTProtocol::recallAt**

**int recallAt( int** index**, int** front **= 0 );** 

#### **Return Value**

Returns the number of recalled messages (either 0 or 1).

#### **Parameters**

*index*

Port instance index for which to recall a deferred message.

*front*

Specifies whether recalled messages should be queued ahead (non-zero) or behind (0) other queued messages.

#### **Examples**

The first deferred message on any instance of the replicated port named port1 is recalled as follows:

port1.recallAt( 3 );

## **RTProtocol::recallFront**

**int recallFront( void );** 

#### **Return Value**

Returns the number of recalled messages (either 0 or 1).

#### **Remarks**

This operation recalls the first deferred message on any port instances. Calling recall on a port gets the first deferred message from one of the port instances, starting from the first (instance 0). Messages are recalled to the front main queue.

## **RTProtocol::recallAll**

### **int recallAll( void );**

#### **Return Value**

Returns the number of recalled messages.

#### **Remarks**

Calling recallAll on a port will get all the deferred message from each of the port instances. Messages will be recalled starting to the back of the main queue.

To recall all messages on only one port instances of a port with replication factor  $>1$ , use the RTProtocol::recallAllAt operation.

## **RTProtocol::recallAllAt**

**int recallAllAt(** int *index*, int *front* = 0);

### **Return Value**

Returns the number of recalled messages.

#### **Parameters**

*index*

Port instance index for which to recall all deferred messages.

#### *front*

Specifies whether recalled messages should be queued ahead (non-zero) or behind (0) other queued messages.

### **Remarks**

To recall all messages on only one port instances of a port with replication factor > 1, use the RTProtocol::recallAllAt operation.

## **RTProtocol::recallAllFront**

#### **int recallAllFront( void );**

#### **Return Value**

Returns the number of recalled messages.

#### **Remarks**

To recall all messages on only one port instances of a port with replication factor  $>1$ , use the RTProtocol::recallAllAt operation.

## **RTProtocol::bindingNotification**

**void bindingNotification( int** on\_off **);** 

#### **Parameters**

*on\_off*

If called with 1 (true) the port will receive messages as ports become bound. Calling the function with 0 (false) will prevent such messages from being sent, but will not purge any messages already queued.

#### **Remarks**

Use this operation to request notification of the creation and destruction of bindings to this port. The signals sent to the port by the Services Library are rtBound and rtUnbound.

**Note:** No messages are sent for ports which are bound prior to the call to this function.

## **RTProtocol::bindingNotificationRequested**

#### **int bindingNotificationRequested( void ) const;**

#### **Return Value**

Returns 1 (true) if notification has been enabled for this port, and 0 (false) otherwise.

## **RTProtocol::registerSAP**

### **int registerSAP( const char \*** service **);**

### **Return Value**

Returns 1 (true) if the registration of the service name was successful, and 0 (false) otherwise. The registration can fail if this operation is called on a port instance which is not an unwired end port. If this SAP is already registered with this same name, the operation returns 1.

### **Parameters**

#### *service*

This parameter is a string that is used to identify a unique name and service under which SAPs and SPPs will connect.

### **Remarks**

If this operation is invoked on a SAP which is already registered with a different name, then the original registered name is automatically deregistered, and the SAP is registered with the new name.

When a SAP is registered, it does not necessarily mean that the port has been connected to a SPP. The successful completion of the register operation simply indicates that the name has been registered. For example, if the SAP is registered with no corresponding SPP, the connection is only made later when a SPP is registered. The SAP registration is buffered until a SPP is registered with the same service name.

If application registration has been selected from the Port Specification dialog for a SAP (protected unwired end port) or SPP (public unwired end port) registration is handled automatically by the Services Library.

## **RTProtocol::deregisterSAP**

### **int deregisterSAP( void );**

### **Return Value**

Returns 1 (true) if the deregistration of the service name was successful, and 0 (false) otherwise.

When a SAP is deregistered if it is currently connected to a SPP, the connection is terminated.

## **RTProtocol::registerSPP**

#### **int registerSPP( const char \*** service **);**

#### **Return Value**

Returns 1 (true) if the registration of the service name was successful, and 0 (false) otherwise. The registration can fail if this operation is called on a port which is not an unwired end port. If this SPP is already registered with this same name, the operation returns 1.

#### **Parameters**

#### *service*

This parameter is a string that is used to identify a unique name and service under which SAPs and SPPs will connect.

### **Remarks**

If this operation is invoked on a SPP which is already registered with a different name, then the original registered name is automatically deregistered, and the SPP is registered with the new name.

When a SPP is registered, it does **not** necessarily mean that the port has been connected to a SAP. The successful completion of the register operation simply indicates that the name has been registered. For example, if a SPP is registered with no corresponding pending SAP registrations, the connection will be made later when a SAP is registered. The SPP registration is buffered until a SAP is registered with the same service name.

If application registration has been selected from the Port Specification dialog for a SAP (protected unwired end port) or SPP (public unwired end port) registration is handled automatically by the Services Library.

## **RTProtocol::deregisterSPP**

### **int deregisterSPP( void );**

#### **Return Value**

Returns 1 (true) if the deregistration of the service name was successful, and 0 (false) otherwise.

### **Remarks**

When a SPP is deregistered all connected port instances are disconnected from all connected SAPs. Although the SAPs are disconnected they remain registered, and available to be re-connected.

## **RTProtocol::isIndexTo**

**int isIndexTo( int** index**, RTActor \*** capsule\_instance **) const;**

### **Return Value**

Returns true (1) if the given port instance is bound to the specified capsule instance?

### **Parameters**

*index*

A port instance index (0 based).

*capsule\_instance*

A pointer to an capsule instance.

## **RTProtocol::indexTo**

### **int indexTo( RTActor \*** capsule\_instance **) const;**

### **Return Value**

Find the smallest replication index (0-based) on the given port which is connected to the given capsule instance. The result is -1 if there is no such index or the id is invalid.

### **Parameters**

#### *capsule\_instance*

The capsule instance for which you are trying to find a port that is connected to it.

#### **Example**

This example demonstrates how to find the port index that is connected to a newly incarnated capsule role. In this example **port** is a replicated port and **role1** is a capsule role in the structure of a capsule on which this code is run:

```
RTActorId aid = frame.incarnate(role1);
int port_index;
if( aid.isValid() )
{
  port_index = port.indexTo( aid );
  if( port index != -1)
     port.Signal().sendAt(port_index);
}
else
  context()->perror("Error incarnating role1:");
```
## **RTProtocol::isBoundAt**

#### **int isBoundAt( int** index **) const;**

#### **Return Value**

Return true (1) if the given replication index (0-based) is connected to another port and false (0) if it is not connected.

#### **Parameters**

*index*

A port instance index (0 based).

## **RTProtocol::isRegistered**

#### **int isRegistered( void ) const;**

#### **Return Value**

Returns true (1) if an un-wired port has been registered with the layer service and false (0) otherwise.

### **RTProtocol::getRegisteredName**

#### **const char \* getRegisteredName( void ) const;**

#### **Return Value**

Returns the name that an un-wired port has registered with the layer service.

# **RTSymmetricSignal**

This class is used for symmetric signals defined within a protocol. Symmetric signals are defined where a signal is both incoming and outgoing in the same protocol and both have the same data class.

As explained in RTProtocol, each signal defined on a protocol becomes an operation.

Since symmetric signals can be both incoming and outgoing you can perform the combined actions of both RTOutSignal and RTInSignal on these classes.

### **Example**

```
// to send the talk signal
port.talk.send();
// to recall all deferred talk signals
port.talk.recall();
```
## **RTTimerId**

The Rose RealTime Timing services use **RTTimerId** as an identifier for timer requests. The timer identifier is returned by a request to Timing::informIn, Timing::informAt or Timing::informEvery. The timer identifier can be used subsequently to cancel the timer.

#### **Operations**

RTTimerId::isValid Determines if a timer request was successful.

## **RTTimerId::isValid**

## **int isValid( void );**

#### **Return value**

Returns true (1) if the timer identifier is a valid timer id, and 0 (false) otherwise.

#### **Remarks**

This operation should be used to test the result of a timer request. This operation should not be used to test the state of a timer after the timer has been successfully started.

## **Examples**

```
RTTimerId tid = timer.informIn(RTTimespec(4,0));
if( ! tid.isValid() )
  context()->perror("Error requesting periodic timer");
```
## **RTTimespec**

The RTTimespec class is used to create timer values for passing to the Timer Service. It is intended for compatibility with POSIX.

RTTimespec is a struct with two fields: **tv\_sec** and **tv\_nsec**, where tv\_sec is the number of seconds for the timer setting, and tv\_nsec is the number of nanoseconds.

## **Operations**

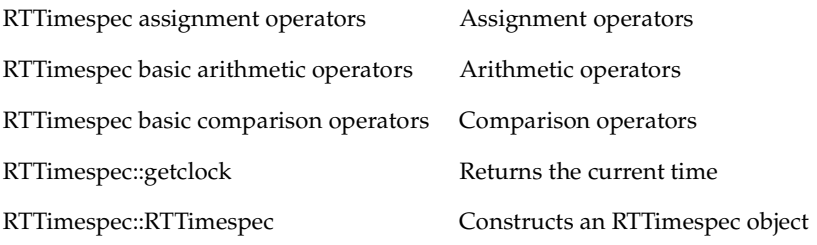

## <span id="page-289-1"></span>**tv\_sec and tv\_nsec**

<span id="page-289-0"></span>**long tv\_sec;**

**long tv\_nsec;** 

#### **Remarks**

Where **tv\_sec** is the number of seconds for the timer setting, and **tv\_nsec** is the number of nanoseconds. There are 10e9 nanoseconds in one second.

#### **Examples**

This will initialize an RTTimespec with one second.

```
RTTimespec t1(1,0);
```
This class is used most often in conjunction with the Timing Service to specify time values. For example to set a one-shot timer to go off in 5 seconds you would use the RTTimespec constructor.

```
timer.informIn(RTTimespec(5,0));
```
## <span id="page-290-1"></span>**RTTimespec::RTTimespec**

**RTTimespec( void );**

**RTTimespec( long** sec**, long** nsec**);**

## **RTTimespec( const RTTimespec &** ts **);**

## **Parameters**

*sec* 

Is the number of seconds.

*nsec*

Is the number of nanoseconds.

*ts* 

Initializes an RTTimespec with the value of another RTTimespec object.

## **Examples**

A RTTimespec of two seconds can be created and passed to the Timing Service informEvery() as follows:

```
// 2 seconds
RTTimespec t( 2 , 0 ); 
// 6am coordinated universal time (UTC)
RTTime abst( 6, 0, 0 );
timer.informEvery( t );
timer.informAt( RTTimespec( abst ) );
```
## <span id="page-290-0"></span>**RTTimespec::getclock**

**static void getclock( RTTimespec &** tspec **);** 

## **Parameters**

*tspec* 

The values of this RTTimespec parameter are filled in with the current time.

## **Remarks**

This is a class-scoped operation.

#### **Examples**

RTTimespec t; RTTimespec::getclock( t );

## <span id="page-291-0"></span>**RTTimespec Basic Comparison Operators**

```
int operator==( const RTTimespec & t1, const RTTimespec & t2 );
```
**int operator!=( const RTTimespec &** t1**, const RTTimespec &** t2 **);**

**int operator<=( const RTTimespec &** t1**, const RTTimespec &** t2 **);**

**int operator> ( const RTTimespec &** t1**, const RTTimespec &** t2 **);**

**int operator>=( const RTTimespec &** t1**, const RTTimespec &** t2 **);**

**int operator< ( const RTTimespec &** t1**, const RTTimespec &** t2 **);**

#### **Return value**

Nonzero if the objects meet the comparison condition; otherwise 0.

#### **Parameters**

*t1, t2*  RTTimespec objects used to compare.

## **Example**

RTTimespec  $t1(2,0)$ ,  $t2(3,0)$ ;

if  $(t1 < t2)$ //t1 is less than t2

## <span id="page-292-0"></span>**RTTimespec Assignment Operators**

## **RTTimespec & operator=( const RTTimespec &** t1 **);**

#### **Remarks**

The RTTimespec assignment (=) operator re-initializes an existing RTTimespec object with new second and nanosecond values.

## <span id="page-292-1"></span>**RTTimespec Basic Arithmetic Operators**

**RTTimespec & operator+=( const RTTimespec &** t1 **);**

**RTTimespec & operator-=( const RTTimespec &** t1 **);**

**RTTimespec operator+ ( const RTTimespec &** t1**, const RTTimespec &** t2 **);**

**RTTimespec operator- ( const RTTimespec &** t1**, const RTTimespec &** t2 **);**

#### **Parameters**

*t1, t2* 

RTTimespec objects used to add or subtract.

## **Examples**

```
RTTimespec t1(2,0), t2;
RTTimespec::getclock( t2 );
t2 + = t1;
```
# <span id="page-292-2"></span>**Timing**

All service methods through which the user requests timeout, at an absolute time or in a time interval, return a unique handle which can be used to construct an RTTimerId. The timer id is used to identify a timing request to be cancelled.

Timing ports are instances of the class Timing.

## **Operations**

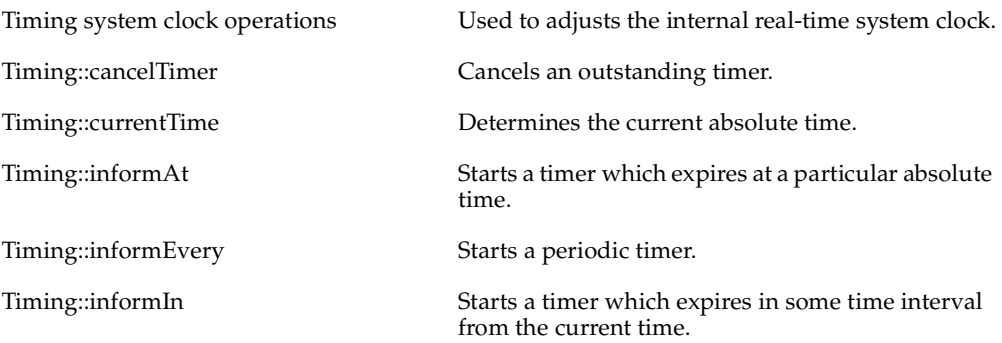

## <span id="page-293-0"></span>**Timing::informAt**

**RTTimerNode \* informAt( const RTTimespec &** when**, const void \*** data**, const RTObject\_class \*** type**, int** prio **= General );** 

**RTTimerNode \* informAt( const RTTimespec &** when**, int** prio **= General );** 

**RTTimerNode \* informAt( const RTTimespec &** when**, const RTDataObject &**  data, int *prio* = General );

**RTTimerNode \* informAt( const RTTimespec &** when**, const RTTypedValue &**  info**, int** prio **= General );** 

## **Return value**

A timer handle is returned which can be used to construct an RTTimerId. It can be used to cancel the timer prior to expiry. A NULL pointer is returned if the timer request fails.

## **Parameters**

*when* 

Is the desired absolute time when the timer is to expire.

*data, info, type [optional]* 

Is the message data that will be added to the timeout message and delivered to the capsule when the timer expires. These parameters are optional.

## *prio [optional]*

Is the priority at which the timeout message will be delivered. The **prio** parameter is optional.

## **Example**

```
RTTimespec now;
RTTimespec::getClock( &now );
timer.informAt( now + RTTimespec( 15, 0 ) );
```
## <span id="page-294-0"></span>**Timing::informIn**

**RTTimerNode \* informIn( const RTTimespec &** delta**, const void \*** data**, const RTObject\_class \*** type**, int** prio **= General );**

**RTTimerNode \* informIn( const RTTimespec &** delta**, int** prio **= General );**

**RTTimerNode \* informIn( const RTTimespec &** delta**, const RTDataObject &** data**, int** prio **= General );**

**RTTimerNode \* informIn( const RTTimespec &** delta**, const RTTypedValue &** info**, int** prio **= General );**

## **Return value**

A timer handle which can be used to construct an RTTimerId object is returned. It can be used to cancel the timer prior to expiry. A NULL pointer is returned if the timer request fails.

## **Parameters**

*delta* 

Represents the desired time interval (in seconds and nanoseconds as an RTTimespec) from the current time at which a timer will expire. If the timer interval is less than or equal to zero, the timer will expire immediately.

*data, info, type [optional]* 

Is the message data that will be added to the timeout message and delivered to the capsule when the timer expires. These parameters are optional.

## *prio [optional]*

Is the priority at which the timeout message will be delivered. The **prio** parameter is optional.

## **Examples**

```
// request a timer to expire in 10 seconds
if( ! timer.informIn( RTTimespec( 10, 0 ) ) )
log.log("error requesting a timer");
```
If the timer is to be cancelled, then an RTTimerId must be constructed for use when canceling the timer. Ensure that if the timer is going to be cancelled in another transition, that the timer id is saved in a class attribute, and not in a transition local variable.

```
if( ! (tid = timer.informIn( RTTimespec( 10, 0 ))))
log.log("error requesting a timer");
```

```
// this could be done in an other transition
timer.cancelTimer( tid );
```
## **Passing Data in a Timer Message**

Data can be passed in a timer message using the following informIn signatures:

```
RTTimerNode * informIn( const RTTimespec & delta, const void * data, const 
RTObject_class * type, int prio = General );
```
RTTimerNode \* informIn( const RTTimespec & delta, const RTDataObject & data, int prio = General );

RTTimerNode \* informIn( const RTTimespec & delta, const RTTypedValue & info, int prio = General );

To pass an int in a timer message, you can use one of two methods:

```
myint = 5; // myint is an attribute of type int
  RTTimespec t(2,0);
  timer.informIn(t, &myint, &RTType_int);
Or
  myint = 5; // myint is an attribute of type int
  RTTimespec t(2,0);
  RTTypedValue typevalue(&myint, &RTType_int);
  timer.informIn(t, typevalue);
```
This code can be easily modified to pass other data. For example, to send a class instead of an integer, replace RTType  $int$  with RTType  $\langle myClassName \rangle$  where myClassName is the name of the class of the type of data to be passed.

## <span id="page-296-0"></span>**Timing::informEvery**

**RTTimerNode \* informEvery( const RTTimespec &** delta**, const void \*** data**, const RTObject\_class \*** type**, int** prio **= General );**

**RTTimerNode \* informEvery( const RTTimespec &** delta**, const RTDataObject &**  data, int *prio* = **General** );

**RTTimerNode \* informEvery( const RTTimespec &** delta**, const RTTypedValue &**  info**, int** prio **= General );**

**RTTimerNode \* informEvery( const RTTimespec & delta );** 

## **Return value**

A timer handle which can be used to construct an RTTimerId is returned. It can be used to cancel the timer prior to expiry. A NULL pointer is returned if the timer request fails.

## **Parameters**

#### *delta*

represents the desired time interval from the current time at which a periodic timer will expire. If the timer interval is less than or equal to the current time or equal to zero, the timer will expire immediately.

*data, info, type [optional]* 

is the message data that will be added to the timeout message and delivered to the capsule when the timer expires. These parameters are optional.

*prio [optional]* 

is the priority at which the timeout message will be delivered. The **prio** parameter is optional.

#### **Examples**

```
if( ! timer.informEvery( RTTimespec( 10, 0 ) )
log.log("error requesting a periodic timer");
```
If the timer is to be cancelled, then an RTTimerId object must be constructed for use when canceling the timer. Ensure that if the timer is going to be cancelled in another transition, that the timer id is saved in a class attribute, and not in a transition local variable.

```
if( ! (tid = timer.informEvery( RTTimespec( 10, 0 ))))
  log.log("error requesting a periodic timer");
```
// this could be done in an other transition timer.cancelTimer( tid );

## <span id="page-297-0"></span>**Timing::currentTime**

#### **RTTimespec currentTime( void ) const;**

#### **Remarks**

It is recommended, for performance reasons, that you use the RTTimespec::getclock operations instead of currentTime.

#### **Example**

RTTimespec ctime = timer.currentTime();

## <span id="page-298-0"></span>**Timing::cancelTimer**

## **int cancelTimer( RTTimerId &**tid **);**

## **Return value**

Returns true (1) if a pending request was cancelled, and false (0) if no outstanding request was found.

## **Parameters**

*tid* 

Is the identifier of the timer that was provided when the service request was made.

## **Remarks**

Note that this operation guarantees that no timeout message will be received from the cancelled timer, even if the timer had already expired, that is, was waiting to be processed, when the command was issued.

## **Examples**

If timer is the name of a timing port, you can create, and subsequently delete, a timing request as follows:

```
RTTimerId tid = timer.informEvery( RTTimespec( 2, 0 ) );
timer.cancelTimer( tid );
```
## **Timing System Clock Operations**

## **void adjustTimeBegin( void );**

## **void adjustTimeEnd( const RTTimespec &** delta **);**

## **Parameters**

*delta* 

Stop all timing services in preparation for adjusting the clock time used by the timing service.

## **Remarks**

If there is a need to adjust system time, you must stop the timing service, compute the new time, and then restart the timing service with the new time. The Services Library will make adjustments to its internal data structure so that relative timeouts are not affected by the system clock change. Use **adjustTimeBegin** to stop the timing service and **adjustTimeBegin** to restart it at the new time.

## **Examples**

The application must coordinate time changes through a capsule with a timing port (meaning that it has access to the timing service). The example below encapsulates the clock adjustment behavior in a capsule operation. We assume that the timing port is called timer and that there are operating system primitives for reading and writing to the system clock which we term as sys\_getclock() and sys\_setclock(), respectively.

```
void AdjustTimeCapsule::setClock( const RTTimespec & new_time )
{
  RTTimespec old_time;
  RTTimespec delta;
  // Stop Services Library timer service
  timer.adjustTimeBegin();
  sys_getclock( old_time );
  sys_setclock( new_time );
  delta = new_time;
```

```
delta -= old_time;
  // Resume Services Library timer service
  timer.adjustTimeEnd( delta );
}
```
# **RTTypedValue**

RTTypedValue is a struct which is used to encapsulate a data and type pair. For each generated class a structure named RTTypedValue\_<class name> is generated. The only time you will have to use this structure is when sending subclass data with a signal that was defined with a data class of the parent class. For example, given class A and a subclass B, with the signal ack defined with a data class of A, you would have to use to following syntax to send B with the ack signal:

```
B subclass;
```

```
port.ack(RTTypedValue_A(subclass,&RTType_B)).send();
```
<span id="page-300-0"></span>If you do not explicitly specify the type descriptor for class B, the Services Library will use the type descriptor for class A.

## **Port Services**

**Note:** For additional information on the External Service Example, see the "C++ Examples" chapter in the book *Model Examples, Rational Rose RealTime*.

## **External Port Service**

The External Port service example provides an API that lets non-Rational Rose RealTime threads call a function to raise an event on a port of a Capsule in a Rational Rose RealTime C++ application.

External ports are instances of the class External

## **Table 5 Operations**

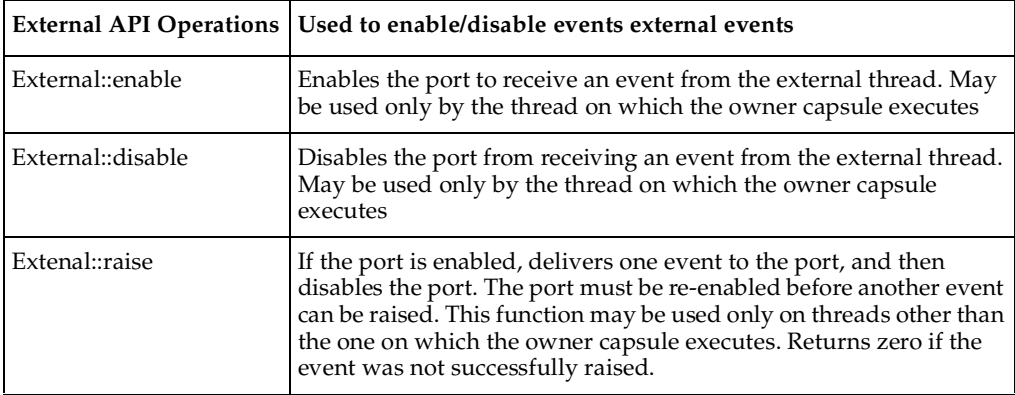

## **Example**

Given an External port named external:

```
//Enable the external port to receive events
external.enable();
//Disable the external port to receive events
external.disable();
And from the external thread
if (theExternalPort->raise()==0){
  //fail
}
else {
  //pass
}
```
# **Index**

# **Symbols**

go [139](#page-140-0) step [139](#page-140-1) #define creating [84](#page-85-0) #define\_macro name\_expression [84](#page-85-1) #include [90](#page-91-0) #include An\_External.h [91](#page-92-0) \$RTS\_HOME [141](#page-142-0) \_processFunc() [156](#page-157-0) \_waitFunc [156](#page-157-1) \_wakeupFunc [156](#page-157-2)

# **A**

absolute time [113](#page-114-0) adding operations and classes [172](#page-173-0) aggregate [80](#page-81-0) attributes [80](#page-81-1) [See also by reference](#page-81-2) aggregations types [80](#page-81-0) alreadyDeferred [119](#page-120-0) application registration of SAPs and SPPs [111](#page-112-0) application registrations [111](#page-112-1) argCount() [131](#page-132-0) array data member [81](#page-82-0) arrays creating [81](#page-82-1) multiplicity [81](#page-82-2) specifying [81](#page-82-3) ASCII encoder [77](#page-78-0) assignment operator setting as private [192](#page-193-0) AssignmentOperatorInline (Class, C++) [186](#page-187-0) AssignmentOperatorVisibility (Class, C++) [186](#page-187-1) association ends properties [80](#page-81-3) Association Specification dialog box [80](#page-81-4) AssociationEnd [195](#page-196-0) AssociationEndKind (Role, C++) [189](#page-190-0) associations between capsules and classes [79](#page-80-0) between two classes [79](#page-80-0) asynchronous communication [107](#page-108-0) attach [132](#page-133-0) attach thread commands [133](#page-134-0) Attach Target [127](#page-128-0) Attribute Specification dialog box [84](#page-85-2) Attribute, C++ TargetRTS [87](#page-88-0) AttributeKind [82](#page-83-0), [84](#page-85-3) AttributeKind (Attribute, C++) [187](#page-188-0) attributes aggregate [80](#page-81-1) array [81](#page-82-4) composite [80](#page-81-1) creating arrays [81](#page-82-1) creating pointers [81](#page-82-1) pointer [81](#page-82-4) pointers [86,](#page-87-0) [87](#page-88-1) Attributes Detail [82](#page-83-1) automatic registration [111](#page-112-1) SAPs and SPPs [111](#page-112-2)

# **B**

BackwardsCompatible (Protocol, C++ TargetRTS) [203](#page-204-0) badActor [119](#page-120-1) badClass [119](#page-120-2) badId [120](#page-121-0) badIndex [120](#page-121-1) badRef [120](#page-121-2) badSignal [120](#page-121-3) badValue [120](#page-121-4)

Binary files [68](#page-69-0) bindings cardinality [83](#page-84-0), [85](#page-86-0) blocking functions [154](#page-155-0) boundaries process [74](#page-75-0) threads [74](#page-75-1) build  $(C_{++})$  [54](#page-55-0) build options changing [170](#page-171-0) building Services Library [175](#page-176-0) BuildLibraryArguments (Component, C++ Library) [228](#page-229-0) BuildLibraryCommand (Component, C++ Library) [228](#page-229-1) by reference examples [79](#page-80-1) sending data [74](#page-75-2) by value sending [86](#page-87-1) sending data [74](#page-75-3)

# **C**

 $C++$ performance issues [163](#page-164-0) C++ classes externally defined [88](#page-89-0) C++ constants creating [82](#page-83-2) using [83](#page-84-1) C++ constructs examples [81](#page-82-5) C++ data types examples [77](#page-78-1) C++ Executable Properties [223](#page-224-0) C++ Generation Properties [215](#page-216-0) C++ Library Properties [227](#page-228-0) C++ macros [84](#page-85-4), [85](#page-86-1) defining complex [85](#page-86-2) C++ Services Library [74,](#page-75-4) [86](#page-87-2) configuring [167](#page-168-0) customizing [167](#page-168-0)

integrating external IPC mechanisms [152](#page-153-0) naming considerations [99](#page-100-0) processing overview [95](#page-96-0) C++ Services Library class reference [233](#page-234-0) C++ Services Library Framework [93](#page-94-0) graphic overview [100](#page-101-0) C++ Services Library framework [99](#page-100-1) C++ struct creating [86](#page-87-3)  $C++$  tab  $84$ C++ Target RTS [173](#page-174-0) C++ TargetRTS [76](#page-77-0) C++ TargetRTS Properties [195](#page-196-1) C++ TargetRTS properties [195](#page-196-2) CallFromDestructor (Operation, C++) [189](#page-190-1) CALLSUPER [35](#page-36-0) Cancel [138](#page-139-0) cancelTimer [120](#page-121-5) capsule functions [162](#page-163-0) capsule instances placeholders [104](#page-105-0) Capsule Role Specification dialog box [83](#page-84-2) capsule roles cardinality [83](#page-84-0), [85](#page-86-0) capsuleId [131](#page-132-1) system [134](#page-135-0) capsules associations with classes [79](#page-80-0) sending messages [73](#page-74-0) subclasses of RTActor [101](#page-102-0) capsules versus data [161](#page-162-0) Cardinality [83](#page-84-3), [85](#page-86-3) cardinality [83,](#page-84-4) [85](#page-86-0) Changeability [82](#page-83-3) class constant [83](#page-84-5) Class C++ [90](#page-91-1), [91](#page-92-1) Class C++ Properties [83](#page-84-6) Class C++ Properties tab [86](#page-87-4)  $Class C++ tab 85$  $Class C++ tab 85$ Class C++ TargetRTS [90,](#page-91-2) [91](#page-92-2) class creation examples [86](#page-87-5) class modeling examples [79](#page-80-2)

Class Properties [88](#page-89-1) class scoped constants creating [82](#page-83-4) Class Specification dialog box [84](#page-85-6) Class, C++ TargetRTS [91](#page-92-3) classes associations with capsules [79](#page-80-0) complex [90](#page-91-3) constant values [83](#page-84-5) containing pointers [76](#page-77-1) marshallable [87](#page-88-2), [89](#page-90-0) non-public fields [90](#page-91-4) overriding and adding [172](#page-173-0) sendable by value [87](#page-88-3) with pointers [87](#page-88-1) without pointers [86](#page-87-0) classes with no pointer attributes [86](#page-87-6) ClassKind [83,](#page-84-7) [86](#page-87-7), [181](#page-182-0) ClassKind (Class, C++) [181](#page-182-0) ClassKind = typedef [181](#page-182-1) Code Generator command line arguments [54](#page-55-1) Code Generator command line arguments -crlf [54](#page-55-2) -forcewrite [55](#page-56-0) -spacedeps [55](#page-56-1) -version [55](#page-56-2) Code Sync deactivating [35](#page-36-1) codegen directory [143](#page-144-0) CodeGenDirName (Component, C++ Generation) [215](#page-216-1) CodeGenMakeArguments (Component, C++ Generation) [217](#page-218-0) CodeGenMakeCommand (Component, C++ Generation) [217](#page-218-1) CodeGenMakeInsert [178](#page-179-0) CodeGenMakeInsert (Component, C++ Generation) [217](#page-218-2) CodeGenMakeType (Component, C++ Generation) [217](#page-218-3) CodeSyncEnabled (Component, C++ Generation) [218](#page-219-0)

command line arguments [130](#page-131-0) code generator [54](#page-55-1) providing on targets that do not support command line arguments [131](#page-132-2) command line build interface [55](#page-56-3) command summary (RTS debugger) [131](#page-132-3) capsuleId [131](#page-132-4) control commands [139](#page-140-2) help [131](#page-132-5) informational commands [133](#page-134-1) portId [131](#page-132-4) running a model [132](#page-133-1) taskId [131](#page-132-4) thread commands [132](#page-133-2) tracing commands [137](#page-138-0) CommonPreface (Component, C++ Generation) [216](#page-217-0) Communication Services [106](#page-107-0) communication services [106](#page-107-1) application registration [111](#page-112-1) automatic registration [111](#page-112-1) concepts [106](#page-107-2) deferring messages [112](#page-113-0) Lossy [108](#page-109-0) message priorities [109](#page-110-0) order-preserving [108](#page-109-1) ports [110](#page-111-0) primitives [107](#page-108-1) published ports [110](#page-111-0) recalling messages [112](#page-113-0) register by name [111](#page-112-3) registration string [111](#page-112-4) request reply [108](#page-109-2) support for unwired ports [110](#page-111-1) unpublished ports [110](#page-111-0) unwired ports [110](#page-111-0) CompilationMakeArguments (Component, C++ Compilation) [220](#page-221-0) CompilationMakeCommand (Component, C++ Compilation) [219](#page-220-0) CompilationMakeInsert (Component, C++ Compilation) [220](#page-221-1) CompilationMakeType (Component, C++ [Compilation\)](#page-80-2) [219](#page-220-1)

CompileArguments (Component, C++ Compilation) [221](#page-222-0) CompileCommand [178](#page-179-1) CompileCommand (Component, C++ Compilation) [220](#page-221-2) compiler external class definitions [88](#page-89-2) complex classes [90](#page-91-3) Component C++ Generation - OutputDirectory [178](#page-179-2) Component Compiler Inclusions [88](#page-89-3) ComponentUnitName (Component, C++ Generation) [216](#page-217-1) composite [80](#page-81-0) attributes [80](#page-81-1) [See also by value](#page-81-5) config directory [143](#page-144-1) configuration naming convention (Services Library) [141](#page-142-1) configuration processor definitions [144](#page-145-0) configuring C++ Services Library [167](#page-168-0) ConnectionParameters [86](#page-87-8) ConnectParams classes [86](#page-87-9) constant [84](#page-85-7) creating [82](#page-83-5) constant values specified [83](#page-84-5) constants creating [82](#page-83-2) scoped globally [82](#page-83-6) scoped to classes [82](#page-83-6) usage [83](#page-84-8) using [83](#page-84-1) constructor setting as private [192](#page-193-0) constructor operations [76](#page-77-2) ConstructorInitializer (Operation, C++) [189](#page-190-2) contacting Rational customer support [xxv](#page-26-0) continue [139](#page-140-3) control commands [139](#page-140-2) exit [139](#page-140-4) go [139](#page-140-5) quit [139](#page-140-6) step [139](#page-140-7)

controlled units effect [52](#page-53-0) Controller capsule instances [105](#page-106-0) copy constructor [192](#page-193-1) setting as private [192](#page-193-0) copy constructor operations [76](#page-77-3) CopyConstructorExplicit (Class, C++) [185](#page-186-0) CopyConstructorInline (Class, C++) [185](#page-186-1) CopyConstructorVisibility (Class, C++) [185](#page-186-2) CopyFunctionBody (Class, C++ TargetRTS) [197](#page-198-0) creating array attributes [81](#page-82-4) class scoped constants [82](#page-83-4) classes with attributes that are pointers [87](#page-88-4) classes with no pointer attributes [86](#page-87-6) constants [82](#page-83-5) data types [76](#page-77-4) enumeration [83](#page-84-9) external library component [67](#page-68-0) global constants [82](#page-83-7) Library Component for External Library Interface [59](#page-60-0) pointer attributes [81](#page-82-4) Struct [86](#page-87-10) typedef [83](#page-84-10) cross thread message sending [163](#page-164-1) Custom Peer Controller [155](#page-156-0) custom peer controller Services Library [154](#page-155-1) customizing C++ Services Library [167](#page-168-0)

# **D**

data by value examples [78](#page-79-0) Data Class [74](#page-75-5) data class basic structures [77](#page-78-2) copied [76](#page-77-5) decoded [76](#page-77-6) destroyed [76](#page-77-7) encoded [76](#page-77-8)

initialized [76](#page-77-9) marshallable [77](#page-78-3) data class rules [76](#page-77-10) data classes marshallable [77](#page-78-4) syntax examples [78](#page-79-1) data type examples [77](#page-78-5) data types creating [76](#page-77-4) decoding [88](#page-89-4) definition [73](#page-74-1) encoding [88](#page-89-4) marshallable [76](#page-77-11) observable [76](#page-77-11) sendable by value [76](#page-77-11) data versus capsules [161](#page-162-0) deactivating Code Sync [35](#page-36-1) DEBUG\_NONE [147,](#page-148-0) [151](#page-152-0) DEBUG\_TERSE [146](#page-147-0) DEBUG\_VERBOSE [146](#page-147-1), [151](#page-152-1) debugging objects [88](#page-89-5) running models [77](#page-78-6) DecodeFunctionBody [91](#page-92-4) DecodeFunctionBody (Class, C++ TargetRTS) [197](#page-198-1) decoding data types [88](#page-89-4) DefaultArguments (Component, C++ Executable) [131,](#page-132-6) [226](#page-227-0) DefaultConstructorExplicit (Class, C++) [184](#page-185-0) DefaultConstructorInline (Class, C++) [184](#page-185-1) DefaultConstructorVisibility (Class, C++) [184](#page-185-2) Defer [138](#page-139-1) DEFER\_IN\_ACTOR [145](#page-146-0) deferInvoke [120](#page-121-6) deferring messages [112](#page-113-0) dependencies [83](#page-84-11), [84](#page-85-8) Dependency C++ [84](#page-85-9) Dependency C++ Properties [82](#page-83-8) dereg [120](#page-121-7) deregister operations [157](#page-158-0) Deregister SAP [138](#page-139-2) Deregister SPP [138](#page-139-3)

Derived [80](#page-81-6) design considerations [164](#page-165-0) DestroyFunctionBody (Class, C++ TargetRTS) [197](#page-198-2) destructor operations [76](#page-77-12) DestructorInline (Class, C++) [186](#page-187-2) DestructorVirtual (Class, C++) [186](#page-187-3) DestructorVisibility (Class, C++) [185](#page-186-3) detach [132](#page-133-3) detach thread commands [133](#page-134-2) Detail Properties [84](#page-85-10) directory structure Services Library [143](#page-144-2)

# **E**

encode function [77](#page-78-7) EncodeFunctionBody [91](#page-92-5) EncodeFunctionBody (Class, C++ TargetRTS) [199](#page-200-0) encoding data types [88](#page-89-4) ends association [80](#page-81-7) enumeration creating [83](#page-84-9) enumerations creating [83](#page-84-12) environment variables [178](#page-179-3) EqualityOperatorInline (Class, C++) [187](#page-188-1) EqualityOperatorsVisibility (Class, C++) [187](#page-188-2) error codes C++ Services Library [117](#page-118-0) error enumeration [118](#page-119-0) events [94](#page-95-0) examples of class creation [86](#page-87-5) of class modeling [79](#page-80-2) of common C++ constructs [81](#page-82-5) of sending data by reference [79](#page-80-1) of sending data by value [78](#page-79-0) of sending data classes [78](#page-79-1) type [descriptors 206](#page-77-8)

Exception [245](#page-246-0) exception service [117](#page-118-1) concepts [117](#page-118-2) Exception Signals [246](#page-247-0) ExecutableName (Component, C++ Executable) [225](#page-226-0) exit [139](#page-140-8) control commands [139](#page-140-9) external C++ classes integrating [88](#page-89-0) external class definitions making visible to compiler [88](#page-89-2) external classes [88](#page-89-6) creating type descriptors [89](#page-90-1) integration options [89](#page-90-2) external data types marshalling [90](#page-91-5) external library platforms [164](#page-165-1) External Library Interface Binary files [68](#page-69-0) client model [58](#page-59-0) Considerations and Known Issues [70](#page-71-0) creating a library component [59](#page-60-0) creating an external library component [67](#page-68-0) DefaultInterfaceVisibility [61](#page-62-0) Header files [68](#page-69-0) InclusionPaths [65](#page-66-0) interface model [58](#page-59-1) Library Interface Specification [59](#page-60-1) Library Paths [65](#page-66-0) Limited Public visibility [62](#page-63-0) overview [57](#page-58-0) pathmap symbols [65](#page-66-1) Phase 1 [59](#page-60-2) Phase 2 [66](#page-67-0) Phase 3 [68](#page-69-1) phases to generate [58](#page-59-2) Private visibility [62](#page-63-1) Public visibility [62](#page-63-2) Publishing the interface [66](#page-67-0) purpose [57](#page-58-1) redefining visibility settings [64](#page-65-0)

References [60](#page-61-0) SetInterface [61](#page-62-1) setting inclusion paths and library paths [65](#page-66-0) setting the Target Configuration and References [60](#page-61-0) setting visibility level [60](#page-61-1) shared package names [66](#page-67-1) sharing [68](#page-69-1) sharing - known issue [69](#page-70-0) source model [58](#page-59-3) unit visibility rules [63](#page-64-0) using [68](#page-69-1) using the Interface [69](#page-70-1) visibility level [60](#page-61-1) visibility level descriptions [62](#page-63-3) visibility rules [63](#page-64-0) external port service example (C++) [122,](#page-123-0) [299](#page-300-0)

## **F**

flags polling [153](#page-154-0) Frame [114,](#page-115-0) [247](#page-248-0) classIsKindOf [248](#page-249-0) className [248](#page-249-1) classOf [249](#page-250-0) deport [249](#page-250-1) destroy [250](#page-251-0) import [251](#page-252-0) incarnate [253](#page-254-0) incarnationAt [257](#page-258-0) Frame Service [114](#page-115-1) frame service [114](#page-115-2) concepts [114](#page-115-3) implementation classes [114](#page-115-4) multiple containment [115](#page-116-0) optional capsules [115](#page-116-1) plug-in capsule roles (multiple containment) [115](#page-116-2) replicated capsule roles [116](#page-117-0) Frozen [82](#page-83-9)

# **G**

General tab [84](#page-85-11) generate model tags [218](#page-219-1) GenerateAssignmentOperator (Class, C++) [186](#page-187-4) GenerateClass [90,](#page-91-6) [91](#page-92-6), [173](#page-174-1) GenerateClass (Class, C++) [181](#page-182-2) GenerateCopyConstructor (Class, C++) [184](#page-185-3) GenerateDefaultConstructor (Class, C++) [184](#page-185-4) GenerateDescriptor [90,](#page-91-7) [91](#page-92-7), [173](#page-174-2) GenerateDescriptor (Attribute, C++ TargetRTS) [201](#page-202-0) GenerateDescriptor (Class, C++ TargetRTS) [196](#page-197-0) GenerateDescriptor (Role, C++ TargetRTS) [202](#page-203-0) GenerateDestructor (Class, C++) [185](#page-186-4) GenerateEqualityOperator (Class, C++) [187](#page-188-3) GenerateInequalityOperator (Class, C++) [187](#page-188-4) GenerateModelTags [218](#page-219-1) Generating an External Library Interface [57](#page-58-2) Global [82](#page-83-10), [84](#page-85-12) global constants creating [82](#page-83-7) go control commands [139](#page-140-10) guard conditions [161](#page-162-1)

# **H**

hardware differences [164](#page-165-2) HAVE\_INET [147](#page-148-1) Header files [68](#page-69-0) HeaderEnding (Capsule, C++) [190](#page-191-0) HeaderEnding (Class, C++) [182](#page-183-0) HeaderPreface [85](#page-86-5), [88](#page-89-7), [90,](#page-91-8) [91](#page-92-8) HeaderPreface (Capsule, C++) [190](#page-191-1) HeaderPreface (Class, C++) [182](#page-183-1) heavy-weight unit of concurrency [96](#page-97-0) help [131](#page-132-7) help commands [131](#page-132-8)

# **I**

implementation classes for exception service [117](#page-118-3) implementation classes for frame service [114](#page-115-4) implementation classes for timing service [112](#page-113-1) ImplementationEnding (Capsule, C++) [191](#page-192-0) ImplementationEnding (Class, C++) [183](#page-184-0) ImplementationPreface (Capsule, C++) [190](#page-191-2) ImplementationPreface (Class, C++) [183](#page-184-1) ImplementationType [83](#page-84-13) ImplementationType (Class, C++) [181](#page-182-3), [182](#page-183-2) imported [120](#page-121-8) Incarnation - RTFrame incarnate() [160](#page-161-0) include directory [143](#page-144-3) InclusionPaths (Component, C++ Compilation) [221](#page-222-1) InclusionPaths property [65](#page-66-2) info [133](#page-134-3) informational commands [135](#page-136-0) informAt [120](#page-121-9) informAt primitive [121](#page-122-0) informational commands [133,](#page-134-1) [134](#page-135-1) info [135](#page-136-1) printstats [136](#page-137-0) saps [133](#page-134-4) system [134](#page-135-2) informEvery [120](#page-121-10) informEvery primitive [121](#page-122-1) informEvery() [153](#page-154-1) InformIn [138](#page-139-4) informIn [120](#page-121-11) informIn primitive [121](#page-122-2) InitFunctionBody (Class, C++ TargetRTS) [196](#page-197-1) Initial Value [82,](#page-83-11) [84,](#page-85-13) [85](#page-86-6) InitializerKind (Attribute, C++) [188](#page-189-0) InitializerKind (Role, C++) [189](#page-190-3) InitialValue (Role, C++) [190](#page-191-3) Inline (Operation, C++) [188](#page-189-1) INLINE\_CHAINS [148,](#page-149-0) [151](#page-152-2) INLINE\_METHODS [148](#page-149-1) IN[TEGER\\_POSTFIX](#page-83-9) [145](#page-146-1)

integrating external classes [88](#page-89-0), [89](#page-90-2) integration case 1 [88](#page-89-8) case 2 [89](#page-90-3) options [89](#page-90-4) questions [88](#page-89-9) integration options [89](#page-90-5) IPC multi-threaded [153](#page-154-2) single-threaded [153](#page-154-3) IPC events [152](#page-153-1) IPC mechanisms adding support [155](#page-156-1) IPC options summary [159](#page-160-0) IPC processing [157](#page-158-1)

# **K**

kernel configuration [124](#page-125-0) KindInHeader [82](#page-83-12), [84](#page-85-14) KindInHeader (Uses, C++) [192](#page-193-2) KindInImplementation [82,](#page-83-13) [84](#page-85-15) KindInImplementation (Uses, C++) [192](#page-193-3)

# **L**

lib directory [144](#page-145-1) Libraries property [65](#page-66-3) Library Interface Specification [59](#page-60-1) LibraryName (Component, C++ Library) [227](#page-228-1) libset directory [144](#page-145-2) libset name Services Library [142](#page-143-0) light-weight unit of concurrency [96](#page-97-1) limitations opening Rose models in Rose RealTime [37](#page-38-0) using the C++ Analyzer in Rose RealTime [37](#page-38-1) Limited Public visibility [62](#page-63-0) LinkArguments (Component, C++ Executable) [226](#page-227-1) LinkCommand (Component, C++ Executable) [226](#page-227-2)

literal integer [85](#page-86-7) Log [106,](#page-107-3) [261](#page-262-0) log [262](#page-263-0) show [262](#page-263-1) log [137](#page-138-1) log tracing commands [137](#page-138-2) Log Miscellaneous Operations [263](#page-264-0) Log Service [106](#page-107-4) log service [106](#page-107-5) LOG\_MESSAGE [146,](#page-147-2) [151](#page-152-3) logical threads [225](#page-226-1) LogicalThreads (Component, C++ Library) [228](#page-229-2) logMsg() [175](#page-176-1) loss of messages [108](#page-109-3)

# **M**

macro usage [85](#page-86-8) macros [85](#page-86-1) defining complex [85](#page-86-2) in C++ [84](#page-85-4) main.cpp [125](#page-126-0) mainLoop() [153](#page-154-4), [154,](#page-155-2) [156](#page-157-3) manual loading [125](#page-126-1) mapping capsules to threads [96](#page-97-2) marshallable [86](#page-87-11) classes [87](#page-88-2), [89](#page-90-0) data classes [77](#page-78-4) marshallable data classes [77](#page-78-3) marshalling external data types [90](#page-91-5) marshalling functions [90](#page-91-9) memory managed by class [87](#page-88-5) memory leaks [75](#page-76-0) message processing [94](#page-95-1) message pointers [74](#page-75-6) message priorities [109](#page-110-1)

message priority [109](#page-110-2) background [109](#page-110-3) general [109](#page-110-3) high [109](#page-110-3) low [109](#page-110-3) panic [109](#page-110-3) message processing [94](#page-95-2) message trace [77](#page-78-8) messages [94](#page-95-0) cross thread [163](#page-164-1) deferring [112](#page-113-0) from capsules [73](#page-74-0) minimal overhead in handling [108](#page-109-4) recalling [112](#page-113-0) sending data by value [162](#page-163-1) model generate tags [218](#page-219-1) running [132](#page-133-1) models debugging [77](#page-78-6) overriding operations [173](#page-174-3) MS\_nmake [219](#page-220-2) msg [158](#page-159-0) multiple containment [104](#page-105-1), [115](#page-116-3) multiplicity arrays [81](#page-82-2) multi-threaded IPC [153](#page-154-2) multi-threaded message processing [95](#page-96-1) multi-threaded Services Library [98](#page-99-0)

# **N**

naming considerations C++ Services Library [99](#page-100-0) New Attributes C++ Properties [82](#page-83-14) NewCapsule1 [80](#page-81-8) NewClass1 [80](#page-81-9) noConnect [121](#page-122-3) Nodes classes [86](#page-87-12) noMem [121](#page-122-4) non-public fields in classes [90](#page-91-4)

Non-Volatile-Store [164](#page-165-3) noReply [121](#page-122-5) notImported [121](#page-122-6) notOptional [121](#page-122-7) NumElementsFunctionBody [87](#page-88-6) NumElementsFunctionBody (Attribute, C++ TargetRTS) [201](#page-202-1) NumElementsFunctionBody (Role, C++ TargetRTS) [202](#page-203-1) NumElementsFunctions [76](#page-77-13) NVS [164](#page-165-4)

# **O**

object instances source [91](#page-92-9) target [91](#page-92-9) OBJECT\_DECODE [146,](#page-147-3) [151](#page-152-4) OBJECT\_ENCODE [146](#page-147-4) objects debugging [88](#page-89-5) OBSERVABLE [150](#page-151-0) -obslisten [126](#page-127-0) one shot timer [112](#page-113-2) opening Rose models in Rose RealTime [37](#page-38-0) OperationKind (Operation, C++) [188](#page-189-2) operations overriding and adding [172](#page-173-0) operator setting assignment as private [192](#page-193-0) optional capsules [115](#page-116-4) order-preserving messages [108](#page-109-5) OTRTSDEBUG [146,](#page-147-5) [151](#page-152-5) OutputDirectory (Component, C++ Generation) [215](#page-216-2) overriding operations and classes [172](#page-173-0) operations [with targets 174](#page-110-1) operations within models [173](#page-174-3)

# **P**

pathmap (External Library Interface) [65](#page-66-1) pathmap symbols [178](#page-179-3) Peer Controller class [155](#page-156-2) periodic timer [113](#page-114-1) physical threads [225](#page-226-2) platform name Services Library [142](#page-143-1) plug-in capsule roles [115](#page-116-5) pointers classes [87](#page-88-1) classes without [86](#page-87-0) creating [81](#page-82-1) in classes [76](#page-77-1) sending in messages [74](#page-75-6) polling a flag [153](#page-154-0) port services [122,](#page-123-0) [299](#page-300-0) portId [131](#page-132-9) ports [110](#page-111-1) cardinality [83](#page-84-0), [85](#page-86-0) published [110](#page-111-2) unpublished [110](#page-111-2) unwired [110](#page-111-2) POSIX [153](#page-154-5) pre-processor macros changing [168](#page-169-0) printf [163](#page-164-2) printstats [133](#page-134-5) printstats informational commands [136](#page-137-1) prio [121](#page-122-8) private setting assignment operator [192](#page-193-0) setting copy constructor [192](#page-193-0) private assignment operator [194](#page-195-0) Private visibility [62](#page-63-1) PrivateDeclarations [191](#page-192-1) PrivateDeclarations (Class, C++) [183,](#page-184-2) [191](#page-192-1) process boundaries [74](#page-75-0) processing overhead blocking capsule [154](#page-155-3) ProtectedDeclarations [191](#page-192-2) ProtectedDeclarations (Class, C++) [183](#page-184-3), [191](#page-192-2) Protocol [196](#page-197-2)

protocols base class [103](#page-104-0) conjugate class [103](#page-104-0) sending data by reference [74](#page-75-7) sending data by value [74](#page-75-7) signals [103](#page-104-1) Public visibility [62](#page-63-2) PublicDeclarations [191](#page-192-3) PublicDeclarations (Class, C++) [183](#page-184-4), [191](#page-192-3) published ports [110](#page-111-3) Publishing the interface [66](#page-67-0) PURIFY [147](#page-148-2)

# **Q**

quit [139](#page-140-11) control commands [139](#page-140-12)

# **R**

Rational customer support contacting [xxv](#page-26-0) Recall [138](#page-139-5) RecallAll [138](#page-139-6) recalling messages [112](#page-113-0) receiver [78](#page-79-2) recursiveInvoke [121](#page-122-9) Redefining Visibility Settings [64](#page-65-0) refFull [122](#page-123-1) reg [122](#page-123-2) Register SAP [138](#page-139-7) Register SPP [138](#page-139-8) REGISTER\_LAYER [157](#page-158-2) REGISTER\_LAYER macro [158](#page-159-1) registering operations [157](#page-158-1) registerLayer [157](#page-158-3) registration by name [111](#page-112-5) registration by name (communication services - C++) [111](#page-112-6) registration string [111](#page-112-4) relative time [113](#page-114-0) replicated capsule roles [116](#page-117-1) replRef [122](#page-123-3) request-reply [108](#page-109-6)

RTActor [234](#page-235-0) context [237](#page-238-0) context() [117](#page-118-4) getCurrentStateString [239](#page-240-0) getError [237](#page-238-1) getError() [117](#page-118-5) getIndex [238](#page-239-0) getMsg [235](#page-236-0) getName [238](#page-239-1) getTypeName [238](#page-239-2) isType [239](#page-240-1) logMsg [236](#page-237-0) logMsg() [146,](#page-147-6) [174](#page-175-1) msg [235](#page-236-1) overrideable operations [102](#page-103-0) unexpectedMessage [236](#page-237-1) RTActor subclasses ports [103](#page-104-2) RTActorClass [114](#page-115-5), [239](#page-240-2) capsule class information [102](#page-103-1) RTActorId [114,](#page-115-6) [241](#page-242-0) isValid [242](#page-243-0) RTActorRef [114](#page-115-7), [240](#page-241-0) capsule roles [102](#page-103-2) size [241](#page-242-1) RTController [105,](#page-106-1) [121](#page-122-10), [155](#page-156-3), [156](#page-157-4), [242](#page-243-1) abort [245](#page-246-1) getError [243](#page-244-0) getError() [117](#page-118-6) mainLoop() [173](#page-174-4) name [244](#page-245-0) perror [244](#page-245-1) perror() [117](#page-118-7) strerror [244](#page-245-2) strerror() [117](#page-118-8) RTController class [117](#page-118-9) RTCustomController [156](#page-157-5) mainLoop() [156,](#page-157-6) [158](#page-159-2) waitForEvents() [157](#page-158-4) wakeup() [157,](#page-158-5) [158](#page-159-3) RTDATA [36](#page-37-0) rtdata [36,](#page-37-1) [78](#page-79-3) RTDataObject subclasses [234](#page-235-1) RTDataObjects [162](#page-163-2) RTExceptionSignal [247](#page-248-1)

RTFRAME\_CHECK\_LOOSE [148](#page-149-2) RTFRAME\_CHECK\_NONE [148](#page-149-3) RTFRAME\_CHECK\_STRICT [148](#page-149-4) RTFRAME\_CHECKING [148](#page-149-5) RTFRAME\_THREAD\_SAFE [149](#page-150-0) RTFRAME\_USE\_FREELIST [150](#page-151-1) RTInSignal [106,](#page-107-6) [257](#page-258-1) purge [258](#page-259-0) purgeAt [258](#page-259-1) recall [259](#page-260-0) recallAll [260](#page-261-0) recallAllAt [261](#page-262-1) recallAt [259](#page-260-1) RTMain argCount() [131](#page-132-10) entryPoint [125](#page-126-2) targetShutdown [173](#page-174-5) targetStartup [173](#page-174-6) targetStartup() [173](#page-174-7) RTMessage [121,](#page-122-11) [147](#page-148-3), [264](#page-265-0) defer [268](#page-269-0) deliver() [158](#page-159-4) getData [266](#page-267-0) getPriority [265](#page-266-0) getSignalName [265](#page-266-1) getType [266](#page-267-1) isValid [267](#page-268-0) sap [267](#page-268-1) sapIndex0 [266](#page-267-2) RTMessage object capsule instances [105](#page-106-2) RTMESSAGE\_PAYLOAD\_SIZE [150](#page-151-2) RTObject\_class [86,](#page-87-13) [268](#page-269-1) RTOutSignal [106,](#page-107-7) [270](#page-271-0) invoke [272](#page-273-0) invokeAt [274](#page-275-0) reply [275](#page-276-0) send [270](#page-271-1) sendAt [271](#page-272-0) RTPeerController [154](#page-155-4), [156](#page-157-7) enhancement [155](#page-156-4) mainloop() [173](#page-174-8) waitForEvents() [156](#page-157-8) wake[up\(\)](#page-109-6) [156](#page-157-9) rtport [36](#page-37-2)

RTProtocol [106](#page-107-8), [275](#page-276-1) bindingNotification [281](#page-282-0) bindingNotificationRequested [281](#page-282-1) deregisterSAP [282](#page-283-0) deregisterSPP [284](#page-285-0) getRegisteredName [286](#page-287-0) isBoundAt [285](#page-286-0) isIndexTo [284](#page-285-1) purge [277](#page-278-0) purgeAt [278](#page-279-0) recall [278](#page-279-1) recallAll [280](#page-281-0) recallAllAt [280](#page-281-1) recallAllFront [281](#page-282-2) recallAt [279](#page-280-0) recallFront [279](#page-280-1) registerSAP [282](#page-283-1) registerSPP [283](#page-284-0) size [277](#page-278-1) RTReal [147](#page-148-4) RTREAL\_INCLUDED [147](#page-148-5) RTResourceMgr [121](#page-122-12) RTS debugger command summary [131](#page-132-3) RTS\_COMPATIBLE [147](#page-148-6) RTS\_COUNT [145](#page-146-2) RTS\_INLINES [147](#page-148-7) RTTimerId [112](#page-113-3) RTTimespec [112](#page-113-4) getclock [289](#page-290-0) RTTimespec [289](#page-290-1) RTTimespec assignment operators [291](#page-292-0) RTTimespec basic arithmetic operators [291](#page-292-1) RTTimespec basic comparison operators [290](#page-291-0) RTType\_class name [86](#page-87-14) Run Time system debugger starting [129](#page-130-0) running model [132](#page-133-1) with observability [126](#page-127-1) run-time system debugger differences between Single and Multi-threaded [130](#page-131-1)

# **S**

SAP [110](#page-111-4) saps [133](#page-134-6) informational commands [134](#page-135-3) scanf [163](#page-164-3) Send [138](#page-139-9) send sending and receiving data by value [78](#page-79-4) sending data classes between capsule instances [78](#page-79-5) send primitive [121](#page-122-13) sendable by value [86](#page-87-1) classes [87](#page-88-3) sender [78](#page-79-6) sending data by reference [74](#page-75-2) examples [79](#page-80-1) sending data by value [74](#page-75-3) examples [78](#page-79-0) sending data by value in messages [162](#page-163-1) sends unnecessary [162](#page-163-3) Services Library [86](#page-87-15), [89](#page-90-6) building [175](#page-176-0) custom peer controller [154](#page-155-1) directory structure [143](#page-144-2) error codes [117](#page-118-0) libset name [142](#page-143-2) minimum services [151](#page-152-6) naming conventions [141](#page-142-2) overriding operations [172](#page-173-0) overriding operations with targets [174](#page-175-0) overriding operations within models [173](#page-174-3) platform name [142](#page-143-3) target base name [142](#page-143-4) Services Library Framework  $C_{++}$  [93](#page-94-1) Services Library Source [141](#page-142-3) \$RTS\_HOME [141](#page-142-4) codegen [143](#page-144-4) config [143](#page-144-5) directory structure [143](#page-144-6) include [143](#page-144-7) lib [144](#page-145-3) libset [1](#page-145-4)[44](#page-37-2)

Libset Name [142](#page-143-5) Naming Convention [141](#page-142-5) Platform Name [142](#page-143-6) src [144](#page-145-5) target [144](#page-145-6) Target Base Name [142](#page-143-7) tools [144](#page-145-7) setting header and binary files [68](#page-69-0) shared package names [66](#page-67-1) Sharing an External Library Interface [57](#page-58-2) sharing the External Library Interface [68](#page-69-1) signal handlers using [153](#page-154-6) single-threaded IPC [153](#page-154-3) single-threaded message processing [95](#page-96-2) single-threaded Services Library [97](#page-98-0) source object instances [91](#page-92-9) SPP [110](#page-111-3)  $src (C++) 53$  $src (C++) 53$ src directory [144](#page-145-8) starting Run Time system debugger [129](#page-130-0) state machines [161](#page-162-2) step control commands [139](#page-140-13) Stereotype [84](#page-85-16) Struct [86](#page-87-10) struct creating [86](#page-87-3) SUPER [36](#page-37-3) synchronous communication [107](#page-108-0) syntax examples of sending data classes [78](#page-79-1) system [133](#page-134-7)

# **T**

tags generate model tags [218](#page-219-1) target base name Services Library [142](#page-143-8) target directory [144](#page-145-9) target object instances [91](#page-92-9)

Target Observability Port [127](#page-128-1) TARGETRTS properties [195](#page-196-2) targets overriding operations [174](#page-175-0) targetStartup [174](#page-175-2) taskId [131](#page-132-11) tasks [132](#page-133-4) thread commands [132](#page-133-5) thread boundaries [74](#page-75-1) thread commands [132](#page-133-6) attach [133](#page-134-8) detach [133](#page-134-9) tasks [132](#page-133-7) threads [96](#page-97-3) Timing [112](#page-113-5), [291](#page-292-2) cancelTimer [297](#page-298-0) currentTime [296](#page-297-0) informAt [292](#page-293-0) informEvery [75,](#page-76-1) [295](#page-296-0) informIn [75,](#page-76-2) [293](#page-294-0) timing accuracy [114](#page-115-8) timing precision [114](#page-115-8) Timing Service [112](#page-113-6) timing service [112](#page-113-7) absolute time [113](#page-114-0) accuracy [114](#page-115-8) concepts [112](#page-113-8) implementation classes [112](#page-113-1) one shot timer [112](#page-113-9) periodic timer [113](#page-114-2) precision [114](#page-115-8) relative time [113](#page-114-0) tool chain functionality [123](#page-124-0) tool chains [165](#page-166-0) tools directory [144](#page-145-10) TopCapsule (Component, C++ Executable) [223](#page-224-1) tracing commands [137](#page-138-0) log [137](#page-138-3) tv\_nsec [288](#page-289-0) tv\_sec [288](#page-289-1) Type [82,](#page-83-15) [83](#page-84-14) type descriptors Associated Type Descriptors [206](#page-207-1) defined [203](#page-204-1) e[xamples](#page-145-4) [206](#page-207-0)

for external classes [89](#page-90-1) usage [204](#page-205-0) Usage patterns [206](#page-207-2) what are they? [203](#page-204-2) when are they used? [204](#page-205-0) typedef [83](#page-84-15) creating [83](#page-84-10) TypeDescriptor (Attribute, C++ TargetRTS) [201](#page-202-2) TypeDescriptor (Role, C++ TargetRTS) [202](#page-203-2) types of concurrency [96](#page-97-4) TypeSafeSignals (Protocol, C++ TargetRTS) [203](#page-204-3)

## wakeup() [154](#page-155-6) wakeupFunc [158](#page-159-5) wired ports [110](#page-111-6)

# **X**

xRtsInvoke [122](#page-123-4)

# **U**

Unit Visibility rules [63](#page-64-0) Unix\_make [219](#page-220-3) unnecessary sends [162](#page-163-3) unpublished ports [110](#page-111-4) unwired ports [110](#page-111-5) support for [110](#page-111-1) unwired support [110](#page-111-1) URTS\_DEBUG [129](#page-130-1) URTS\_DEBUG Parameter [129](#page-130-2) USE\_THREADS [145](#page-146-3) UserLibraries (Component, C++ Executable) [226](#page-227-3) UserObjectFiles (Component, C++ Executable) [227](#page-228-2) using the C++ Analyzer in Rose RealTime [37](#page-38-1) using the External Library Interface [68](#page-69-1)

# **V**

Version (Class, C++ TargetRTS) [196](#page-197-3) Version (Protocol, C++ TargetRTS) [202](#page-203-3) Visibility Level External Library Interfaces [60](#page-61-1) Visibility Level Descriptions [62](#page-63-3) visibility rules (External Library Interface) [63](#page-64-0)

## **W**

waitForEvents [157](#page-158-6) waitForEvents() [154](#page-155-5)